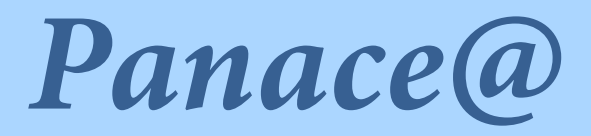

# Boletín de Medicina y Traducción

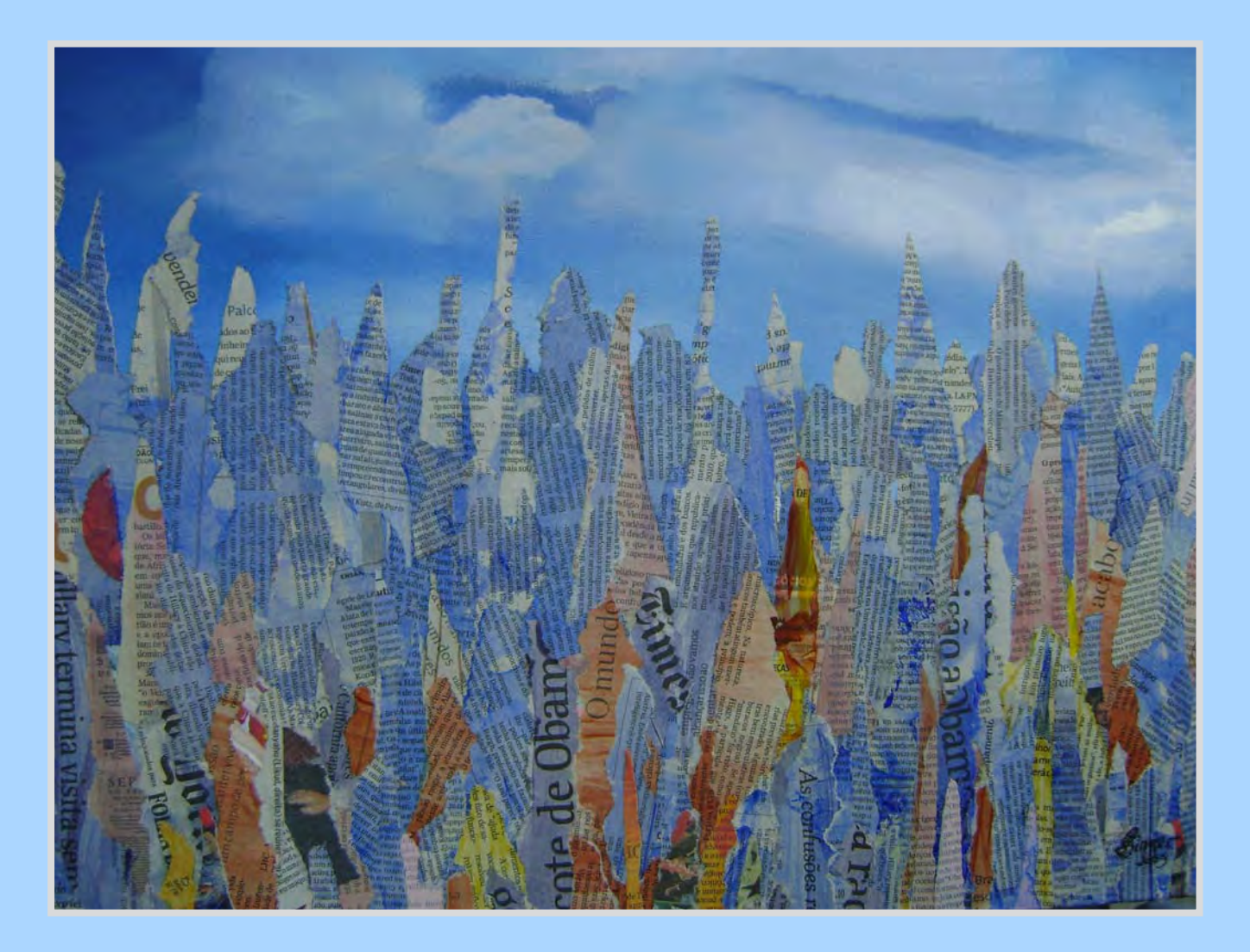

# Monográfico: **«Informática y traducción»**

*Panace@* (<http://tremedica.org/panacea.html>), revista surgida a partir de la lista de debate MedTrad (<http://rediris.es/list/info/medtrad.es.html>), es la publicación oficial de TREMÉDICA (<www.tremedica.org>), la Asociación Internacional de Traductores y Redactores de Medicina y Ciencias Afines.

*Panace@* publica textos originales sobre los diversos aspectos de la traducción y el lenguaje de la medicina y ciencias afines, sobre todo en español, pero la revista está abierta a colaboraciones en cualquier idioma.

*Panace@* es una publicación semestral con dos números anuales,

uno en cada semestre; uno de estos números es general, y el otro, monográfico.

Los originales para publicación deben enviarse en soporte electrónico a panace $@t$ remedica.org.

La propiedad intelectual de los originales corresponde a los autores, y los derechos de edición y publicación, a *Panace@.* Los artículos aparecidos en la revista podrán ser utilizados libremente con propósitos educativos y científicos, siempre y cuando se citen correctamente su autoría y procedencia. No está permitido el uso o reproducción de las imágenes sin el permiso expreso de los autores o sus herederos.

*Panace@* espera de los autores y colaboradores el máximo respeto a las consideraciones de ética editorial incluidas en las normas de Vancouver, que pueden consultarse en la página de Tremédica ([<www.tremedica.org/recursos/vancouver.htm](http://www.medtrad.org/biblioteca/style_guides/Spanish_VANCOUVER.htm)l>).

Las opiniones expresadas en esta publicación son responsabilidad exclusiva de los autores de los artículos.

#### ISSN 1537-1964

Publicaciónincorporada a **e-revist**@s

# *Redacción*

Dirección: Bertha M. Gutiérrez Rodilla Dpto. Historia de la Ciencia Universidad de Salamanca (España)

Secretaría de Redacción: Juan Valentín Fernández de la Gala Unidad de Historia de la Medicina Universidad de Cádiz (España)

#### **Consejo de Redacción:**

M. Gonzalo Claros Díaz Dpto. Biología Molecular Universidad de Málaga (España)

María de Miguel Gallo Director of Medical Education, Ogilvy Healthworld (División Española)

### *Equipo técnico*

Revisión: Federico Romero Revisión de textos en inglés: María Valiente Diseño y maquetación: [Jesús Jiménez <www.comando-z.es>](http://www.comando-z.es) Publicación electrónica: Cristina Márquez Arroyo

#### *Consejo editorial*

Rodolfo Alpízar Castillo (Cuba) Jorge Avendaño Inestrillas (México) Christian Balliu (Bélgica) María Barbero (España) José Rafael Blengio Pinto (México) M.ª Teresa Cabré Castellví (España) Xosé Castro Roig (España) María Luisa Clark (Colombia-EE. UU.) Francisco Cortés Gabaudan (España) Adriana Cruz Santacroce (Uruguay) Antonio Díaz Rojo (España) John H. Dirckx (EE. UU.) Rosário Durão (Portugal)

Valentín García Yebra (España) Josefa Gómez de Enterría (España) Luis González (España-Bélgica) Ernesto Martín-Jacod (Argentina) José Martínez de Sousa (España) Luis Montiel (España) Laura Munoa (España) M.ª del Carmen Navarro (España-Italia) Fernando A. Navarro (España) Fernando Pardos (España) José Antonio Pascual (España) Isabel Pérez Montfort (México) Luis Pestana (Portugal-Suiza)

Mercè Piqueras (España) Serge Quérin (Canadá) Héctor Quiñones (España) Maurice Rouleau (Canadá) María Verónica Saladrigas (Argentina-Suiza) Karen Shashok (España) Gustavo A. Silva (México-EE.UU.) Lúcia M. Singer (Brasil) José A. Tapia Granados (EE. UU.) Miguel Turrión (España-Luxemburgo) Nelson Verástegui (Colombia-Suiza) Luigi Vesentini (Italia-Luxemburgo-Bélgica) Alicia Zorrilla (Argentina)

**Portada e ilustraciones:** Lúcia M. Singer (v. págs. 112-113). No está permitido el uso o reproducción de las imágenes sin el permiso expreso de los autores.

# *Panace*

# Monográfico: «Informática y traducción»

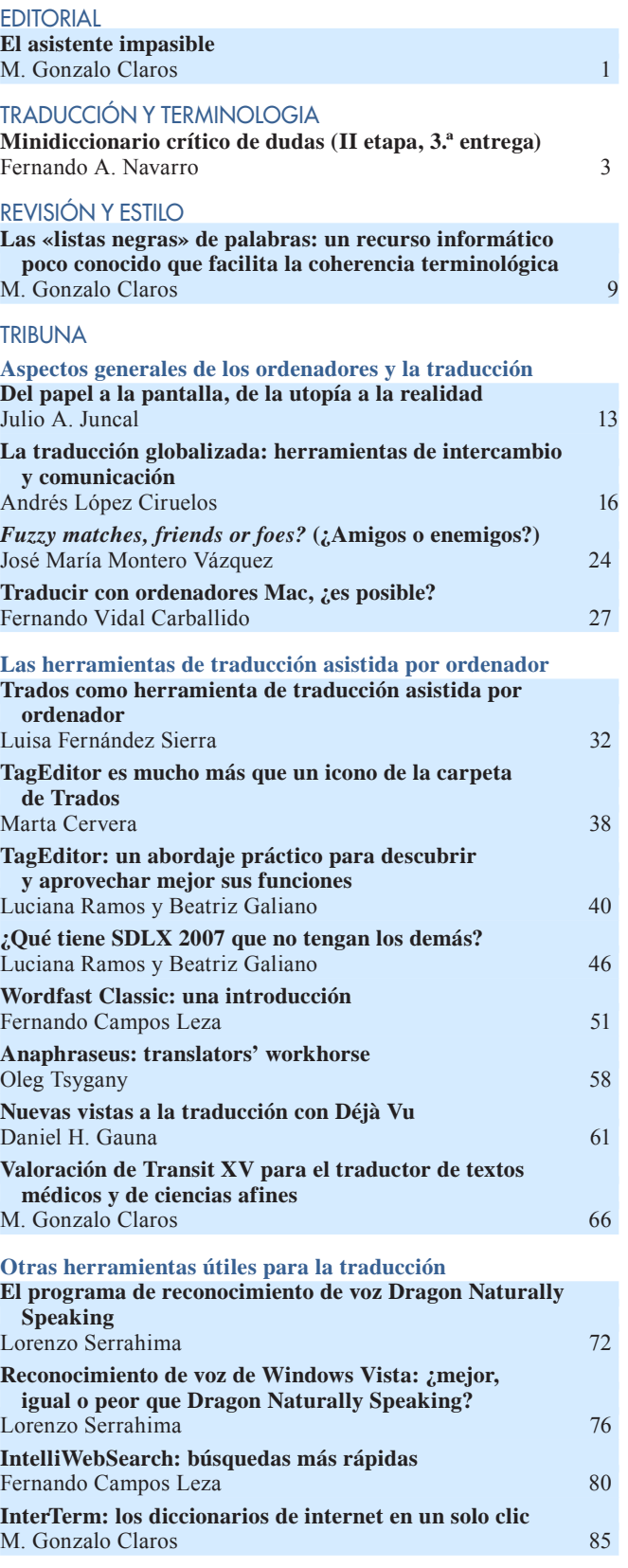

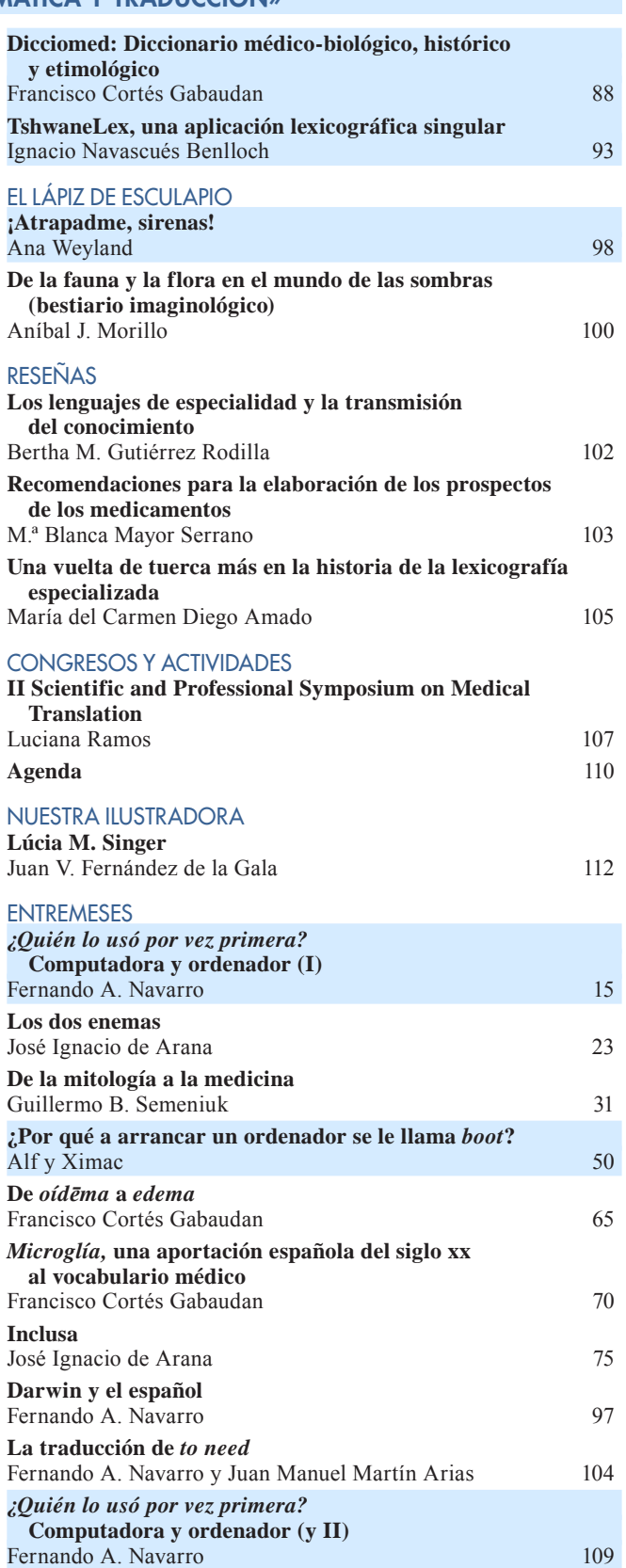

*Panace@* agradece el apoyo económico recibido de los socios y las empresas patrocinadoras de Tremédica (http:/[/tremedica.org](http://www.tremedica.org)), Asociación Internacional de Traductores y Redactores de Medicina y Ciencias Afines:

# **Lilly España**

<[www.lilly.es>](www.lilly.es)

Lilly

Respuestas que importan

**Celer Soluciones** <[www.celersol.com>](www.celersol.com)

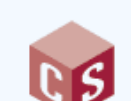

**Nova Traductors i Intèrprets** [<http://www.nova-transnet.com>](http://www.nova-transnet.com)

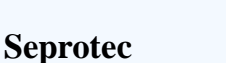

[<www.seprotec.com](www.seprotec.com)>

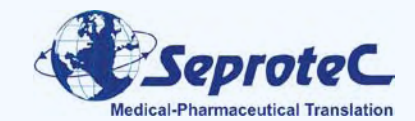

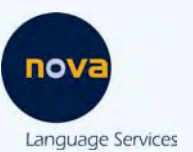

Rosa Álvarez Ulloa Ana María Atienza Díaz María Barbero Lida Barbetti Vros Georgina Baró Graf Paloma Bellod José Bocic Tania Candas Castrillón Carmen Carbone Guido Castañeda M. Martha Castilleja María Luisa Clark Gonzalo Claros Noelia Corte Fernández María Covella María De Miguel Gallo Enrique Díaz de Liaño Antonio Díez Herranz Anna Enjuto Rodríguez Esther Fernández Berjon Luisa Fernandez Sierra Betty Galiano Lorenzo Gallego Borghini Cristina García López Gabriela Gasparini Daniel Gauna Diana Gibson

Paz Gómez Polledo Bertha Gutiérrez Rodilla Gilda Mercedes Harada Wakao Javier Hellín del Castillo María José Hernández W. Francisco Hernández Crespo Carmen Hurtado González Amancio Iglesias José María Izquierdo Tapia Jarmila Jandová Ester Jansenson Juan Julián León Violeta López Gloria López Ramírez Fernanda Lozano Chris Marquardt Cristina Márquez Imanol Martínez Padrón Blanca Mayor Serrano Claudia Mitchell José María Montero Laura Munoa María Victoria Muñoz Carrasco Carmen Navarrete Fernando Navarro Alfonso Nevado Vie Ortiz

María Gabriela Ortíz Chelo Pascau Sandra Paván Xavier Peña Cristina Peña Martínez Tomás Pérez Pazos Emilia Picazo Mercè Piqueras Zdena Porras Jandová Juan Antonio Puerto Sebastián Héctor Quiñones Luciana Ramos Federico Romero Natasha Roper Ana Rubio María Verónica Saladrigas Flavia Sampaoli Esther Serrano Barbara Shapiro Karen Shashok Gustavo Silva Karina Tabacinic Miguel Turrión Damián Vázquez Alvaro Villegas Silvia Wolf

# <span id="page-4-0"></span>El asistente impasible M. Gonzalo Claros<sup>\*</sup>

Dice el *Diccionario de la lengua española* que *impasible* significa 'incapaz de padecer o sentir'. En el tema de la traducción está claro que no nos estamos refiriendo al traductor, porque siente y padece los plazos de los encargos, los pagos pendientes, la burocracia que implica trabajar por su cuenta, etc. Y, desde luego, los traductores no son asistentes, por más que algunos lo piensen. El «asistente impasible» del título se refiere en realidad a ese compañero imprescindible del traductor actual: el ordenador (o la computadora, como dicen muchos más). Pocos trabajos de los que se suelen denominar «de letras» tienen una vinculación tan estrecha con los ordenadores como la traducción. Qué sería hoy en día de los traductores si todavía hubiera que escribir a máquina los textos y reescribir páginas enteras cuando se ha producido un error. Aunque todos reconozcan lo ventajoso que resulta traducir con un ordenador, no faltan los que no lo ven como una herramienta, sino casi como un enemigo.

Me estoy refiriendo a aquellos traductores que puedan sentir una especie de aversión irracional hacia los ordenadores, que los usan porque no les cabe más remedio y porque sus clientes se lo exigen, pero que, si de ellos dependiera, casi que entregarían sus trabajos a pluma estilográfica. No les falta parte de razón, porque algunos echamos en falta escribir a mano, y esta carencia acaba actuando en detrimento de nuestra caligrafía (yo creo que escribo cada vez peor por falta de práctica; se me seca la tinta de los bolígrafos sin llegarlos a usar; y no digamos la tinta de la pluma). Tenemos que acostumbrarnos a dejar de ver al ordenador como un enemigo; el pobre, aunque no lo creamos, «ni siente ni padece» (es *impasible*) ni tiene vida propia, ni hay que luchar con él para conseguir lo que buscamos. Realmente es un aliado (un *asistente*) que nos ayuda en lo que puede, que no tiene horarios ni representantes sindicales, y que no pide vacaciones, aunque a veces, para nuestra desesperación, se da de baja sin previo aviso o necesita un trasplante urgente.

Si nuestra actitud ante la máquina que nos permite utilizar las nuevas tecnologías es positiva, empezaremos a ser conscientes de que puede ayudarnos a algo más que a utilizar un procesador de texto en el que es posible efectuar infinitas revisiones de un documento con poco trabajo o a meter una palabra en ese hueco del navegador que nos devuelve una serie de gugleces que nos permiten aprender sobre lo que estamos traduciendo o incluso solucionar un problema sin tener que levantarnos a hojear nuestros libros ni dirigirnos a la biblioteca más cercana. De hecho, el asistente impasible puede proporcionar mucha más ayuda al traductor:

Existen programas de traducción asistida que le ayudan a dar coherencia terminológica y estilística a sus textos, recordándole las frases que tradujo

anteriormente y que se parecen a la que ahora tiene entre manos.

- Existen formatos de intercambio de las memorias de traducción para utilizarlas con distintos programas o incluso compartirlas con otros traductores.
- Las agencias de traducción pueden organizar mucho mejor el reparto del trabajo, y la posterior integración de los resultados, gracias a los ordenadores.
- Podemos hablarle al ordenador, y este, sin entender ni papa de lo que decimos, convierte nuestros sonidos en maravillosas letras dentro de un procesador de textos, con lo que conseguimos movernos mientras trabajamos sin necesidad de estar todo el día tecleando y acabar enterándonos de que en las muñecas tenemos un túnel por el que pasan cosas que llegan a doler.
- Existen programas que nos permiten crear unos diccionarios que para sí quisieran algunas academias.
- Existen programas que nos facilitan las consultas por Internet, de manera que podemos interrogar muy rápidamente esos diccionarios que nos suelen salvar la vida en los momentos difíciles.
- Podemos buscar en nuestro disco duro todos los documentos que contienen una palabra, o un sintagma, en segundos.
- Existen pantallas apaisadas en las que abrimos y vemos dos documentos a la vez, normalmente uno para escribir y otro para leer. También está la versión de dos monitores para repartir este trabajo.

En fin, seguro que a cualquier experto se le ocurren más motivos para que procuremos que nuestro asistente impasible goce de buena salud y sea lo más potente posible —y, sobre todo, fiable (rechace las imitaciones)—. Queremos que este número especial de *Panace@* sirva para conseguir que los traductores conozcan algo más de lo que les ofrecen los ordenadores para su trabajo, que pierdan el miedo a probar programas nuevos, que se aventuren a usar herramientas que no sospechaban que existieran e incluso que cambien de ordenador y sistema operativo cuando su asistente necesite unas vacaciones definitivas. Por eso se pueden encontrar en las páginas siguientes desde anécdotas (por qué se «botan» los ordenadores) hasta cuestiones más enjundiosas, como las ventajas e inconvenientes de los principales programas de traducción asistida. Que nadie espere encontrar un manual de uso para los no iniciados (ya existen muchos en Internet), sino información sobre programas y herramientas que le ayuden a tomar la decisión sobre continuar igual que estaba hasta ahora o sentir el gusanillo de conocer lo nuevo. Leyendo este número no nos convertiremos en expertos en tradumática, pero sí

<sup>\*</sup> Universidad de Málaga (España). Dirección para correspondencia: [claros@uma.es](mailto:claros@uma.es).

deberíamos conseguir una visión global o general de lo que se cuece en este mundo. Tampoco nos hemos olvidado de aquellos que empiezan ahora a traducir y necesitarían cientos de días para poder dejarse varios cientos de euros en programas: verán que existen opciones de código abierto que permiten empezar a traducir sin tener que empeñarse hasta las cejas o echar mano de la caridad familiar.

Los artículos que siguen están escritos por personas que sufren en sus carnes la traducción y tienen experiencia directa de aquello sobre lo que han escrito; así que desde aquí vaya el sincero agradecimiento para todos los que se han dejado engañar y han tenido la generosidad de compartir sus conocimientos sobre algún aspecto relacionado con la traducción y los ordenadores. El agradecimiento es doble, porque además la mayoría son traductores autónomos, por lo que el tiempo dedicado a estas contribuciones se lo han tenido que robar al sueño, a la familia o incluso al tapeo. Espero que podamos seguir engañándolos en el futuro con la misma ilusión. Merecen una mención muy especial los traductores de Ocean Translations (en especial, Betty) por su pronta disposición a colaborar en lo que *haiga farta.*

Y ahora, a leer y disfrutar.

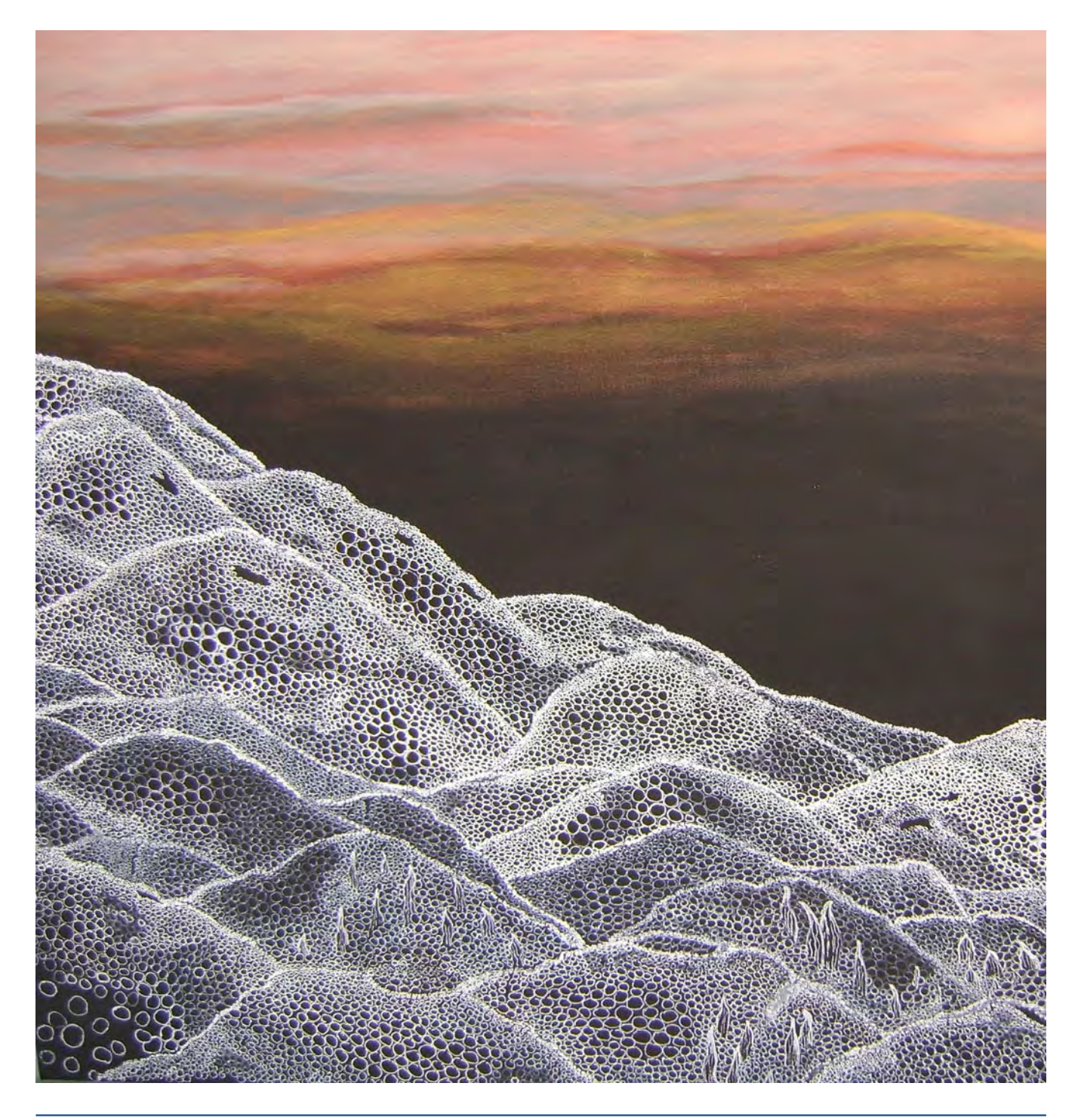

# <span id="page-6-0"></span>Minidiccionario crítico de dudas (II etapa, 3.ª entrega)

Fernando A. Navarro\*

*Resumen:* En los últimos años hemos asistido a notables progresos en relación con el diagnóstico, el tratamiento, la farmacogenética, las investigaciones genoproteinómicas, la informática médica o las aplicaciones prácticas de la biología molecular; y el lenguaje especializado de la medicina ha ido evolucionando en consonancia. Cada año se acuñan en inglés neologismos médicos por millares, que hemos de importar rápidamente en español con la máxima precisión, claridad, rigor y corrección si queremos que nuestro idioma siga siendo útil como lengua de cultura. Se comentan con detalle en este artículo diversos neologismos y tecnicismos médicos en inglés que plantean importantes problemas de traducción al español. Las propuestas razonadas de traducción que ofrece el autor van acompañadas de comentarios críticos sobre el uso habitual entre los médicos, las normas ortográficas básicas de nuestro idioma, las recomendaciones oficiales de las nomenclaturas normalizadas y los principales organismos internacionales, así como la necesidad de precisión y claridad que debe caracterizar a todo lenguaje científico.

*Palabras clave:* lenguaje médico, traducción médica, neologismos, tecnicismos, nomenclatura normalizada, inglés-español, falsos amigos.

### **Critical mini-dictionary and guide to usage. Part II, 3**

*Abstract:* Recent years have seen considerable progress in diagnostics, treatments, pharmacogenetics, proteomics/genomics, medical informatics and the practical applications of molecular biology, and the specialized language of medicine has evolved apace. Each year thousands of medical neologisms are coined in English, and they must be rapidly imported into Spanish with a maximum of precision, clarity, rigor and accuracy if we wish for the Spanish language to remain useful as a language of culture. This article offers a detailed commentary on some of the medical neologisms and technical terms in English that pose substantial translation problems in Spanish. The proposed Spanish translations the author provides here are supported by reasoned explanations and accompanied by a critical overview of how the word is generally used by physicians, basic orthographic rules in Spanish, and official recommendations issued by bodies responsible for standardized nomenclature and the relevant international organisms. Further comments are offered on the need for precision and clarity that should characterize any scientific language.

*Key words:* medical language, medical translation, neologisms, technical terms, standardized nomenclature, English-Spanish, false cognates.

**Panace@ 2009; 10 (29): 3-8**

*accessory nucleus.* Puede tener dos significados, que en español distinguimos claramente:

**1** Núcleo accesorio: cualquier núcleo del sistema nervioso central que desempeña una función accesoria, como el núcleo de Edinger-Westphal, por ejemplo.

**2** Núcleo del (nervio) accesorio: núcleo de origen del XI par craneal o nervio espinal.

- *active aging.* La tendencia actual en prevención de las enfermedades geriátricas insiste en la conveniencia de que los ancianos se mantengan activos para conservar una buena calidad de vida en su vejez. En español se ve ya mucho el calco «envejecimiento activo», que para nosotros resulta equívoco y confuso (como si hiciera referencia a un proceso activo de envejecimiento, por oposición a otros mecanismos de envejecimiento pasivo), pero personalmente prefiero otros sinónimos como 'envejecimiento saludable' o 'vejez activa'.
- *agnostication.* Término jergal humorístico, formado sobre el modelo de *prognostication* (pronóstico) con la partícula pri-

vativa *a-,* para referirse a un caso de pronóstico dudoso o incierto, generalmente porque el médico no tiene tampoco claro el diagnóstico.

- *ambiguity.* El sustantivo derivado de 'ambiguo' no es en español «ambigüidad», sino 'ambigüedad'.
	- **●** La forma «ambigüidad» no es en propiedad incorrecta en español, puesto que deriva directamente del latín *ambiguitas,* es equiparable a las parejas 'contiguo-contigüidad' y 'exiguo-exigüidad' y aparece incluso recogida en el *Diccionario de autoridades* (1726) de la RAE. Pero hace ya siglos que es arcaica en español, en el que fue sustituida por 'ambigüedad' (del mismo modo que hoy de 'antiguo' formamos 'antigüedad' y no «antigüidad»), y solo recientemente experimenta un tímido resurgir en las traducciones del inglés.
- *AWOL* **(o** *AWL***).** Forma siglada de *absent without leave,* tomada del vocabulario castrense y muy utilizada en el ámbito asistencial para referirse a un paciente que se ha ausentado del hospital sin permiso, que ha abandonado definitivamente un centro sanitario sin autorización o que

<sup>\*</sup> Traductor médico, Cabrerizos (Salamanca, España). Dirección para correspondencia: fernando.a.navarro@telefonica.net.

desaparece a mitad de tratamiento y no vuelve más por un centro de salud.

*be due, to.* Expresión coloquial femenina que puede tener dos significados:

**1** Si se trata de una embarazada, indica la fecha prevista para el parto, y corresponde a nuestra expresión coloquial 'salir de cuentas'. Ej.: *when is your baby due?* (¿cuándo sales de cuentas?; ¿para cuándo es el bebé?).

**2** Si se trata de una mujer en edad de procrear, indica la fecha prevista para la próxima menstruación. Ej.: *I was due 17 days ago, so I am now over two weeks overdue* (tenía que haberme venido la regla hace 17 días, así que llevo más de dos semanas de retraso).

- *benzo.* Apócope jergal de BENZODIAZEPINE\* (benzodiacepina); p. ej.: *benzos are the most commonly used antianxiety drugs* (las benzodiacepinas son los ansiolíticos más utilizados).
- *bland aneurysm.* Según lo comentado en BLAND\*, no es un «aneurisma blando», sino un 'aneurisma aséptico (o estéril)', generalmente por oposición a MYCOTIC ANEURYSM\* (aneurisma infeccioso). Se usa con frecuencia en un sentido más restringido, con el sentido de 'aneurisma ateroesclerótico', por ser este el tipo más habitual de aneurisma aséptico.
- *blue-light ambulance.* [*GB*] Expresión coloquial muy utilizada en el Reino Unido para referirse a un servicio urgente de ambulancia que garantiza el traslado a un centro sanitario en un plazo máximo de 60 minutos, solo para casos de extrema urgencia. El nombre deriva, obviamente, de las luces azules que llevan estas ambulancias urgentes. Ejs.: *blue-light ambulance case* (caso de extrema urgencia), *non-blue-light ambulance* (ambulancia normal).
- *body pack.* Nombre coloquial que dan en inglés a las bolsitas de plástico utilizadas en el contrabando de drogas para la ocultación intracorporal de la droga mediante ingestión o introducción en el recto o la vagina. Ej.: *body packing* (ocultación intracorporal de droga).

 Las personas que transportan estupefacientes de esta forma reciben en inglés el nombre de *body packers* o *body stuffers.*

- *brainbow.* Neologismo formado por contracción de *brain* (cerebro) y *rainbow* (arco iris), acuñado en el 2007 por el grupo de Jeff W. Lichtman y Joshua R. Sanes, de la Universidad de Harvard, para designar una nueva técnica transgénica de tinción neuronal que, mediante la cría de ratones con genes que codifican diversas proteínas fluorescentes, permite obtener imágenes del cerebro con un centenar de tonalidades distintas. Dado que el juego de palabras es irreproducible en español, en nuestro idioma será preferible utilizar términos descriptivos como 'cerebro multicolor', 'cerebro pintado' o, si se desea conservar la vinculación del original con el arco iris, 'cerebro iris'.
- *branchial archs.* Estos seis pares de pliegues mesenquimatosos embrionarios, de gran interés en embriología, recibieron tradicionalmente el nombre de 'arcos branquiales' porque en los vertebrados acuáticos daban lugar a las branquias. Como los mamíferos no poseen branquias, algunos anatomistas han propuesto que en embriología hu-

mana se sustituya el término tradicional *branchial archs* (arcos branquiales) por *pharyngeal archs* (arcos faríngeos) o *visceral archs* (arcos viscerales). Tal propuesta, sin embargo, no se ha impuesto aún en la práctica, y en español sigue siendo muchísimo más frecuente 'arcos branquiales' que 'arcos faríngeos' o 'arcos viscerales', también en embriología humana.

- *Brudzinski.* Los médicos de habla inglesa, y todos los demás a excepción de los polacos, suelen escribir de forma incorrecta «Brudzinski» —cuando no escriben incluso «Brudzinsky»— el apellido del pediatra polaco Józef Brudziński (1874-1917), que publicó la mayor parte de sus trabajos en alemán y con su nombre germanizado a Joseph von Brudzinski. Ej.: *Brudzinski sign* (signo de Brudziński). **●** En español, al igual que en inglés y en alemán, el predominio de la grafía «Brudzinski», sin tilde, es abrumador en la práctica.
- *Bucky.* No debe confundirse el apellido del radiólogo alemán Gustav Bucky (1880-1963), descubridor de los rayos que llevan su nombre, con el hipocorístico Bucky por el que era conocido entre sus amigos el ingeniero estadounidense Richard Buckminster Fuller (1895-1983), descubridor de los fulerenos. Bucky referido al primero es mucho más frecuente en la Europa continental, mientras que Bucky referido al segundo es mucho más frecuente en los países de habla inglesa. Compárese, a modo de ejemplo, el vocablo español 'buckyterapia' (en inglés, *grenz ray therapy*) con el vocablo inglés *buckysomes* (en español, 'fulerenosomas'; v. FULLERENES\*).
- *butterfly children.* Expresión coloquial para referirse a los niños que padecen epidermólisis ampollosa, por ser su piel tan fina y frágil como las alas de una mariposa. En español, el nombre coloquial habitual es 'niños con piel de cristal', pero puede verse también 'niños con piel de mariposa' (mejor que el calco en aposición «niños mariposa», también frecuente).
- *cerebrovascular disease.* En sentido estricto, conviene distinguir claramente entre *cerebrovascular disease* o *cerebral vascular disease* (enfermedad cerebrovascular o enfermedad vascular cerebral: cualquier enfermedad de los vasos sanguíneos cerebrales) y *acute cerebrovascular disease* o *cerebrovascular accident* (enfermedad cerebrovascular aguda o accidente cerebrovascular; más conocida como STROKE\* en inglés e 'ictus' en español). En la práctica, no obstante, la mayor parte de los médicos utilizan de forma laxa el término *cerebrovascular disease* como si fuera sinónimo de *cerebrovascular accident* o *stroke*.
- *changes being effected* **(***CBE***)***.* [*EE. UU.*] Expresión propia de la terminología de la FDA estadounidense para referirse a las modificaciones que un laboratorio farmacéutico, o la propia FDA, proponen incorporar a la ficha técnica previamente autorizada de un medicamento; por lo general, en relación con cuestiones graves de toxicidad, pero también más raramente para eliminar o restringir alguna indicación. Estas modificaciones se tramitan de forma acelerada por un procedimiento especial. En español, la traducción literal 'modificaciones en curso' no transmite

bien esa idea, y probablemente sería más claro agregar una mención al carácter urgente: 'modificaciones de tramitación acelerada'.

- *Chlamydia.* En 1999 se procedió a remodelar por completo la taxonomía de las clamidias; de las nueve especies consideradas hasta entonces dentro del género *Chlamydia,* tres se mantuvieron en él (*Chlamydia muridarum, Chlamydia suis* y *Chlamydia trachomatis*), pero las seis restantes se agruparon en un género aparte bautizado como *Chlamydophila: Chlamydia abortus* (en la actualidad, *Chlamydophila abortus*), *Chlamydia caviae* (en la actualidad, *Chlamydophila caviae*), *Chlamydia felis* (en la actualidad, *Chlamydophila felis*), *Chlamydia pecorum* (en la actualidad, *Chlamydophila pecorum*), *Chlamydia pneumoniae* (en la actualidad, *Chlamydophila pneumoniae*) y *Chlamydia psittaci* (en la actualidad, *Chlamydophila psittaci*).
- *circumferential.* El adjetivo 'circunferencial' es correcto en español, pero se sustituye con frecuencia por sinónimos como 'circular', 'anular' u otras posibilidades de traducción. Ejs.: *circumferential carcinoma of colon* (carcinoma de colon en servilletero), *circumferential cartilage* (rodete glenoideo), *circumferential tear* (fisura anular).
- *confidence man.* No es un hombre de confianza (*reliable man, trustworthy man*), sino un estafador o un timador.
- *cyberchondriac.* Neologismo coloquial acuñado por contracción del prefijo informático *cyber-* y el tecnicismo *hypochondriac,* para referirse a las personas que muestran una preocupación obsesiva por los temas relacionados con la salud y la enfermedad y acuden de forma compulsiva a Internet para obtener información sanitaria sobre diversas enfermedades que padecen, creen padecer o temen llegar a padecer.

 A partir de los formantes equivalentes ('ciber-' e 'hipocondríaco'), en español podemos acuñar también sin problemas 'cibercondríaco'.

- *de-challenge.* En relación con lo comentado en CHALLENGE\*, en inglés llaman *de-challenge* a la interrupción de la exposición (a un fármaco, a una sustancia química o a un microbio) o a la eliminación de la presunta causa de una enfermedad, como criterio para determinar la causalidad. En el caso de un posible origen medicamentoso, por ejemplo, *de-challenge* o *de-challenge test* sería lo que nosotros llamamos 'prueba de retirada (del fármaco sospechoso)'.
- *descripted.* En español, la grafía moderna simplificada 'descrito' ha desplazado en el uso de forma abrumadora a la arcaizante 'descripto' (que únicamente se usa ya de forma habitual en el Cono Sur).
- *didactic.* Existen importantes diferencias de matiz entre el adjetivo español 'didáctico' y el inglés *didactic*. En español, 'didáctico' expresa simplemente relación con la enseñanza (más o menos como el inglés *teaching*), e incorpora con frecuencia un matiz positivo de facilidad o idoneidad para instruir a otros (p. ej.: «este libro es muy didáctico»). En inglés, en cambio, *didactic* se aplica a las obras que contienen ante todo un mensaje político o moral (más o menos como nuestro adjetivo 'moralizante') o, en el ámbito de la docencia, incorpora un claro matiz negativo de instrucción

en exceso, aburrida y, por lo general, innecesaria o no solicitada. Obsérvese, pues, la enorme diferencia de valoración que, al término de una conferencia, expresan sendos oyentes, uno de habla hispana y otro de habla de inglesa, con las frases «ha sido muy didáctico» (esto es, «me ha gustado mucho») y «it was very didactic» (esto es, «no me ha gustado nada»).

- *erectile dysfunction.* La mayor parte de los médicos prefieren reservar el término *erectile dysfunction* (disfunción eréctil) solo para los varones, con lo que consideran redundante la expresión *male erectile dysfunction* (pues les basta con decir 'disfunción eréctil' a secas) y consideran impropia la expresión *female erectile dysfunction,* que prefieren sustituir por *female sexual dysfunction* (disfunción sexual femenina).
- exa-. Aunque ambos derivan de la palabra griega ἕξ (seis), no debe confundirse el prefijo *exa-,* empleado en el sistema internacional de unidades (SI) para la formación de múltiplos que contienen un trillón de veces (1018 o, lo que es lo mismo, 10006) la unidad, y el prefijo *hexa*-, muy utilizado en el lenguaje científico con el significado de 'seis'. Compárese, a modo de ejemplo, 'exámetro' (mil billones de kilómetros,  $10^{18}$  m) y 'hexámetro' (verso que consta de seis pies), o 'exajulio' (un trillón de julios) y 'hexágono' (figura geométrica de seis lados).
- *genitourinary medicine* **(***GUM***)***.* Término genérico para englobar las especialidades de andrología, ginecología, urología y, sobre todo, venereología. Se utiliza mucho en los países de habla inglesa en referencia a la especialidad que se ocupa de las enfermedades de transmisión sexual, mientras que en los países de habla hispana rara vez se habla de 'medicina genitourinaria'.
- *GERD* **(o, en inglés británico,** *GORD***)***.* Forma siglada de *gastroesophageal reflux disease,* en inglés norteamericano, o de *gastro-oesophageal reflux disease,* en inglés británico. Corresponde en español a ERGE (enfermedad por reflujo gastroesofágico).
- *habitus.* Palabra traidora; no significa «hábito» *(habit),* sino: **1** Constitución (física), complexión o tipo, como forma abreviada de *body habitus.*

**2** Actitud fetal, como forma abreviada de *fetal habitus* o *foetal habitus.*

- *health visitor.* [*GB*] Categoría profesional típica del sistema sanitario británico, sin equivalente exacto en otros países. Son enfermeras —casi siempre mujeres— integradas en un equipo de atención primaria y que desempeñan actividades con un enfoque básicamente preventivo, dirigidas a los niños menores de cinco años. En la mayor parte de los casos, puede traducirse por 'puericultora' o 'enfermera puericultora'.
- *Hematology/Oncology* **(o** *Heme/Onc***)***.* Dada la importancia histórica que las leucemias han tenido —y siguen teniendo— dentro del campo de la oncología infantil, en muchos países la hematología y la oncología pediátrica constituyen una única especialidad conjunta. En los Estados Unidos, incluso es habitual englobar dentro de una misma especialidad la hematología y la oncología clínica.

 En español, en cualquier caso, la forma correcta no sería «hematología/oncología» (esto es, «hematología partido por oncología»), sino 'hematología y oncología'.

*high-ceiling diuretics.* Recomiendo evitar el calco «diuréticos de alto techo» para referirse a los 'diuréticos del asa', que actúan en el segmento diluyente del asa de Henle. Si se desea utilizar un sinónimo como designación alternativa con referencia expresa a su elevada actividad, en español resulta más adecuada y clara una expresión como 'diuréticos de máxima eficacia'.

**●** Idénticas consideraciones cabe hacer en relación con la expresión contraria *low-ceiling diuretics* (diuréticos de eficacia moderada, mejor que el calco «diuréticos de bajo techo»).

- *Hohman* **(o** *Homan***)***.* Los médicos de habla inglesa escriben con frecuencia de forma incorrecta, con una sola *n* final (y en ocasiones también sin la *h* intercalada), el apellido del traumatólogo alemán Georg Hohmann (1880-1970). Ejs.: *Hohman retractor* o *Homan retractor* (separador de Hohmann).
- *I+D.* Sigla traidora; no significa I+D (investigación y desarrollo, que en inglés es *R&D*), sino *incision and drainage* (incisión y drenaje).
- *indisputable.* En relación con lo comentado en DISPUTE\*, en español no decimos «indisputable», sino 'indiscutible', 'incuestionable' o 'irrefutable'; p. ej.: *the link between smoking and lung cancer is considered indisputable* (la relación entre tabaquismo y cáncer de pulmón se considera incuestionable).
- *Junin virus.* En relación con lo comentado en VIRUS\*, el virus causal de la fiebre hemorrágica argentina, aislado en 1958 en la localidad argentina de Junín, no debe llamarse en español «virus Junin», como habitualmente se lee, sino 'virus de Junín'.
- *lentigo maligna* **(o** *malignant lentigo***)***.* Debido a su semejanza gráfica y formal, son frecuente las confusiones entre *lentigo maligna* (lentigo maligno: lesión cutánea precancerosa de crecimiento lento, consistente en un melanoma intraepidérmico circunscrito, con proliferación de melanocitos atípicos en las capas basales de la epidermis) y *lentigo maligna melanoma* (melanoma sobre lentigo maligno: melanoma maligno desarrollado a partir de un lentigo maligno, con ruptura de la membrana basal epidérmica e invasión de la dermis superficial).
- *lentigo maligna melanoma.* Para cualquiera que conozca la diferencia de colocación de las palabras en inglés y español resulta obvio que la forma correcta en español no puede ser «lentigo maligno melanoma» ni «lentigo melanoma maligno», sino 'melanoma sobre lentigo maligno' (si bien en la práctica se ve más, por influencia del inglés, la forma sin preposición: melanoma lentigo maligno).
- *licensed physician.* [*EE. UU.*] No es un licenciado en medicina (que en inglés estadounidense se dice *MD* o *medical doctor*), y mucho menos un licenciado en física (v. PHYSI-CIAN\*), sino un médico autorizado legalmente a ejercer la medicina en un estado, que posee el pertinente permiso administrativo de ese estado (más o menos equivalente a la

colegiación provincial en España). El equivalente español más aproximado, pues, podría ser 'médico colegiado'.

- *median sacral crest.* No debe confundirse la estructura ósea que en inglés llaman *median sacral crest* (cresta sacra media; *crista sacralis mediana* en la terminología anatómica internacional), que es una sola, con *medial sacral crest* o *intermediate sacral crest* (cresta sacra intermedia; *crista sacralis intermedia* en la terminología anatómica internacional), que son dos, una en cada lado del sacro.
- *Mexican Valium.* [*US*] Término coloquial para referise al flunitracepam (DCI: flunitrazepam) en la jerga de los toxicómanos. Comercializado por los laboratorios Roche con la marca Rohypnol, es desde hace más de treinta años uno de los somníferos más vendidos en Europa e Hispanoamérica, pero tardó cerca de veinte años en llegar a los Estados Unidos. En esa época —y todavía hoy— entraba de forma ilegal en territorio estadounidense desde Méjico, y de ahí su nombre coloquial.
- *more exhaustive.* Si 'exhaustivo' significa «que agota o apura por completo», es obvio que este adjetivo no admite graduaciones; si algo es exhaustivo, lo es por entero. En la mayor parte de los casos, *more exhaustive* se usa con el sentido de 'más detallado'.
- *nasty.* Adjetivo polivalente que puede significar 'desagradable', 'malo', 'feo', 'difícil', 'complicado', referido a situaciones, experiencias, sorpresas, problemas, olores, sabores, personas, costumbres, vicios, condiciones climáticas, etcétera.

 En medicina, médicos y pacientes suelen emplearlo con el sentido de 'grave', y referido a accidentes, heridas o enfermedades. Con frecuencia, ante una pregunta como *could it be something nasty, doctor?,* se sobrentiende que el enfermo está preguntando si podría tratarse de un cáncer.

*over.* Como preposición indicativa de tiempo, puede tener dos significados que en español distinguimos claramente:

**1** Más de; p. ej.: *I am over a week late with my period* (llevo más de una semana de retraso con la regla); *she must be over 65* (debe de tener más de 65 años).

**2** Durante; p. ej.: *he bled 1.5 liters over 24 hours* (perdió 1,5 litros de sangre en 24 horas); *the IV bolus must be given over no less than 15 seconds* (la inyección i.v. rápida debe administrarse en 15 segundos como mínimo).

*perforator*. Puede tener dos significados:

- **1** [*Cir.*] Perforador, trépano, craneótomo: instrumento para perforar el cráneo fetal.
- **2** [*Anat.*] Arteria perforante (como forma abreviada de *perforator artery*), rama perforante (como forma abreviada de *perforator branch*), vena perforante (como forma abreviada de *perforator vein*), vaso perforante (como forma abreviada de *perforator vessel*) o, de manera abreviada, 'perforante' a secas. Ejs.: *direct perforator* (arteria perforante directa, rama perforante directa, perforante directa), *muscle perforator*  (arteria perforante muscular, rama perforante muscular, perforante muscular), *perforator flap* (colgajo de perforante).

*PIN*. Admite diversas posibilidades de traducción: **1** [*Inf.*] Forma siglada de *personal identification number,* que designa la clave numérica de acceso a un ordenador, a un cajero automático o a otras aplicaciones informáticas o telemáticas. Recomiendo precaución con la traducción acrítica de *personal idenfiticacion number* por 'número de identificación personal' (que por su longitud desmesurada debe abreviarse normalmente a NIP o, más a menudo, con las siglas inglesas PIN). En inglés, la palabra *password,* por su referencia expresa a *word,* no sirve para claves númericas; en español, en cambio, tanto 'clave' como 'contraseña' son mucho más breves que 'número de identificación personal' y pueden aplicarse sin problemas por igual a cualquier serie de letras, cifras u otros símbolos. Incluso si, por el motivo que fuere, se considera necesario especificar que este *PIN* únicamente contiene cifras, siempre será en español más breve y sencillo traducir 'clave numérica' o 'contraseña numérica' que calcar a 'número de identificación personal'.

**2** Otras acepciones frecuentes: *posterior interosseous nerve* (nervio interóseo posterior), *prostatic intraepithelial neoplasia* (neoplasia prostática intraepitelial).

- *punctum.* Forma abreviada de la expresión latina *punctum lacrimale* (punto lagrimal), muy utilizada en inglés, pero no en español. Ej.: *pouting of the punctum* (procidencia [o protrusión] del punto lagrimal).
- *rare disease.* En relación con lo comentado en RARE\*, para referirnos a una enfermedad de muy escasa prevalencia, generalmente inferior a 5 casos por cada 10 000 habitantes, en español hubiera sido más claro y preciso hablar de 'enfermedad minoritaria' o 'enfermedad infrecuente', pero en la práctica se ve cada vez más el calco «enfermedad rara».

 **●** Algunos autores usan los términos *rare diseases* (enfermedades raras) y *orphan diseases* (enfermedades huérfanas) de forma intercambiable, como si fueran sinónimos; en la mayor parte de los textos, no obstante, el término *orphan diseases* se usa en un sentido más amplio, para abarcar también las *neglected diseases* (enfermedades desatendidas, coloquialmente llamadas también 'enfermedades olvidadas'); esto es, enfermedades tropicales que pueden ser muy frecuentes, pero no constituyen una prioridad sanitaria por hallarse confinadas en países sin apenas recursos económicos.

- *reshaping.* Palabra muy frecuente en inglés para formar términos sencillos que en español corresponden a tecnicismos con el formante de origen griego '-plastia', incluso entre personas sin estudios universitarios. Ejs.: *breast reshaping* (mamoplastia), *ear reshaping* (otoplastia), *lid reshaping* (blefaroplastia), *nose reshaping*  (rinoplastia).
- *respirations.* En inglés es frecuente encontrar *respirations,* en plural, en muchas expresiones para las que en español usamos de forma predominante 'respiración' en singular. Ejs.: *Kussmaul respirations* (respiración de Kussmaul), *shallow respirations* (respiración superficial).
- *sheet.* Palabra polisémica, cuya traducción depende del contexto:

**1** Lámina (de metal, de plástico, de vidrio, etc.); p. ej.: *sheet beam* (haz laminar).

**2** Hoja o pliego (de papel, de etiquetas, de sellos, etc.); p. ej.: *feed a sheet of paper into the printer* (coloque una hoja de papel en la impresora), *information sheet* (hoja informativa), *prescription sheet* (hoja de órdenes), *record sheet* (hoja de evolución).

**3** Capa o cortina (de agua, de hielo, de fuego, etc.); p. ej.: *sheet of flame* (cortina de fuego), *sheet ice* (capa de hielo). **4** Sábana (forma abreviada de *bedsheet*).

**5** Otras posibilidades de traducción: ● *data sheet* (ficha técnica), *sheet microfilm* (microficha).

**●** En el lenguaje oral, los hispanohablantes deben extremar las precauciones con esta palabra, que en inglés se pronuncia con una vocal larga, mientras que las personas de habla hispana tienden a pronunciarla en inglés con la vocal corta, de modo que el oyente entiende *shit,* un taco bastante más fuerte en inglés que su traducción española literal 'mierda'.

*sick building syndrome* **(***SBS***)***.* Conjunto de enfermedades y molestias varias (dolor de cabeza, náuseas, mareos, resfriados, irritación ocular, alergias, etc.) causadas o favorecidas por la contaminación del aire en espacios cerrados. Suele asociarse a desequilibrios térmicos, radiaciones electromagnéticas y acumulación de vapores químicos y aerosoles, generalmente por problemas de ventilación. En español parece haberse impuesto ya el calco «síndrome del edificio enfermo», que además de ser impropio (quien está enfermo no es el edificio, sino las personas que viven o trabajan en él), incorpora una grave confusión entre 'enfermo' (que padece una enfermedad) y 'malsano' (perjudicial para la salud).

 Seguramente hubiera sido más claro y apropiado hablar de 'síndrome del edificio malsano', 'síndrome del edificio insano', 'síndrome del edificio insalubre' o, incluso, 'síndrome del edificio mal ventilado'.

*six-monthly.* Obsérvese la enorme diferencia de significado existente entre *six-monthly reports* (informes semestrales) y *six monthly reports* (seis informes mensuales).

*skin cancer.* Puede tener dos significados, que conviene distinguir claramente:

**1** Cáncer de piel, cáncer cutáneo: cualquier neoplasia maligna localizada en la piel, como el carcinoma basocelular, el carcinoma espinocelular, el melanoma maligno, los dermatofibrosarcomas, el carcinoma de células de Merkel o el sarcoma de Kaposi, entre otros.

**2** En inglés es muy frecuente el uso impropio de *skin cancer* para referirse exclusivamente a la forma más grave de cáncer cutáneo, como si fuera sinónimo de 'melanoma maligno'.

*snip.* Además de su acepción general de 'tijeretazo', puede tener al menos otras dos acepciones frecuentes en los textos médicos:

**1** [*Genét.*] Sinónimo jergal de *single-nucleotide polymorphism* (polimorfismo mononucleotídico), a partir de la pronunciación habitual de su sigla *SNP.*

**2** [*Cir.*] En el registro vulgar, *to have the snip* es una forma coloquial para decir que alguien se somete a una operación de esterilización. Si se trata de un varón, hace referencia casi siempre a la vasectomía; si se trata de una mujer, a la ligadura de trompas o, más raramente, a la histerectomía.

- *stuff.* Expresión coloquial que puede utilizarse con muy distintos significados, pero por lo general se usa de forma tan inespecífica como el español 'cosas'. Ejs.: *radioactive waste is dangerous stuff* (los residuos radioactivos son peligrosos); *you can put your stuff in my room* (puedes dejar tus cosas en mi cuarto); *do you call this stuff wine?* (¿a esto lo llamas vino?); *there is some good stuff in that dictionary* (ese diccionario tiene cosas buenas).
- *subspecialty.* Por increíble que pueda parecer, los términos 'subespecialidad' y 'superespecialidad' —antónimos aparentes— son en español sinónimos estrictos para referirse a una especialidad médica dentro de otra especialidad; un tercer sinónimo estricto es 'hiperespeciaildad'.
- *terminate, to.* Puede tener tres significados frecuentes en los textos médicos:

**1** [*Gral.*] Terminar, concluir, finalizar, poner fin.

**2** [*Gine.*] Abortar, interrumpir un embarazo; p. ej.: *termination* (aborto provocado), *terminated affected pregnancies* (abortos por anomalías embrionarias o fetales).

**3** [*Zoo.*] Matar o sacrificar (un animal).

- *thelarche.* De manera parecida a lo comentado en MENAR-CHE\*, aunque algunos escriben 'telarca' y otros 'telarquía', la forma más habitual entre los médicos de habla hispana para referirse al comienzo del desarrollo mamario en las niñas es 'telarquia'.
- *thinspiration* **(o** *thinspo***).** Término jergal, formado por contracción de *thin* (flaca o delgada) y *source of inspiration*  (fuente de inspiración), utilizado entre las adolescentes con trastornos de la conducta alimentaria para referirse a fotos o imágenes que funcionan como iconos soñados de delgadez; por lo general, de famosas extremadamente delgadas, como Kate Moss o Keira Knightley.
- *toddler.* Término inglés sin equivalente exacto en español; se aplica a los niños pequeños que están aprendiendo a andar o hace poco que aprendieron a andar; más o menos, entre los 12 y los 36 meses de edad (o, lo que es lo mismo, mayores que un *infant* pero menores que un *pre-school child*).
- *threaten, to.* Recomiendo precaución con la traducción acrítica de *to threaten* por 'amenazar', pues en ocasiones puede ser preferible recurrir a otras posibilidades de traducción, como 'intimidar' o 'poner en peligro', según el contexto. Ejs.: *fumes threaten the health of workers* (las emanaciones ponen en peligro la salud de los trabajadores); *lifethreatening* (potencialmente mortal), *threatened infarction* (amago de infarto).
- *transluminal.* Para expresar relación con un catéter que se introduce en la luz vascular y se hace avanzar por ella, en mi opinión es más correcto el adjetivo 'intraluminal' que 'transluminal'. Por influencia del inglés, esta última forma parece haberse impuesto ya en la expresión *percutaneous coronary transluminal angioplasty* o *PCTA* (angioplastia coronaria transluminal percutánea, ACTP), pero no parece difícil poder sustituirla por 'angioplastia intraluminal coronaria' o 'coronarioplastia intraluminal' a poco que los médicos de habla hispana nos pusiéramos de acuerdo.
- *turalemia.* Forma incorrecta, pero relativamente frecuente, de *tularemia* (tularemia), que es el verdadero nombre de la infección por *Francisella tularensis.*
- *twenty-four-seven* **(***24/7***)***.* Expresión coloquial para indicar que algo es continuo o se lleva a cabo sin descanso o sin interrupción (las 24 horas del día durante los siete días de la semana).
- *uroflow.* En español no decimos «uroflujo», sino 'flujo urinario' o 'flujo miccional', o también, con frecuencia, 'uroflujometría' o 'flujometría urinaria'; p. ej.: *uroflow and residual* (uroflujometría y [determinación de la] orina residual).
- *vajayjay.* Eufemismo coloquial para referirse a la vagina, introducido el 12 de febrero del 2006 en un capítulo de la serie *Grey's Anatomy,* cuando el personaje de la doctora Miranda Bailey, de parto, espeta a un colega de sexo masculino: *Stop looking at my vajayjay!* Los guionistas reconocen que el neologismo obedeció a presiones de los productores, que pidieron menos menciones a la palabra 'vagina', y se ha difundido en los EE. UU. de forma espectacular.

 **●** En la mayor parte de los casos, por cierto, en realidad no hace referencia a la vagina entendida como entidad anatómica, sino más bien a la vulva.

*volunteerism.* Palabra traidora; no significa 'voluntarismo' *(wilfulness),* sino 'voluntariado', que es muy distinto.

*whole.* [*a.*] Admite diversas posibilidades de traducción:

**1** Entero, completo; p. ej.: *whole milk* (leche entera).

**2** Todo (o toda); p. ej.: v. WHOLE\*.

**3** Integral (referido a cereales que se consumen también con la cáscara); p. ej.: *whole-grain bread* (pan integral), *whole grains* (cereales integrales), *whole meal* o *wholemeal* (harina integral), *whole rice* (arroz integral, arroz con cáscara).

**●** En el ámbito de la alimentación, el adjetivo *whole* se ha cargado en inglés de importantes connotaciones saludables y naturales; así, en el inglés británico es ya frecuente encontrar el vocablo *wholefood* o *wholefoods* en referencia no solo a los alimentos integrales, sino también a cualquier alimento natural, ecológico o naturista.

**4** Otras expresiones de traducción difícil o engañosa: *whole-genome* (pangenómico).

*workup* **(o** *work-up***)***.* Término inglés de difícil traducción al español, que suele utilizarse en referencia a las pruebas complementarias, al proceso diagnóstico o a la evaluación diagnóstica que el médico sigue o utiliza para confirmar la sospecha de una enfermedad. Ejs.: *blood workup* (análisis de sangre), *diagnostic workup* (elaboración del diagnóstico, evaluación diagnóstica o pruebas diagnósticas, según el contexto), *laboratory workup* (análisis clínicos, análisis de laboratorio), *preoperative workup* (estudio preoperatorio).

#### **Nota**

\* Todas las remisiones destacadas en versalitas hacen referencia a las entradas correspondientes de la siguiente obra: Navarro FA. *Diccionario crítico de dudas inglés-español de medicina* (2.ª edición). Madrid: McGraw-Hill·Interamericana, 2005.

# <span id="page-12-0"></span>Las «listas negras» de palabras: un recurso informático poco conocido que facilita la coherencia terminológica<sup>\*</sup>

M. Gonzalo Claros\*\*

*Resumen:* La coherencia terminológica es uno de los aspectos en los que el traductor y el redactor cuentan con menos apoyo informático. En este artículo se va más allá de las correcciones ortográficas y se describe cómo se pueden utilizar las listas negras de términos para ayudarse a utilizar la terminología con coherencia. Cuando se trabaja con memorias de traducción, es posible hacer estas listas negras con Wordfast, pero las limitaciones más destacables de este pasan por no sugerir el término correcto, que solo se pueda usar una lista con cada documento y que se necesite un texto bilingüe. Sin embargo, estas limitaciones se pueden eliminar con la herramienta de listas negras de OpenOffice, que permite definir varias listas negras y usarlas a voluntad con cualquier documento, incluso los creados con la última versión de MS Word, sin ningún tipo de conversión ni de documento intermedio. Finalmente se sugiere un esquema de trabajo factible con control terminológico apto para cualquier traductor, revisor o redactor.

*Palabras clave:* lista negra, OpenOffice, coherencia terminológica, traducción asistida por ordenador, TAO.

#### **"Blacklists" of words: a little known IT resource that facilitates terminology consistency**

*Abstract:* Terminology consistency may be the issue with less IT support for translators and editors. This article goes beyond spelling corrections and describes how to use blacklists of terms to facilitate terminology consistency. Translators using translation memories can create these blacklists with WordFast, however, this program has some limitations, mainly because it does not suggest the correct term, it only allows one blacklist per document and it requires a bilingual text. The Blacklist Tool of OpenOffice surpasses these limitations by allowing the user to setup various blacklists and use them at will with any document, including those created with the latest version of MS-Word, without previous conversion or intermediate documents. A framework with feasible terminology control suitable for any translator, reviewer or editor is also provided.

*Key words:* blacklist, OpenOffice, terminology consistency, computer-assisted translation, CAT. **Panace@ 2009; 10 (29): 9-12**

#### **1. Introducción**

A todos nos gustaría poder controlar la terminología de nuestros textos (redactados en español o traducidos a este idioma). Querríamos disponer de una herramienta que nos ayudase a mantener una coherencia interna, o bien que nos permitiera respetar los usos lingüísticos de un cliente. Quienes tenemos la necesidad de escribir ciencia en español también echamos de menos una herramienta que nos indique los términos o expresiones inaceptables que hemos trasladado a nuestro texto. Es cierto que, a menudo, se suele pedir a otra persona que nos revise el texto con ese objetivo, pero no siempre es posible o los plazos no siempre nos lo permiten. En cualquier caso, lo habitual es que quien escribe el texto y quien lo revisa crean que no tienen más ayuda que sus conocimientos y destrezas para la revisión terminológica. Esto enlaza con el hecho de que la mayoría de los redactores, traductores y revisores se conforman con sacar el mayor rendimiento posible a los ordenadores en relación con las correcciones ortográficas, pero no imaginan que también les pueden ayudar con la coherencia terminológica.

De todos es sabido que los distintos procesadores de texto del mercado (el omnipresente MS Word, pero también OpenOffice, WordPerfect, AbiWord, Pages, Mellel, TextEdit, etc.) ofrecen un corrector ortográfico en distintos idiomas y un diccionario personal donde incluir todas aquellas palabras que no vienen en los diccionarios suminisTrados por el fabricante. Puesto que la mayoría de los clientes exigen que los textos definitivos no tengan errores detectables por dichas herramientas, se presupone que el lector de este artículo no tiene problemas con su manejo. Tampoco entraremos a describir las gracias y desgracias de los diccionarios bilingües que vienen con los programas de ayuda a la traducción, puesto que solo son útiles cuando se usan, pero no, por ejemplo, cuando se escribe un texto directamente en español. En consecuencia, en este artículo trataremos situaciones como las siguientes.

1) Cada cliente tiene sus preferencias de uso para términos correctos. Por ejemplo, uno puede preferir *período*  a *periodo, cardiaco* a *cardíaco* o *arteriosclerosis* a *arterioesclerosis,* mientras que otro cliente podría preferir el uso contrario (o incluso diferente) para los mismos términos. Todos ellos son correctos por diferentes motivos, por lo que los correctores ortográficos

<sup>\*</sup> Este artículo está basado en un trabajo que se presentó en el I Congreso Internacional sobre Lenguaje y Asistencia Sanitaria, celebrado en Alicante en octubre de 2007.

<sup>\*\*</sup> Universidad de Málaga (España). Dirección para correspondencia: [claros@uma.es.](mailto:claros@uma.es)

no los detectarán como erróneos o desconocidos y dependemos exclusivamente de nuestra habilidad.

- 2) Los clientes tienen usos muy particulares (incluso raros), como, por ejemplo, el de *abstracto* en lugar de *resumen, ribosomal* en lugar de *ribosómico* o «el enzima» en lugar de «la enzima». Aquí, los correctores ortográficos nos indicarían que los términos del cliente son erróneos, cuando sabemos que en ese caso no deben considerarse así. Esta situación induce a que no hagamos caso al corrector, con lo que el riesgo de dejar como correcto un término incorrecto es altísimo.
- 3) Sospechamos que en el texto van a aparecer términos que queremos evitar. Por ejemplo, queremos cambiar *clonaje* y *clonado* por *clonación, craneano* o *cranial*  por *craneal, asumir* por *suponer, efectividad* por *eficacia, defosforilar* por *desfosforilar, epinefrina* por *adrenalina,* etc. Los correctores ortográficos no nos van a ayudar, porque marcarán tanto los términos que hay que cambiar como los que ya hemos cambiado *(cranial, clonaje, clonación, defosforilar, desfosforilar...)*, o incluso darán por bueno algunos de los que queremos cambiar *(epinefrina, efectividad, asumir).*
- 4) Queremos estar seguros de las mayúsculas y minúsculas en algunos nombres que unas veces se escriben con mayúscula (por ejemplo, *mechero Bunsen, efecto Doppler* o *tubo Falcon*) y otras con minúscula (*un bunsen, el doppler* o *un falcon*), por lo que no hay manera de que el corrector ortográfico acierte en ambos casos.

Espero que nadie considere como solución práctica «la fuerza bruta», o sea, ponerse a buscar y reemplazar cada uno de los términos que aparecen en las directrices del cliente para comprobar si se han seguido correctamente. Además, somos humanos, por lo que, por más cuidado que pongamos, nunca estaremos seguros de que no se nos haya pasado algo y no queden términos que no son del gusto del cliente.

Por eso, creo que algo podremos aprovechar de esta humilde contribución al control terminológico de un texto. Como mínimo, debemos descubrir 1) que se puede tener un diccionario que corrija palabras aparentemente correctas en español, pero que son incorrectas en determinados casos o usos; 2) que este diccionario, además, puede llegar a sugerir la alternativa correcta al término señalado, y 3) que se pueden mantener varias listas negras diferentes y activar la(s) necesaria(s) para cada documento.

# **2. Las listas negras en Wordfast**

Los programas para la traducción asistida (SDL Trados, Wordfast, Star Transit, Déjà Vu, etc.) suelen ofrecer un control de calidad para verificar que se han traducido correctamente los términos, de acuerdo con el glosario del proyecto o los que el traductor haya usado durante la traducción. Entre estos programas, el que realmente nos puede interesar es Wordfast, que ofrece además la posibilidad de crear una «lista negra» de términos (denominada «blacklist», figura 1A) que comprueba que no se dé por traducido un segmento

que contenga un término de dicha lista. Cuando Wordfast detecta un término de la lista negra en un segmento, indica al usuario la palabra o sintagma que debería verificar antes de darlo por traducido (figura 2B). Esta lista negra tiene la ventaja de que resulta fácil de crear —no es más que una lista de palabras separadas por retornos de carro— y tiene la gran ventaja de poder introducir tanto palabras únicas como sintagmas —en los que las palabras aparecen separadas por espacios o signos de puntuación, como «vida media» y «de lo anteriormente expresado se deduce que»—, e incluso reconocimientos difusos de las terminaciones, que se indican con comodines (\*) como en «defosforil\*», «glicosil\*» o «hidrofóbic\*». Pero también tiene algunos defectos: solo indica que hay una palabra que conviene revisar, sin proponer alternativas a ella. De la imagen de la figura 1A también se puede deducir que la lista negra se puede seleccionar o no, según sea necesario.

La principal limitación de la lista negra de Wordfast reside en que no se puede utilizar para una revisión de calidad de un texto que no sea bilingüe o no se haya escrito con MS Word —Wordfast solo funciona como un programa incrustado en él—. También es una pena que no sugiera alternativas cuando se encuentra un término «negro». Un último inconveniente de esta herramienta reside en que no gestiona bien las listas negras demasiado largas (más de 80 a 100 términos).

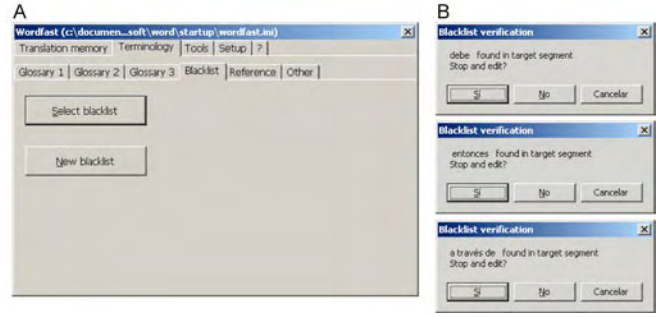

**Figura 1.** Distintos aspectos de la lista negra de Wordfast. **A:** Diálogo para incorporar una lista negra *(blacklist)* de palabras. Cuando se pulsa el botón «New blacklist», MS Word crea un documento alimentado con seis palabras en inglés para que el usuario lo use como modelo al incluir luego sus términos. **B:** Ejemplos de diálogos en los que se informa de que el párrafo traducido contiene un término o un sintagma

erróneo o que conviene revisar

# **3. Listas negras en OpenOffice**

Antes de comenzar este apartado, quiero que quede claro que, aunque OpenOffice podría sustituir a algunas de las herramientas que se usan con más frecuencia, no hay por qué cambiar nuestros hábitos, y simplemente basta con añadir OpenOffice a las herramientas de uso habitual siempre que el traductor, el escritor o el revisor lo desee. OpenOffice (figura 2) es un programa de dominio público y código abierto equivalente a Microsoft Office y totalmente compatible con él —abre y guarda documentos de Microsoft Office sin problemas, por lo que no hay que guardar documentos intermedios con cambio de formato—, hasta tal punto que da muchos menos problemas intercambiar documentos entre

Microsoft Office y OpenOffice, en cualquier sistema operativo, que intercambiar los documentos creados por Microsoft Office entre los sistemas operativos Windows y Mac OS X. A diferencia también de Microsoft Office, OpenOffice está disponible para los tres sistemas operativos más usados (Windows, Mac OS X y Linux), con total compatibilidad entre ellos; esto es, un documento creado con el OpenOffice de Windows se verá exactamente igual en el OpenOffice de los otros sistemas operativos, y viceversa ( $\zeta$ se atreve alguien a afirmar lo mismo respecto a los documentos de MS Office intercambiados entre Windows y Mac OS X?). Finalmente, el formato que utiliza para intercambiar sus archivos es el Open-Document, que acaba de adoptarse como formato estándar de intercambio de documentos de texto a todos los niveles por la ISO/IEC 26300:2006 de 25/10/2006, que se puede consultar en <www.oasis-open.org/news/oasis\_news\_05\_23\_05.php>, por lo que es de esperar que pronto los organismos oficiales utilicen y acepten documentos en el formato OpenDocument. También conviene saber que ya se han escrito conversores para que Microsoft Office pueda leer y escribir en formato OpenDocument, aunque no vienen instalados por defecto. A título informativo, el formato PDF también ha sido recientemente aceptado como estándar según la norma ISO 32000-1, desde el 2/7/2008 (<[www.iso.org/iso/pressrelease.](http://www.iso.org/iso/pressrelease.htm?refid=Ref1141) [htm?refid=Ref1141](http://www.iso.org/iso/pressrelease.htm?refid=Ref1141)>). Resulta cuando menos curioso que el gigante Microsoft no incluya conversores para ninguno de los dos tipos de documento.

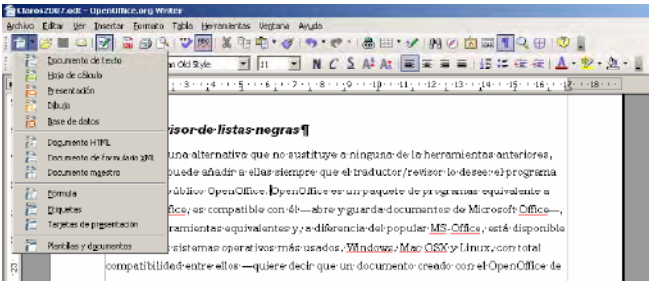

**Figura 2.** Aspecto de una ventana de OpenOffice en la que está desplegado el menú que muestra todos los tipos de documentos que se pueden abrir o crear

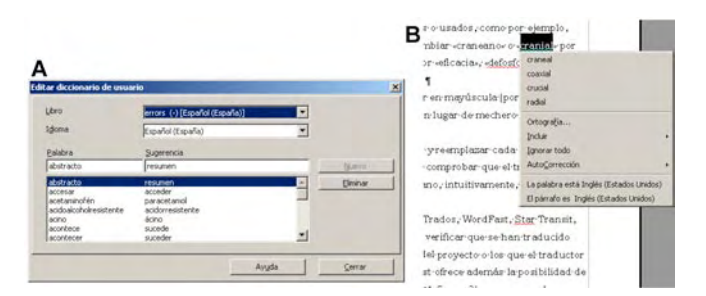

**Figura 3. A:** Ventana en la que se pueden introducir nuevos términos en la lista negra que contiene el diccionario «errors» para español, modificar los términos existentes o borrarlos. **B:** Menú contextual que aparece durante la edición del texto al pulsar el botón secundario, en el que aparecen las alternativas ortográficas al término subrayado en rojo sobre el que estaba el cursor

Al intentar parecerse a Microsoft Office, OpenOffice contiene herramientas equivalentes a las de aquel, como la de corrección ortográfica en numerosos idiomas y los diccionarios personales, gracias a lo cual se subrayan los términos erróneos del texto. Pero también presenta herramientas nuevas, como la capacidad de definir una lista negra de palabras y su corrección (figura 3A). Gracias a ella, también se subrayan en pantalla las palabras que aparecen en la lista negra. Cuando se pulsa el botón secundario del ratón sobre la palabra subrayada (figura 3B), aparecen las alternativas «correctas».

# **4. Creación de la lista negra en OpenOffice**

Para crear una lista negra en OpenOffice hay que acceder al menú «Herramientas» > «Opciones...» (figura 4A) para que aparezca la ventana de diálogo de la figura 4B. Entonces se escoge, en el marco que contiene el menú expandible de la izquierda, el detalle «Configuración de idioma» > «Lingüística». Veremos que la parte de la derecha ha cambiado con la selección, de manera que ahora se puede pulsar el botón «Nuevo...» para pasar a la configuración del nuevo diccionario en otra ventana de diálogo, titulada «Crear diccionario de usuario» (figura 4C). En dicha ventana hay que dar un «Nombre» al diccionario, escoger en el menú desplegable el «Idioma» con el que se quiere emplear y, muy importante, marcar la casilla correspondiente a «Excepción (-)», que es la que hará que dicho diccionario sea una lista negra en lugar de un diccionario personal como todos los demás. Una vez realizadas las tres acciones (dar nombre, escoger idioma y marcar que será una excepción), se pulsa el botón «Aceptar» (figura 4C), y el nuevo diccionario queda definido y aparece en la franja central de la ventana de diálogo titulada «Opciones – Configuración de idioma – Lingüística» con la calificación de «(-)» y la indicación del idioma para el que funcionará (figura 4B).

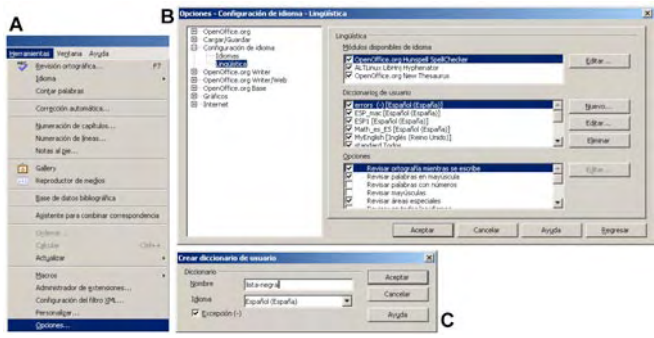

**Figura 4.** Imagen de las tres etapas necesarias (*A, B* y *C*) para crear un diccionario que contendrá la lista negra de palabras. Aunque en la ventana *C* se ha denominado *lista-negra* al diccionario, a lo largo de este texto se usará el diccionario «errors», que aparece el primero en la lista de la ventana de la imagen *B*

Para comenzar a introducir términos, hay que seleccionar el diccionario de excepciones (llamado «errors» en la figura 4B) y pulsar el botón «Editar...». Así se abre una nueva ventana de diálogo (como la que aparece en la figura 3A), en la que se puede escribir el término considerado incorrecto en el campo «Palabra» y el término correcto en el campo «Sugerencia». Podemos desde no usar ningún diccionario de listas negras hasta emplear varios a la vez —por ejemplo, uno por cliente—, ya que se pueden activar y desactivar a voluntad en cualquier momento. Para ello basta con hacer clic en la casilla que aparece a la izquierda del nombre del diccionario (figura 4B). Por desgracia, este diccionario de excepciones tiene la limitación de que no se pueden incluir reconocimientos difusos, ni sintagmas, ni tampoco signos de puntuación o espacios, ya que ambos los utiliza OpenOffice para delimitar las palabras.

### **5. Conclusión**

Si se usan las listas negras, es factible un esquema de trabajo cómodo y eficaz que permita que la misma persona traduzca y revise un texto para cotejar la coherencia terminológica de forma fiable. El procedimiento sería el siguiente:

- 1. El texto en español se escribe a gusto del redactor o revisor y se guarda en un fichero de MS Word, o bien en formato OpenDocument, RTF, HTML o texto simple.
- 2. El revisor, tanto si es la misma persona que escribió el texto como si es otra distinta, abre el fichero generado en 1) con OpenOffice. Es importante insistir en que no se necesita ningún tipo de conversión de formatos.
- 3. El documento abierto en OpenOffice mostrará todas las palabras desconocidas subrayadas en rojo. Entonces se pulsa el botón secundario del ratón para que aparezca el menú contextual (figura 3B), en el que se indican, entre otras cosas, las correcciones sugeridas. No se necesita abrir ninguna ventana adicional ni pulsar botones de «Ignorar», ya que el revisor es quien decide qué palabras podrían necesitar una corrección. Por si no estaba claro, las palabras subrayadas son tanto las que presentan errores ortotipográficos como las de las listas negras.
- 4. Una vez revisado todo el documento, este se guarda en el mismo formato en que estaba, simplemente escogiendo el menú «Archivo» > «Guardar».

Por tanto, para revisar un texto con OpenOffice, que pueden usar y compartir el traductor y el revisor si lo desean, solo necesitan tener dicho programa instalado en su ordenador —se puede descargar de forma gratuita desde <www.openoffice.org>; la instalación es muy sencilla—, haber definido su propio diccionario de errores y usar prácticamente cualquier fichero que proceda de un procesador de textos o del paquete Microsoft Office. Para aquellos que quieran ponerlo en práctica, el autor pone a su disposición su diccionario de términos que no le gustan en español (el diccionario «errors» que aparece en la figura 4B), que ha de colocarse en la carpeta de Windows C:\Documents and Settings\"nombre del usuario"\Datos de programa\OpenOffice.org2\user\wordbook\ (se trata de una carpeta invisible, porque la carpeta «Datos de programa» lo es) o, en el Mac OS X, dentro de la carpeta Librería de la cuenta del usuario ~Librería\Application Support\ OpenOffice.org2\user\wordbook\. De aquí se deduce que el mismo fichero de diccionario vale para todas las versiones de OpenOffice que existen, sin necesidad de conversión.

Aquellos que quieran hacer visible la carpeta «Datos de programa» de Windows no tienen más que ir a la carpeta C:\ Documents and Settings\ y escoger el menú «Herramientas» > «Opciones de carpeta» (figura 5A). Aparecerá una ventana en la que hay que escoger la pestaña «Ver» (figura 5B). Nos deslizaremos hasta encontrar la línea que dice «Archivos y carpetas ocultos», donde seleccionaremos el botón radial «Mostrar todos los archivos y carpetas ocultos» (figura 5B). Luego cerraremos la ventana y observaremos que todas las carpetas que antes no veíamos ahora se ven atenuadas (figura 5C) y se puede navegar por ellas.

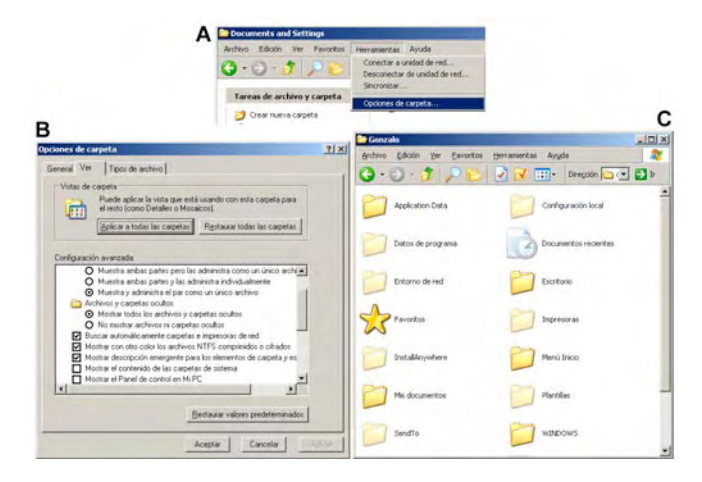

**Figura 5.** Etapas que hay que seguir para hacer visibles las carpetas ocultas, de manera que podamos añadir o quitar ficheros manualmente en el directorio donde están los diccionarios de OpenOffice. **A:** La selección de la opción de menú «Opciones de carpeta...» abre el diálogo **B**, donde hay que elegir la opción «Archivos y carpetas ocultos» > «Mostrar todos los archivos y carpetas ocultos», que hace visibles de forma atenuada (**C**) las carpetas y ficheros antes ocultos

A modo de primicia, puedo anunciar que estoy a punto de permitir el uso público de un programa en Java —de manera que se pueda utilizar en todos los sistemas operativos tal cual— para manejar listas negras de palabras y sintagmas, junto con el motivo por el que se considera incorrecto el término seleccionado. La idea es que el redactor, el traductor y el revisor puedan crear y modificar estas listas con total libertad y de forma sencilla, añadiéndoles términos, sintagmas y caracteres comodín, además de una explicación que ayude a decidir si el cambio se debe realizar o no. De esta forma, los revisores y redactores elegirán con facilidad las listas negras que quieren utilizar con cada cliente, y las agencias y editoriales contarán con una herramienta que les facilitará la revisión de estilo y la coherencia terminológica. Pero, mientras tanto, las listas negras con OpenOffice son un buen sustituto.

# <span id="page-16-0"></span>Del papel a la pantalla, de la utopía a la realidad Julio A. Juncal\*

*Resumen:* La evolución en la práctica de la traducción, desde la modalidad tradicional hasta la traducción asistida por ordenador, en la experiencia del autor durante más de cuarenta años. Una reseña de útiles y recursos para la traducción, incluidos el reconocimiento del habla, la búsqueda de texto íntegro y la traducción automática.

*Palabras clave:* traducción asistida por ordenador, TAO, reconocimiento del habla, búsqueda de texto íntegro, traducción automática.

#### **From paper to screen – From utopia to reality**

*Abstract:* The evolution of translation practice, from traditional techniques to Computer Aided Translation, based on the author's experience over more than 40 years. A review of computer tools and resources for translators, including speech recognition, full-text search and machine translation.

*Key words:* computer-assisted translation, CAT, speech recognition, full-text search, machine translation. **Panace@, 2009, 10 (29): 13-15**

#### **Viaje en el tiempo**

Bien nos puede parecer un viaje en el tiempo. Ayer, la traducción en papel era la realidad, y la traducción asistida por ordenador (TAO), una utopía. Consultar documentos significaba hacer un viaje a la sección de referencias (en las Naciones Unidas) y leer documentos en papel. Hoy basta con visitar el Sistema de Archivo de Documentos (<http://ods.un.org/>) para tener acceso a un volumen extraordinario de información.

*Ayer.* El proceso se componía de los siguientes pasos: dictado (con dictáfono), transcripción en la unidad de dactilografía (máquina de escribir), revisión en papel, incorporación de los cambios (también sobre el papel, con máquina de escribir) y, por último, envío a la imprenta.

Hoy. Dictado (ExpressDictate<sup>1</sup>), con transcripción en la unidad de dactilografía (directamente a Microsoft Word), o reconocimiento del habla (Dragon Naturally Speaking<sup>2</sup>) directamente en el ordenador, con revisión en pantalla; entrega del documento en papel (dictado) o transmisión electrónica del texto (reconocimiento del habla) en su forma definitiva; por último, la unidad de dactilografía incorpora los cambios y realiza la edición electrónica.

#### **Traducción y revisión en pantalla**

La TAO es la realidad, y la traducción —e incluso la revisión— en pantalla, el pan nuestro de cada día. Esta evolución ha redundado en beneficio de nuestra profesión, pues ha servido para aumentar los recursos disponibles, por un lado, para investigar la solución de problemas de traducción y, por el otro, para acrecentar nuestra capacidad de producir textos con una mayor congruencia interna.

#### **La era de WordPerfect**

Para la década de 1980, con el advenimiento de los ordenadores personales (PC), nuestra profesión comenzó a evolucionar, a partir de los programas de procesamiento de textos (Wordstar,<sup>3</sup> Xywrite,<sup>4</sup> WordPerfect<sup>5</sup>). El procesamiento de textos<sup>6</sup> encontró su máxima expresión en WordPerfect (después de pasar por Wang Labs) a fines de los años ochenta y principios de los noventa. Por sí solo, el procesamiento de textos incorporó una enorme plasticidad a la labor de traducción, hasta entonces condicionada por las limitaciones de la máquina de escribir. Las macroinstrucciones (macros) comenzaron a automatizar diversas tareas y a disminuir la carga de trabajo.

#### **Glosarios, bitextos y tritextos**

En mi propia experiencia, el uso de WordPerfect 5.1 satisfizo un anhelo de larga data de muchos traductores: la producción de textos paralelos, esto es, bitextos, creados con diversas macros. Mis conocimientos de programación de macros no eran entonces ni son ahora profundos. Pero uno de mis colegas, Eduardo Loedel, aplicó su gran talento a la elaboración de estas macros y produjo en 1994 los primeros bitextos que usamos en el Servicio de Traducción al Español de las Naciones Unidas (Nueva York) (STS). A esos bitextos siguieron textos trilingües (español, francés e inglés), preparados especialmente para la Cuarta Conferencia sobre la Mujer, en 1995.<sup>7</sup> Más adelante, otro talentoso colega del Servicio de Traducción al Francés de las Naciones Unidas (Nueva York) (FTS), Roger McKeon, perfeccionó esas macros. Como Roger me recuerda en una comunicación personal,<sup>8</sup> «las macros de WordPerfect 5.1 (<[www.gmccomb.](http://www.gmccomb.com/wpdos/) [com/wpdos/](http://www.gmccomb.com/wpdos/)>) fueron mi biblia durante varios años en esa época ya lejana».

#### **Búsquedas de texto íntegro**

Naturalmente, la existencia de glosarios, bitextos y otros documentos legibles por ordenador hizo necesario contar con un

<sup>\*</sup> American Translators Association (ATA), Asociación Internacional de Traductores de Conferencias (AITC), Nueva York (EE. UU.). Dirección para correspondencia: juncals@gmail.com.

programa de lectura de esos textos. El primer programa de ese tipo que adquirí fue uno producido por Quicksoft, programado por Bob Wallace. Le siguió Isys<sup>9</sup> y, por último, dtSearch.<sup>10</sup>

### **TAO 1.0**

La traducción documental, en la que tanto se recicla, dependía hasta entonces de la buena memoria del traductor, una memoria entrenada, entre otras cosas, por el estudio universitario. Los programas de búsqueda de texto íntegro —Isys, dtSearch— abrieron las puertas para reciclar con más eficiencia los textos ya traducidos en documentos anteriores y, al propio tiempo, para documentar las soluciones por analogía. Esta es la época que podríamos llamar «TAO 1.0».

En la década de 1980, a partir de una modesta biblioteca de ocho glosarios legibles por ordenador, por ejemplo, pude crear una considerable base de datos en el STS, gracias a la generosidad de mis colegas en otros organismos, siempre dispuestos a compartir lo que tenían con nosotros. La creación de bitextos, facilitada enormemente por programas como Logi-Term/AlignFactory,<sup>11</sup> es ahora otro lugar común de la TAO.

# **TAO 2.0**

Los programas de memoria de traducción conjugan dos constantes de la traducción: la documentación de soluciones (en la memoria de traducción) y la consulta de glosarios. Programas como Translator's Workbench (TW)<sup>12</sup> y Wordfast (WF)13 responden a estas dimensiones. El panorama actual ofrece varios programas de este tipo: Metatexis,14 Déjà Vu,15 TW, WF o MemoQ.16 Bien se puede decir, pues, que ya estamos en la «TAO 2.0», que presenta un amplio abanico de programas y servicios:

- 1. Programas de memoria de traducción (Wordfast, Trados, Metatexis, Déjà Vu).
- 2. Búsquedas en la Internet (Google, Live.com, Yahoo) o con el auxilio de macros de AutoHotKey17 (IntelliWeb-Search $18$ ).
- 3. Foros de traductores (Translist, SpTranslators) acogidos por Yahoo y Google.
- 4. Búsquedas de texto íntegro (dtSearch, Archivarius3000, LogiTerm).
- 5. Creación de bitextos (Logiterm y AlignFactory, Plus  $Tools<sup>19</sup>$ .
- 6. Reconocimiento del habla (Dragon Naturally Speaking).
- 7. Dictado (ExpressDictate).
- 8. Traducción automática.

#### **Foros de traductores**

Los foros de traductores son un «pasillo virtual» y una «glosateca virtual»20 para los traductores independientes. Un mensaje con una consulta puede llegar a 800 colegas en diversas partes del mundo y en diversos husos horarios. Y las respuestas se reciben con gran rapidez, 24/7, sábados, domingos y días feriados.

Mi experiencia con los foros de traducción comenzó con una lista administrada por un colega canadiense, Hal Williams. En principio, era simplemente una lista de direcciones en un programa de correo electrónico (el venerable Pegasus Mail.<sup>21</sup> en mi caso). Con el correr del tiempo y la disponibilidad de servicios en la Web, me fue posible crear lo que ahora es Translist, $2<sup>2</sup>$  que actualmente reside en Yahoo! Groups. Oficialmente, Translist se fundó en agosto de 1998, y tiene en este momento más de 854 suscriptores. Dedicada a los problemas de traducción del español al inglés y viceversa, Translist cuenta con un núcleo de suscriptores sumamente competentes y dispuestos a responder preguntas a cualquier hora del día.<sup>22, 23</sup>

Para intercambiar materiales de terminología, en agosto de 1998 fundé otra lista, TermXchange,25 que ahora tiene 649 suscriptores. Para superar algunas limitaciones de espacio en Yahoo!, en febrero de 2005 establecí un nuevo grupo, denominado TermXchange, en Google Groups (que tiene actualmente 598 suscriptores).

No hay duda, pues, de que la tecnología de la información y de las comunicaciones nos permite hoy ampliar el abanico de recursos —humanos y electrónicos— para enriquecer nuestra labor de traducción. La sabiduría colectiva, que antes residía en el «pasillo físico», se puede ahora consultar instantáneamente por medio de los foros de traductores. Los materiales de terminología no están ahora limitados al papel impreso, pues se distribuyen por vía electrónica y se consultan con diversos programas de búsqueda de texto íntegro. La traducción automática, que vengo usando desde hace varios años,26 brinda también una gran ayuda cuando el texto es apropiado.

# **TAO 3.0**

Los nuevos colegas que se incorporan a la traducción ya están al corriente de todos estos avances tecnológicos, y los dan por sentados. Son, sin embargo, el fruto de una evolución. No nacieron, como Minerva, «armados de pies a cabeza». El «escritorio» del traductor contemporáneo se compone de varios de estos programas. Por ejemplo, mis colegas de las Naciones Unidas usan los siguientes:

- 1. Microsoft Word
- 2. Translators Workbench
- 3. dtSearch
- 4. AlignFactory, LogiTerm
- 5. Dragon Naturally Speaking
- 6. ExpressDictate.

Sin contar, claro está, los diccionarios electrónicos y en línea (por ejemplo, el Diccionario de la Real Academia Española y el *Diccionario panhispánico de dudas*27) y otros servicios, como Answers.com.28 Y, naturalmente, ese inmenso acervo de talentos que son los servicios de traducción de las organizaciones internacionales.

En mi propio caso, la adición más reciente a este *scriptorium* es el lector de libros electrónicos Kindle, de Amazon. com. ¿Qué hago con él? Envío por correo electrónico el texto de mi traducción a Amazon.com, que, a su vez, me lo retransmite al Kindle por vía inalámbrica. El texto aparece en el Kin<span id="page-18-0"></span>dle como un libro más (aunque con algunas limitaciones), lo que me facilita enormemente la lectura. El condicionamiento de la lectura de tanto libro de caballerías tenía que producir, a todas luces, algún beneficio.

#### **Notas**

- 1. <www.nch.com.au/express/index.html>.
- 2. <www.nuance.com/>.
- 3. <http://en.wikipedia.org/wiki/Wordstar>.
- 4. <http://en.wikipedia.org/wiki/Xywrite>.
- 5. <http://en.wikipedia.org/wiki/Wordperfect>.
- 6. Véase Thomas Haigh, *Remembering the Office of the Future: The Origins of Word Processing and Office Automation* (<www.tomandmaria.com/tom/Writing/Annals2006WP.pdf>).
- 7. Correo electrónico, 13 de enero de 2009.
- 8. Correo electrónico, 13 de enero de 2009.
- 9. <www.isys-search.com/?source=G080201&gclid=COWj79WPppg CFQG7Ggod03o9mw>.
- 10.<http://dtsearch.com/>.
- 11. <http://terminotix.com/index.asp?lang=en>.
- 12.<www.Trados.com/en/>.
- 13.<http://wordfast.net/>.
- 14. <http://metatexis.com/>.
- 15. <http://atril.com/>.
- 16.<http://en.kilgray.com/?q=node/products/memoq>.
- 17. <www.autohotkey.com/>.
- 18.<www.intelliwebsearch.com/>. IntelliWebSearch es un programa desarrollado por Michael Farrell.
- 19. <http://wordfast.net/>.
- 20.Sitio creado por Maite Fernández (<www.glosateca.org/>).
- 21. <www.pmail.com/>.
- 22.<http://tech.groups.yahoo.com/group/translist/?yguid=329219885>.
- 23.<http://tech.groups.yahoo.com/group/sptranslators/ ?yguid=201576830>.
- 24.En fecha reciente, la propietaria-moderadora (Mary Maloof-Fleck) y la comoderadora (Terry Stadelman) de SpTranslators, un foro con 1157 suscriptores fundado en octubre de 1998, me han añadido gentilmente a su equipo de moderadores. SpTranslators, como Translist, es una lista con un núcleo de colegas talentosos y dispuestos a colaborar en cualquier momento.
- 25.<http://tech.groups.yahoo.com/group/termxchange/ ?yguid=201576830>.
- 26.El programa PAHO MTS, de la Organización Panamericana de la Salud, produce resultados muy satisfactorios. El tema será objeto de un futuro artículo.
- 27. <http://rae.es/rae.html>
- 28.Answers.com <www.answers.com/> ofrece un servicio gratuito extremadamente útil, 1-Click Answers, <www.answers.com/main/ download\_answers\_win.jsp> . Una vez instalada la herramienta, basta con apretar «Alt» y hacer clic sobre una palabra en inglés para que aparezca la entrada del diccionario (e incluso su traducción a diversos idiomas).

# *¿Quién lo usó por vez primera?* **Computadora y ordenador (I)** Fernando A. Navarro

El vocablo 'ordenador' se ha convertido, con 'patata', en uno de los máximos exponentes de lo que podríamos llamar «localismos peninsulares»: esas palabras que, como 'albornoz', 'bocadillo', 'chincheta', 'comida basura', 'gafas', 'grifo', 'hora punta', 'hucha', 'mofeta', 'muelle', 'peonza', 'salpicadero', 'tanatorio', 'telediario', 'tirita', 'zumo' o, muy recientemente, el 'móvil' de la telefonía inalámbrica portátil, son características de la modalidad europea de nuestra lengua. ¿Por qué 'ordenador'? ¿Cuál es el motivo de que en España no tengamos apenas computadoras, ni computemos con ellas, ni estudiemos tampoco computación?

En inglés, *to compute* y *computer* aparecen ampliamente documentados desde el siglo XVII, como mínimo. Pero su uso en el sentido moderno arranca a partir de 1940, cuando, en plena guerra mundial, los científicos alemanes, estadounidenses y británicos ―estimulados por sus respectivos gobiernos— emprenden esfuerzos denodados por crear y perfeccionar una serie de máquinas electromecánicas y electrónicas de cómputo, contabilidad, tabulación y ordenamiento de datos. Para dar nombre a estas nuevas máquinas, en inglés coexistieron durante años denominaciones como *electronic computer, electronic calculator, computing machine, automatic calculator, electronic brain, electronic data processing system* y *data processing machine.* A la larga, no obstante, el uso se encargó de imponer *calculator* para las pequeñas calculadoras de bolsillo, provistas de un microprocesador, y *computer* primero para las gigantescas macrocomputadoras electrónicas de la época —como ENIAC (Electronic Numerical Integrator and Computer), EDVAC (Electronic Discrete Variable Automatic Computer), CSIRAC (Council for Scientific and Industrial Research Automatic Computer) o UNIVAC (Universal Automatic Computer)—, y luego también para las pequeñas microcomputadoras personales, cuando IBM lanza en 1975 su *PC* o *personal computer,* protagonista destacado de la gran revolución informática del último cuarto del siglo pasado.

De la mano del inglés *computer,* también en nuestra lengua se impondrá rápidamente *computadora* en toda América —salvo reductos como Chile, donde entra con género masculino: el computador—. En toda América, sí, pero no en España, porque entre medias se interpuso un latinista de la Sorbona (v. pág. 109).

# <span id="page-19-0"></span>La traducción globalizada: herramientas de intercambio y comunicación

Andrés López Ciruelos<sup>\*</sup>

*Resumen:* El trabajo del traductor está dejando de ser una actividad más o menos artesana centrada en el idioma para alinearse en una cadena de producción en la que el acto de la traducción ocupa un espacio cada vez más reducido. Los recursos tecnológicos se desarrollan deprisa y es imprescindible que el traductor los conozca y sepa hacer uso de ellos. Uno de los temas que más investigan las grandes empresas de *software* es el intercambio de la información. En este artículo se comentan dos niveles de intercambio y comunicación de datos con los que el traductor debería estar familiarizado, y se presentan las herramientas más representativas de cada uno: las plataformas de gestión y los archivos TMX.

*Palabras clave:* intercambio de la información, plataformas de gestión, archivos TMX.

#### **Globalized translation – exchange and communication tools**

*Abstract:* The translator's work is no longer a craft focused exclusively on language, as it becomes a link in a production chain where the act of translation tends to take an increasingly smaller place. Technological resources are quickly developed and it is essential for the translator to know their existence and the way to use them. One of the issues that major software companies are investigating most intensively is the management and exchange of information. This article discusses two levels of data communication and exchange that the translator should familiarize with, and also describes the tools that better handle these two issues: management platforms and TMX files.

*Key words:* exchange of information, management platforms, TMX files. **Panace@ 2009; 10 (29): 16-23**

#### **Introducción**

El mundo de la traducción empieza a hacerse complejo, o según se mire, sencillo. La tecnología de la información está haciendo posible que todo esté globalizado, fundido, entrelazado, interconectado y que todo sea interactivo. Para el traductor, la consecuencia inmediata puede ser una cierta desorientación. Solamente el glosario de los términos utilizados diariamente por los expertos en herramientas de traducción ocuparía varias páginas.

En este artículo se va a hablar de intercambio de datos. Es el futuro, queramos o no. El mejor traductor de pasado mañana no será aquel que mejor domine los idiomas con los que trabaja, sino aquel que mejor domine las herramientas informáticas. El mejor traductor será el capaz de insertar una traducción al español donde antes había un texto en inglés, independientemente de quién sea el autor de la traducción, y para conseguir eso es necesario comunicarse e intercambiar datos. Desde ese planteamiento, haré una exposición muy resumida de los dos niveles de comunicación en los que el traductor va a tener que intervenir y hablaré de dos herramientas, cada una representativa de uno de los dos niveles.

En el nivel más alto de comunicación, el intercambio de datos se lleva a cabo entre empresas, o entre departamentos de grandes empresas. Un texto que se escribe en inglés en Pekín se envía a una agencia de traducción de Fráncfort, se traduce al español en Toronto, se revisa en Madrid y vuelve a Pekín, desde donde se distribuye, junto con otros muchos

textos traducidos, a 102 países, entre los que se habla un total de 24 idiomas. Necesitaríamos un mapamundi para representar el flujo de trabajo.

En el siguiente nivel encontramos al traductor, que trabaja con plazos muy ajustados y ya no tiene tiempo de pasar las hojas del diccionario ni puede ser esclavo de las diferencias horarias. Necesita la información al instante, necesita importar el mayor volumen posible de material traducido, necesita trabajar en red.

#### **Primer nivel de comunicación. Plataformas de gestión**

En las grandes empresas o departamentos de traducción, lo habitual es que se reciban documentos de varios clientes y que esos documentos hayan de someterse a registro y clasificación, pretraducción, análisis estadístico, asignación a traductores, traducción, revisión, control de calidad, validación, maquetación, devolución al cliente y facturación, sin querer ser exhaustivo. Si el documento se debe traducir a varios idiomas y además hay una fecha de entrega inaplazable, no cuesta mucho imaginarse la complejidad del flujo de trabajo y el número de participantes implicados. En esas condiciones, la forma más eficaz de organizar el proceso es introducir todos los recursos en una plataforma de gestión que trabaje en red y que pueda ser compartida por todas las personas que intervienen en el proyecto.

Existen diferentes tipos de plataforma para diferentes campos de aplicación, y clasificarlas no siempre resulta una tarea

<sup>\*</sup> Traductor médico, Erlangen (Alemania). Dirección para correspondencia: minus3plus4@t-online.de.

fácil: Multilingual Content Management System (MCMS), Localization Management System (LMS), Globalized Content Management System (GCMS), Globalization Management System (GMS), Content Management System (CMS).

### **¿Cómo funciona una plataforma de gestión?**

La plataforma de gestión es lo más parecido al escenario de un teatro, donde los diferentes actores entran y salen en el preciso momento en que lo requiere el papel que les han asignado. En una plataforma de gestión también hay actores, normalmente llamados *participantes,* que también representan papeles, normalmente llamados *roles.* Aunque cada empresa define aquellos roles que mejor responden a su forma de organizar el flujo de trabajo, se podría decir que el equipo mínimo estaría formado por un cliente, un director de proyectos, un traductor, un revisor, un validador (si fuese necesario por ley), un maquetador y un administrador.

Cada participante, en función de su rol, recibe una licencia que le permite acceder a aquellos recursos que necesite utilizar o consultar para realizar su trabajo. Por ejemplo, el traductor podrá tener una licencia para leer glosarios y otros archivos de referencia, pero quizá no pueda modificarlos. Habrá participantes con otros roles que podrán navegar por la plataforma para buscar un archivo, pero no podrán abrirlo. No hablo de licencias que se compran, hablo de licencias que se asignan a cada participante en función de las tareas que tiene encomendadas dentro del proyecto. Así, no es de extrañar que la licencia del traductor, que probablemente no sea un empleado de la empresa que gestiona el proyecto, le permita abrir archivos traducibles, pero no le permita ver archivos relacionados con la facturación.

Desde el rol del traductor, una plataforma de gestión se vive aproximadamente de la siguiente forma:

El traductor recibe un correo electrónico que el sistema genera automáticamente en cuanto el participante anterior termina su tarea y se la asigna a él. El correo electrónico contiene toda la información, notas, comentarios e instrucciones necesarios para poder comenzar el trabajo. El traductor puede aceptar o rechazar la tarea. Si la acepta, el sistema envía automáticamente un correo electrónico a los participantes interesados, que pueden ser el director del proyecto, el cliente o quien haya sido configurado en cada caso, para informarles de la aceptación. Si el traductor necesita consultar un término, activa el icono correspondiente y ve la lista de participantes en el proyecto, entre otros el cliente, con su información de contacto, pero también los traductores a otros idiomas, igualmente con su información de contacto. Si tiene licencia para ello, puede incluso abrir un documento que ya se haya traducido a un idioma que conozca y consultar la traducción del término. Antes de tramitar el producto terminado, el traductor pasa sus documentos por los programas de control de calidad, todos disponibles en la plataforma, introduce los datos necesarios para la facturación de su trabajo, añade los comentarios pertinentes si desea hacerlo y finaliza el trabajo con un clic. Inmediatamente, el siguiente participante recibe un correo electrónico, y se inicia así una nueva fase del proyecto.

Nota: No todas las plataformas de gestión cuentan con funciones de tipo administrativo, como la gestión de proveedores o la facturación, y por lo tanto lo dicho hasta ahora no es aplicable a todas ellas.

### **¿Qué ventajas tiene trabajar en una plataforma de gestión?**

Señalaré solamente algunas de las ventajas de trabajar en este tipo de plataformas. En primer lugar, el proceso es transparente: cualquier participante puede consultar en cualquier momento no solo la fase de ejecución en la que se encuentra el proyecto, sino también la trayectoria de cada documento y los implicados en su procesamiento. Se optimiza el empleo de recursos, porque todos ellos (glosarios, archivos traducibles, memorias de traducción, material de referencia, programas de control de calidad) residen en la plataforma y se pueden compartir entre los participantes. Todo sucede en tiempo real. Dependiendo de las licencias y de los roles, se puede uno «asomar» a las interfaces de otros participantes para comunicarse con ellos o depositar en sus carpetas notas, documentos, instrucciones, etc. Se puede hacer un seguimiento tanto retrospectivo como prospectivo, porque en la interfaz de cada participante se encuentran los archivos en la fase de procesamiento en que quedaron: traducido en la interfaz del traductor, revisado en la interfaz del revisor y así sucesivamente. Como la plataforma dispone de programas que ejecutan las tareas de tramitación, la carga de trabajo para todos los participantes se reduce considerablemente. Solo hay que realizar las tareas creativas que requieren los conocimientos de un especialista.

# **Segundo nivel de comunicación. Archivos TMX**

Pongamos en marcha el *zoom* y a acerquémonos un poco más a la Tierra. Hemos dejado atrás el nivel de las multinacionales y de los grandes proveedores y vemos ahora a un gran número de traductores repartidos por todo el mundo, y todos intentando comunicarse entre sí con la máxima rapidez posible. ¿Su problema? Necesitan intercambiar material traducido.

Pensemos que el trabajo del traductor consiste en transformar un texto escrito en una lengua en otro texto, idéntico en todo excepto en la lengua en la que está escrito. Para obtener ese resultado, el traductor utiliza una serie de recursos, como son los propios conocimientos, glosarios, diccionarios, memorias de traducción, un ordenador, Internet o programas de traducción. Dado que el trabajo está sometido a dos fuertes condicionantes —calidad y fecha de entrega—, es decir, dado que hay que trabajar bien y deprisa, lo ideal sería concentrar todos los recursos en uno y trabajar con un programa que lo supiera todo y que lo pudiera hacer todo. Como todavía no existe en el mercado una herramienta tan práctica, lo que necesitamos es instalar programas compatibles que manejen archivos compatibles y esperar que llegue el momento, si es que llega, en que todas las traducciones hechas hasta entonces sean accesibles a todo el mundo. Mientras tanto, el objetivo será disponer de traducciones que hayan hecho otros, y, además, disponer de ellas en suficiente cantidad y con la suficiente garantía de calidad, o bien disponer

de traducciones que se hayan hecho con un sistema distinto a aquel con el que se está trabajando. Por lo tanto, en el estado actual de la tecnología informática, lo más práctico para el traductor es hacer posible el intercambio de memorias de traducción, tanto entre programas como entre traductores. Por lo general, cada programa de traducción maneja las memorias de traducción con formatos propios; por ejemplo \*.tmw es el formato de la memoria de traducción con la que trabaja SDL Trados Translator's Worbench, formato que no será posible importar directamente en otros programas de traducción. Para resolver este problema, se creyó conveniente crear un formato compatible, es decir, un formato que entendieran los distintos programas de traducción, y eso se ha logrado con TMX (Translation Memory eXchange), que intenta situarse como un estándar. El archivo TMX, que puede crear el propio traductor con su programa de traducción, contiene unidades de traducción extraídas de una memoria, pero no todas las unidades, sino solo aquellas que pasen los filtros que el traductor haya activado previamente. Hay programas que permiten exportar archivos que contengan solo aquellas unidades de traducción «creadas por», «creadas antes de», «creadas después de», «creadas para» «revisadas por», etcétera.

Que el programa de traducción ofrezca estas opciones de filtro es muy interesante. Si filtramos el cliente, estamos asegurando la coherencia de la terminología. Filtrando la fecha podemos asegurarnos de que la traducción está actualizada. Y si el origen del archivo no nos inspira confianza, siempre podremos solicitar que nos exporten solo aquellas unidades de traducción «revisadas por», «verificadas por», «validadas por» o «autorizadas por».

En general, para que un archivo creado con un programa pueda salir de él y entrar en otro, el primero debe respetar una serie de convenciones que el segundo reconozca y entienda. Si se llega al acuerdo de que un archivo que empiece con un determinado código contiene unidades de traducción y los fabricantes de *software* programan sus productos para que reconozcan ese código, ya hemos dado un primer paso. Ahora solo falta que los programas, una vez reconocido el archivo, sepan interpretar su contenido. Con ese fin, LISA (Localization Industry Standards Association) creó una serie de convenciones, y con ellas el estándar TMX. De acuerdo con esta organización,

TMX es la norma abierta en XML, independiente de los proveedores, para intercambiar datos de memorias de traducción creadas por medios de Traducción Asistida por Ordenador (TAO) y de localización, y facilitar el intercambio de datos de memorias de traducción entre herramientas y/o proveedores de servicios de traducción sin (o con la mínima) pérdida de datos. Existe desde 1998 y es un formato estándar susceptible de certificación, desarrollado y mantenido por OSCAR (Open Standards for Container/Content Allowing Re-use), un LISA Special Interest Group (SIG)» [extraído de <[www.](http://www.lisa.org/Translation-Memory-e.34.0.html.) [lisa.org/Translation-Memory-e.34.0.html>](http://www.lisa.org/Translation-Memory-e.34.0.html.). Traducción libre del autor de este artículo].

Según la misma fuente, los productos certificados en TMX 1.4b, y que por lo tanto pueden hacer uso del logotipo TMX, son Ambassador (Transware), SDLX 2003 (SDL), SDLX 2004 (SDL), Trados 7 (SDL) y WorldServer (Idiom). Esto quiere decir que estos programas, además de tener las memorias de traducción en un formato propio, son capaces de exportar e importar las memorias de traducción en el formato de intercambio TMX 1.4b. Existen versiones anteriores de TMX (1.1, 1.2, 1.3, 1.4, 1.4a), pero no todos los programas de traducción son compatibles con todas ellas. Algunas diferencias entre las versiones afectan a determinados atributos (véase más adelante) ―por ejemplo, <ut> o <xml:lang> han quedado obsoletos o se han definido de forma diferente― y a la incorporación de SRX (Segmentation Rules eXchange). La versión actual de TMX es la 1.4b, aunque ya se está trabajando en la nueva versión 2.0.

LISA ofrece el siguiente enlace para que el usuario pueda comprobar si los programas con los que trabaja son compatibles con TMX 1.4: [<www.lisa.org/fileadmin/standards/](http://www.lisa.org/fileadmin/standards/tmx1.4/comp.htm) [tmx1.4/comp.htm>](http://www.lisa.org/fileadmin/standards/tmx1.4/comp.htm).

#### **¿Cómo es un archivo TMX?**

Si no hay problemas, el traductor no se va a ver en la necesidad de entrar en un archivo TMX, pero los problemas, tratándose de informática, no hay que descartarlos. Por eso no viene mal conocer la estructura de un archivo TMX, por si alguna vez hay que practicar los primeros auxilios.

Lo que presento a continuación es el contenido de un archivo TMX creado solo para incluirlo en este artículo. Lo hago a modo de ejemplo y únicamente comentaré los elementos contenidos en este archivo concreto. El enlace [<www.lisa.](http://www.lisa.org/fileadmin/standards/tmx1.4/tmx.htm) [org/fileadmin/standards/tmx1.4/tmx.htm](http://www.lisa.org/fileadmin/standards/tmx1.4/tmx.htm)> ofrece información detallada sobre las especificaciones TMX 1.4b, donde se describen todas las etiquetas posibles que pueden aparecer.

A través del enlace [<www.lisa.org/Translation-Memory](http://www.lisa.org/Translation-Memory-e.34.0.html)[e.34.0.html>](http://www.lisa.org/Translation-Memory-e.34.0.html) podemos acceder a una utilidad Windows (en TMXCheck) que verifica si nuestro software es compatible con TMX.

Ejemplo de un archivo TMX:

```
\langle?xml version="1.0" ?>
<!DOCTYPE tmx SYSTEM "tmx14.dtd">
\langletmx version="X.X">
<header
  creationtool="XXXX"
  creationtoolversion="XXXX"
 segtype="sentence"
  o-tmf="TW4Win 2.0 Format"
  adminlang="EN-US"
  srclang="DE-DE"
 datatype="rtf"
  creationdate="20080930T074529Z"
 creationid="lopez"
>
<prop type="RTFFontTable">
```

```
{\fonttbl
```
{\f1 \fmodern\fprq1 \fcharset0 Courier New;}

… {\f48 \fmodern\fprq1 \fcharset163 Courier New (Vietnamese);}}</prop> <prop type="RTFStyleSheet"> {\stylesheet  ${\St \s0 \{ \StN Normal \}}$ … {\St \cs9 \additive\ssemihidden {\StN Default Paragraph Font}}}</prop> </header>  $$ <tu usagecount="2" lastusagedate="20080930 T080605Z" creationdate="20080930T075144Z" creationid="lopez"> <tuv xml:lang="DE-DE"> <seg><br/>>bpt i="1">&lt;cf bold=&quot;off&quot;&gt;</ bpt>Dieses Segment wurde eigens für <ept i="1">&lt;/ cf></ept><br/>>bpt i="2">&lt;cf italic=&quot;on&quot; ></bpt>Panace@<ept i="2">&lt;/cf&gt;</ept><br/>>bpt i="3"><cf bold=&quot;off&quot;&gt;</bpt> erstellt.<ept i="3">&lt;/cf&gt;</ept></seg>  $\langle$ tuv $>$ <tuv xml:lang="CA">  $\langle$ seg> $\langle$ bpt i="1"><cf bold=&quot;off&quot;&gt; $\langle$ / bpt>Aquest segment es va crear expresament per a <ept i="1">&lt;/cf&gt;</ept><br/>>bpt i="2">&lt;cf italic=  $\&$ quot;on $\&$ quot; $\&$ gt; $\&$ bpt>Panace@ $\&$ ept i="2"> $\&$ lt;/  $cf\>$  ept> < bpt i="3"> $\>$ klt; cf bold= $\>$ quot; off $\>$ quot; ></bpt>.<ept i="3">&lt;/cf&gt;</ept></seg>  $\langle$ tuv $>$  $\langle$ tu> </body>  $\langle$ tmx>

Se habrá observado que todos los nombres de los elementos y atributos se escriben con minúsculas. Véase su significado en el cuadro 1 (página siguiente):

# **¿Qué dificultades podemos encontrar al manejar archivos TMX?**

A pesar de que el formato TMX está perfectamente definido, una memoria de traducción en TMX 1.4b puede no ser completamente interoperativa con un programa que entienda perfectamente los TMX 1.4b, porque existen tres niveles de implantación para los archivos TMX.

- En el nivel 1 no se reconocen ni las etiquetas ni los códigos de formato, de manera que un «Segmento **con** negrita» se almacena como un «Segmento con negrita» y cualquier etiqueta se interpreta como texto traducible. Eso quiere decir que, al importar un TMX de nivel 2 en un programa receptor compatible solo con el nivel 1, se perderán los códigos de formato.
- En el nivel 2 se reconocen las etiquetas y el formato. En este nivel no se reconocen los códigos nativos de las etiquetas.

• En el nivel 3 se reconocen además los códigos nativos de las etiquetas.

La existencia de estos tres niveles hace necesario que tanto el programa donante como el programa receptor trabajen con niveles compatibles. Si los programas utilizan códigos de formato diferentes, los códigos de mayor nivel se pierden en el proceso de importación, como se ha indicado anteriormente.

La reutilización puede representar un problema si las reglas de segmentación del donante no son las mismas que las del receptor. Esto puede ocurrir si el primero configura como fin de segmento el punto y coma, y el segundo no. Por eso se recomienda configurar en el receptor las mismas reglas de segmentación que tiene configuradas el donante. Si el programa lo permite, se puede rebajar la exigencia de la concordancia, por ejemplo hasta un valor de 50 %. Para resolver los problemas debidos a la segmentación, LISA desarrolló el estándar Segmentation Rules eXchange (SRX), cuya versión 2.0 fue aceptada oficialmente como estándar de OSCAR en abril de 2008.

# **¿Se puede manipular un archivo TMX?**

Aunque los archivos TMX se puedan abrir con otros programas como un fichero de texto plano, la forma más segura de trabajar con ellos (o sea, distinguir entre lo que es texto y lo que es etiqueta sin riesgo de modificar una etiqueta por accidente) es importarlos en la propia herramienta y abrirlos en una memoria de traducción, o bien utilizar un editor de archivos TMX. Se puede obtener información sobre ellos en los siguientes enlaces.

<http://tmx-editor.sourceforge.net/> <www.heartsome.net/EN/tmxedit.html> <www.softpedia.com/get/Programming/File-Editors/ TMX-Localization-Editor.shtml>.

#### **Ejemplo de un proceso de importación y exportación de archivos TMX** *Exportación*

Voy a describir un proceso de exportación e importación de una memoria de traducción utilizando SDL Trados Translator's Workbench. Se trata en este caso de una memoria con la dirección Alemán-Español (Perú).

*Paso 1:* abrimos el WorkBench de Trados, que es donde se gestionan las memorias de traducción.

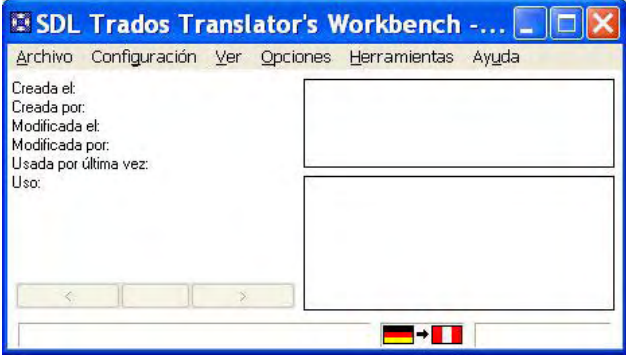

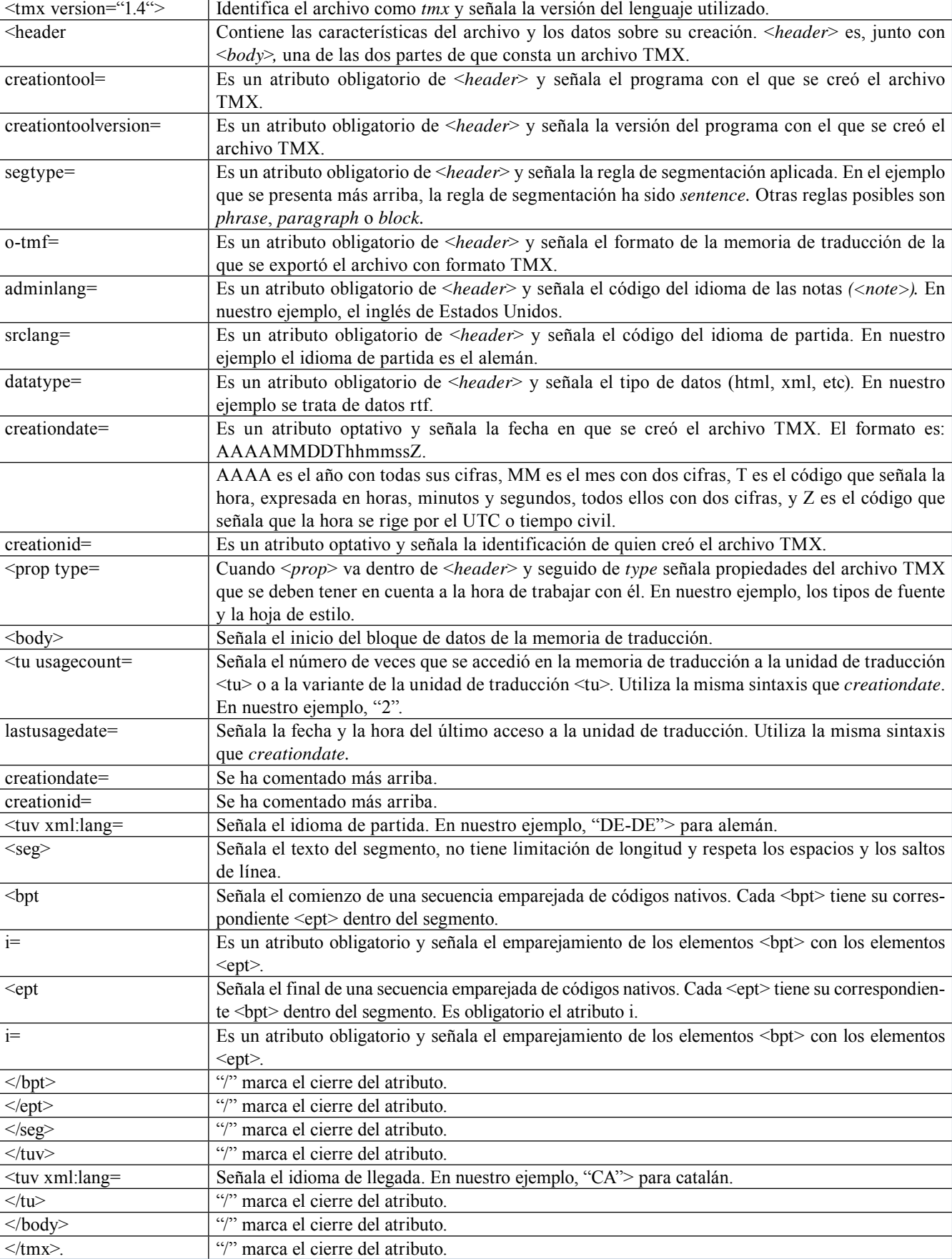

### Cuadro 1

*Paso 2:* hacemos clic en «Archivo» y seleccionamos «Configurar» en el menú desplegable. Se abre la ventana «Configurar», y a continuación activamos la pestaña «Reglas de segmentación».

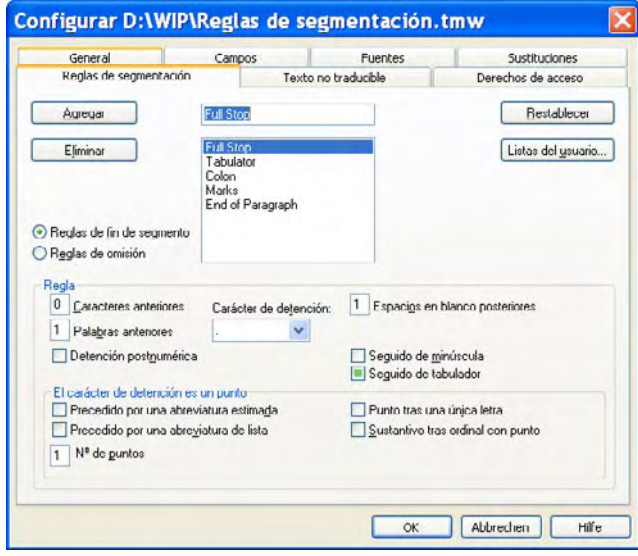

El usuario que vaya a utilizar la memoria que estamos exportando deberá conocer la configuración definida en esta ficha para definirla de idéntica forma en su programa de traducción. Solo de esa forma se garantiza un porcentaje de segmentos reutilizables del 100 %. Hacemos clic en «OK» (Aceptar). Se cierra la tarjeta.

*Paso 3:* hacemos clic en «Archivo» > «Exportar». Se abre la ventana «Exportar».

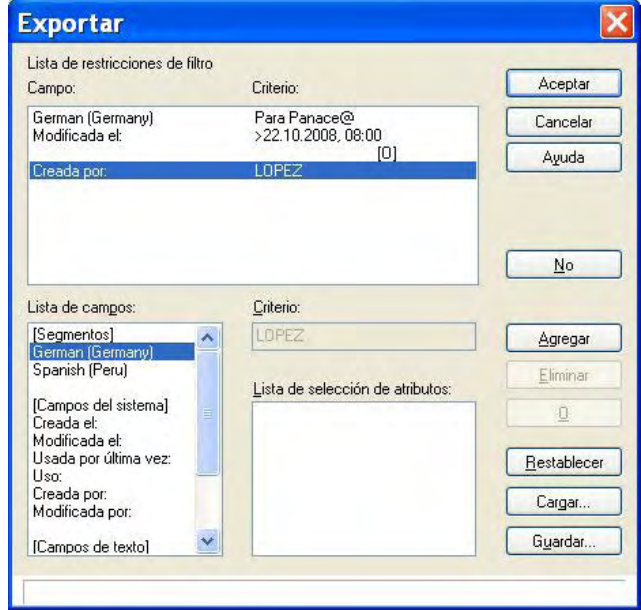

En el recuadro «Lista de campos» puede verse que como parte de «[Segmentos]» se visualiza el par de idiomas en el orden partida-llegada. En este caso concreto, utilizando los botones de la derecha y los diferentes elementos que aparecen en la lista de campos, se han definido algunas restricciones para exportar solamente aquellos segmentos que se crearon para *Panace@,* y que *además* se modificaron con fecha posterior al 22.10.2008 a las 08:00 horas, *o bien* los creó López.

Paso 4: hacemos clic en «Aceptar». Se abre automáticamente la ventana «Crear archivo de exportación».

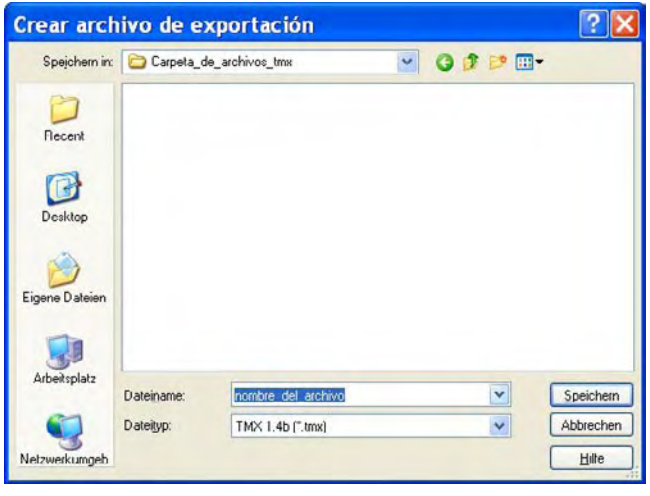

En «Dateiname» (Nombre del archivo) introducimos el nombre del archivo en el que se van a guardar los segmentos exportados. En la lista despleglable «Dateityp» (Tipo de archivo) seleccionamos el formato intercambiable que queremos crear, en este caso TMX 1.4b (\*.tmx). En «Speichern in:» (Guardar en:) buscamos la carpeta en la que vamos a guardar el archivo. Para terminar, hacemos clic en «Speichern» (Guardar). Con este paso finaliza la exportación.

#### *Importación*

*Paso 1:* abrimos el gestor de memorias de traducción.

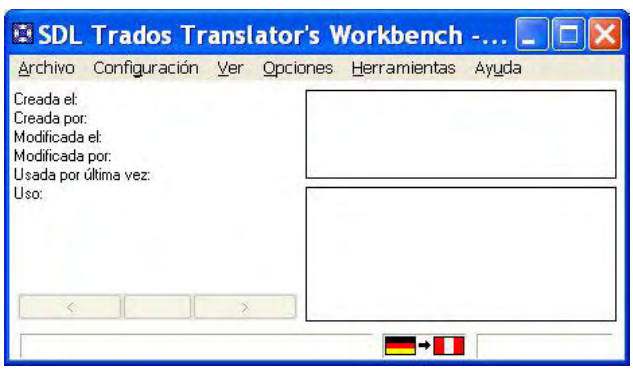

*Paso 2:* hacemos clic en «Archivo» y seleccionamos «Configurar» en el menú desplegable. Se abre la ventana «Configurar», y a continuación activamos la tarjeta «Reglas de segmentación».

Por los motivos señalados en el paso 2 de la exportación, el usuario debe asegurarse de que las reglas de segmentación configuradas en el programa receptor son las mismas que las que tenía configuradas el donante en el momento de exportar la memoria.

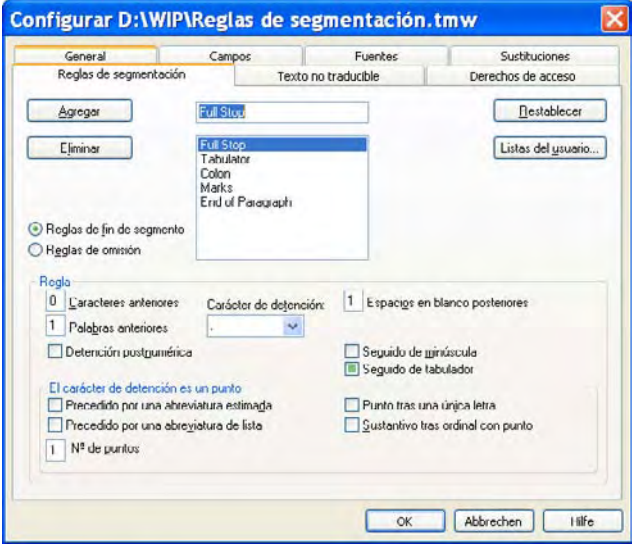

*Paso 3:* hacemos clic en «Archivo» > «Importar». Se abre la ventana «Importar».

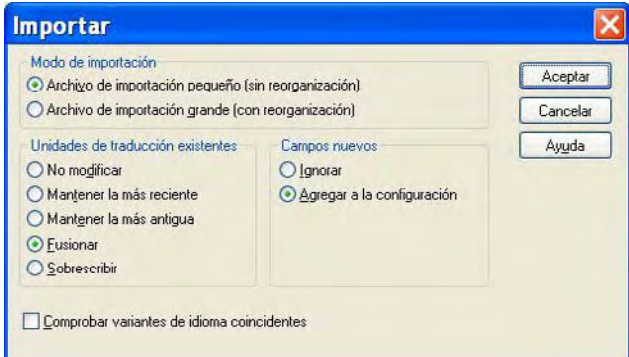

SDL Trados Translator's Workbench ofrece aquí la posibilidad de configurar la forma en que los segmentos importados se van a integrar con los ya existentes en otras memorias eventualmente activas.

*Paso 4:* hacemos clic en «Aceptar». Se abre la ventana «Abrir archivo de importación».

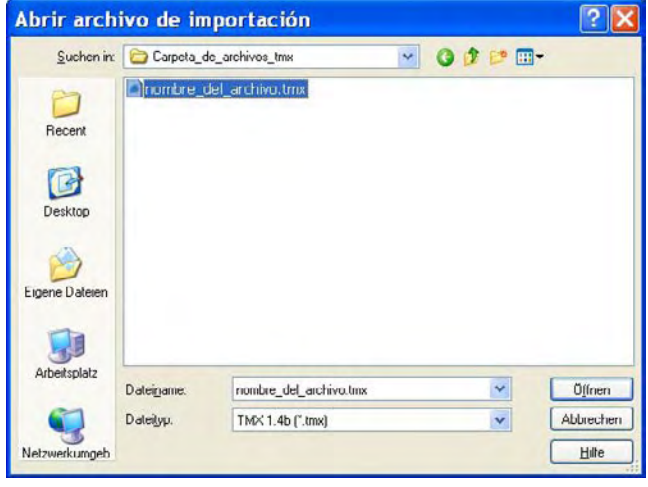

En «Dateiname» (Nombre del archivo) introducimos el nombre del archivo que contendrá los segmentos importados. En la lista desplegable «Dateityp» (Tipo de archivo) seleccionamos el formato intercambiable que queremos importar, en este caso TMX 1.4b (\*.tmx). En «Suchen in:» (Buscar en:) buscamos la carpeta en la que vamos a guardar el archivo. Para terminar, hacemos clic en «Öffnen» (Abrir). Este botón abre el archivo TMX en forma de memoria de traducción, como lo haría SDL Trados Translator's Workbench con una memoria \* tmw.

#### **Conclusión**

Ante un tema como el de las herramientas de traducción, que evoluciona a una velocidad de vértigo, no sé si es ingenuo pretender llegar a conclusiones. De llegar a alguna que pueda tener una vigencia superior a tres meses, esa será seguramente la siguiente: hacen falta prudencia y valor.

Prudencia a la hora de establecer vínculos laborales, porque quizá no todos los proveedores de servicios de traducción apuesten por la estandarización, la integración y la calidad; prudencia a la hora de adquirir herramientas de trabajo, porque no todo lo que nos ofrece el mercado está en condiciones de competir frente a productos estandarizados, compatibles y certificados; y prudencia a la hora compartir material traducido, porque no todo lo que se traduce tiene el nivel deseable para muchos clientes.

Valor para apostar por una traducción menos artesana y más tecnificada. Dejemos lo rutinario en manos de las máquinas. No inventemos la rueda queriendo traducir de nuevo un texto que ya está traducido. Demos la bienvenida a las memorias, a los TMX y a todo cuanto nos ayude a encontrar tiempo para concentrarnos en lo nuevo y aprender de ello. O incluso a mejorar una traducción que creíamos buena cuando años después nos vuelve a salir en otro texto. Valor también para abandonar viejos sistemas de trabajo. Las fichas ya son fósiles, y dentro de nada nuestras herramientas de hoy serán piezas de museo, incluidos los diccionarios, los glosarios y tantas otras cosas, porque todo estará integrado en un sistema gestor inteligente. Y por último, valor para invertir no solo el dinero, sino el tiempo. Hoy no basta con saber todo el inglés o todo el alemán del mundo, ni con recitar de memoria la terminología utilizada en la exploración ecocardiográfica. Eso lo hace mejor que nosotros cualquier memoria de traducción bien alimentada. Lo importante es invertir en recursos técnicos de calidad y en conocimientos técnicos de calidad, porque el papel del traductor, dentro de pocos años, será solo un pálido reflejo de lo que es hoy, presiento.

#### **Bibliografía**

<www.thebigword.com/?Language=es-ES>.

- <www.termiumplus.gc.ca/didacticiel\_tutorial/espanol/lecon1/indexe\_s.html>.
- <http://es.tldp.org/Articulos/0000otras/doc-traduccion-libre/doc-traduccion-libre/index.html>.

<www.fti.uab.es/tradumatica/revista/num0/articles/jgomez/art.htm>. <http://xml.coverpages.org/TMX-SpecV13.html>.

<http://xtek-solutions.net/burgundyridge/Viz/XML TM/ TMX%202.0%20Draft.pdf>.

<span id="page-26-0"></span><[www.lisa.org/Translation-Memory-e.34.0.html](http://www.lisa.org/Translation-Memory-e.34.0.html)>. <[www.lisa.org/fileadmin/standards/tmx1.4/tmx.htm>](http://www.lisa.org/fileadmin/standards/tmx1.4/tmx.htm).

Software de traducción: <[www.hutchinsweb.me.uk/Compendium-](http://www.hutchinsweb.me.uk/Compendium-12.pdf)[12.pdf>](http://www.hutchinsweb.me.uk/Compendium-12.pdf).

Descarga de programas de demostración: [<www.lai.com/tg.html](http://www.lai.com/tg.html)>.

- Herramientas de traducción, localización, globalización e internacionalización: [<www.i18nguy.com/TranslationTools.html>](http://www.i18nguy.com/TranslationTools.html).
- Herramientas y tecnologías de localización: <www.opentag.com/ tools.htm>
- ¿Qué es el tiempo civil? <[http://es.wikipedia.org/wiki/Coordinated\\_](http://es.wikipedia.org/wiki/Coordinated_Universal_Time) [Universal\\_Time>](http://es.wikipedia.org/wiki/Coordinated_Universal_Time).
- TMXCheck, un verificador de TMX: [<www.lisa.org/Translation-Me](http://www.lisa.org/Translation-Memory-e.34.0.html)[mory-e.34.0.html](http://www.lisa.org/Translation-Memory-e.34.0.html)>.
- Segmentation Rules eXchange (SMX): [<www.lisa.org/Segmentation-](http://www.lisa.org/Segmentation-Rules-e.40.0.html)[Rules-e.40.0.html>](http://www.lisa.org/Segmentation-Rules-e.40.0.html).
- Open Standards for Container/Content Allowing Re-use (OSCAR): [<www.lisa.org/OSCAR.103.0.html>](http://www.lisa.org/OSCAR.103.0.html).
- Localization Industry Standards Association (LISA): <www.lisa.org/ Homepage.8.0.html>.

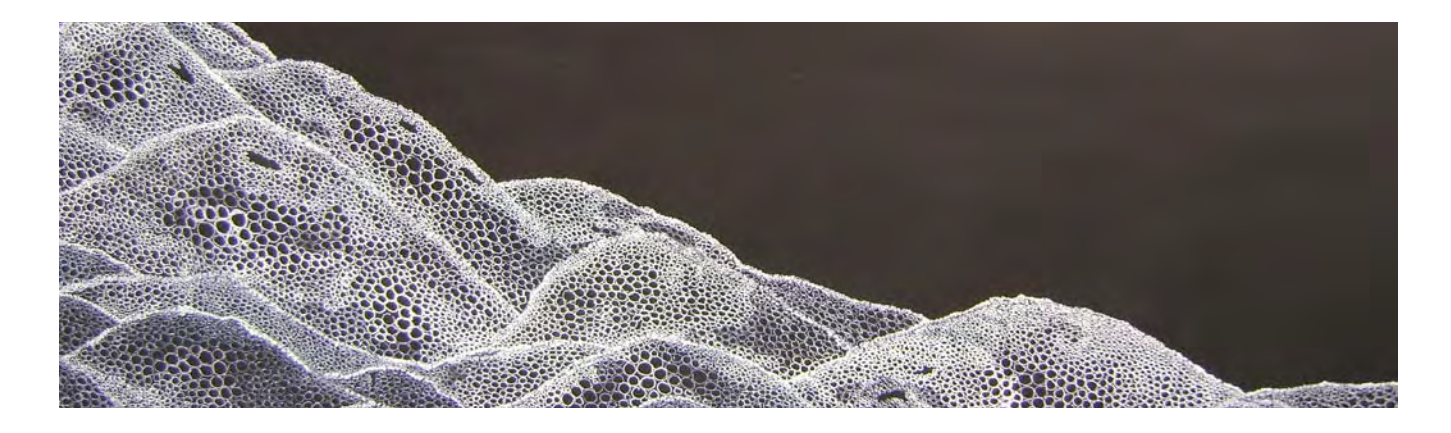

### **Los dos enemas**

José Ignacio de Arana

#### Médico y escritor. Madrid (España)

La palabra *enema* tiene en español dos significados muy diferentes, ambos de uso médico, debido a que, aun pronunciados y escritos del mismo modo, por algún extraño proceso en la creación de nuestro lenguaje, se originaron de etimologías griegas también distintas.

En su primera acepción, la más antigua, procede del latín *enhaemon,* y este del griego εναιμον, remedio para cortar la sangre descrito en el Diccionario de la Real Academia Española (RAE) como 'medicamento secante y ligeramente astringente que los antiguos aplicaban sobre las heridas sangrantes'. Sería, por tanto, un hemostásico de uso tópico al modo de las esponjas de fibrina y similares que la moderna medicina utiliza con igual indicación. Sin embargo, la palabra *enema* con este significado ha desaparecido prácticamente del lenguaje médico y, como detalle curioso, solo la utilizan los creadores de crucigramas.

El segundo significado deriva del latín *enema,* y este del griego ενεμα, lavativa; y dice el Diccionario de la RAE que es un 'medicamento líquido que se introduce en el cuerpo por el ano con un instrumento adecuado para impelerlo, y sirve por lo común para limpiar y descargar el vientre'. Como acepciones complementarias señala la 'operación de introducir tal líquido' y también el 'utensilio con que se realiza'. Aparece aquí la palabra *lavativa,* mucho más utilizada en castellano común y de fácil entendimiento, con ese nombre o con el de *irrigación,* para muchas generaciones que nos han precedido.

En casi todos los hogares, por lo general colgando de un clavo en un rincón discreto del cuarto de baño, estaba guardado dicho instrumento, consistente en un recipiente cilíndrico de metal o porcelana a modo de jarra que se prolongaba en su parte inferior por un tubo de caucho, provisto o no de un rudimentaria llave de paso, que liberaría el líquido benefactor sin otro impulso que el de la gravedad. En ocasiones, tal función higiénica y depurativa la desempeñaba una pera de goma con largo cuello; la fuerza impulsora era en este caso la presión de la mano.

Sea real o imaginaria la eficacia de este método terapéutico, baste señalar que la vía rectal ha sido, y sigue siendo, una de las más utilizadas por la medicina de todos los tiempos; y, por cierto, motivo de atención para sus burlas contra nuestro oficio de escritores de la categoría literaria de Cervantes, Quevedo, Molière o Cela.

> **Reproducido con autorización de «El laboratorio del lenguaje», de** *Diario Médico.* **[<www.diariomedico.com/blogs/laboratorio>](http://www.diariomedico.com/blogs/laboratorio)**

# <span id="page-27-0"></span>*Fuzzy matches, friends or foes?* (¿Amigos o enemigos?)

José María Montero Vázquez<sup>\*</sup>

*Resumen:* El concepto de *fuzzy match* o concordancia parcial ha supuesto una ayuda inestimable en el entorno de la traducción técnica con las herramientas TAO, pero, a su vez, este concepto ha sido aprovechado por las agencias de traducción para imponer criterios de facturación basados en estas concordancias. Su utilidad puede resultar evidente para cualquier traductor técnico, pero a veces esconde verdaderas trampas contra el traductor poco avispado.

*Palabras clave:* concordancias parciales, traducción asistida por ordenador, TAO, memoria de traducción.

#### **Fuzzy matches, friends or foes?**

*Abstract:* The concept of fuzzy matches emerged as a priceless help for technical translators working with CAT applications, but at the same time is used by the translation agencies to impose their invoicing criteria, based on these type of matches. Their usefulness becomes obvious for any technical translator, however it can be sometimes tricky for the little brisk translator.

*Key words:* fuzzy matches, computer-assisted translation, CAT, translation memory. **Panace@ 2009; 10 (29): 24-26**

Mi primer contacto profesional con los *fuzzy matches* o concordancias parciales se remonta a la última década del siglo pasado (sí, está bien, no queda tan lejos, pero la afirmación no deja de ser cierta). Probaba por aquel entonces Translator's Workbench en su versión 1.0 y no dejaba de sorprenderme la simplicidad del concepto y las ventajas de esa herramienta para mi trabajo. Desde entonces, la filosofía básica operativa de los programas, la traducción asistida por ordenador o TAO,<sup>1</sup> no ha cambiado mucho, pero sí el entorno, las capacidades auxiliares y los complementos aparecidos alrededor de dichos programas. Incluso el concepto de traducción automática se basa en principios lingüístico-computacionales similares a los empleados por estos programas de TAO, aunque los programas de TA (traducción automática) llevan estos principios y características de trabajo a niveles más complejos e introducen, además, diversos tipos de análisis en su programación: análisis sintácticos, semánticos e incluso morfológicos.

Lamentablemente, la lógica computacional subyacente que posibilita la comparación sintáctico-gramatical de dos segmentos en la lengua origen entre sí y su relación con las traducciones encontradas en la base de datos en lengua(s) destino que se emplean en estos programas me es totalmente desconocida, y no pretendo siquiera esbozar en este breve análisis su conceptos básicos, sino más bien tratar una parte del resultado visible y «aprovechable» de la aplicación de dicha lógica: las coincidencias parciales *(fuzzy matches).*  Pero para dar mi opinión sobre ellas deberíamos saber en qué consisten y cuál es su funcionalidad, o al menos la que los creadores, programadores y lingüistas computacionales que idearon y desarrollaron su concepto les dieron en un principio.

#### **Friends?**

En su origen, los programas de traducción asistida por ordenador comenzaron siendo almacenes de información en una base de datos sencilla dotada de un motor de búsqueda, es decir, el concepto de memoria de traducción, cuya estrategia de uso principal estriba en el acceso a dicha base de datos para reutilizar y/o adaptar los elementos almacenados.

Los elementos lingüísticos que van a formar la memoria de traducción son, generalmente, oraciones completas, a veces estructuras menores (sintagmas o palabras) y otras veces mayores (párrafos). Dichos elementos se organizan en una base de datos donde se guardan por parejas<sup>2</sup> de idiomas que siempre están vinculadas. Cuando el motor de búsqueda recupera uno de los constituyentes, que a partir de ahora denominaremos *segmentos,* la parte vinculada se muestra, para que el usuario la reutilice tal cual *(coincidencia total)* o para que la modifique y adapte al nuevo elemento de traducción *(coincidencia parcial).*

Como ya he señalado, los entresijos de la lógica computacional y lingüística empleados en este proceso son complejos y están basados en reglas de la lingüística computacional, pero el resultado es un aprovechamiento parcial de las estructuras traducidas con anterioridad, que pueden modificarse para adaptarlas a la nueva estructura que se traduce, tras lo cual se almacenarán en la memoria de traducción (la base de datos) como una nueva unidad (segmento) y podrán, a su vez, recuperarse y aprovecharse en el futuro. Este modelo de trabajo aumenta exponencialmente el número de posibles reutilizaciones, siempre y cuando se cumplan una serie de condiciones en los textos con los que se trabaja.

Por supuesto no todos los textos tienen «aptitudes» para aprovechar estas coincidencias parciales, y mucho menos las

<sup>\*</sup> Traductor técnico y médico, Sevilla (España). Dirección para correspondencia: [jmv@arrakis.es](mailto:jmv@arrakis.es).

coincidencias totales. Para sacarles ventaja, el texto debería ser mínimamente repetitivo, característica muy frecuente en ciertos tipos de documentación técnica que contienen estructuras gramaticales simples y poco dadas al lenguaje florido. También es cierto que con el tiempo he llegado a apreciar otras funciones de las memorias de traducción, como la «concordancia», que convierten este tipo de programas en algo muy útil para cualquier traducción en la que se requiera una mínima coherencia en el vocabulario técnico.

El hecho de que la mayoría de los programas actuales permitan configurar el nivel de coincidencia parcial recuperable por el motor de búsqueda únicamente nos garantiza, si es la opción elegida por el traductor, recuperar segmentos cuya coincidencia sea muy elevada (o absoluta), de tal forma que los cambios necesarios sean mínimos; todos los demás segmentos deben traducirse ab initio. Este planteamiento puede ser adecuado para textos poco repetitivos y que no necesariamente presenten un lenguaje simplista o poco elaborado, en el que el traductor puede traducir con mayor libertad frases y párrafos sin sentir las «ataduras» de los aprovechamientos.

Considero que este sería el uso beneficioso de las coincidencias parciales. Pero seamos sinceros: en un entorno de trabajo en el que las agencias de traducción han decidido imponer criterios de reducción de precios de forma inversamente proporcional al índice de coincidencia, esta forma de trabajo se antoja poco habitual en textos técnicos, a no ser que el traductor trabaje de forma directa con el cliente.

#### **Foes!**

Lo habitual acaba siendo que la agencia de traducción analice el texto previamente y compare las unidades de traducción del documento con los segmentos almacenados en su memoria de traducción. Dicho análisis refleja, tanto porcentualmente como en valores absolutos, el nivel de coincidencia total y parcial de dicho documento con las traducciones previas de ese documento u otros similares.3

Como suele ocurrir con todo en esta vida, siempre que algo, ya sea una moda, un programa o una bebida, se imponen al resto de sus competidores se crea una especie de monopolio, y la «tiranía de lo habitual» termina por perdurar. ¿Quién pide un «refresco de cola»? ¿Por qué se compran muchos ordenadores con el sistema operativo Windows? Como este aspecto de la vida no podía ser diferente, Trados© Workbench, aun cuando no fue la primera, ni posiblemente la mejor de las herramientas TAO, ha terminado por imponerse en el mercado que componen las agencias de traducción y los traductores *freelancer* (autónomos), y con ella su cuantificación (y la lógica subyacente) de las coincidencias.4

Translator's Workbench analiza el texto que ha de traducirse e informa cuantitativamente del número de palabras y segmentos que tienen una coincidencia absoluta o parcial con los segmentos de la memoria de traducción. La coincidencia absoluta se cuantifica como coincidencia al 100 %, mientras que una coincidencia parcial será clasificada en varios grupos, dependiendo del porcentaje de similitud encontrado con respecto del segmento comparado: del 95 al 99 %, del 85 al 94 %, del 75 al 84 %, del 50 al 74 %, y finalmente, todos

aquellos segmentos cuyo análisis revele una similitud inferior al 50 % serán clasificados como *No match* (sin coincidencia).

Esta estrategia de cuantificación ha sido la excusa perfecta para que las agencias de traducción impongan sobre los traductores autónomos<sup>5</sup> una reducción de la tarifa inversamente proporcional al valor porcentual de coincidencia, o lo que es lo mismo: a mayor coincidencia, menor es la tarifa aplicable a las palabras que componen dicho segmento.

En ese momento crucial del proceso de gestión de la traducción, una coincidencia parcial con un valor muy bajo<sup>6</sup> de coincidencia puede convertirse en un enemigo del traductor. Incluso las que presentan un valor alto pueden ser verdaderos traidores a la causa de una traducción adecuada y precisa. Desgraciadamente, no tengo conocimientos de otros idiomas como para extraer conclusiones similares, pero en la pareja de trabajo inglés-español existen claramente infinidad de ejemplos en los que el nivel de coincidencia entre segmentos resulta irrelevante, e incluso engañoso con respecto al tiempo y trabajo empleados en la modificación y retraducción de dicho segmento. En estos casos, las coincidencias parciales se convierten en enemigos declarados del traductor, porque debe pasar un tiempo importante, que no se compensa económicamente, modificando la traducción para adecuarla al nuevo contexto lingüístico.

Mi larga experiencia me ha llevado a aplicar, siempre que las agencias me lo han permitido (es decir, cuando en la agencia se han parado a pensar un poco y a reflexionar sobre lo propuesto y no simplemente a rechazar la propuesta), una solución salomónica: yo establezco tres niveles (como máximo) para mi tarifa: la tarifa base, que se aplica a las palabras nuevas *(No matches),* el 60 % de mi tarifa base, aplicado a TODAS las coincidencias parciales (desde el 50 al 99%), y, por último, el 25 % de la tarifa base, aplicado a las coincidencias totales y las repeticiones internas del texto. Posiblemente, si se hicieran cálculos estadísticos, podría razonarse una postura frente a la otra; sin embargo, mi experiencia me dice que este sistema suele mostrarse bastante «neutro» en cuanto a quién «sale ganando»: es cuestión de plantear una solución simple a una filosofía de trabajo compleja, que posiblemente nunca contente a todas las partes.

Todas estas consideraciones se basan en la creencia en la «bondad intrínseca» de las traducciones pasadas (o en la aceptación de este supuesto), es decir, que se supone que la traducción que podemos aprovechar desde la memoria es precisa y correcta. Si este factor de bondad desaparece, las coincidencias parciales pasan de ser un posible enemigo a convertirse en una pesadilla, y podría darse el caso ―no sería la primera vez― de que fuera mejor traducir desde cero que reutilizar el segmento que «amablemente» nos ofrece el programa, aun a riesgo de que el cliente decida no pagarnos esas palabras como debiera.

Está claro que, con la globalización del trabajo, las agencias utilizan una estrategia de «diversificación» de los recursos en lo referente a sus traductores; o sea, cuentan con más de un traductor por cada memoria de traducción e idioma, lo que nos lleva al «uso compartido» de las memorias. El problema surge cuando la agencia envía a un traductor una memoria de traducción en la que existen segmentos traducidos y modificados por personas distintas del propio traductor y este ha de enfrentarse al dilema de revisar o aceptar todos los segmentos, aun cuando dichos segmentos puedan incorporar incorrecciones o imprecisiones, debido a la política de tarificación y trabajo que impera en la actualidad. No son muchos los traductores que pueden convencer a las agencias para que paguen una revisión completa de la memoria (que en muchos casos cuenta con miles de segmentos) o que accedan a revisar las tarifas en función de la «calidad contrastada» de la memoria. En este escenario suelen ser la profesionalidad del traductor y el grado de confianza de la agencia en sus cualidades los que imperen, pero también suele darse la situación contraria, en la que el traductor debe dejar pasar ciertas traducciones por falta de tiempo y falta de «colaboración» de la agencia. Será la experiencia personal del traductor la que le indique qué debe hacer en cada situación particular.

Caso aparte son aquellas memorias en las que únicamente ha participado el propio traductor, bien por ser el único traductor asignado, bien debido a que la creación, gestión y ampliación de la memoria corren por su cuenta: clientes directos o traductor único asignado al proyecto, o bien memoria de creación ex profeso para el proyecto en curso. En estos casos, las coincidencias parciales suelen ser de mucha más ayuda, ya que el traductor confía mucho más en ellas que cuando desconoce su origen o ha comprobado que la calidad de las traducciones contenidas en la memoria no es buena. Este escenario debe redundar en beneficio del traductor, no solo en sentido económico, sino también, y tan importante como lo anterior, en la calidad de la propia traducción, ya que estamos seguros de que lo reutilizado tiene la misma calidad que las traducciones recién generadas. El aspecto económico se explica por dos motivos: primero, una mayor velocidad de traducción al reutilizar segmentos anteriores; y segundo, una mayor velocidad de revisión, al detenerse menos tiempo en los segmentos con coincidencia elevada.

# **False friend foes**

Como conclusión, y a modo de resumen, debo decir que, si bien existen casos en los que las coincidencias parciales pueden suponer un riesgo para el traductor poco avispado o falto de experiencia debido a la posible introducción de errores gramaticales en la traducción, la norma es que dichas coincidencias, una vez bien configurada la lógica que las recupera y clasifica, solucionen en parte algunos problemas de

traducción y hagan que esta sea más rápida y precisa, y con ello aumente la productividad del traductor técnico.

#### **Notas**

- 1. *Traducción asistida por ordenador (TAO)* es el término por el que se conoce en España la traducción llevada a cabo con la ayuda de programas informáticos, ya sean las denominadas memorias de traducción o los editores de recursos de *software.*
- 2. La relación de pareja no siempre es unívoca (1:1), es decir, 1 segmento en idioma origen y 1 segmento en idioma destino, sino que es posible configurar y utilizar relaciones polifuncionales en cuanto al idioma destino, de manera que se puede trabajar con un idioma origen y varios idiomas destino simultáneamente. También se puede introducir una especie de «polisemia» del segmento de lengua origen: un mismo segmento del original puede almacenarse con varias posibles traducciones, y el traductor debe decidir cuál de ellas es la correcta en cada situación.
- 3. Se introduce aquí un nuevo punto de debate que, aunque se aleja del hilo conductor de este artículo, no deja de ser interesante para muchos traductores técnicos: ¿hasta qué punto es lícito cobrar/pagar menos por las coincidencias parciales? ¿Hasta qué nivel debería el traductor reivindicar que le paguen a la tarifa normal las coincidencias parciales?
- 4. Mi «relación laboral» con otras herramientas de TAO, como son Déjà Vu, Start Transit, Wordfast, etc, es escasa en comparación con la que mantengo con Translator's Workbench, y aunque existen diferencias en el tratamiento de las coincidencias parciales entre estos programas, todos ellos mantienen la filosofía esencial de trabajo de la reutilización voluntaria de las traducciones. Es posible que un análisis comparativo entre estas herramientas revele pequeñas diferencias en los valores absolutos de coincidencias para un mismo texto, pero ello puede deberse al tratamiento informático que cada una de estas herramientas hace de ciertas partes de la oración (determinantes, numerales, etc).
- 5. Habría que saber si esa misma reducción se aplica a la tarifa que dichas agencias cobran a sus clientes, o al menos si se impone una reducción tan drástica e «irreversible» como la que se nos impone a los traductores.
- 6. Cabría recordar que los principales programas de traducción asignan valores porcentuales al nivel de coincidencia entre el segmento que se ha de traducir y los segmentos almacenados: un valor elevado de la coincidencia parcial significa una similitud alta entre ambos segmentos, y cuanto más alto sea ese nivel, más bajo será el precio ofertado para las palabras que componen dicho segmento.

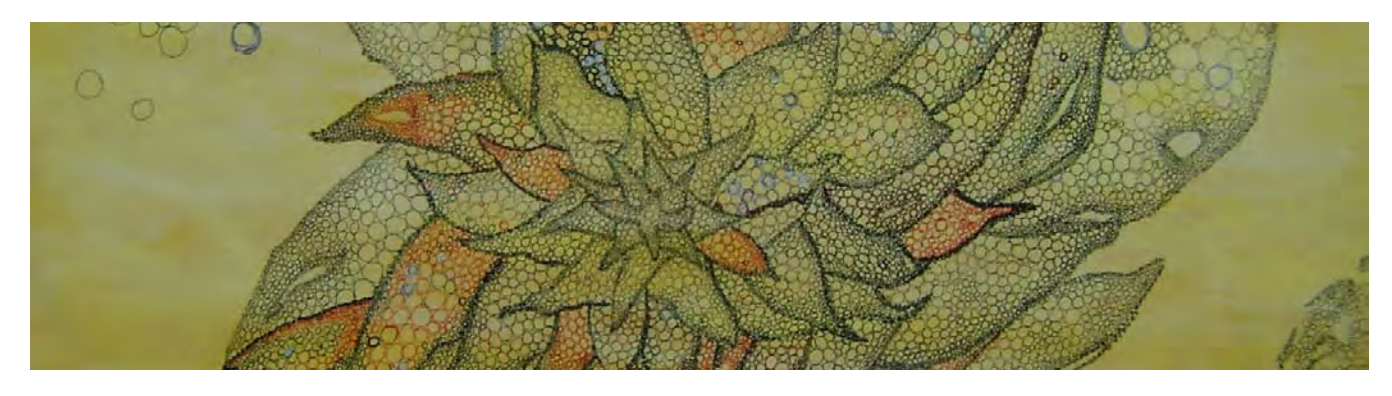

26 *Panace@.* Vol. X, n.º 29. Primer semestre, 2009

# <span id="page-30-0"></span>Traducir con ordenadores Mac, ¿es posible?

Fernando Vidal Carballido\*

*Resumen:* El creciente éxito de los productos de Apple y el impulso que esto ha supuesto para su sistema operativo, Mac OS X, hace que cada vez haya más traductores que se planteen la opción de dejar de utilizar Windows a favor del sistema operativo de Apple. En el presente artículo se ofrece una perspectiva general sobre la situación actual y las distintas opciones, desde el uso de Windows en ordenadores Mac hasta el abandono completo de Microsoft Windows para usar Mac OS X en exclusiva.

*Palabras clave:* Mac OS X, Windows, Apple, Microsoft, Office, OpenOffice, Boot Camp, virtualización, emulación, sistema operativo.

#### **Translating with Mac. Is it possible?**

*Abstract:* The growing success of Apple's products and the resulting popularity of its operating system, Mac OS X, are moving an increasing number of translators to consider the replacement of their Windows by the Apple's OS. This article offers an overview of the current situation and different options available, from using Windows on Mac computers to completely migrating from Microsoft Windows to Mac OS X.

*Key words:* Mac OS X, Windows, Apple, Microsoft, Office, OpenOffice, Boot Camp, virtualization, emulation, operating system.

**Panace@ 2009, X (29): 27-31**

### **Introducción**

Como en la mayoría de los ámbitos, desde siempre ha habido traductores que han preferido trabajar con ordenadores Macintosh en lugar de apostar por la opción mayoritaria (PC con Microsoft Windows), pero todos los programas de traducción necesitaban Windows, con lo que resultaba casi inviable cumplir tal deseo, al menos para quien se dedicase a la traducción profesional. Sin embargo, el creciente éxito de Apple durante los últimos años, gracias al uso de microprocesadores de Intel y al impulso de otras gamas de productos, como los iPod o recientemente el iPhone, hace que muchos traductores se planteen la posibilidad de probarlo. El lector podrá encontrar en este artículo una introducción a las distintas alternativas que existen para trabajar con un ordenador Mac, así como sus ventajas e inconvenientes, vistos desde la perspectiva de un traductor autónomo que hace poco más de un año decidió pasarse al lado de la manzana.

Obviamente, dado que existen procesadores de texto y otras herramientas diseñadas para Mac OS X, la respuesta a la pregunta planteada en el título es afirmativa. Es lógico que un traductor que trabaje habitualmente para agencias de traducción se piense dos veces si merece la pena realizar el cambio, dado que el trabajar para este tipo de clientes supone a menudo unos requisitos más estrictos en cuanto a las herramientas utilizadas, no solo para la edición de textos, sino también respecto a las memorias de traducción.

A lo largo del artículo iremos analizando las múltiples opciones que tiene ante sí un traductor que desee utilizar los productos de la casa de la manzana, en función de sus gustos, requisitos y preferencias. Las posibilidades son muchas, desde el cambio radical para pasar a utilizar Mac OS X en exclusiva hasta soluciones intermedias, o incluso la opción de seguir trabajando con Windows, para quien esté más interesado en el *hardware* de Apple que en su sistema operativo.

#### **¿Por qué pasarse a Mac?**

¿Qué ofrecen los ordenadores Mac que no haga cualquier PC para un traductor? ¿Por qué la mayoría de los usuarios de Mac parecen más bien profetas de una creciente secta? El principal motivo es que un Mac simplemente funciona. El sistema operativo Mac OS X resulta de lo más intuitivo y ofrece una estabilidad manifiestamente superior a la de Windows. Incluso cuando nos vemos obligados a recurrir a Windows para utilizar determinados programas sin versión nativa para Mac OS X, sorprende ver que hasta Windows parece funcionar mejor virtualizado en un Mac (más adelante nos detendremos sobre este punto).

Por otra parte, Apple ofrece un «ecosistema» en el que el *hardware* está perfectamente integrado con el sistema operativo y el resto del *software.* Carezco de los conocimientos necesarios para valorar las diferencias técnicas entre Windows y Mac OS X, pero seguramente esta integración entre *hardware* y *software,* además del hecho de no tener que cargar con una enorme complejidad interna en cuanto a compatibilidad (tanto para la variedad casi infinita de *hardware* como a todas las versiones anteriores del sistema operativo), explique en parte las diferencias relacionadas con la estabilidad y el rendimiento. Además, dicha integración no se queda solo en el binomio *hardware*-sistema operativo, sino que la mayoría de los programas están perfectamente integrados entre sí y podemos utilizar fácilmente los datos y funciones de un programa en otro. En el entorno Windows, por el contrario, la situación ha-

<sup>\*</sup> Traductor y corrector especializado en textos médicos. Ponteareas (Pontevedra, España). Dirección para correspondencia: fervidal@acribia.es.

bitual es que los distintos programas sean entidades completamente independientes donde la información de un programa no puede utilizarse en otro si no se copia manualmente. Un buen ejemplo de ello es el programa de bases de datos Bento (de FileMaker Inc), que nos permite integrar o simplemente arrastrar datos de las aplicaciones Agenda, iCal (calendario) y Mail (correo electrónico), todas desarrolladas por Apple e incluidas en el sistema operativo, o Numbers y Excel (programas de hojas de cálculo incluidos, respectivamente, en los paquetes iWork, de Apple Inc., y Office, de Microsoft Corp.). En Windows es muy difícil encontrar este nivel de integración y uniformidad entre distintos programas, y más si hablamos de productos de distintos desarrolladores.

Además de las bondades del sistema operativo, la práctica ausencia de virus diseñados para atacar equipos que utilicen Mac OS X hace que podamos utilizar nuestro ordenador con una seguridad mucho mayor y sin necesidad de instalar un antivirus. Ello supone una mayor tranquilidad, al saber que es muy improbable que nos encontremos con sorpresas en este sentido, además del ahorro económico (al no necesitar pagar la licencia de un antivirus) y de recursos del ordenador (ocupados por el *software* antivirus en los equipos con Windows).

Habitualmente se critica a Apple argumentando que sus productos resultan excesivamente caros. Es cierto que la empresa de Cupertino no ofrece precisamente gangas, pero hay que profundizar un poco a la hora de hacer comparaciones. En muchas ocasiones, se tiende a comparar PC de gama mediabaja con equipos Mac y a destacar las obvias diferencias de precio. Sin embargo, en la mayoría de los casos, lo que deberíamos hacer es comparar equipos de gama alta (por ejemplo, pueden encontrarse portátiles Sony Vaio desde unos 1000 €, en sus modelos más básicos, hasta más de 3000 €, en la gama alta) para estar comparando realmente equipos con unas características técnicas y acabados equivalentes. Por otra parte, los PC con Windows normalmente incluyen «de serie» versiones más o menos limitadas del sistema operativo, mientras que Mac OS X Leopard es una versión única (dejando al margen la versión para servidores, Mac OS X Server), con todas sus funciones activas, que va incluido en el coste de todos sus equipos. Para quien desee adquirir una licencia nueva de ambos sistemas operativos, Mac OS X Leopard tiene un precio de 129  $\epsilon$  en la tienda en línea de Apple (<http://store.apple. com/es/product/MB576E/A?fnode=MTY1NDAzOA&mco=M TYwMDcyMg>), mientras que la versión completa de Windows Vista (Ultimate) tiene actualmente un precio de 349 € en la tienda en línea de Microsoft (<www.microsoft.com/spain/tienda/catalogdetalle.aspx?catid=2&productid=2>).

El único problema destacable que supone pasarse a Mac es que precisamente las bondades de una oferta reducida y muy integrada pueden volverse un inconveniente si la oferta de productos no se adapta a nuestros gustos o necesidades. Por ejemplo, actualmente Apple no ofrece ninguna alternativa «viable» para quien desee adquirir únicamente un ordenador de sobremesa pensando en reutilizar un monitor existente. Es cierto que Apple incluye en su catálogo el Mac Mini, supuestamente destinado a este segmento, pero este modelo está bastante desfasado y resulta demasiado caro para lo que ofrece.

### **Opciones de instalación**

Dados los requisitos anteriormente comentados, unidos al hecho de que no exista una versión nativa para Mac OS X de determinados programas (como, por ejemplo, SDL Trados, Déjà Vu o Transit XV), los traductores nos veremos obligados en muchas ocasiones a recurrir a Windows o bien a buscar herramientas compatibles. En los próximos apartados repasaremos las distintas opciones existentes en la actualidad, ordenadas en función del grado de abandono de Windows en favor de Mac OS X.

#### *Arranque dual con Boot Camp*

Boot Camp es una herramienta incluida en Mac OS X Leopard que nos permite instalar de forma sencilla Windows XP o Vista en una partición del disco duro. Este programa nos va guiando durante la instalación —para lo que necesitaremos una licencia válida de Microsoft Windows— y preparará un arranque dual, con lo que, al encender el ordenador, podremos elegir entre utilizar un sistema operativo u otro.

La ventaja de este método es que, cuando usemos uno de los sistemas operativos, estaremos aprovechando todos los recursos de nuestro equipo, excepto la parte del disco duro que hayamos destinado al otro sistema operativo. Esta es una opción interesante para irse acostumbrando a Mac OS X paulatinamente o para quien desee destinar la partición con Mac OS X a otros fines (por ejemplo, para uso personal) y seguir manteniendo todo lo relacionado con el trabajo en Windows. Si contamos con espacio suficiente en el disco duro, tampoco está de más tener disponible esta opción para poder recurrir a ella en caso necesario, aunque habitualmente no la utilicemos.

A las ventajas de dicha opción se unen algunos inconvenientes. El principal es que si queremos cambiar de sistema operativo (de Mac OS X a Windows o viceversa), tendremos que reiniciar el equipo. Por otra parte, esta opción, en la práctica, convierte nuestro equipo en dos distintos, y si además disponemos de otro ordenador (el habitual ejemplo de disponer de un equipo de sobremesa y un portátil), acabaremos trabajando en varios equipos distintos, lo que siempre dificulta la tarea de gestionar nuestros archivos y evitar duplicados innecesarios.

#### *Virtualización*

Mediante un programa de virtualización como VMware Fusion o Parallels (ambos de pago) o Virtual Box (gratuito), podremos instalar Windows (u otros sistemas operativos) y ejecutarlo desde Mac OS X (sin necesidad de hacer particiones y compartiendo los mismos archivos en ambos sistemas operativos). No olvidemos que es necesario contar con una licencia legal de Windows, independientemente del virtualizador que utilicemos. Al ejecutar alguno de los programas de virtualización, se abrirá una ventana con el escritorio de Windows y podremos trabajar ahí con los programas que hayamos instalado. Con este método, podremos seguir usando los programas para Windows que deseemos (o que estemos obligados a utilizar) a la vez que ejecutamos otros programas en Mac OS X, sin necesidad de reiniciar. Podemos decir que Windows sería otra aplicación del Mac OS X, con lo que se puede copiar y pegar entre documentos en ambos sistemas operativos. Si disponemos de un equipo medianamente potente, la diferencia de rendimiento apenas se percibe (con la excepción, en algunas ocasiones, de la velocidad de acceso a las carpetas compartidas entre los dos sistemas) y podremos instalar prácticamente cualquier programa diseñado para Windows sin problemas. En las pruebas realizadas, todo funcionó salvo los programas que desarrolla AIT, como Translation Office 3000, que no funcionó en VMWare Fusion pero sí en Parallels.

La gran ventaja de este método es que nos permite aprovechar lo mejor de cada sistema operativo. Por otra parte, Windows no es un mal sistema operativo, pero su rendimiento se reduce a marchas forzadas a medida que transcurre el tiempo desde su instalación. Dado que todo el sistema operativo virtualizado se guarda en un único archivo (sistema operativo, otros programas, documentos, distintos ajustes), podemos guardar una copia de seguridad de nuestra instalación y ante el mínimo problema borrar la copia «inestable» y sustituirla por la copia de seguridad, lo que en la práctica viene a ser como formatear el disco duro y reinstalar todo nuestro equipo en un par de minutos. Además, los programas de virtualización permiten realizar esta función de copia de seguridad y restauración de forma automática.

Otra ventaja de utilizar Windows mediante la virtualización y no directamente en un PC (o con Boot Camp) es que podemos desactivar la conexión de red de la parte que funciona con Windows y realizar todas las tareas que requieran conexión (correo electrónico, navegador, conexión a servidores FTP…) desde Mac OS X. Entre otras ventajas, esto evita que nuestro equipo se vea afectado por virus a través de los programas de navegación y correo.

Además de ejecutar Windows en una ventana aparte, que si deseamos podemos ampliar hasta ocupe todo el espacio del escritorio, los programas de virtualización también suelen permitir integrar las aplicaciones de Windows en la ventana del sistema operativo Mac OS X, con lo que se añadirán como si se tratase de una aplicación más para Mac y apenas nos daremos cuenta (salvo por el aspecto de las ventanas) de estar ejecutando dos sistemas operativos distintos a la vez.

En cuanto a los aspectos negativos, destaca la pérdida de rendimiento si trabajamos en un equipo con recursos muy limitados, sobre todo si se dispone de poca memoria RAM (menos de 2 Gb). Aunque la virtualización de Windows XP no necesita que se le asignen más de 750 Mb, es mejor que el equipo cuente al menos con un total de 2 GB de memoria para que la virtualización funcione sin que se ralentice ninguno de los dos sistemas operativos.

A la hora de ampliar la memoria RAM de nuestro equipo, dado que esto es algo que puede aumentar muy sensiblemente el precio de un ordenador Mac, conviene evaluar la posibilidad de adquirir la ampliación de memoria por separado en una tienda que no sea un distribuidor de Apple, no indicar que la memoria es para un Mac (cualquiera de las dos situaciones encarece el precio de forma absurda) e instalarla uno mismo. Esto resulta muy sencillo en todos los modelos actuales con la excepción del Macbook Air (ya incluye de serie el máximo, 2 GB) y el Mac Mini (para ampliar la memoria

RAM de 1 GB al máximo de 2 GB es necesario desmontar la carcasa).

#### *Emulación*

Los programas de emulación, como Crossover, permiten utilizar un programa (por ejemplo, Microsoft Word para Windows) en una plataforma distinta a aquella para la que fue desarrollado (en este caso, Mac OS X en lugar de Microsoft Windows) sin necesidad de instalar Windows, por lo que ni siquiera necesitamos una licencia de este sistema operativo (ahorro económico). Tampoco es necesario partir el disco duro para realizar una instalación de Windows (ahorro de espacio). Sin embargo, las pruebas realizadas no ofrecieron unos resultados muy satisfactorios, ya que la mayoría de los programas que probamos ni siquiera funcionaron. Por el momento, parece que la emulación se orienta más a la instalación de juegos desarrollados para Windows, pero es posible que esta termine siendo una opción interesante en el futuro si continúan trabajando en ella.

### *Uso en exclusiva de Mac OS X*

Esta es quizás la opción más atractiva, ya que nos permitirá aprovechar al máximo los recursos ofrecidos por dicho sistema operativo, a la vez que nos obligará a renunciar a ciertos programas (en la mayoría de los casos, simplemente a buscar alternativas). Dado que ya hemos destacado las principales ventajas de Mac OS X, en este apartado nos detendremos sobre todo en las alternativas que tendremos que buscar si queremos renunciar completamente a Windows.

La versión de Microsoft Office para Mac no es compatible al 100 % con la de Windows. Si bien los problemas no suelen ser importantes en el caso de Microsoft Word, son mayores en el de las presentaciones PowerPoint. Para los traductores, una clara limitación de la versión 2008 de Office para Mac es que no permite ejecutar macros en Visual Basic, lo que impide utilizar Wordfast con Office 2008 para Mac (aunque sí se puede utilizar en todas las versiones anteriores; Microsoft ya ha manifestado que volverá a incluir el Visual Basic en la próxima actualización de Office). Sin embargo, debemos ser conscientes de que también nos enfrentamos a esta falta de compatibilidad absoluta cuando manejamos distintas versiones de Microsoft Office para Windows. Usar Windows no nos garantiza que no vayamos a tener que retocar el formato del texto final una vez acabada la traducción, ya que, por ejemplo, utilizar un programa como Trados puede dañar muy sensiblemente el formato del texto (los conocidos problemas con los cambios de estilos de párrafo, aplicación de negritas y subrayados, rotura de hipervínculos, etc.). Además, desde 2008 existe una versión de OpenOffice programada especialmente para Mac (anteriormente existían otras opciones, como NeoOffice), y el propio paquete de Apple (iWork) también permite trabajar con documentos de Microsoft Office, por lo que, en cuanto a paquetes ofimáticos, los problemas que nos encontraremos serán por lo general mínimos.

Una de las mayores lagunas la encontramos en los diccionarios que pudiéramos tener en CD-ROM, dado que la gran mayoría todavía no cuenta con versiones para Mac OS X, o bien tendremos que pagar una nueva licencia para este sistema operativo. Aunque es cierto que cada vez existen más recursos lexicográficos en línea, para un traductor esta es actualmente una de las principales carencias de Mac OS X frente a Windows, aunque poco a poco la situación va mejorando. Por un lado, Mac OS X incluye un buen diccionario monolingüe al que se le pueden añadir módulos como el *Dic*tionary of Cancer Terms (<www.apple.com/downloads/macosx/math\_science/dictionaryofcancerterms.html>). Por otra parte, ya existían *Ultralingua* y el Diccionario de la RAE en ambos sistemas operativos, o el diccionario Collins EN-ES, que puede adquirirse para Wordfinder, y Babylon anunció en 2008 el lanzamiento de una versión para Mac OS X de su *software,* si bien en este caso requiere conexión a Internet para consultar los distintos diccionarios.

En cuanto a las memorias de traducción, las opciones más conocidas son Wordfast, AppleTrans (desarrollado específicamente para Mac) o herramientas programadas en Java que puedan utilizarse con Windows, Mac OS X o Linux, como Wordfast Pro (anteriormente conocido como Wordfast 6), Swordfish, Heartsome, OmegaT y Anaphraseus (conjunto de plantillas para OpenOffice anteriormente conocido como OpenWordfast y sobre el que hay un artículo en el presente número de *Panace@* [págs. 58-60]; también hay otro artículo donde se trata sobre Wordfast y Wordfast Pro [págs. 51-59]).

AppleTrans tiene la ventaja de que ha sido programado específicamente para Mac. No podemos ofrecer una opinión muy fundamentada sobre este programa por no haberlo utilizado apenas, pero en general parece ser una opción bastante limitada, especialmente en lo que se refiere a compatibilidad con otros programas.

OmegaT es gratuito. Carece de muchas de las funciones que ofrecen otros programas, pero su sencillez lo convierte en una opción interesante para quien solo utilice memorias de traducción de forma esporádica o quiera ir aprendiendo su manejo y sus posibilidades antes de decidirse a pagar la licencia de otro programa.

Swordfish y Heartsome son muy similares (de hecho, el actual desarrollador de Swordfish fue el jefe de desarrollo de Heartsome). Ambos permiten importar y exportar memorias de Trados u otros programas (a través del estándar TMX; véase en las págs. 16-23 el artículo de A. López Ciruelos para conocer más a fondo el formato TMX), así como trabajar, entre otros, con documentos de OpenOffice o RTF y TTX bilingües (los famosos archivos «sucios», pretraducidos con TradosTagEditor) y exportar a estos formatos. Estos dos programas utilizan el estándar XLIFF como formato de trabajo, por lo que, en principio, su compatibilidad con Trados debería ser todavía mayor cuando se publique la próxima versión de Trados, que utilizará también ese formato estándar. De momento, existen pocas diferencias entre las dos herramientas. La última versión de Heartsome parece ser ligeramente más rápida y ofrece opcionalmente un paquete más completo que amplía las funciones de gestión de terminología y de memorias, mientras que Maxprograms (desarrollador de Swordfish) presentó recientemente una herramienta de alineado de documentos (Stringray) y un editor de reglas de segmentación con el formato estándar de intercambio SRX. En cuanto al precio, el paquete completo de Heartsome (e incluso el editor solo) es sensiblemente más caro que Swordfish.

Wordfast (la versión actualmente conocida como Classic) es compatible con Office 2004 para Mac, si bien su rendimiento resulta sensiblemente inferior al de un equipo equivalente con Windows. Office 2004 no fue diseñado específicamente para ordenadores con procesadores Intel, y ya hemos señalado que la versión 2008 no es compatible con Wordfast. Queda por ver si con la próxima versión de Office para Mac Microsoft implementa el Visual Basic con el mismo rendimiento que en Windows y podremos disfrutar plenamente de este programa.

A primeros de enero se lanzó la primera versión oficial de Wordfast Pro, una nueva versión de Wordfast programada en Java. Pese a mantener el mismo nombre, Wordfast Pro es una versión completamente distinta a la clásica, ya que, más que recordar a programas como SDL Trados, está diseñado para utilizarse principalmente en un editor a dos columnas con etiquetas para el formato (de manera similar a otros programas, como Déjà Vu, MemoQ o SDLX) o bien en la vista alternativa, con un aspecto más similar al de TagEditor. El añadido «Pro» podría hacernos pensar que estamos ante una versión más completa que la clásica, pero la realidad actual es completamente la contraria. Por el momento, esta nueva versión se encuentra en sus primeras fases de desarrollo, carece de funciones básicas, permite trabajar con muy pocos formatos y su uso con Mac OS X supone todavía más problemas y limitaciones, si cabe, que con Windows. No obstante, dado el volumen de su grupo de usuarios, sin duda es una alternativa que habrá que seguir de cerca.

#### **Conclusión**

Como acabamos de indicar, en la actualidad existen diversas opciones que pueden acomodarse perfectamente a las circunstancias y gustos de cada uno. A medida que nos vayamos alejando de Windows, iremos disfrutando de más ventajas del Mac OS X, siempre que sepamos atajar los cada vez menores problemas de compatibilidad (ninguno insolventable), lo que al principio implicará la necesidad de mayor trabajo por nuestra parte.

Por otro lado, es habitual encontrar clientes que se muestren nerviosos al descubrir que vamos a trabajar con herramientas distintas a las previstas, como Microsoft Office para Mac (por no hablar de iWork, el paquete ofimático de Apple, u OpenOffice) o cualquier memoria de traducción que no sea el casi omnipresente SDL Trados. En la mayoría de las ocasiones, estos temores son completamente infundados, ya que los problemas de compatibilidad no suelen ser mayores que los que pueda ocasionar el uso de distintas versiones de Office o de Trados para Windows. No obstante, el miedo a lo desconocido suele causar cierto rechazo, y estará en la mano de cada uno apostar por opciones más o menos «radicales» en función de sus gustos y necesidades.

<span id="page-34-0"></span>Durante los últimos años, Apple ha vivido una evolución espectacular en prácticamente todas sus gamas de productos. Cada vez es más habitual encontrar nuevos usuarios de Mac, lo que ya ha comenzado a repercutir en la cantidad de aplicaciones disponibles tanto para Windows como para Mac OS X. Poco a poco hemos pasado de un entorno donde los programas de Microsoft eran prácticamente omnipresentes (no solo el sistema operativo, sino también programas como el navegador Internet Explorer o el paquete ofimático Microsoft Office) a ver como cada vez más usuarios apuestan por otras alternativas, como el navegador Firefox o el paquete ofimático OpenOffice (ambos con versiones para Mac y Linux), incluso entre los propios usuarios de Windows.

El creciente interés de los desarrolladores por opciones multiplataforma (como las memorias de traducción que acabamos de citar) es un ejemplo más de que los usuarios de Mac e incluso de Linux cada vez tienen más fácil trabajar con estos sistemas operativos sin problemas importantes de compatibilidad. Además, a la luz de la reciente evolución, parece evidente que esta situación solo puede mejorar en el futuro.

#### **Glosario**

- **Apple Inc.:** Fabricante de *hardware* y *software* con sede en Cupertino (California, EE. UU.) que desarrolla productos como los ordenadores Mac y el sistema operativo MacOS X.
- **Mac, Macintosh:** Cualquier ordenador desarrollado por la empresa Apple Inc.
- **Leopard:** Actualmente, la última revisión del sistema operativo MacOS X (10.5). Próximamente se publicará una nueva revisión que se denominará Snow Leopard ([<www.apple.com/es/macosx/](http://www.apple.com/es/macosx/snowleopard/) [snowleopard/](http://www.apple.com/es/macosx/snowleopard/)>).
- **Switcher:** Término coloquial que se utiliza habitualmente para referirse a los usuarios que han pasado recientemente de Windows a Mac OS X.

**Spotlight:** Sistema de búsqueda de archivos y programas, incluido en las últimas versiones de Mac OS X, que crea un índice virtual con todo el contenido del disco duro.

#### **Bibliografía**

#### *Paquetes ofimáticos*

iWork: [<www.apple.com/es/iwork/>](http://www.apple.com/es/iwork/).

Office: Mac 2008: [<www.microsoft.com/latam/mac/products/](http://www.microsoft.com/latam/mac/products/Office2008/default.mspx) [Office2008/default.mspx>](http://www.microsoft.com/latam/mac/products/Office2008/default.mspx).

OppenOffice: <[http://es.openoffice.org/](http://es.openoffice.org)>.

#### *Herramientas de virtualización*

Parallels Desktop for Mac: [<http://www.parallels.com/products/](http://www.parallels.com/products/desktop/) [desktop/](http://www.parallels.com/products/desktop/)>.

Virtual Box: <[http://www.virtualbox.org/](http://www.virtualbox.org)>.

Vmware Fusion: [<www.vmware.com/products/fusion/](http://www.vmware.com/products/fusion/)>.

#### *Memorias de traducción*

Anaphraseus: [<http://sourceforge.net/projects/anaphraseus/](http://sourceforge.net/projects/anaphraseus/)>.

AppleTrans: <[http://developer.apple.com/internationalization/](http://developer.apple.com/internationalization/localization/tools.html) [localization/tools.html>](http://developer.apple.com/internationalization/localization/tools.html).

Déjà Vu: <[www.atril.com>](http://www.atril.com).

Heartsome: <<http://www.heartsome.net/EN/home.html>>.

MemoQ: [<http://en.kilgray.com/](http://en.kilgray.com)>.

OmegaT: <[www.omegat.org/es/omegat.html>](http://www.omegat.org/es/omegat.html).

SDL Trados: <[www.Trados.com/en/](http://www.trados.com/en/)>.

Swordfish: <[http://www.maxprograms.com/](http://www.maxprograms.com)>.

Wordfast: <[http://wordfast.com/](http://wordfast.com)>.

#### *Otros*

BootCamp: [<www.apple.com/es/macosx/features/bootcamp.html](http://www.apple.com/es/macosx/features/bootcamp.html)>. Wordfinder: [<www.wordfinder.com/quicklinks.asp?country=com&a](http://www.wordfinder.com/quicklinks.asp?country=com&action=browse&hid=1300218,1300222,1000679) [ction=browse&hid=1300218,1300222,1000679>](http://www.wordfinder.com/quicklinks.asp?country=com&action=browse&hid=1300218,1300222,1000679).

# **De la mitología a la medicina**

Guillermo B. Semeniuk Instituto de Investigaciones Médicas Alfredo Lanari, Buenos Aires (Argentina).

Mientras preparaba un editorial sobre maestros y discípulos, he releído *El banquete,* de Platón, en busca de la descripción de un discípulo perfecto, como parece haber sido Alcibíades. He encontrado que una daimon, **Penia** (Πενία), hija de Tethis —madre de Aquiles—, personificaba la pobreza y la necesidad. El nombre de esta daimon —genio o divinidad de tipo inferior— me ha hecho recordar que el sustantivo griego πενíα, que significa 'pobreza' o 'carencia', se halla en el origen de un sufijo muy usado en medicina, que encontramos en vocablos como *citopenia*, *ferropenia*, *leucopenia*, *neutropenia*, *pancitopenia* o *trombocitopenia.*

En *El banquete,* y por pedido de Erixímaco —que era médico, y por ello considerado «con valor de muchos hombres»—, se relata el encuentro amoroso de Penia con el daimon **Poros** (Πόρος) durante la celebración del cumpleaños de Afrodita, y de esa unión nace Eros, el dios del amor, ni bello ni feo, ni tonto ni inteligente, ni rico ni pobre, pero sí vagabundo y en busca de cosas. Resulta curioso comprobar cómo el lenguaje especializado de la medicina ha reproducido en nuestros libros de texto la mitológica unión carnal entre Penia y Poros, pues si Penia está en el origen del tecnicismo *osteopenia,* Poros por su parte lo está en el de *osteoporosis,* ya que el sustantivo griego πόρος significa 'orificio pequeño' o 'pasaje diminuto'.

Los mitos no son historias sin sentido; siempre enseñan algo y contribuyen a encontrar significados o explicaciones, y quizás a recordar la etiología o la fisiopatogenia de algunas enfermedades cuando se aplican a la medicina. Si bien el *logos* es indispensable para la ciencia, cuando se desea encontrar significados a la vida o explorar zonas menos evidentes el *mito* puede ayudar.

# <span id="page-35-0"></span>Trados como herramienta de traducción asistida por ordenador Un recorrido por su historia y su evolución

Luisa Fernández Sierra\*

*Resumen:* Trados es probablemente el programa de traducción asistida por ordenador (TAO) más utilizado en la profesión. Su popularidad se debe a varios factores, si bien no todos ellos están relacionados con la calidad del paquete. En este artículo examinamos algunas de las características más útiles de las herramientas de TAO, tomando Trados como ejemplo. Además, describimos brevemente la historia de Trados para contextualizar por qué goza hoy de una posición líder en ese campo.

*Palabras clave:* Trados, traducción asistida por ordenador, TAO, historia de la TAO, Translator's Workbench, componentes de TAO, agencias de traducción, gestión de contenido multilingüe.

### **Trados as a CAT tool: background and development**

*Abstract:* Trados is probably the most widely used computer-assisted translation (CAT) tool among translators. Its popularity is due to several factors, though not all of them are related to the quality of the package. In this article we review some of the more useful features of CAT tools, taking Trados as an example. We also briefly describe the evolution of Trados, to place in context the reasons why this software package enjoys a leading role in the field.

*Key words:* Trados, computer-assisted translation, CAT, history of CAT, Translator's Workbench, CAT components, multilingual content management.

**Panace@ 2009, X (29): 32-37**

# **1. Introducción**

Me inicie en la traducción hace *solo* veinte años. No conocí la época de la máquina de escribir, pero sí la de los procesadores de texto en MS-DOS y la informática pre-Internet, cuando todos los recursos se limitaban a los libros en la estantería del despacho y, en el mejor de los casos, a la biblioteca municipal o universitaria más cercana. Eran tiempos en los que la traducción de manuales técnicos constituía una labor mucho más tediosa y repetitiva que hoy, porque estábamos forzados a traducir una y otra vez frases iguales o similares. En el entorno MS-DOS, el texto con el trabajábamos estaba repleto de códigos de formato, y había que memorizar una cantidad nada despreciable de secuencias de teclado para navegar por los menús del procesador de texto y formatear nuestro documento.

La aparición de Windows 3.1 para PC,<sup>1</sup> y de los primeros procesadores de texto WYSIWYG2 transformaron de forma drástica el entorno de trabajo y las herramientas del traductor.3 La explosión de Internet, poco después, redondeó la faena. Para empezar, con Internet el mercado disponible dejó de estar limitado por la ubicación geográfica, y el acceso a vastas fuentes de información abrió la posibilidad de especializarse en varios campos y aumentar la gama de servicios ofrecidos. La posterior bajada de los precios de los ordenadores personales permitió a miles de profesionales utilizar los ordenadores en su desempeño profesional. En pocos años, un PC, Microsoft Office y una conexión a Internet eran herramientas indispensables para cualquier traductor. Impulsadas por esta silenciosa pero ubicua revolución, nacieron

las primeras herramientas de TAO (traducción asistida por ordenador). Aunque Trados (TRanslation & DOcumentation Software) no fue una de las primeras herramientas de TAO, desempeñó un papel fundamental en la metamorfosis de estas, ya que fue la primera en abandonar el mundo especializado y sacar provecho de las funciones de los procesadores de texto existentes.

En 1999, según una encuesta realizada por el Institute of Translators and Interpreters (ITI),<sup>4</sup> solo el 15 % de los traductores encuestados utilizaba una herramienta de TAO; hoy, la mayoría de las agencias exigen estas herramientas, sobre todo en el campo de los productos sanitarios y farmacéuticos, ya que forman parte del proceso de gestión global de la información. Valga como ejemplo este extracto de uno de los White papers de SDL,<sup>5</sup> la empresa que absorbió a Trados hace unos años.

Translation Memory Potential for Product Information

Between 2003 and 2005 the EMEA and SDL conducted an empirical study to assess the potential translation reuse for new applications or variations based on approved translations from the past 10 years of product filings within the CP [...] Test results show that average content reuse rates of 50% and above can be expected. This means that half of the content of new applications will benefit from accessing translations from the past, finding either 100% matches or fuzzy matches.

<sup>\*</sup> Traductora autónoma (Sierralink), Granada (España). Dirección para correspondencia: traducciones@sierralink.net.
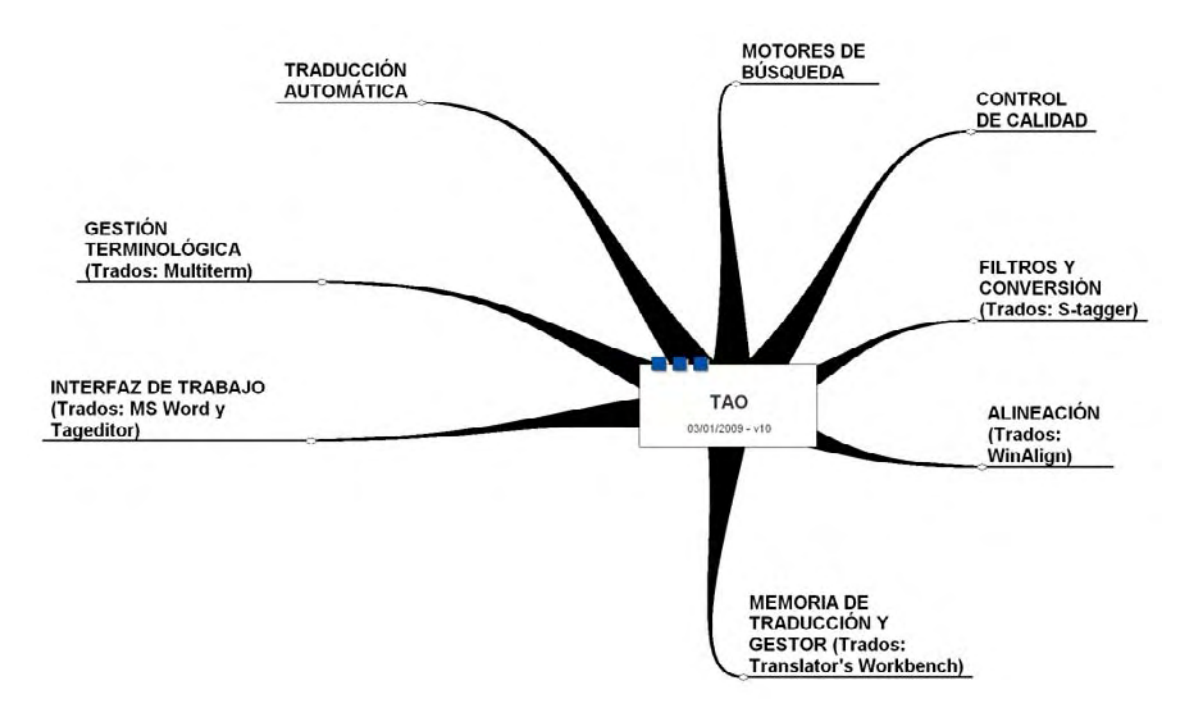

**Figura 1.** Componentes típicos de los paquetes de traducción asistida por ordenador

#### **2. Qué son las herramientas de TAO**

La Wikipedia inglesa<sup>6</sup> define las TAO (CAT en inglés) como: «a form of translation wherein a human translator translates texts using computer software designed to support and facilitate the translation process». La figura 1 muestra los componentes más habituales de cualquier herramienta de TAO, así como el nombre del componente en Trados.

#### **1. Un poco de historia**

No es de extrañar que fuese en el entorno informático donde naciera la TAO. Con la explosión de los ordenadores personales surgió la necesidad de desarrollar métodos capaces de gestionar de forma automática y rápida cantidades ingentes de información. De modo que se buscaba evitar errores de coherencia terminológica durante el proceso y poner a disposición del usuario las nuevas versiones de *software* en su idioma con la mayor rapidez posible.

La semilla de la TAO son las memorias de traducción (MT),<sup>7</sup> sencillas bases de datos con varios campos que establecían una correspondencia entre un «segmento» de texto en el idioma de partida y su traducción en el idioma de llegada. Junto con los gestores de terminología, facilitaban la traducción del *software* y de los manuales de usuario a varios idiomas, garantizando la concordancia terminológica entre la distinta documentación. Además, las MT permitían que el usuario recuperara frases traducidas en versiones anteriores y las insertara en un nuevo contexto. El procedimiento era engorroso, y no existía apenas integración entre las MT y los procesadores de texto, pero aun así aliviaba un proceso repetitivo y tedioso. La primera TAO digna de llevar tal nombre fue, probablemente, Translation Manager, de IBM, un programa caro y especializado que la empresa desarrolló en principio para uso interno.

Curiosamente, Trados se gestó para ofrecer servicios de gestión de la traducción a IBM, en 1984. Sin embargo, hasta 1992 no dio el primer gran salto, al desarrollar un gestor de terminología multilingüe, MultiTerm, que podía utilizarse con Windows 3.1, y un gestor de memoria de traducción, Translator's Workbench, para MS-DOS. En 1994, Workbench ya funcionaba en Windows y había introducido el concepto de *fuzzy match.* Con ello se produjo la gran revolución: una atractiva integración de las memorias de traducción y los gestores terminológicos con uno de los procesadores de texto emergentes del momento.<sup>8</sup> Trados ofrecía por primera vez la posibilidad de traducir con MT en un entorno WYSIWYG y consiguió desbancar al gigante IBM y a su Translator Manager. A ello también colaboró la siempre infalible bajada de precios, que permitió a una base nada despreciable de traductores autónomos adquirir el programa con la esperanza de mejorar su productividad y sus ingresos. En 1997, Microsoft, ya un gigante corporativo, compró el 20 % de la compañía; y el pequeño David comenzó su metamorfosis en Goliat.

En ese mismo periodo —principios y mediados de los noventa— aparecieron serios competidores<sup>9</sup> en el mercado: Transit, Déjà Vu y SDLX. La gran fortaleza de Trados, el empleo de MS Word como interfaz, resultó también ser un punto débil: la revolución de Windows había disparado la edición digital, y los programas competidores permitían trabajar con archivos de FrameMaker o QuarkXPress sin pérdida de formato y con una interfaz relativamente sencilla. Trados tuvo que evolucionar, y en 1998 adquirió la tecnología S-Tagger, una herramienta que permitía convertir documentos en formato FrameMaker e Interleaf a un formato admitido por MS Word.

No obstante, la explosión de los lenguajes HTML y XML supusieron un nuevo reto, y Trados lanzó un entorno de trabajo alternativo a MS Word, TagEditor, que utilizaba una

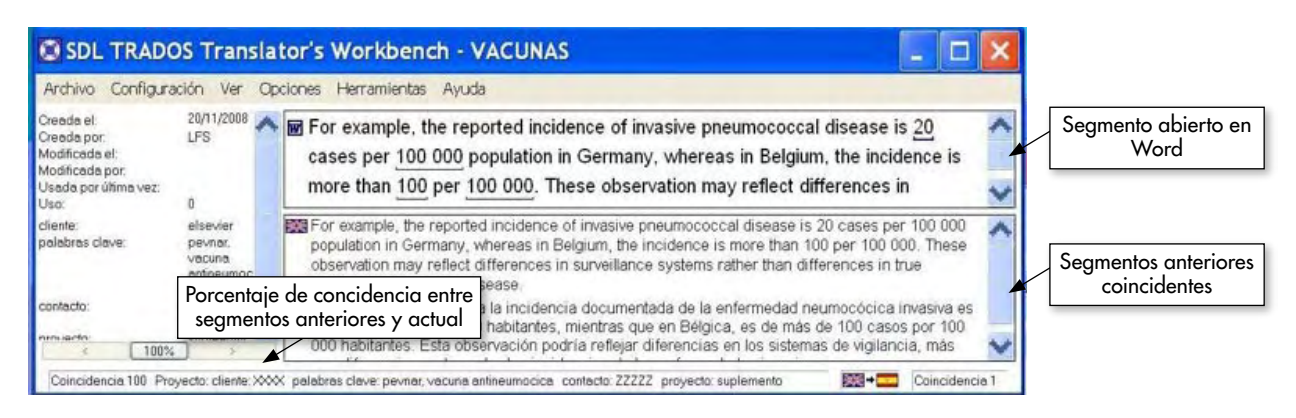

**Figura 2.** Imagen de la ventana de Workbench

filosofía similar a la de los otros paquetes TAO, pero volvía a introducir el «ruido» de los códigos de formato en la pantalla. Por eso mantuvo la posibilidad de traducir en MS Word los documentos .rtf y .doc. Los años siguientes han sido una carrera frenética para dominar el mercado y adaptarse a los cambios, no menos frenéticos, impuestos por la revolución de Internet y la globalización.

Trados disfrutó durante unos años de completa hegemonía en el mercado, y en su afán de crecer aún más, aplicó una agresiva política de desarrollo que le permitió introducirse en las grandes agencias de traducción que estaban surgiendo mediante estrategias de fusión y absorción. Para 2005, Trados 6.5 se había convertido en requisito casi indispensable para trabajar con la mayoría de las grandes agencias de traducción. Un programa que inicialmente despertó en el traductor autónomo la esperanza de trabajar menos y ganar más se convirtió en pocos años en otra inversión imprescindible para poder ejercer la profesión. Corren rumores en la red de que la empresa Trados «abrió los ojos» de sus clientes corporativos respecto al gran potencial de las coincidencias parciales *(fuzzy matches)* para ahorrar en costes de traducción.

En 2007, Trados fue adquirido por SDL, una empresa proveedora de servicios lingüísticos y propietaria de una de las herramientas TAO competidoras: SDLX. Esta empresa supone un paradigma del nuevo concepto de agencia de traducción: además de ofrecer servicios de traducción, ha desarrollo una compleja gama de productos de gestión global de contenidos multilingües donde el paquete para traductores autónomos ocupa una parcela de negocio muy pequeña,<sup>10</sup> tan pequeña como la función que las herramientas de TAO desempeñan hoy en el panorama de la traducción multilingüe de cualquier agencia que deba manejar, por ejemplo, la documentación multilingüe de un gran laboratorio farmacéutico.

#### **3. Algunos componentes de SDL Trados 7 freelancer**<sup>11</sup>

Trados es un programa de *software* compuesto por varios módulos. En este apartado nos centraremos en Workbench, el gestor de las MT, y en WinAlign, un programa de alineación (en este mismo número de *Panace@* se analizan algunos de los otros componentes, como TagEditor y MultiTerm; v. págs. 40-45). Además, Trados freelancer también incluye T-Windows for Clipboard (una pequeña utilidad para traducir documentos de PowerPoint y Excel mediante el uso del portapapeles) y TermExtract (un programa para la extracción automática de términos), que se pueden adquirir por separado. Para cuando este artículo vea la luz, es probable que esté en el mercado una nueva versión de SLD Trados con nuevas adiciones a los módulos, entre ellas, Passolo y Synergy.

#### *3.1 Translator's Workbench*

Workbench se encarga de crear, gestionar y organizar las memorias de traducción. Es el corazón de Trados, ya que debe estar abierto para traducir en cualquiera de las tres interfaces del programa.12 La creación de una nueva MT es relativamente intuitiva y aporta bastantes opciones de configuración: idiomas, campos, reglas de penalización y de concordancia, etc., que ayudan a sacar mucho más partido de lo que inicialmente no es más que una base de datos bilingüe.

Las reglas de penalización ofrecen cierto control sobre el porcentaje de coincidencia entre segmentos, de modo que el formato o la procedencia del segmento se tengan en cuenta a la hora de definir las coincidencias exactas o parciales. Como ya dijimos, el concepto de coincidencias parciales *(fuzzy matches)* es una de las claves para la productividad con una herramienta de TAO, y Workbench permite bastante flexibilidad en su configuración. Por ejemplo, podemos establecer el valor mínimo de las coincidencias parciales que Workbench mostrará durante la traducción. La utilidad de un valor u otro depende mucho del texto que tengamos entre manos.

Al crear la MT es aconsejable definir campos y atributos que servirán más tarde para identificar los segmentos por cliente, fecha, palabras claves, etc, algo útil a la hora de filtrar coincidencias y organizar la MT. No obstante, realizar cambios globales de una palabra en la MT mediante los filtros y el menú «Archivo» > «Mantenimiento» de Workbench no siempre funciona, así que el valor de los campos o atributos se ve limitado.

Las memorias de traducción de Workbench se almacenan en un formato especial que es compatible solo a medias con el formato estándar de la industria, TXM; eso suele causar problemas al importar, por ejemplo, una MT creada con Wordfast a Workbench.

Workbench ofrece otras tres herramientas:

- **«Analizar».** Permite analizar archivos individuales o en lotes para determinar si ya existen en la MT segmentos traducidos con anterioridad. Desglosa los resultados por tramos de coincidencias, las famosas 100 % y *fuzzy matches* que utilizan algunas agencias para establecer sus tarifas. En el caso de lotes de archivos, «Analizar» también nos informa sobre las repeticiones globales de frases y palabras en los archivos.
- **«Traducir»** (figura 3). Si la MT presenta un número razonable de coincidencias exactas o parciales, esta herramienta nos permite insertar de forma automática los segmentos de la MT en nuestro nuevo documento, es decir, realizar una «pretraducción» del documento. Es una herramienta bastante flexible que permite al usuario definir varios parámetros que pueden resultar útiles con WinAlign y traducción automática. Por ejemplo, podemos elegir entre segmentar o no el texto sin coincidencias, y es posible establecer el porcentaje de coincidencia detectado, así como configurar las reglas de penalización.
- **«Limpiar».** Una vez finalizada la traducción, esta herramienta elimina los códigos de segmentación y el texto oculto del archivo, dejándonos con un documento en la lengua de llegada que mantiene el formato del documento original.

| <b>Valley</b><br><b>Romi</b><br>Agreger | Trackerie                                                                                                    |                          |
|-----------------------------------------|----------------------------------------------------------------------------------------------------|--------------------------|
| Archivos para reducir.                  | Cascolar<br>Obtiones<br>% de valor de coincidencia (c<br>50<br>Avude<br>superiori<br>V Segments trases desconocidas<br>Actualizar las teclucciones modificades<br>Actualizar TM Actualizar document:<br>Conto<br>Tinduca Meningan<br>Olivertor<br>Reemplacer<br>6M(6)<br>Archiva de registro - CVD courriente and Sottings(Usuani | Cardio-spanish<br>$\Box$ |
|                                         | $0\%$                                                                                                    |                          |
|                                         | 0%                                                                                                    | <b>100 000</b>           |
|                                         | <b>Polobias</b><br>Sagnerios<br>TM contextual:<br>n<br>'n<br>Traducido<br>ñ<br>n<br>o<br>Actualizado<br>o<br>Total                                                                                                    |                          |
|                                         | Terminos baducidos:                                                                                                    |                          |

**Figura 3.** Menú de la herramienta «Traducir» en Workbench

## *3.1.1. La Interfaz de trabajo*

Por lo general, los traductores solemos recibir bastantes trabajos en formato de MS Word, así que con Trados el traductor se encuentra desde el primer momento en un entorno conocido (figura 4). Si a ello añadimos que esta interfaz elimina el «ruido» introducido por los códigos de formato, no es de extrañar que sea tan popular. Sin embargo, el gozo se hunde pronto en un pozo, porque la interfaz es bastante inestable, sobre todo cuando los archivos contienen imágenes o tablas complicadas.13 En tales situaciones existe el riesgo de que Word se cierre inesperadamente o, lo que aún es peor, de que se cuelgue y no nos permita cerrar el documento. La

función «fix document», en Word, suele resolver el problema en un 60 % de los casos, pero en otras ocasiones, y en la mejor de las circunstancias, nos vemos forzados a utilizar el macro interno «clean-up» para salir del atolladero. Si las cosas se complican y no podemos resolver el problema por nuestra cuenta, el servicio al cliente, además de no ser eficaz ni gratuito, es lento. Da la sensación de que la política de la empresa va encaminada a que el usuario tenga que invertir de forma continua en formación, servicio técnico y actualizaciones.14

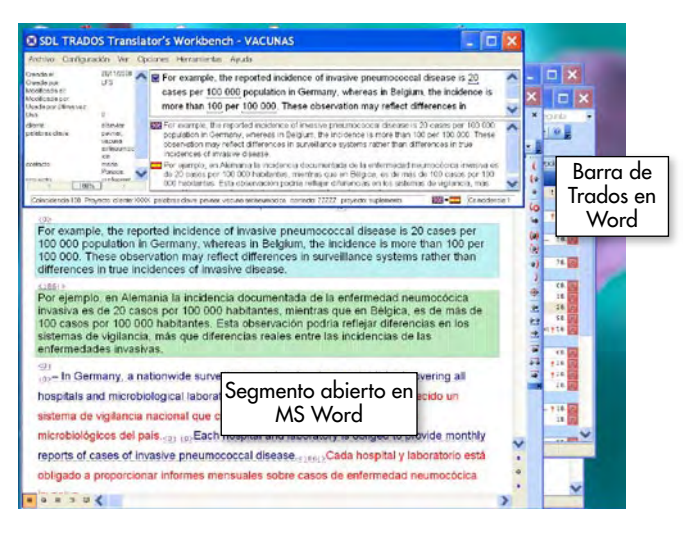

**Figura 4.** Workbench abierto para trabajar con un archivo de Word

## *3.2* **W***inAlign*

Este componente sirve para crear memorias de traducción a partir de textos ya traducidos. Por ejemplo, podemos utilizar WinAlign para crear una MT a partir de traducciones anteriores con las que no utilizamos una MT. Todo lo que necesitamos es el texto original y el traducido y asegurarnos de que el formato y la distribución de párrafos se corresponden en ambos documentos. Con esta información, WinAlign segmentará los archivos y establecerá una correspondencia entre el original y la traducción. Una vez establecida, WinAlign guarda el archivo en un formato de texto, que se importa de forma transparente a una MT de Workbench.

La correspondencia establecida entre los segmentos de partida y de llegada no siempre es correcta. Mediante la función «quick edit» de WinAlign, podemos unir o separar segmentos y establecer manualmente correspondencias entre ellos. En cualquier caso, y aunque es posible configurar el modo en que WinAlign reconoce las correspondencias, solo merece la pena utilizarlo cuando los dos archivos realmente presentan el mismo formato y estructura en los párrafos, ya que resulta lento establecer correspondencias de forma manual.

Otro uso menos ortodoxo de WinAlign consiste en crear una MT a partir de traducciones automáticas. Para las personas que son lentas en mecanografía o para textos con una gramática y sintaxis simples y muchos nombres propios,

puede resultar más rápido sobrescribir en el texto pretraducido que traducir desde cero. Sin embargo, aunque en teoría Trados contempla que se trabaje con traducción automática, no he logrado encontrar un modo para que reconozca y penalice una traducción automática<sup>15</sup> frente a otro segmento que yo he traducido, así que la MT acaba cargada de segmentos inútiles. En cualquier caso, los programas de traducción automática comerciales no han alcanzado por lo general el grado de calidad necesario para convertirse en «herramientas del traductor», aunque presentan un gran potencial.

#### **4. Características más relevantes de las herramientas de TAO**

#### *4.1. Terminología y búsquedas*

Para un traductor que no trabaje con textos repetitivos, la principal ventaja de las TAO es que, a medida que traduce, se recopila de forma automática un inmenso glosario personal que le ahorrará mucho tiempo. No me refiero a los gestores de terminología, como MultiTerm, sino a la propia MT. Trados cuenta con la función «Concordance» que, desde Word, permite recuperar en otra ventana los segmentos de la MT que contengan la traducción de un término dado. De esta manera, podemos recuperar con un clic del ratón, por ejemplo, una traducción anterior de *guidewire* y, gracias a los campos definidos, determinar si el cliente prefiere *alambre guía* o *guía metálica.* Con la opción de copiar y pegar del portapapeles, podemos insertar el término en nuestra traducción. El inconveniente de esta función es que el segmento o término que pegamos no adopta de forma automática la fuente ni el tamaño del texto, así que debemos modificarlo manualmente, con la consecuente pérdida de tiempo. Además, solo podemos buscar concordancias en la MT activa, y a lo sumo añadir una segunda MT de referencia

#### *4.2. Cambios globales e identificación de subsegmentos*

Una de las grandes desventajas de Workbench, en comparación con otros programas de TAO, es que no permite traducir de forma global y automática términos que aparecen muy a menudo: nombres de instituciones, asociaciones, dispositivos, etc. En proyectos de gran envergadura, ello supone una gran pérdida de tiempo. La pretraducción del archivo con la casilla «Segmentar frases desconocidas» activada ofrece la posibilidad de paliar este problema. Para ello, debemos establecer distintos colores para los segmentos *origen*, *coincidencias totales*  y *parciales* en el menú «opciones» > «colores del texto traducido». Una vez finalizada la pretraducción, podemos reemplazar la frase o palabra deseada en todos los segmentos de llegada, eligiendo «Color automático» para la fuente en el menú «Edición» > «Buscar y reemplazar» > «fuentes» de Word.

Otra debilidad de Trados es su incapacidad para reconocer «subsegmentos» dentro de un segmento. En el siguiente ejemplo, una parte del segmento 1 es idéntica a otra del segmento 2:

Segmento 1

The Guiding Catheter is a non-tapered, **braid-reinforced, variable stiffness catheter with a pre-** **shaped distal segment** and incorporates a radiopaque marker located approximately 2 mm proximal to the distal tip.

Segmento 2

The Inner Catheter is a **braid-reinforced, variable stiffness catheter with a pre-shaped distal segment.**

Workbench, no reconoce esta segunda cadena de palabras y presentará el segmento 2 como una unidad de traducción totalmente nueva, que habrá que traducir desde cero. En textos largos, con descripciones repetitivas de este tipo, la ausencia de una función capaz de detectar subsegmentos hace el trabajo más tedioso, amén de entorpecer la uniformidad en la traducción de los términos. No obstante, podemos utilizar la función «Concordance» para recuperar una cadena de palabras o subsegmentos, aunque, como ya indicamos, hay que aplicar manualmente a la inserción el estilo de fuente.

#### *4.3. Revisión de segmentos traducidos o pretraducidos*

Otra función extremadamente útil para cualquier traductor pasa por contar con un sistema automático que actualice cambios repetitivos introducidos en la segunda lectura del texto. En la traducción científica abundan las frases idénticas salvo por variaciones en números o variables, que no se traducen. Trados denomina a estos elementos «transferibles» y los tiene en cuenta a la hora de establecer coincidencias entre segmentos.

Por ejemplo estos dos segmentos son idénticos, salvo por los transferibles:

Segmento 1: **1.5** gm of **5%** Pd/C catalyst was charged to the autoclave.

Segmento 2: **1** gm of **10%** Pd/C catalyst was charged to the autoclave.

La mayoría de las TAO permiten reconocer estos segmentos como iguales, y el propio programa cambia el número. El concepto resulta sumamente útil, y Workbench ofrece cierta flexibilidad para configurar el grado de concordancia entre segmentos con transferibles. En la primera ronda de traducción, tan pronto como se ha traducido un primer segmento con transferibles, el programa ofrece al usuario de forma automática dicho segmento en las repeticiones posteriores. Sin embargo, durante la fase de revisión, los cambios realizados en el primer segmento no se propagan de forma automática a los demás segmentos; debe realizarse manualmente.

#### **5. Discusión**

En los últimos años, el mundo de la traducción ha experimentado una verdadera metamorfosis, tanto desde el punto de vista de las herramientas disponibles para el traductor como desde la perspectiva de la propia estructura del proceso de traducción y de las necesidades de los clientes. Hasta hace pocos años, las agencias de traducción eran pequeñas o medianas

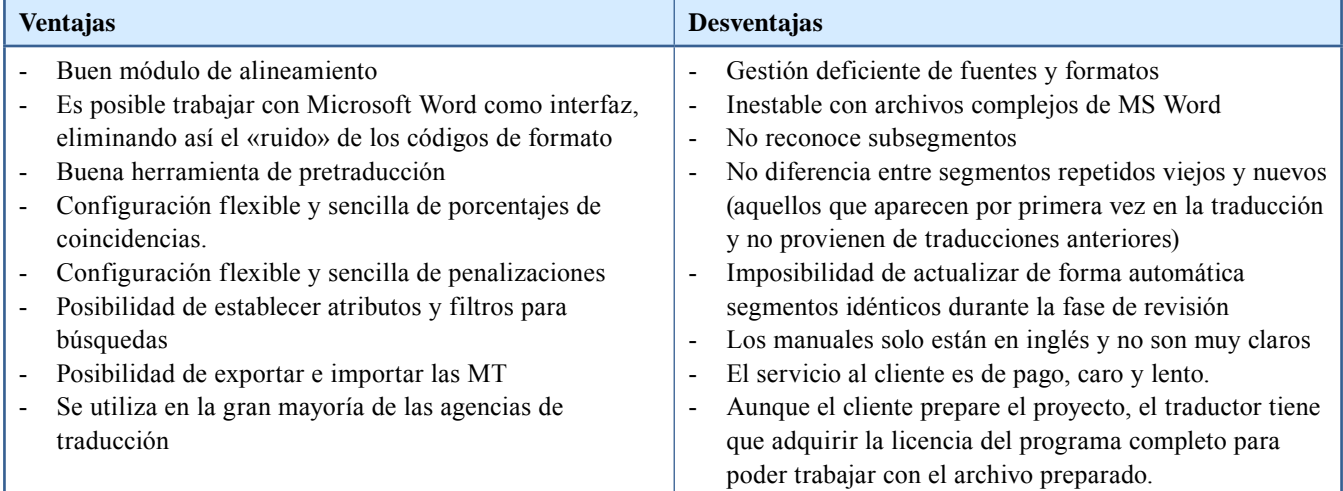

#### Resumen de ventajas y desventajas de Trados freelancer<sup>16</sup>

empresas con una base limitada de traductores autónomos ubicados en la misma ciudad o país que la agencia. Por otra parte, las grandes corporaciones con necesidades de traducción importantes contaban con su propia plantilla de traductores. La panorámica actual es bien distinta: numerosas agencias de traducción han sido absorbidas por otras mayores, dedicadas a la gestión global de contenidos multilingües, y las agencias cuentan con enormes bases de datos de traductores autónomos procedentes de cualquier país del mundo. Los traductores de plantilla son una rareza en peligro de extinción, ya que las grandes corporaciones prefieren ahora contratar los servicios de las grandes agencias de traducción para cubrir sus necesidades de traducción. Estas, a su vez, contratan a traductores autónomos para la traducción en los diversos idiomas. Las agencias se encargan de gestionar todo el contenido multilingüe y devolvérselo al cliente listo para publicar. En dicho contexto, el empleo de una herramienta de TAO por parte de los traductores autónomos es esencial para que las agencias puedan integrar las traducciones individuales de forma sencilla y eficiente con sus sistemas de gestión global.

Trados fue durante unos años la TAO más demandada por las agencias de traducción, y probablemente sigue a la cabeza, aunque la aparición de un formato estándar (TXM) para las MT ha permitido el desarrollo de otras TAO más asequibles para el traductor autónomo. La posición privilegiada de Trados se debe en parte a su integración con Microsoft Word, aunque no hay que olvidar la influencia de una coyuntura de mercado ideal para su desarrollo y una estrategia de desarrollo y comercialización muy inteligente. Con todo, Trados no sirve como paradigma de herramienta de TAO.

#### **Notas**

- 1. Que ya existiera desde hacía años en el mercado un sistema operativo gráfico e intuitivo, el sistema de Apple, no modifica el hecho de que fue la llegada de Windows para los PC lo que causó la divulgación y popularización de la informatica doméstica y profesional. Ello sirve para ilustrar que las leyes de mercado se rigen por algo más que la calidad y la innovación.
- 2. *What you see is what you get.*
- 3. Para una revisión exhaustiva de las tecnologias que han cambiado el entorno de trabajo de los traductores, recomiendo el artículo de Luciano O. Monteiro que puede leerse en <www.proz.com/ ?sp=profile&eid\_s=48653&sp\_mode=ctab&tab\_id=1214>.
- 4. <www.iti.org.uk/indexMain.html>.
- 5. *Global regulatory challenges drive multilingual regional solutions,* disponible en <www.sdl.com/es/globalization-knowledgecentre/whitepapers/>.
- 6. <http://en.wikipedia.org/wiki/Computer-assisted\_translation>.
- 7. La *Wikipedia* nos ofrece un excelente artículo sobre qué son y cómo funcionan las MT: <http://en.wikipedia.org/wiki/Translation\_memory>. Consúltese también el artículo de A. López Ciruelos en este número de *Panace@* (págs. 16-23).
- 8. El procesador de texto dominante en PC era entonces WordPerfect, pero Trados apostó por Microsoft Office, que acabaría borrando del mapa al primero. Más en <www.michaelbenis.com/index\_files/Page3904.htm>.
- 9. Para una revisión más amplia de de los competidores de Trados en 2001, consúltese <www.lai.com/tmcompet.htm>.
- 10. <www.sdl.com/en/sites/SDL Trados-solutions/default.asp>.
- 11. Para una revisón de la versión 6.5 y sus componentes, recomiendo un artículo de Michael Benis: <www.michaelbenis.com/index\_files/Page3906.htm>.
- 12. MS Word, TagEditor y T-Collection.
- 13.Véase en este número de *Panace@* el artículo de Marta Cervera sobre por qué prefiere utilizar TagEditor (págs. 38-39).
- 14. De hecho, su departamento de ventas debe contar con excelentes profesionales que han logrado crear la «necesidad» de la SDL Trados Certification, un «examen» de pago que certifica que el usuario tiene conocimientos básicos, intermedios o avanzados de Trados. Lo que hace unos años se entendía como «soporte [gratuito] al usuario» se ha transformado en un nuevo producto a la venta, con campaña extraordinaria que ha logrado convencer a los traductores de que adquirir esta certificación aumenta sus probabilidades de éxito en el mercado laboral. De hecho, algunas universidades británicas ya ofrecen cursos que preparan para la Trados Certification.
- 15.Traducción automática con Systran.
- 16.Gracias a Lida B. Vros por su contribución en esta sección.

# TagEditor es mucho más que un icono de la carpeta de Trados Marta Cervera\*

*Resumen:* Poco a poco, y casi sin darme cuenta, he ido descubriendo cómo funciona TagEditor y he ido abandonando la combinación de Word y Trados, que a veces puede resultar incómoda. Este artículo es solo una recopilación de los motivos que me han llevado a hacer este cambio, ya que al final he visto que las ventajas de trabajar con TagEditor, sin tener que ser una experta, superan a las de trabajar con el Translator's Workbench y Word.

*Palabras clave:* Trados, TagEditor, traducción asistida por ordenador, TAO, Translator's Workbench.

#### **TagEditor is more than just an icon in the Trados folder**

*Abstract:* Gradually and almost without realizing it, I've discovered how TagEditor works and progressively abandoned the combination of Word and Trados that sometimes can be awkward. This article only lists the reasons why I've made this change, after eventually realizing that the advantages of working with TagEditor, without the need of becoming an expert, outweigh those of working with Translator WorkBench and Word.

*Key words:* Trados, TagEditor, computer-assisted translation, CAT, Translator's Workbench. **Panace@ 2008, X (29): 38-39**

Hace aproximadamente un año que volví al mundo de la traducción después de haberme apartado durante unos cuatro años. En ese tiempo, olvidé casi todo lo que sabía sobre Trados, aunque hay que decir que tampoco era mucho. Así que en este año he tenido que ponerme al día sobre las novedades de las versiones que han aparecido, y he descubierto TagEditor, que hace cinco años era un icono que estaba en la carpeta de Trados pero que ni siquiera me atrevía a abrir.

Una compañera me había dicho que utilizaba TagEditor para traducir las presentaciones de PowerPoint; otra, que iba bien para los HTML. Así que al principio pensaba que servía para esto y poco más, y seguía sin utilizarlo demasiado, por desconocimiento y supongo que también por miedo.

Un día, un cliente se alegró mucho de que tuviera la versión 7 de Trados, porque así podría traducir los documentos Word con TagEditor. Ahí ya me picó la curiosidad. ¿Por qué estaba tan contento si Trados funcionaba *perfectamente* sin TagEditor? Gracias a este cliente, descubrí que TagEditor también servía para traducir documentos de Word (hasta entonces no tenía ni idea), por lo que sus traducciones las hacía en TagEditor, pero las

| O TRADOS TagEditor - [Ejemplo.ttx."]                                                                                                    |                                                            | <b>E C X C</b> TMAGS Translator's Workbench, Medical <b>C X</b> |  |
|----------------------------------------------------------------------------------------------------|------------------------------------------------------------|-----------------------------------------------------------------|--|
| [6] Archivo Editar Ver Workbench Herramientas Ventana Ayuda                                                                                                    |                                                            |                                                                 |  |
| $\mathcal{A} = \mathcal{A} + \mathcal{A} + \mathcal$<br>÷.<br>1.13777 | Deated on:<br><b>Created Inc.</b>                          | (a) leftors "And" specifiting                                   |  |
| $\omega$<br>$-0$ C C $0$ S $-$ 13 13 13 13 13 13 13 14 1                                                                                                    | Changed on:<br>Dianged by                                  | Once you have                                                   |  |
| $B$ <i>I</i> <b>U</b> $X$ X <sub>1</sub> in 19 91 - -<br>$-24 = 2 - 1$                                                                                                    |                                                            | signed both copies of                                           |  |
|                                                                                                    |                                                            | the informed content<br>form, please                            |  |
| más preguntas, firme y feche ambas copias de este documento. Tul Tu Please return your signed informed consent form to cada                                                                                                    |                                                            | complete the                                                    |  |
| <cf complexscriptsfont="Anal" complexscriptssize="11" font="Anal" highlightcolor="0xfff" size="11">&gt; [your-physician,-the-clinic-staff]&lt;</cf>                                                                                                    |                                                            | document titled                                                 |  |
| <cf complexscriptsfont="Anal" complexscriptssize="11" font="Anal" size="11"> ) - in-the-postage-paid-envelope-provided, or-hand-it-to-&lt;</cf>                                                                                                    |                                                            | "Baseline                                                       |  |
| <cf complexscriptsfont="Anal" complexscriptssize="11" font="Anal" highlightcolor="0xfff" size="11">&gt; [your-physician,-the-clinic-staff] </cf>                                                                                                    |                                                            | Questionnaire."                                                 |  |
| <cf complexscriptsfont="Anal" complexscriptssize="11" font="Anal" size="11"> &gt; if-you-should-be-at-the-clinic. <cid> 0 Devuelva-el-formulario-de-</cid></cf>                                                                                                    |                                                            |                                                                 |  |
| consentimiento-informado-firmado-a-c-etr> ed font="Anal" size="11" complexscriptsfont="Anal" complexscriptssize="11" highlightcolor="0xffff">> [su-médico,-                                                                                                    |                                                            |                                                                 |  |
| el personal clinico) < del ed font="Anal" size="11" complexscriptsfont="Anal" complexscriptssize="11"> > en el sobre pre-franqueado, o entréquelo a                                                                                                    |                                                            |                                                                 |  |
| <df complexscriptsfont="Arial" complexscriptssize="11" font="Anal" highlightcolor="0xffff" size="11"> &gt; [su-médico,-el-personal-de-la-clínica] &lt;<df></df></df>                                                                                                    |                                                            |                                                                 |  |
| <cf complexscriptsfont="Anal" complexscriptssize="11" font="Anal" size="11"> &gt; si-se-encuentra-en-la-clinica, <xid> 11/</xid></cf>                                                                                                    |                                                            |                                                                 |  |
|                                                                                                    |                                                            |                                                                 |  |
| <paragraph asiantextfont="MS Mincho" complexscriptsfont="Times New Roman" complexscriptssize="12" font="Times New Roman" size="12" style="Normal"></paragraph>                                                                                                    |                                                            |                                                                 |  |
|                                                                                                    |                                                            |                                                                 |  |
|                                                                                                    |                                                            |                                                                 |  |
| <paragraph asiantedfont="MS Mincho" complexscriptsfont="Times New Roman" complexscriptssize="12" font="Times New Roman" size="12" style="Normal">&gt;</paragraph>                                                                                                    |                                                            |                                                                 |  |
| <cf complexscriptsfont="Anal" complexscriptssize="11" font="Anal" size="11"> &gt; Once-you-have-signed-both-copies-of-the-informed-consent-form,-</cf>                                                                                                    |                                                            |                                                                 |  |
| please complete the document titled "Baseline Questionnaire."                                                                                                    |                                                            |                                                                 |  |
| <cf complexscriptsfont="Anal" complexscriptssize="11" font="Anal" size="11">&gt;Una-vez-firmadas-ambas-copias-del-formulario-de-consentimiento-</cf>                                                                                                    |                                                            |                                                                 |  |
| informado, rellene el documento titulado "Cuestionario basal".                                                                                                    |                                                            |                                                                 |  |
| The baseline questionnaire has < <ich <<="" complexscriptsfont="Anal" complexscriptssize="11" font="Anal" highlightcolor="0xfff" size="11">&gt;XX &lt;<ich></ich></ich>                                                                                                    |                                                            |                                                                 |  |
| <of complexscriptsfont="Anal" complexscriptssize="11" font="Anal" size="11"> &gt; pages, and -includes a series of different questions that ask about</of>                                                                                                    |                                                            |                                                                 |  |
| your tinnitus symptoms, quality of life, and education. DEI cuestionario basal tiene (tionario basal tiene                                                                                                    |                                                            |                                                                 |  |
| <cf complexscriptsfont="Arial" complexscriptssize="11" font="Arial" highlightcolor="0xffff" size="11"> &gt; XX &lt;<cf></cf></cf>                                                                                                    |                                                            |                                                                 |  |
| <cf complexscriptsfont="Anal" complexscriptssize="11" font="Anal" size="11"> &gt; -páginas, e-incluye-una-serie-de-diferentes-preguntas-sobre-los-</cf>                                                                                                    |                                                            |                                                                 |  |
| síntomas de sus acúfenos, calidad de vida y educación. Tul Please complete this questionnaire at your home in a quiet-                                                                                                    |                                                            |                                                                 |  |
| environment. 1 Rellene este formulario en su casa en un ambiente tranquilo. Tul Tu If you have any questions while you are                                                                                                    |                                                            |                                                                 |  |
| completing the baseline questionnaire, please do not hesitate to contact                                                                                                    |                                                            |                                                                 |  |
| <cf complexscriptsfont="Anal" complexscriptssize="11" font="Anal" highlightcolor="0xffff" size="11">&gt; [your-physician,-the-clinic-staff]</cf>                                                                                                    |                                                            |                                                                 |  |
|                                                                                                    |                                                            |                                                                 |  |
| $\sqrt{2}$ $\sqrt{2}$<br>夜<br><b>B</b> four Ex-<br>$-10$                                                                                                    |                                                            |                                                                 |  |
| <b>NOW</b><br>ara obtener ayuda, pulse F1<br>Caracteres: 125 Pos:                                                                                                    | New Translation Unit Use "Set" to add it to the 1993 . The |                                                                 |  |
| <b>Timicio</b> NOMOCOO<br>The Tagtator vs. Ward +<br><b>C</b> TRADOS Translation L.<br>C TRADOS Tagicitor - [                                                                                                    |                                                            | TOP THE R 国際の指導部第1 日点の Hotel                                    |  |

<sup>\*</sup> Traductora autónoma, Terrassa (Barcelona, España). Dirección para correspondencia: info@martacervera.com.

de los demás clientes seguía haciéndolas con Trados en Word, porque todavía no me atrevía a utilizarlo de forma habitual.

Poco a poco, me he ido acostumbrando, y he ido viendo que algunos de los problemas que me encontraba con frecuencia al trabajar con la combinación de Word con Trados desaparecían con TagEditor. Para empezar, podía olvidarme de la función «Fix document»: nunca he encontrado problemas para cerrar un segmento con TagEditor, mientras que no podría vivir sin el «Fix document» cuando traducía dentro de Word. Tampoco he tenido problemas en TagEditor al guardar el documento traducido, mientras que, con Word, más de una vez he tenido problemas para limpiarlo.

Seguro que a muchos de vosotros os ha pasado que tenéis un documento extenso de Word, y cuando añadís una tabla o una imagen, o simplemente apretáis cualquier tecla, aparece un mensaje de error que dice que tiene que cerrar la aplicación, y perdéis todo lo que no habíais grabado. Imaginaos este mensaje cuando estáis traduciendo un documento de 150 páginas... El documento final acabará por tener unas 300, y lo más probable es que la inestabilidad de Word acabe con vuestra paciencia. En este aspecto, TagEditor es mucho más estable y permite trabajar con documentos inacabables sin tener que sufrir por si se cuelga, si se cierra sin avisar o si aparece un mensaje de error.

Otra cosa que también funciona mejor con TagEditor es la traducción de los encabezados y los pies de página. Con Trados en Word siempre tenía problemas para cerrar el último segmento, hasta el punto de que traducía los encabezados y los pies *sin* Trados.

Es verdad que al trabajar con TagEditor no ves el documento con su aspecto real, pero puedes acceder fácilmente a la apariencia del documento original y del traducido con solo cambiar de pestaña. No olvidemos que en otros programas de traducción asistida, como Transit XV o SDLX, nunca vemos el documento original hasta que hemos terminado. Además, puedes traducir el texto de las tablas sin problemas, porque en Word, si la tabla tiene el alto de las filas limitado, hay veces en que el cuadro del segmento de la traducción no cabe en la celda y no lo puedes ver, así que tienes que andar cambiando las propiedades de la tabla.

Otra ventaja de trabajar con TagEditor, como su nombre indica, radica en la facilidad con que trata un texto lleno de etiquetas *(tags).* Se hace mucho más sencillo traducir documentos HTML o RTF. ¿Y qué lo hace más fácil? Para empezar, que las etiquetas se identifican con más rapidez,

porque son cajas grises, y si te olvidas de insertar alguna en el segmento traducido, aparece un aviso cuando intentas cerrarlo. Así, seguro que no se te olvida ninguna. Además, resulta que en Word, cuando decides desactivar la protección de las etiquetas, no solo puedes borrarlas, sino que ¡puedes modificarlas!, con el peligro que esto supone: si por accidente, borramos o cambiamos una coma, un punto o unas comillas del código propio del documento, es posible que este deje de funcionar, con el consiguiente problema con el cliente. En TagEditor, si desactivas la protección de las etiquetas, podrás borrarlas enteras, pero no podrás modificarlas. Y si las borras sin darte cuenta, te avisará y podrás insertarlas otra vez antes de que el error sea irreversible.

Personalmente, creo que TagEditor no es muy difícil de utilizar; no hay que ser ningún experto en informática. Tiene la misma barra de herramientas de Trados que nos aparece en Word, y podemos hacer las mismas funciones — y probablemente alguna más que todavía desconozco―, pues no tenéis más que ver la «botonera» que se observa en la figura de la página anterior.

Abrir un documento Word en TagEditor es tan sencillo como abrir cualquier documento en Word. En la ventana «Abrir documentos» de TagEditor, solo tenemos que asegurarnos de que hemos seleccionado el tipo de archivo correspondiente (.doc, .html, .ppt, etc.) para que se realice la conversión mientras se abre. Cuando queramos guardarlo, TagEditor nos creará un documento en la misma carpeta con la extensión .ttx. Con él trabajaremos, y el documento en Word original quedará intacto; es como si nos hiciera una copia de seguridad, ya que nunca conseguiremos modificar por error el documento original. A la hora de guardar la traducción, solo hace falta que seleccionemos la opción «Archivo» > «Guardar destino como...», y que lo guardemos en la misma carpeta donde se encuentra el original, con el nombre que decidamos darle. A partir de entonces, ya no tenemos más que abrir y cerrar el documento de extensión .ttx.

Solo hay una cosa que echo de menos en TagEditor y que la combinación Word con Trados sí tiene: el porcentaje de coincidencia del segmento traducido cuando lo estás editando, que a veces puede ser útil. El porcentaje puedes verlo cuando el segmento está cerrado, pero no cuando estás trabajando en él. Yo lo he solucionado dejando la ventana de Workbench siempre visible.

Estoy segura de que con TagEditor me ahorro algún que otro susto todas las semanas.

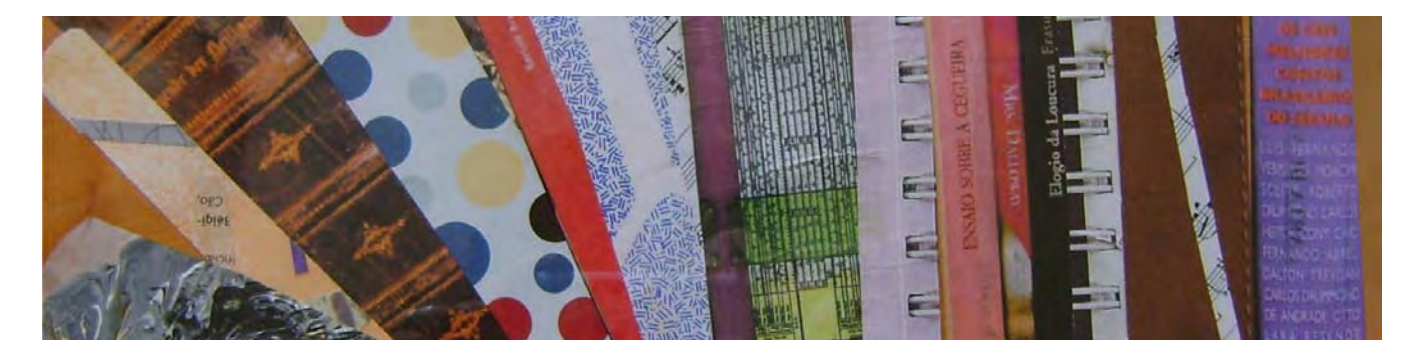

# TagEditor: un abordaje práctico para descubrir y aprovechar mejor sus funciones

Luciana Ramos y Beatriz Galiano\*

*Resumen:* Trados TagEditor es la aplicación que SDL Trados ofrece para procesar determinados archivos teniendo en cuenta tanto el texto como el formato. Mediante el uso de etiquetas, el traductor avanza en su labor dándole al texto traducido el mismo formato que trae el archivo original, lo que permite agilizar y reducir los tiempos del proceso integral de la traducción, esto es: preparación, traducción, control de calidad, actualización de la memoria de traducción y diseño. Si bien sus opciones se presentan con botones y menús intuitivos y fáciles de interpretar, el traductor, en general, teme explorar en esta aplicación, y sus funciones están subutilizadas en la mayoría de los casos, por lo que las fallas tanto técnicas como lingüísticas son rasgos típicos del resultado final.

*Palabras clave:* TagEditor, MultiTerm IX, compatibilidad, diseño, funciones principales.

#### **TagEditor – A practical approach to explore its features and make the most of them**

*Abstract:* Trados TagEditor is the application offered by SDL Trados for the processing of certain file types considering both original text and layout. The use of tags allows the translator to move forward in the translation phase while keeping the format and layout of the source, and to streamline the translation cycle, i.e. to reduce the overall time involved in preparation, translation, QA, TM updates and layout. Although its options are presented as user-friendly and easy-to-understand menus and buttons, translators are generally afraid of exploring this application, something that in most cases results in an underuse of its functions and a subsequent final product that typically contains technical and linguistic errors.

*Key words:* TagEditor, MultiTerm IX, support, layout, main functions. **Panace@ 2008, X (29): 40-45**

Desde los inicios del uso masivo de las llamadas *CAT Tools* (*Computer-Assisted Translation Tools:* herramientas para la traducción asistida por computadora), TagEditor fue ―entre las más usadas― la aplicación que mayor reticencia generó tanto en el traductor como en el PM (*Project Manager:* gerente de proyecto) y, como consecuencia, la que más dolores de cabeza daba al equipo de DTP (*Desktop Publishing:* diseño editorial) por diversos motivos. A saber:

*a*) Para el traductor: porque comenzar a trabajar no implicaba más que abrir o crear una memoria de traducción usando Translator's Workbench y el original en Word (más sus glosarios o material de referencia). Con Tag-Editor, hay pasos fundamentales que no se pueden descuidar por el bien de todos los integrantes del equipo, ya mencionados: la configuración de la memoria con el mismo par idiomático que el archivo por traducir; la configuración de los archivos DTD (archivos .ini) para que se realice el etiquetado correspondiente y se obtenga un producto final sin errores de formato o correspondencia; la doble verificación ortográfica en otro documento, con un corrector más confiable y conocido si no se sabe configurar debidamente el de TagEditor; la consulta constante del documento fuente en su formato original, preferentemente en PDF, y el intercambio entre las distintas vistas que ofrece la aplicación, para ver el texto como un todo y no cada oración (o segmento) aislada, en beneficio de la cohesión del texto y para darle el sentido correcto en su contexto; la necesidad de conservar el original en la misma carpeta en la que se guardará la versión monolingüe del traducido; entender qué significa cada etiqueta o qué efecto tendrá en el texto final, y utilizar las funciones de verificación integradas que son propias de esta aplicación.

- *b*) Para el PM: porque debe crear distintos documentos originales según las diferentes regiones de un mismo idioma y debe asegurarse de que todos los traductores configuren debidamente los archivos .ini, y porque supone mayores desafíos a la hora de asignar un archivo extenso entre varios traductores.
- *c*) Para el personal de DTP: seguramente tendrá varios dolores de cabeza, al exportar los archivos .ttx, en relación con las etiquetas de Trados que se pudieron alterar durante la traducción.

Pero los avances en el desarrollo de estas tecnologías, la incorporación de nuevas funciones y el lanzamiento de otros productos de finalidad similar no han dejado a esta herramienta mal parada; muy por el contrario, sigue siendo una de las más completas y de las más solicitadas para la traducción de sitios web, material originalmente creado en aplicaciones de diseño gráfico y productos informáticos, entre otros. No obstante, si-

<sup>\*</sup> Ocean Translations, S. R. L., Rosario (Argentina). Dirección para correspondencia: [luciana.ramos@oceantranslations.com](mailto:luciana.ramos@oceantranslations.com).

gue siendo una de las más subutilizadas, al menos en el primer paso del proceso de traducción propiamente dicho. Veamos objetivamente qué es, cómo funciona y qué ventajas ofrece TagEditor desde la perspectiva del traductor independiente.

#### **Formatos de archivos compatibles con TagEditor**

TagEditor es una aplicación preparada para procesar diversos formatos de archivos, ya sea de manera directa (es decir, sin procesos previos de importación) o de manera indirecta (es decir, que requieren procesamiento previo con Story Collector o S-Tagger). En la página siguiente aparece un cuadro en el que se exponen las extensiones compatibles con esta herramienta y las versiones de Trados más usadas en la actualidad (Trados 7, 7.5 y 8). La compatibilidad de TagEditor en las versiones 7.5 y 8 de Trados es mayor que la que ofrece la versión 7.

#### **Funciones útiles que ofrecen los distintos menús**

Esta enumeración no incluye todas las funciones que ofrece la aplicación, sino que pretende facilitar el uso del programa para optimizar las etapas de traducción y revisión en este entorno.

#### *Menú* **Archivo**

«Guardar destino como»: guarda una versión monolingüe (en el idioma objetivo o de destino) del documento etiquetado en su formato original a la vez que elimina los datos en el idioma fuente sin actualizar la memoria de traducción. Por eso es recomendable guardar una copia del archivo bilingüe, que posteriormente se limpiará con la memoria de traducción al marcar la opción «Actualizar TM» en la ventana «Limpiar», que sí actualizará la memoria y creará el archivo monolingüe en el idioma de destino y en su formato original. Es importante guardar el original en otra carpeta para evitar que, al guardar el archivo traducido en su extensión original ―es decir, con el contenido en el idioma de destino solamente―, se pierda todo rastro del texto en el idioma de partida.

#### *Menú* **Editar**

«Eliminar» > «Hasta siguiente etiqueta»: borra todo el texto entre el cursor o el texto seleccionado y la etiqueta siguiente. Este comando está disponible solo en los segmentos del idioma objetivo de una unidad de traducción abierta y permite borrar todo el texto rápidamente, con un solo clic, sin el riesgo de borrar etiquetas, considerando que la opción de protección no esté configurada en su nivel más alto.

«Eliminar» > «Hasta final del segmento»: borra todo el texto entre el cursor o el texto seleccionado y el final del segmento del idioma objetivo. Al igual que el anterior, este comando está disponible solo en los segmentos del idioma objetivo de una unidad de traducción abierta.

#### *Menú* **View**

La interfaz de TagEditor ofrece seis vistas que combinan opciones de visualización del texto original y su traducción (texto etiquetado y vista previa) y una pantalla dividida, con ambas versiones expuestas a la vez. Entre estas vistas, la primera corresponde a la pestaña «Editar», que permite segmentar el documento para su traducción. La vista preliminar en el idioma objetivo permite leer la versión traducida sin la influencia del original en inglés y sin salir del documento bilingüe, lo que aporta rapidez a la hora de hacer modificaciones en el texto y llegar a una versión final bilingüe que permita actualizar la memoria.

En este mismo menú está el comando «Texto de etiqueta», que ofrece tres opciones de visualización de las etiquetas: «Ninguno», «Parcial» y «Completo»*.* Muchas veces resulta provechoso elegir la opción que no muestra el contenido de las etiquetas para tener una visión más clara de la sintaxis en el idioma objetivo. Asimismo, en ocasiones es sumamente útil lo contrario: contar con una descripción de la etiqueta para saber dónde moverla en la oración traducida.

«Mensaje»: con él se puede activar y desactivar la barra de inferior, en la que aparecerán los mensajes de error cuando se verifican las etiquetas.

«Mostrar espacios en blanco»: si se activa, introduce un punto por cada espacio en blanco en el texto, y así es fácil eliminar doble espacios innecesarios. TagEditor muestra los espacios como puntos pequeños, y los espacios de no separación, como círculos pequeños.

#### *Menú* **Herramientas**

«Autotexto»: permite guardar el texto que se desee, por lo general las frases o palabras que más se repiten o que sean más difíciles de escribir correctamente, como los nombres propios o de instituciones, e insertarlas en el texto simplemente con una combinación de teclas. Se puede crear un archivo de generación automática de texto y luego, cuando se escribe el comienzo de la palabra, presionar F3 o «Intro» para que TagEditor reemplace el prefijo por la palabra correspondiente.

«Complementos»: este menú ofrece diversas opciones de complementos que pueden activarse. Para ello, solo es necesario elegir el complemento que se desea usar y aceptar. Los complementos que más utilidad y facilidad de uso nos aportan son:

- «Spelling checkers»: debe seleccionarse el verificador que se usará para que se active la función de la tecla F7, que inicia la verificación instantáneamente. Según el español configurado en la memoria de traducción y el documento de TagEditor, es probable que se deba modificar el nombre del diccionario de español de Trados. Las opciones de la verificación ortográfica se definen en «Herramientas» > «Opciones», pestaña «Ortografía».
- «Verifiers»: como ya hemos explicado, al traducir documentos en TagEditor es importante que todas las etiquetas internas se transfieran correctamente del original al texto objetivo; de lo contrario, el documento podría dañarse. Sin embargo, puede ser necesario mover etiquetas internas por razones lingüísticas, y agregar, eliminar o mover etiquetas podría traer problemas a la hora de exportar el documento a su extensión original. Pues bien, esta función permite verificar ese aspecto y hacer las modificaciones necesarias.

Cuadro I. Formatos que TagEditor puede abrir directamente o con el procesamiento previo con Story Collector o S-Tagger, en las versiones 7, 7.5 y 8 de Trados. Aquello que se señala con un # corresponde a los formatos que no soporta la versión 7

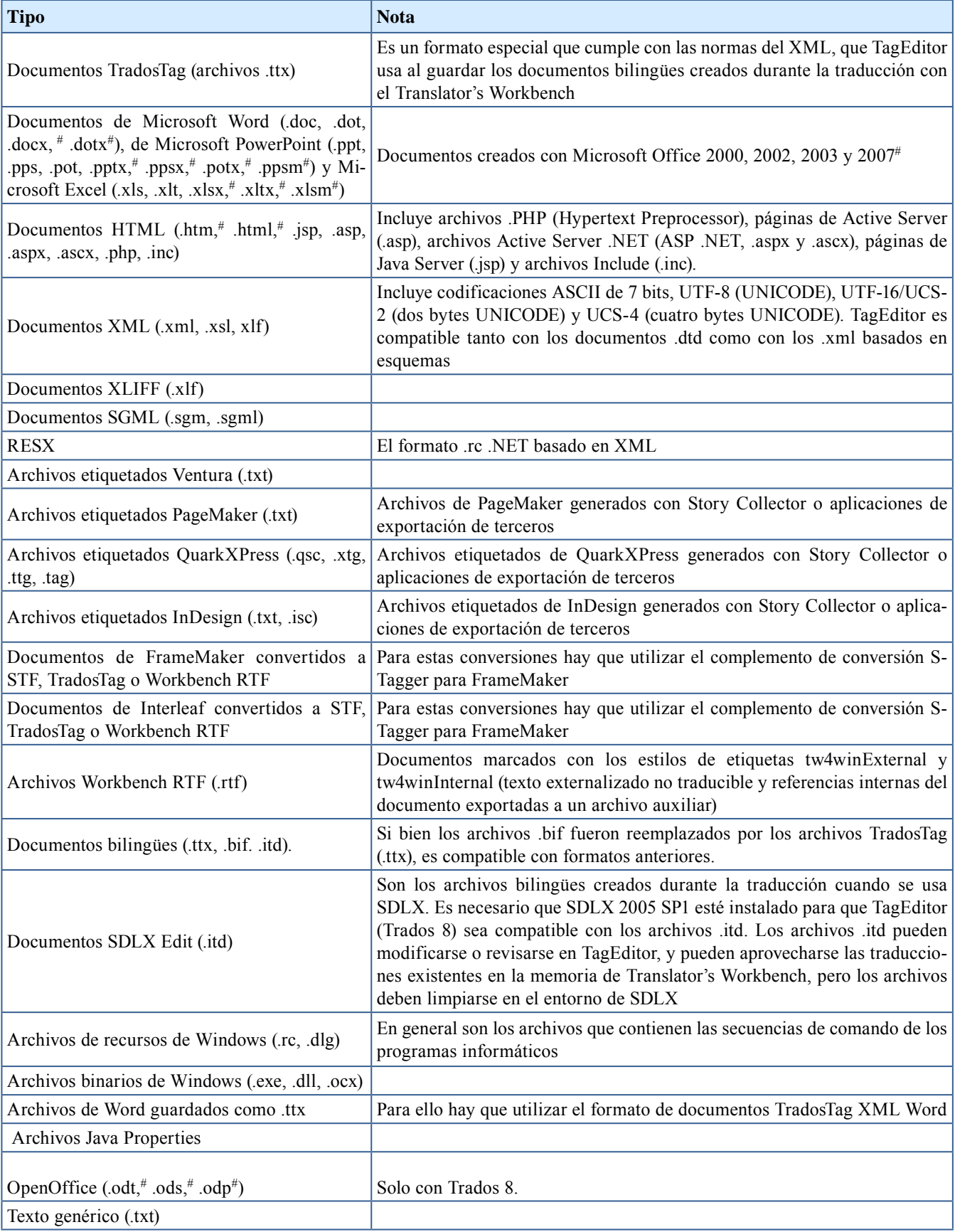

La selección dependerá de la extensión del archivo original, y los niveles de verificación los puede definir el usuario. Se recomienda activar la verificación en el nivel del documento para que el proceso de traducción sea más ágil.

Existen otros complementos que se definen desde el elemento de menú «Opciones» («Herramientas» > «Opciones»); a saber:

- «General»: define si el usuario desea recibir el aviso de que se abra la memoria de traducción luego de detectar que no hay ninguna memoria abierta al iniciar TagEditor o si directamente desea que la última memoria usada se vuelva a abrir de manera automática. También permite definir el idioma de la interfaz.
- «Protección»: define las configuraciones de protección de las etiquetas internas y externas, así como del texto. Por omisión, TagEditor viene con la protección de todas las etiquetas activado para impedir la eliminación o el movimiento de estas. Sin embargo, en determinadas situaciones será necesario desactivar la protección para cambiar alguna etiqueta de lugar o incluso eliminarla, como, por ejemplo, la etiqueta del guión corto, que suele ser el equivalente de los dos puntos o la coma en español. Los nombres de los elementos de esta ventana son sumamente descriptivos, de modo que no habrá dudas a la hora de elegir las configuraciones.
- «Verificación»: permite definir los niveles de protección o verificación que regirán las funciones de control para comprobar que no falte ninguna etiqueta ni se haya alterado su orden al cerrar cada segmento. Asimismo, ofrece la opción de no revisar las etiquetas si se ha elegido la función «Translate to fuzzy», que es especialmente útil para procesar documentos con un gran contenido de traducciones ya aprobadas.
- «Autotexto»: permite definir la ubicación donde se guardará el archivo Autotext.txt.

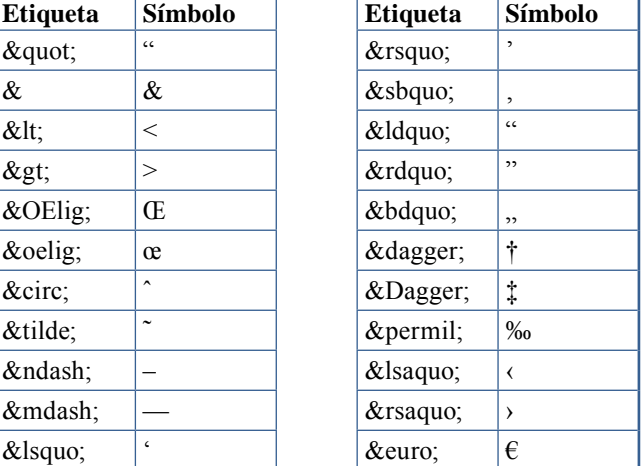

#### Cuadro II. Códigos HTML más usados

#### **Qué quiere decir cada etiqueta**

Es muy importante saber qué acción llevarán a cabo en el texto final para mantener coherencia con el original y respetar las normas de puntuación del idioma objetivo, así como las pautas de estilo definidas para cada asignación (v. cuadros II y III).

#### **TagEditor y MultiTerm/MultiTerm IX**

TagEditor puede utilizarse con las bases de datos MultiTerm y MultiTerm IX. Cuando el cliente nos la envía, el traductor solo debe ajustar las configuraciones necesarias para establecer la interconexión entre el programa editor y la base terminológica. Para usar MultiTerm con Workbench de Trados 7 o posterior, hay que dar los siguientes pasos:

- Abra el Workbench.
- En la interfaz del Workbench, vaya a «Options» y active la opción «Term Recognition» (para que se abra el cuadro donde se mostrarán las palabras del MultiTerm).
- Luego, abra el MultiTerm desde el menú *Inicio* del equipo, seleccionando «Trados» > «Terminology» > «MultiTerm». Desde el menú *Open,* se abre la base de datos recibida, e inmediatamente se presiona Ctrl Z o «Create Fuzzy Index» en las opciones del menú para crear un índice difuso.

Para vincular una base de datos de MultiTerm IX con Workbench:

1. Iniciar la aplicación Trados 6. Para hacerlo, seleccionar «Inicio» **>** «Trados 6.5 LSP» **> «**Translator's Workbench».

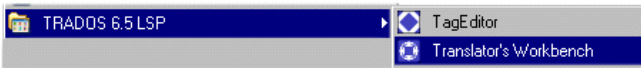

2. Seleccionar «Term Recognition Options...» del menú *Options*

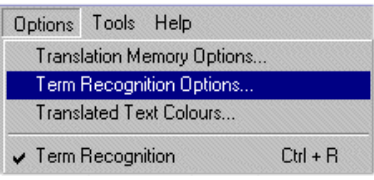

**3.** Asegurarse de que en «MultiTerm version» esté seleccionada la opción «MutliTerm iX.».

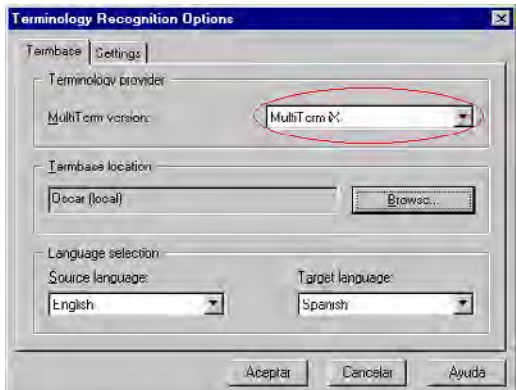

| <b>Etiqueta STF</b>                                 | Etiqueta de cierre           | Representa                                                                     |
|-----------------------------------------------------|------------------------------|--------------------------------------------------------------------------------|
| $\langle \cdot \rangle$                             | $\langle \cdot   b \rangle$  | Negrita                                                                        |
| $\langle$ :bb "xxx">                                |                              | Etiqueta genérica para bloques de construcción (<\$xxx>)                       |
| $\le$ bi>                                           | $\langle \cdot   bi \rangle$ | Negrita y cursiva o bastardilla                                                |
| <:c>                                                | $<$ :/c>                     | Usar conjunto de caracteres diferentes para la codificación de fuentes         |
| $<$ :cnmk ?>                                        |                              | Marcador de texto condicional oculto                                           |
| $\langle \text{cns} \text{``xxx''} \rangle$         | $\langle$ :/cns>             | Estilo de texto condicional a no condicional                                   |
| $<$ :crm $k$ ?>                                     |                              | Marcador de referencia cruzada                                                 |
| $<<$ :cs " $xxxx$ ">                                | $<$ :/cs>                    | Estilo de caracteres en marcadores de índice o formatos en el archivo auxiliar |
| $<<$ :cs " $xxxx$ " ?>                              | $<$ :/cs>                    | Estilo de caracteres                                                           |
| $\langle$ :dh $\rangle$                             |                              | Guión separador a criterio del usuario (discrecional)                          |
| $\le$ el "xxx" ?>                                   | $\le$ :el "xxx">             | Elemento SGML interno                                                          |
| $\le$ :elf "xxx" ?>                                 | $\langle$ :/elf "xxx">       | Elemento SGML interno con cambio de fuente                                     |
| $<$ :fc ?>                                          | $\langle$ :/fc>              | Cambio de fuente                                                               |
| $\le$ :fmk1 ?>                                      |                              | Marcador 1 de encabezado o pie de página                                       |
| $\le$ fmk2 ?>                                       |                              | Marcador 2 de encabezado o pie de página                                       |
| $\sin$ ?>                                           |                              | Marcador de referencia de nota al pie                                          |
| < g t                                               |                              | Símbolo «mayor que»                                                            |
| $\langle$ :hh $\rangle$                             |                              | Guión obligatorio                                                              |
| $\le$ :hmk ?>                                       |                              | Marcador de hipertexto                                                         |
| $\langle$ :hr $\rangle$                             |                              | Retorno manual                                                                 |
| $\langle$ :hs $\rangle$                             |                              | Espacio de no separación                                                       |
| $\langle \cdot ; \cdot \rangle$                     | $\langle \cdot   i \rangle$  | Cursiva o bastardilla                                                          |
| $\langle$ :iaf ?>                                   |                              | Marco con delimitador interno                                                  |
| $\le$ imk ?>                                        |                              | Marcador de posición del marcador del índice                                   |
| $\le$ :lt>                                          |                              | Símbolo «menor que»                                                            |
| $\langle$ :mk ?>                                    |                              | Marcador de posición de otro tipo de marcador                                  |
| $\langle nh \rangle$                                |                              | Sin guión                                                                      |
| $<$ ns>                                             |                              | Espacio entre números                                                          |
| $<$ :r 1> - $<$ :r 40>                              |                              | Caracteres reservados de FrameMaker                                            |
| <:s>                                                | $<$ :/s>                     | Versales                                                                       |
| <:t>                                                |                              | Tabulador                                                                      |
| $<$ ti ?>                                           | $\langle \cdot \rangle$ :/ti | Inserción de texto                                                             |
| <: v "xxx" ?>                                       |                              | Variable                                                                       |
| $\langle x \rangle x^{\alpha} x^{\alpha} x^{\beta}$ |                              | Referencia cruzada                                                             |
| $\langle af ? \rangle$                              | $\langle \text{af} \rangle$  | Marco con delimitador                                                          |
| $bb$ "xxx">                                         |                              | Bloque de construcción usado en el archivo auxiliar                            |
| <charset "xxx"=""></charset>                        |                              | Conjunto de caracteres del documento                                           |
| $<$ ct ?>                                           | $\langle ct \rangle$         | Celda de tabla                                                                 |
| <e "xxx"="" ?=""></e>                               |                              | Elemento (tablas y notas al pie)                                               |
| $\leq$ el "xxx" ?>                                  | $\langle e $ "xxx">          | Elemento externo                                                               |
| <elf"xxx"?></elf"xxx"?>                             | $\langle$ elf "xxx">         | Elemento externo con cambio de fuente                                          |
| <epsfmt "xxx"=""></epsfmt>                          |                              | Formato de prefijo o sufijo de elemento SGML usado en el archivo auxiliar      |
| <file "xxx"=""></file>                              | $\langle$ file "xxx">        | Nombre de archivo, usado en el archivo auxiliar                                |
| $\langle$ fn ?>                                     | $\langle f$ n $\rangle$      | Nota al pie                                                                    |
| $<$ hrow ?>                                         |                              | Fila de texto condicional oculto en una tabla                                  |

Cuadro III. Lista de códigos que se ven en la etiquetas de TagEditor

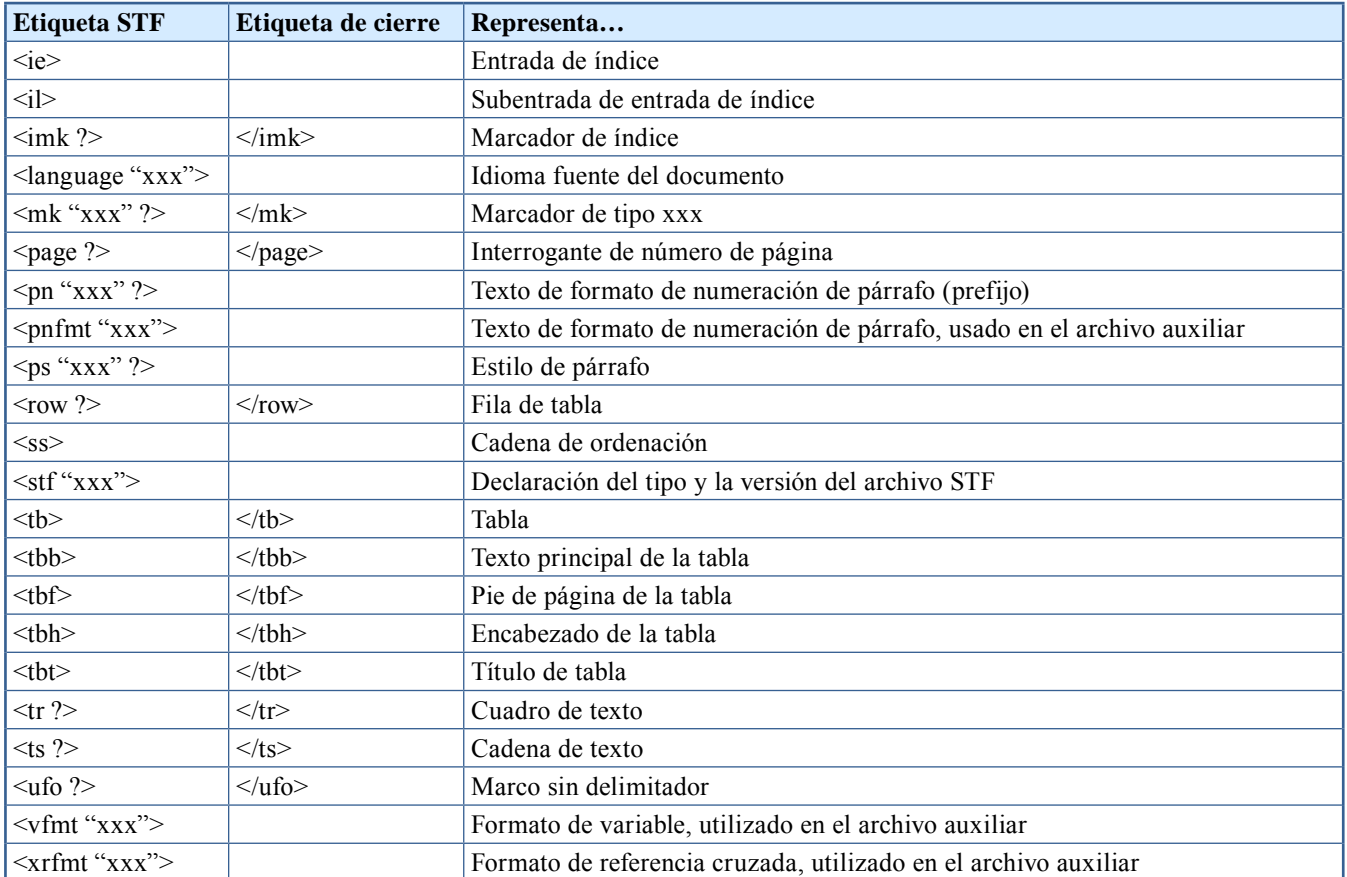

**4.** Seleccionar la «Termbase» correspondiente. Para ello, hacer clic en el botón «Browse...» y seleccionar la Termbase que se ha creado anteriormente

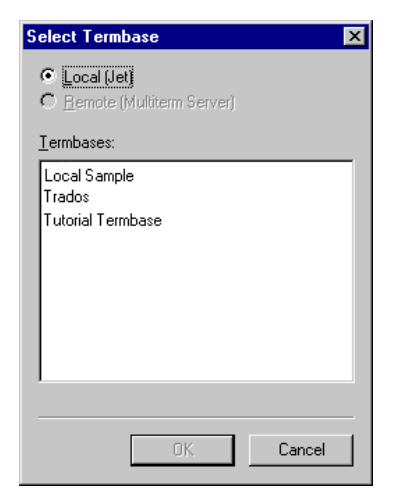

#### **Conclusión**

En pocas palabras, TagEditor, es sumamente recomendable para todos los documentos creados con programas de diseño o, más aún, para los documentos de Word que incluyen tablas y cuadros que complican el procesamiento con Translator's Workbench y Word (véase en este mismo número de *Panace@* ―págs. 38-39―, el artículo de M. Cervera sobre por qué prefiere TagEditor). En su comparación con

métodos anteriores, como el uso de T-Windows de Trados, la facilidad de traducir páginas de Internet, presentaciones de PowerPoint o planillas de cálculo y ver el resultado en su formato final al instante es incomparable, y fundamental para agilizar los pasos de la traducción y el diseño sin dejar de lado las ganancias en materia de cohesión. Si bien otras aplicaciones, como SDLX, también ofrecen la vista previa del documento traducido, estas lo hacen en otro programa, mientras que TagEditor ofrece todas las vistas en la misma pantalla. Las funciones de verificación están integradas y se activan solo con pulsar una tecla o icono, y permite hacer todas las verificaciones y sus respectivas correcciones en el documento bilingüe, hecho fundamental para actualizar la memoria con un solo paso: «Limpiar». Y ―tal vez lo más importante― el traductor familiarizado con el uso del Workbench no tendrá que entrenarse en el uso de un programa nuevo, ya que las funciones básicas de traducción se realizan con la misma barra de Trados que se usa para trabajar en Word. Es posible que los usuarios de TagEditor coincidamos en que se trata de una valiosa herramienta de traducción que nos permite agilizar el trabajo y optimizar los avances tecnológicos y las ventajas que ofrecen las memorias de traducción, a la vez que nos ofrece numerosas funciones para optimizar y acelerar los controles de calidad indispensables. Sus menús son sumamente intuitivos y fáciles de entender y predecir; los resultados son a todas luces provechosos y contribuyen a la eficiencia profesional cada vez más exigente del entorno actual.

# ¿Qué tiene SDLX 2007 que no tengan los demás?

Luciana Ramos y Beatriz Galiano<sup>\*</sup>

*Resumen:* SDLX es un programa de traducción asistida por ordenador (o computadora) que forma parte del conjunto de programas SDL Trados. Por su compatibilidad prácticamente con cualquier tipo de archivos, su facilidad de gestión y su sencillez de uso, en los últimos años ha escalado la tabla de posiciones de programas más solicitados en la industria de la traducción hasta ubicarse entre los primeros. Sin dejar de lado la uniformidad y la coherencia terminológica y estilística, permite al traductor avanzar rápidamente en su labor.

*Palabras clave:* SDLX, pintado de formato, memoria de traducción, base de datos, Trados, traducción asistida por computadora, TAC, traducción asistida por ordenador, TAO.

#### **What does SDLX 2007 have that other applications are missing?**

*Abstract:* SDLX is a computer-assisted software included in the SDL Trados suite. Compatible with virtually any file type, ease to manage and user-friendly, it has moved up recently to the top performers in the ranking of hot software products across the translation industry. It allows translators to advance quickly in the translation cycle without loosing track of terminology and style consistency.

*Key words:* SDLX, format painting, translation memory, database, Trados, computer-assisted translation, CAT. **Panace@ 2008, X (29): 46-49**

¡Colores y velocidad! Podríamos decir que estas dos palabras responden a la pregunta sobre un programa de traducción asistida por ordenador (o computadora) que básicamente reúne las mismas características generales que otros, entre ellos, Trados y Déjà Vu. Pero antes de hablar de estos rasgos, que a nuestro criterio hacen destacar positivamente esta herramienta frente a otras, ofreceremos una breve reseña para quienes no están muy familiarizados con ella y reaccionan con recelo o temor ante una nueva propuesta de trabajo en la que se requiere el uso de SDLX.

Aunque antes era un producto independiente, desde que SDL adquirió Trados en el año 2005 SDLX es un componente del conjunto de programas SDL Trados, que incluye: SDLX (memoria de traducción), SDL Translator's Workbench (memoria de traducción), SDL Trados WinAlign (programa de alineación), SDL MultiTerm (programa para la administración terminológica), SDL MultiTerm Convert (para convertir datos terminológicos en otro formato a formato MultiTerm), SDL Trados Synergy (para administrar proyectos de traducción) y SDL TagEditor con Filtros (para traducir otros formatos que no lea Microsoft Word). SDLX es una memoria de traducción con un editor propio, es decir, que los textos deben importarse al entorno SDLX para su traducción y después exportarse nuevamente al formato original. SDLX permite al lingüista traducir todo tipo de documentos, sin ningún tipo de restricción de formato. Este programa toma cualquier documento (Word, PowerPoint, Excel, etc.), corta el texto en oraciones y las dispone en una tabla de dos columnas, con el idioma fuente a la izquierda y el idioma objetivo al que se traducirá a la derecha, con una oración por fila. Si se prefiere, en el menú de vistas puede alterarse esta disposición para que el paralelismo entre el original y la traducción se muestre horizontalmente. En las imágenes que aparecen debajo se pueden ver ejemplos de estas disposiciones.

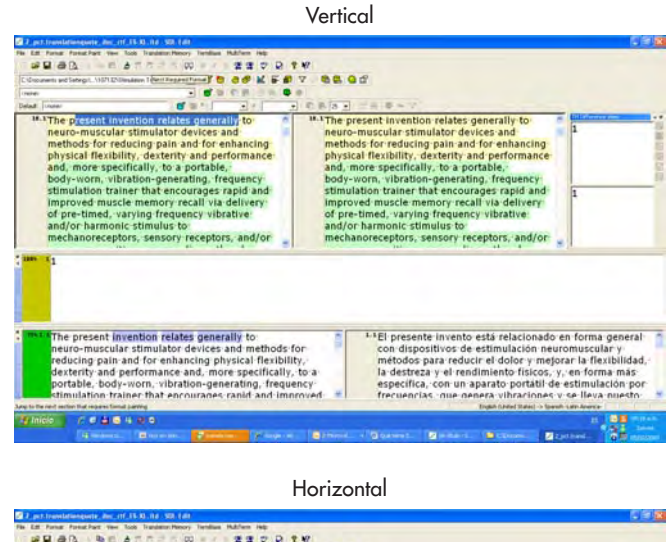

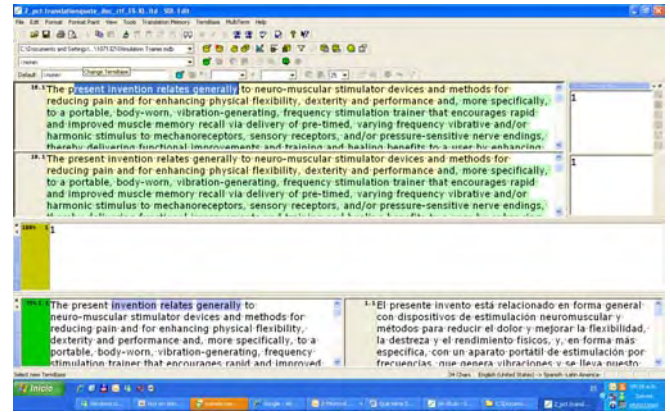

<sup>\*</sup> Ocean Translations, S. R. L., Rosario (Argentina). Dirección para correspondencia: [luciana.ramos@oceantranslations.com.](mailto:luciana.ramos@oceantranslations.com)

También se puede configurar la sincronización del movimiento entre las distintas líneas. Puede agregarse una tercera columna o fila, si se habilita la opción que muestra las diferencias entre el texto original y el texto similar existente en la memoria (se habilita desde el menú «Translation Memory»). SDLX trabaja en combinación con una base de datos de traducciones existentes, lo que redunda en la posibilidad de búsquedas referenciales y uniformidad en los criterios de traducción. Al preparar el documento (conversión mediante filtros a archivos con la extensión .itd), SDLX escanea el documento y lo divide en segmentos delimitados por puntos o signos de exclamación o de interrogación seguidos de un espacio, salvo cuando el punto corresponde a una abreviatura, en cuyo caso supone que la oración no ha finalizado y coloca el resto de la oración en el mismo segmento. Sin embargo, SDLX cierra un segmento después de «U.S.», entre otros acrónimos o símbolos (cabe mencionar que muchas veces, en inglés, los símbolos se escriben erróneamente con un punto, como si se tratara de abreviaturas) seguidos de un espacio, aunque estén en el medio de una oración. En tales casos, el traductor debe poner especial atención para respetar la sintaxis del idioma objetivo al traducir, e incluso puede recurrir a la función que SDLX ofrece para unir segmentos, que se encuentra en el menú «Edit».

#### **Antes de empezar**

Una vez recibidos los archivos .itd para traducir usando SDLX, el traductor debe preparar la configuración del programa de manera que le permitan optimizar el uso de las funciones ofrecidas y ganar así tiempo y uniformidad en su trabajo final. Antes de comenzar a traducir en SDL Edit, que es la interfaz de trabajo, se recomienda revisar las opciones del menú «Tools», para configurar debidamente las reglas de automatización, corrección ortográfica y propagación (aprovechamiento de segmentos repetidos), entre las más importantes. Como es de esperar, todas ellas han recibido nombres descriptivos y en su mayoría cuentan con una casilla de verificación contigua para habilitarlas o deshabilitarlas. Asimismo, es importante establecer la conexión con la base terminológica pertinente, que podría proveer el cliente. Con este fin, también los nombres de menús y opciones son sumamente claros, y los pasos siguen la lógica de otras herramientas similares. Adicionalmente, SDLX permite trabajar con dos memorias de traducción: una que puede consultarse, y que será la memoria en la que se cargarán las nuevas traducciones a medida que se avanza segmento a segmento, y una segunda que solo estará habilitada para consultas.

#### **SDLX y los colores**

En este entorno, los colores se usan en dos niveles diferentes. Primeramente, deben reconocerse los diferentes colores que preceden a cada segmento, es decir, el color del casillero que indica el número de línea. Estos colores indican si es un segmento sin traducción previa, si hay una coincidencia parcial o si es una coincidencia perfecta, que, en muchos casos, indica que el contenido no debe alterarse. En colores, esto se traduce así:

- *Grises:* segmentos que no han sido traducidos en el pasado
- *Verdes:* segmentos que han sido parcialmente traducidos. Esta categoría incluye las coincidencias parciales tanto con la memoria del cliente como con el texto recientemente traducido (es decir, una propagación automática parcial). Para conocer el origen de esa similitud, que puede ser muy importante para revisar con precisión, con solo presionar F8, SDLX le mostrará el número de segmento desde el cual se ha propagado.
- *Amarillos:* segmentos que se han traducido por completo. *Anaranjado:* segmento propagado automáticamente desde un segmento anterior, es decir, es una repetición.

Por otro lado, y de manera muy diferente, SDLX emplea el Format Painting, un sistema de pintado en colores donde otros usan etiquetas de formato.

#### **Format Painting**

Trabajando con SDLX, cuando se vuelve a convertir un archivo .itd a su formato original (Word, Excel, etc.), cada segmento traducido quedará con el mismo formato del segmento fuente. Cuando se hace un cambio de formato en el segmento fuente (bastardilla, negrita, cambio de fuente, etc.), es necesario indicar dónde se producirá ese cambio y eso se hace pintando el texto con los distintos colores (se debe activar el modo «Format paint»). Y este, podría decirse, es un motivo de disgusto para muchos traductores, ya que, por omisión, todo indicador de formato (color) del original se aplicará al segmento de la columna de destino y el traductor deberá manipular esos colores como si fueran etiquetas para que la traducción sea fiel al original y a las reglas del idioma de destino. Por desconocimiento y por temor a generar errores, los colores no se aplican debidamente y se pierde el formato en la versión traducida. Si no se usa como corresponde el modo de pintado de formato, aparecerá cada vez que se cierre el archivo un mensaje que avisa de hay segmentos que requieren correcciones de formato. En este punto es esencial referirse al documento fuente original para ver el formato y adaptar debidamente la traducción.

#### **Memoria de traducción y base de datos terminológica**

Al recibir el archivo .itd para traducir, seguramente también se recibirá la memoria de traducción correspondiente para tomarla como guía (la búsqueda referencial es muy sencilla, solo con seleccionar el texto fuente y hacer clic en F7 se abre la ventana de concordancias). Si no es así, se debe crear una memoria de traducción. En cualquier caso, es aconsejable echar un vistazo al menú correspondiente, pues SDLX ofrece varias funciones útiles que vale la pena utilizar. Como ejemplo, merece la pena citar la posibilidad de configurar una memoria de actualización y otra solo de consulta; la búsqueda de términos tanto en el idioma fuente como en el de destino; la comparación del texto existente en la memoria y el actual, en una tercera columna de la pantalla; la aplicación de otra memoria o de la propia al trabajar con archivos posteriores para aprovechar y traducir automáticamente (de forma parcial o total) los segmentos que ya han aparecido en otros archivos, y la actualización automática o manual de las nuevas traducciones. En cuanto a estas funciones, cabe mencionar que se debe poner especial atención al aplicar una memoria a un archivo parcialmente traducido, dado que si existe un segmento traducido en ese archivo que no está cargado en la memoria que se usará, al aplicar esta memoria se borrará la traducción del segmento que no consta en ella y será reemplazado nuevamente por el texto sin traducir. Para evitar que esto suceda sin dejar de aprovechar las traducciones de otros compañeros u otro trabajo similar anterior, SDLX ofrece una función de bloqueo de segmentos (pueden elegirse distintas opciones) que preservará ese texto en el documento al que se aplicará la memoria. Además, es importante mencionar que cada archivo .itd puede exportarse como .txt, para usarlo con Translator's Workbench y demás programas de traducción asistida por computadora que admiten archivos de texto para sus memorias de traducción. Como complemento fundamental a la memoria de traducción, SDLX permite cargar una base de datos terminológica, local o remota, o bien establecer conexión con un glosario preparado en MultiTerm. Los pasos para cargar estas herramientas terminológicas son, como todo el programa en general, intuitivos y están claramente descritos en la sección de ayuda. Las funciones de control de calidad integradas, principalmente en relación con la adherencia a la base terminológica configurada, son sumamente útiles a la hora de asegurar coherencia y uniformidad en el texto traducido.

#### **Algunas particularidades para tener en cuenta**

*Propagación automática y pintado de formato.* Al introducir modificaciones en un segmento ya confirmado (el código de color pasó de gris a azul), lo que en general sucede en la fase de revisión, se anula la condición de «confirmado». De modo que es necesario volver a pulsar la tecla «Intro» para confirmarlo y actualizar la memoria. No obstante, el pintado de formato no siempre anula la confirmación del segmento. Así, si no sucede de manera automática, es necesario anular la confirmación y volver a confirmarlo después de haber aplicado el formato; de lo contrario, el pintado de formato no se propagará automáticamente.

*Superposición y pintado de formato consecutivo.* Puede que algunas partes de un segmento fuente tengan diversos colores de formato superpuestos. Asimismo, es posible que algunos colores indicadores de formato sean iguales y cubran dos partes adyacentes del segmento, lo que puede mostrar equívocamente a ambos como un mismo tipo de formato y hacer que el lingüista omita uno inconscientemente. Para evitar esto, es importante usar las flechas «Previous required», «Next required», «Previous» y «Next» para asegurarse de no omitir ningún formato.

*Mensaje de error sobre el pintado de formato.* Si al pulsar F9 SDLX indica que ningún segmento requiere pintado de formato, pero al guardar el documento aparece un mensaje indicando lo contrario, no se debe prestar atención al mensaje, ya que posiblemente se trate de un error del archivo. No obstante, es importante mencionarlo al entregar el archivo .itd al gerente de proyecto, puesto que podría traer problemas al convertir el .itd a su formato original.

*Indicadores de posición.* Este componente del sistema de pintado de formato se visualiza como una barra vertical de color rojo y puede representar varias cosas: notas al pie, marcas registradas, símbolos, imágenes insertadas, hipervínculos, referencias internas del documento, viñetas, campos de una tabla, salto de sección o incluso nada. Si estos indicadores no se ubican correctamente, el resultado será una distribución inapropiada del texto de destino, un error de traducción o incluso la eliminación de alguna porción en el proceso de reconversión del archivo. Por tanto, es clave hacer referencia al texto en su formato original para entender la función de esas barras.

*Control de cambios y pintado de formato.* Si el archivo tomado para crear el .itd tiene marcas de cambio, tanto el texto tachado como el nuevo se incluirán, pintados, en el .itd de traducción. Es fundamental que el lingüista se remita al original para saber qué partes debe excluir de su traducción.

*Corrección ortográfica*. Para que el proceso de revisión sea más rápido, es aconsejable cerrar Word, y para que sea completo, es fundamental que todos los segmentos por corregir estén confirmados, ya que SDLX se saltará los segmentos sin confirmar (en gris).

#### **Requisitos del sistema**

El SDLX contenido en el paquete SDL Trados 2007 Freelance funciona con Windows Vista, Windows XP, Windows 2000 y Windows 2003 Server. Se recomienda Windows Vista o Windows XP para un funcionamiento óptimo. SDLX está diseñado para trabajar en un entorno de un único usuario, y por tanto no se pueden tener abiertos varios archivos .itd a la vez. Se necesita la versión de SDLX contenida en el paquete SDL Trados 2007 Professional a la hora de compartir memorias de traducción en redes internas; permite a varios usuarios trabajar en red de forma simultánea y tener acceso a las mismas memorias de traducción. Se requiere un equipo con Pentium III o un procesador compatible (se recomienda Pentium IV o superior). Si se trabaja con Windows 2000/Windows XP Home/Windows XP Professional/Windows Vista, son necesarios al menos 512 MB de RAM (se recomienda 1 GB; ténganse en cuenta las características propias de Windows Vista y XP en cuanto a la capacidad de memoria RAM).

#### **Conclusión**

Como cierre de este artículo, nos gustaría justificar los rasgos distintivos atribuidos a SDLX en el primer párrafo, aunque seguramente el lector ya habrá sacado sus propias conclusiones.

*Velocidad:* al evitar el uso de etiquetas y cajas que se abren y cierran con el texto original y traducido, SDLX permite al traductor avanzar rápidamente en el texto sin tener que poner cuidado para no dañar las etiquetas ni perder «segundos valiosísimos» en el cierre y la apertura de un segmento para que la memoria se actualice con el nuevo contenido y se avance en el texto. Al crear el archivo .itd a partir, por ejemplo, de un documento de Word con muchas imágenes, el traductor se olvidará del dolor de cabeza que suelen dar esas imágenes por su tamaño.

*Colores:* tanto en lo que respecta al nivel de aprovechamiento de la memoria como en lo tocante al formato, SDLX ofrece al traductor grandes ventajas fáciles de configurar desde su interfaz de trabajo. La posibilidad de bloquear los segmentos ya traducidos y aprobados por el cliente agiliza enormemente el proceso de traducción y revisión y asegura la conformidad con las traducciones heredadas. Y cabe destacar la gran ventaja de poder distinguir con colores, de una forma muy intuitiva, todos esos formatos, cambios y configuraciones.

*Sencillez:* Tampoco nos gustaría dejar de mencionar que el proceso de importación y exportación de archivos es en general más rápido y sencillo que con otras aplicaciones, ni que SDLX ofrece funciones útiles, rápidas y fáciles de usar para asegurar la calidad. Por último, cabe destacar que permite exponer todos los componentes (contenido de la memoria de traducción y la base terminológica, y más) en una misma pantalla, librándonos de la gestión simultánea de diversos programas en distintas ventanas. En general, la transferencia de archivos .itd no reviste complicaciones y el proceso de instalación es sumamente sencillo. ¿Por qué no probarlo?

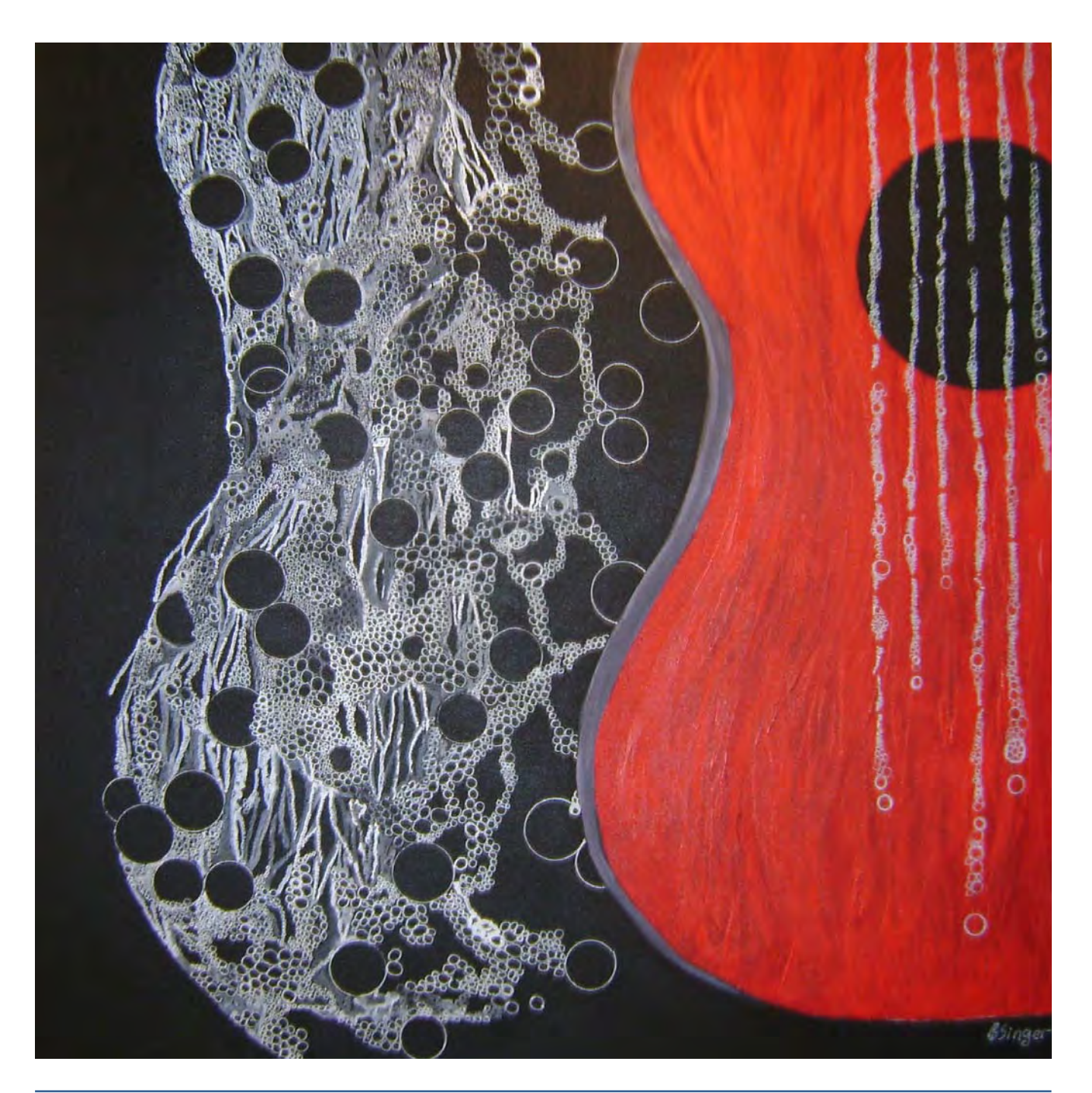

**Panace @.** Vol. X, n.º 29. Primer semestre, 2009 49

### **¿Por qué a arrancar un ordenador se le llama** *boot***?**

Alf y Ximac Administradores de www.faq-mac.com

Cuando un usuario enciende su ordenador se dice que «lo está arrancando», como si de un motor se tratase. Sin embargo, esta acción se conoce en inglés como *boot up,* una expresión un tanto extraña y de traducción aparentemente ilógica.

#### **¿De dónde sale la expresión** *to boot***?**

La creación del término se debe a la compañía Xerox. El concepto que se esconde detrás de arrancar un ordenador tras haberse colgado resulta, hasta cierto punto, paradójico. Aunque pueda sonar a juego de palabras, la pregunta a la que tuvo que contestar un grupo de programadores de la empresa fue de este estilo: ¿Cómo hacer que un aparato que, en conjunto, no responde sí obedezca una orden determinada, que a su vez permita ejecutar posteriormente con normalidad todas las órdenes del usuario?

La respuesta se encontró en una historia del barón de Münchhausen,<sup>1</sup> en la que se cuenta cómo cayó en un lodazal y logró salir de allí tirando hacia arriba de los cordones de sus botas. Y de *bota* (*boot* en inglés) proviene el verbo *to boot up.* Para explicar un poco más la cosa: era imposible que el barón se levantara tirando de sus propias botas, porque ahí solo participan fuerzas internas. Si se hubiera apoyado en algo (en el suelo, una roca, etc.), sí podría haber obtenido la energía (acción-reacción) para salir del pantano.

Algunos recordaréis la teleserie norteamericana *SWAT* (que se tradujo en España por *Los hombres de Harrelson*), con ese esperado momento en que el teniente Hondo movilizaba a sus agentes en todas las direcciones y enviaba a TJ al tejado. Algo así es lo que hace el sistema operativo con los componentes del ordenador (básicamente silicio, metales y plásticos) cuando encendemos la máquina (al suministrarle electricidad). En los primeros milisegundos de vida, el ordenador se encuentra ante una paradoja: debe iniciar el sistema operativo que se encuentra en un dispositivo (disco duro, memoria RAM o memoria Flash), pero antes debe activar este dispositivo y, para ello, necesita un sistema operativo. Es decir, antes de movilizar a nadie, el teniente Hondo se debe movilizar a sí mismo. La solución de esta paradoja la proporciona el cargador de arranque, una mínima esencia de un sistema operativo ubicado en la minúscula memoria ROM del ordenador, que, como el barón de Münchhausen, es capaz de levantarse a sí mismo tirando de sus propias botas. De esta fábula también proviene el término *bootstrapping* (tirar de las botas) con el que se conoce este proceso inicial, así como su derivación *booting,* que ha generado los anglicismos no oficiales en español *botar* (iniciar) o *rebotar* (reiniciar).2. Se empezó a utilizar *to boot* como sinónimo de arrancar un ordenador en 1975, parece ser que derivado del término *bootstrap.*<sup>3</sup> Os adjuntamos la definición de *bootstrap* en el *Merriam-Webster Online Dictionary:*

- *a:* to load (a program) into a computer from a disk
- *b*: to start or ready for use especially by booting a program —often used with up in transitive senses:
	- 1 : to become loaded into a computer's memory from a disk
	- 2 : to become ready for use especially by booting a program

En los PC, el BIOS (Basic Input/Output System) es ese pequeño programa que hace que el ordenador se «levante» durante el POST (Power On Self Test), que es el momento en el que el BIOS detecta qué hay conectado al ordenador, tras lo cual le pasa casi todo el control del *hardware* al sistema operativo (Windows o Linux). En los Macintosh ocurre algo muy similar, solo que la autocomprobación del ordenador y la cesión del control al Mac OS X recae sobre el Open Firmware, que sería el equivalente al BIOS de los PC.

#### **«El menú de la bota»: cuando las cosas salen mal, salen mal**

Suena el teléfono. «Servicio técnico, ¿dígame?» «Pues mire, que me sale aquí delante un cuadro que pone: "Menú de la bota".» «Perdón, ¿de la bota?» «Sí, lo pone clarísimo: "El Menú de la bota".» El del servicio técnico respira, se pasa las manos por el cabello y baja la cabeza. «Sí, hoy va a ser un día de los buenos...» La imagen adjunta, verídica, apareció en un PC al configurar el Bus de unidades y nos la remitió el usuario Budy a [<www.faq-mac.com](http://www.faq-mac.com)>.

## El Menú de la bota

Escoja una Bota Primero dispositivo = disc duro - 1st Master: ST3160021A

- 
- <sub>ou Cu-nun</sub><br><sup>2nd</sup> Master: PHILIPS DUD8421<br><sup>2nd</sup> Slave : SAMSUNG DUD-ROM SD-616 2nd Slave

#### **Notas**

- 1. <http://es.wikipedia.org/wiki/Barón\_de\_Münchhausen>.
- 2. [<http://guias-ubuntu.ourproject.org/index.php?title=Gu%EDa\\_Base/Nuevos\\_amigos\\_llaman\\_a\\_tu\\_puerta/GNU\\_Linux%2C\\_el\\_](http://guias-ubuntu.ourproject.org/index.php?title=Gu%EDa_Base/Nuevos_amigos_llaman_a_tu_puerta/GNU_Linux%2C_el_sistema_operativo ) [sistema\\_operativo>](http://guias-ubuntu.ourproject.org/index.php?title=Gu%EDa_Base/Nuevos_amigos_llaman_a_tu_puerta/GNU_Linux%2C_el_sistema_operativo ).
- 3. <http://dictionary.reference.com/browse/boot>.

# Wordfast Classic: una introducción

Fernando Campos Leza\*

*Resumen:* En este artículo se presenta el programa de traducción asistida por ordenador Wordfast Classic. Tras explicar brevemente el funcionamiento básico de los programas de este tipo, se destacan las principales funciones de la aplicación y su utilidad para los traductores, en particular las opciones de control de calidad. Además, se ponen de relieve sus ventajas respecto a otras herramientas similares.

*Palabras clave:* Wordfast, Wordfast Classic, Wordfast Professional, Wordfast Translation Studio, traducción asistida por ordenador, TAO, productividad, control de calidad.

#### **An introduction to Wordfast Classic**

*Abstract:* This article refers to the CAT tool Wordfast Classic. After a brief description of this type of programs functionality, the article explains the application's main features and highlights their usefulness for translators, specially in terms of quality assurance. It also emphasizes the advantages of the software compared to other similar tools.

*Key words:* Wordfast, Wordfast Classic, Wordfast Professional, Wordfast Translation Studio, computer-assisted translation, CAT, productivity, quality control. **Panace@ 2009; 10 (29): 51-59**

El objetivo de este artículo es presentar el programa de traducción asistida por ordenador Wordfast Classic (WFC). Se pretende mostrar su utilidad y su funcionamiento básico a quienes no conocen este tipo de herramientas, así como exponer algunas de sus funciones más destacadas. Por razones de espacio, no siempre podremos explicar con todo detalle dichas funciones, y en ocasiones será aconsejable rastrear información complementaria en el manual de WFC o en los magníficos vídeos y guías introductorios, disponibles gratuitamente en su página web.

Antes de comenzar a hablar del programa en sí, me parece necesario hacer una breve introducción sobre la traducción asistida por ordenador (en adelante, TAO), poniendo de relieve la idea de base de toda esa familia de programas, pues no resultará fácil entender un programa de TAO sin una explicación previa sobre lo que es la traducción asistida por ordenador.

#### **1. El porqué de la TAO**

Aunque siempre ha habido una cierta discusión sobre las ventajas y desventajas de la TAO, mi experiencia y la de muchos traductores es que sus beneficios superan con creces a sus desventajas. No me parece exagerado afirmar que, en particular para los traductores técnicos, estas herramientas se han convertido en casi indispensables.

#### *1.1. Fundamento de la TAO*

Existen diferencias notables entre Wordfast Classic y otros programas de traducción asistida por ordenador, como SDL Trados o Déjà Vu, por citar dos de los más conocidos. Sin embargo, todos ellos funcionan según dos principios básicos: el primero es que presentan el texto en forma de «segmentos», que son las unidades elementales de traducción y suelen equivaler a las frases, aunque podemos definir el método de segmentación que deseemos. Así, siempre tendremos un segmento de partida (la frase que vamos a traducir) y un segmento de destino (donde agregamos nuestra traducción).

Su segundo principio básico consiste en que, a medida que vamos traduciendo, las oraciones que hemos traducido y nuestra traducción de cada una de ellas se van añadiendo a una base de datos. Esa base de datos es lo que se denomina la *memoria de traducción*, que tales programas «consultan» constantemente en busca de equivalencias entre la frase que nos disponemos a traducir y otra que hayamos traducido en el pasado. Cuando encuentran alguna equivalencia (según un umbral de semejanza que nosotros definimos, por ejemplo, un 70 % de semejanza entre ambas frases), nos presentan la traducción pasada para poder tomarla como referencia.

Según esta lógica, podemos encontrarnos tres situaciones a la hora de traducir una frase:

*a*) Que la frase que vamos a traducir sea idéntica a una que ya tradujimos en el pasado, en cuyo caso el programa de TAO agrega nuestra antigua traducción al segmento de destino y no necesitamos volver a traducir la misma frase (figura 1).

Dans une bourgade de la Manche, dont je ne veux pas me rappeler le nom, vivait, il n'y a pas longtemps, un hidalgo, de ceux qui ont lance au râtelier, rondache antique, bidet maigre et lévrier de chasse En un lugar de la Mancha, de cuvo nombre no quiero acordarme, no ha mucho tiempo que vivía un hidalgo de los de lanza en astillero, adarga antigua, rocin flaco

y galgo corredor

**Figura 1:** Ejemplo de segmento ya traducido

<sup>\*</sup> Traductor autónomo, Brasilia (Brasil). Dirección para correspondencia: fernando@tradore.com.

*b*) Que la frase sea similar a una ya traducida. El programa nos muestra la antigua traducción para que podamos tomarla como referencia y modificarla conforme a la presente frase (figura 2).

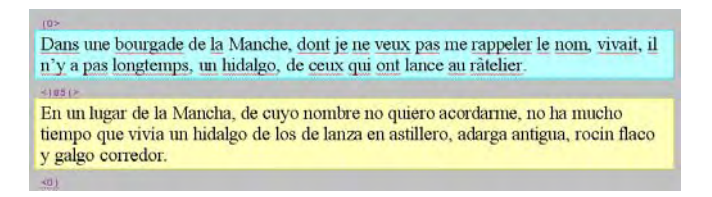

**Figura 2:** Ejemplo de segmento similar a uno ya traducido. Nótese que he acortado la frase de la figura 1 para que el programa detecte una semejanza

*c*) Que la frase no sea similar a ninguna traducción anterior. En este caso, el programa no hará nada, y nosotros traduciremos toda la frase desde cero (figura 3).

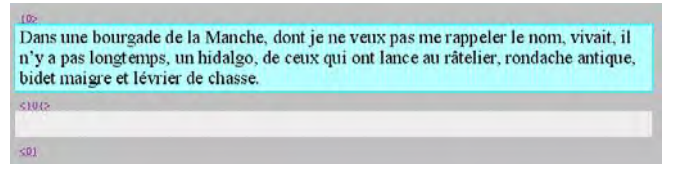

**Figura 3:** Ejemplo de segmento sin equivalencias en la memoria de la traducción

Como podemos ver en estas tres figuras de textos trabajados con WFC, se nos presenta el segmento de destino con un determinado color (verde, amarillo y gris, respectivamente) para que podamos percibir inmediatamente si existen equivalencias en la memoria de traducción o no. Además, se indica también el porcentaje de equivalencia entre la frase de la memoria y la frase presente con la cifra que aparece entre los dos segmentos.

#### *1.2. Ventajas de la TAO*

El funcionamiento descrito de los programas de TAO nos permite mejorar nuestra productividad, al no tener que traducir de nuevo los elementos repetitivos. Ese acceso directo a nuestras traducciones anteriores a través de la memoria de traducción hace que aumente también la homogeneidad y, por lo tanto, la calidad de nuestras traducciones.

Además de la productividad y de la homogeneidad, la TAO ofrece otras ventajas, como evitar que se nos olvide traducir alguna frase, evitarnos tener que copiar el formato original (ya que el formato se copia automáticamente en el segmento de destino), hacer el trabajo más cómodo y reducir el estrés para la vista, al tener siempre bien delimitada la oración que estamos traduciendo.

Todas estas razones nos hacen creer que, aunque como apuntábamos antes los programas de TAO son especialmente útiles para las traducciones técnicas, en realidad su utilidad va más allá del tipo de texto y alcanza al proceso de traducción en general.

#### *1.3. Diferencia entre TAO y traducción automática*

No estará de más recordar la diferencia esencial entre traducción asistida por ordenador y traducción automática, ya que a veces se producen confusiones. Mientras que la traducción asistida por ordenador es la que hacen las personas que se dedican a la traducción ayudándose de las posibilidades y ventajas que les brindan los programas de TAO, la traducción automática es la que hacen automáticamente ciertas aplicaciones específicas, como Systran o Google Translate (véase un ejemplo —elocuente— en la figura 4). Así que los actores son bien diferentes: personas en el caso de la TAO y máquinas en el caso de la traducción automática.

Esta aclaración de la diferencia viene a cuento para dejar claro que los programas de TAO no traducen nada: quien traduce es el traductor, que usa esos programas para mejorar su trabajo (en términos de productividad y de calidad, si los sabe usar adecuadamente).

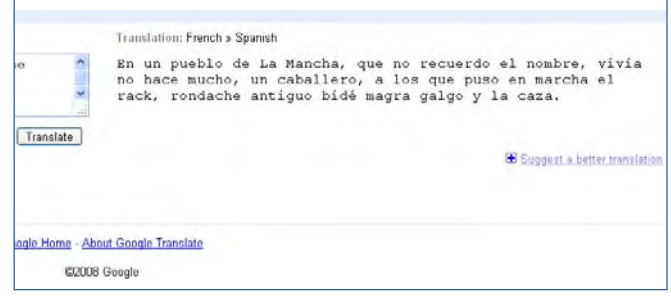

**Figura 4:** Ejemplo de traducción automática de Google Translate de la misma frase utilizada en la figura 1

#### **2. Cómo es Wordfast Classic**

Para empezar, digamos que Wordfast Classic es simplemente una plantilla para Microsoft Word que contiene un gran número de macros en Visual Basic. Por eso, mientras que algunos de sus competidores ocupan decenas y decenas de megas, WFC no llega a los 2 MB. Por otro lado, aunque en su página web (<[www.wordfast.net/](http://www.wordfast.net/)>) hay información disponible en varios idiomas, la interfaz del programa está disponible exclusivamente en inglés.

Wordfast Classic se integra dentro de Microsoft Word en forma de icono que se extiende para formar una barra de herramientas completa (figura 5). Además, cuenta también con un menú desplegable en el que figuran todas las opciones presentes en la barra de WFC y otras más (figura 6). Junto a los iconos que nos sirven para relacionar el botón de la barra con la opción del menú, aparecen también los atajos correspondientes a cada función, algo que facilita considerablemente las operaciones repetitivas que se ejecutan con los programas de TAO.

【工作工艺为工工生工业贸易调查】之数日<mark>才</mark>。

**Figura 5:** Barra de Wordfast Classic

| Help                                  | Wordfast                                                                                                    |                                                                  |                                                                                                    |                    |  |
|---------------------------------------|----------------------------------------------------------------------------------------------------|------------------------------------------------------------------|----------------------------------------------------------------------------------------------------|--------------------|--|
| Æ.<br>c<br>$\cdot$ B<br>╹┙<br>рJ<br>۰ | NextSegment<br>CopySource<br>ExpandSegment<br>ShrinkSegment<br>TranslateLintilNoMatch Ctrl+Shift+PageDown<br>EndTranslation | All +Down<br>Alt+Insert<br>Alt+PageDown<br>Alt+PageUp<br>Alt+End | C HRcad<br>$-3y - 5b$ $A -$<br>$\mathbf{1} \quad \mathbf{1} \quad \mathbf{2} \quad \mathbf{3} \quad \mathbf{4} \quad \mathbf{1} \quad \mathbf{4} \quad \mathbf{5} \quad \mathbf{6} \quad \mathbf{7} \quad \mathbf{1} \quad \mathbf{1} \quad \mathbf{1} \quad \mathbf{1} \quad \mathbf{1} \quad \mathbf{1} \quad \mathbf{1} \quad \mathbf{2} \quad \mathbf{1} \quad \mathbf{1} \quad \mathbf{3} \quad \mathbf{3} \quad \mathbf{1} \quad \mathbf{4} \quad \mathbf{5}$ |                    |  |
|                                       | More                                                                                                    | ٠                                                                | ProvisionalSegment                                                                                                    | F10                |  |
| <b>IE</b>                             | <b>PreviousPlaceable</b>                                                                                                    | Ctrl+Alt+Left                                                    | Restart                                                                                                    | Alt+Home           |  |
| ×.                                    | CopyPlaceable                                                                                                    | Ctrl+Alt+Down                                                    | PreviousSegment                                                                                                    | Alt+Up             |  |
| Щ                                     | NextPlaceable                                                                                                    | Ctrl+Alt+Right                                                   | ForceSegment                                                                                                    | Shift+Alt+Down     |  |
| ω                                     | Dictionary1                                                                                                    | Ctrl+Alt+D                                                       | RestoreSegment                                                                                                    | Alt+Delete         |  |
| P.                                    | Contexts                                                                                                    | Ctrl+Alt+C                                                       | CloseSegment                                                                                                    | $shft + alt + End$ |  |
| ÷                                     | Reference                                                                                                    | $Ctr[+a]t + N$                                                   | DeleteTarget                                                                                                    | $Ctr + Al + X$     |  |
| 腘                                     | Glossary                                                                                                    | $CtrI + \mathsf{Alt} + G$                                        | PreviousMatch                                                                                                    | Alt+Left           |  |
| 屆                                     | Memory                                                                                                    | $C\text{tr}I + A\text{R} + M$                                    | NoxtMatch                                                                                                    | Alt + Right        |  |
|                                       | More                                                                                                    | ٠                                                                | CopyTM                                                                                                    | Shift+Alt+Insert   |  |
|                                       | QualityCheck                                                                                                    | Shift+Ctrl+O                                                     | CopySourceFormat                                                                                                    | Ctrl+Alt+Insert    |  |
|                                       | QuickCloan                                                                                                    | Ctrl+Alt+O                                                       | MemoryMode                                                                                                    | Shift+Alt+M        |  |

**Figura 6:** Menú desplegable de Wordfast Classic

#### *2.1. Descripción de una unidad de traducción*

Una unidad de traducción está compuesta por un segmento de partida y el segmento de llegada, y son las unidades que forman la memoria de traducción. En el ejemplo de la figura 1 —el de la «traducción» del inicio del *Quijote*— vemos que los segmentos están definidos por delimitadores de color púrpura. Entre los delimitadores que separan a ambos segmentos figura el porcentaje correspondiente al grado de equivalencia entre la frase que tenemos que traducir y la que ha sido identificada en la memoria como similar (100, 85 y 0 en los ejemplos de las figuras 1, 2 y 3, respectivamente).

#### *2.2. Las memorias de traducción de Wordfast Classic*

En su apuesta por la simplicidad y la ligereza, las memorias de traducción de WFC son archivos de texto compuestos por columnas separadas por tabuladores. En la figura 7 podemos ver las diversas columnas de la memoria creada con los ejemplos de las figuras 1, 2 y 3. En tales columnas figuran elementos como la fecha de creación de la unidad de traducción, las iniciales del usuario, el código de la lengua de partida, la frase original y la frase traducida (que, por motivos de espacio, no se ve en este ejemplo).

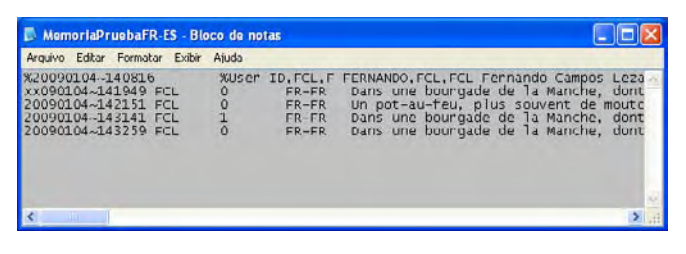

**Figura 7:** Memoria de traducción de WFC abierta con un programa de procesado de texto, como Bloc de notas

#### *2.3. Dinámica de la traducción con un programa de TAO como WFC*

La memoria se va enriqueciendo a medida que vamos traduciendo. Cuando acabamos de traducir un segmento, pasamos al siguiente pulsando el primer botón de la barra de herramientas de la figura 5 o el atajo correspondiente. De esa forma, el segmento traducido pasa, junto con el segmento de la lengua original correspondiente, a la memoria de traducción, que cuenta así con una unidad de traducción adicional.

#### *2.4. Los glosarios en Wordfast Classic*

Al igual que las memorias, los glosarios son simples archivos de texto. Eso hace que sean fácilmente importables y exportables, y reutilizables en otras aplicaciones. Constan de dos columnas principales, una con el término en la lengua de partida y otra con el término en la lengua de destino. Además, puede haber otras columnas correspondientes a los atributos del glosario (véase la figura 8), como el tema, la fecha en que se añadió esa entrada o comentarios que queramos incluir sobre el término.

Añadir términos a un glosario de WFC es extremadamente simple. Para ello, basta marcar la palabra del segmento original que deseemos añadir al glosario, pulsar Ctrl+Alt+T, marcar la palabra del segmento de destino correspondiente y volver a usar el mismo atajo. Entonces se abre la ventana de edición de términos del glosario (figura 8) y, al pulsar «OK», el término se añade al glosario. Es cuestión de pocos segundos.

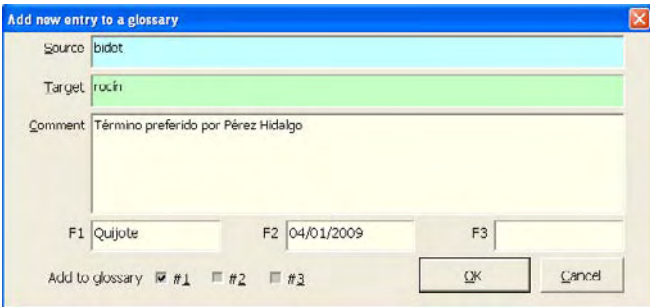

**Figura 8:** Ventana de edición de términos del glosario

WFC posee la particularidad de que permite manejar hasta tres glosarios al mismo tiempo. Así que se pueden utilizar a la vez un glosario suministrado por el cliente y nuestro propio glosario para un tema o una combinación lingüística determinados.

Otra de las funciones de tratamiento terminológico de Wordfast Classic consiste en destacar mediante un color los términos del segmento de partida que están incluidos en nuestro glosario, lo que facilita el reconocimiento visual de la terminología. Además, Wordfast tiene también una función de propagación, que permite trasladar un elemento transferible del segmento de partida al segmento de destino mediante un simple atajo. Esa transferencia puede realizarse también de forma automática.

#### **3. Principales funciones de Wordfast Classic** *3.1. El control de calidad en Wordfast Classic*

Si antes afirmábamos nuestra creencia de que la TAO contribuye a mejorar la calidad de nuestras traducciones, hay que decir que Wordfast Classic destaca por sus notables funciones para el control de calidad, en particular para el control ortográfico, gramatical, tipográfico y terminológico. Algunas de esas opciones pueden verse en la figura 9.

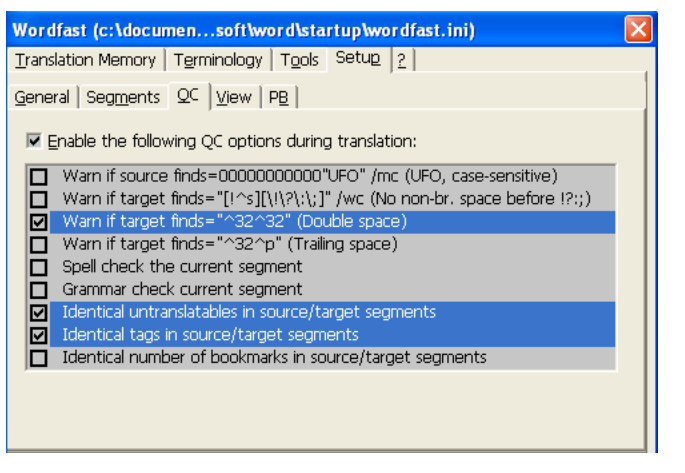

**Figura 9:** Ventana de configuración de las opciones de control de calidad (QC)

Cabe destacar que Wordfast Classic es, si atendemos a lo que se dice en su página web, la única herramienta de TAO del mercado que ofrece un control de calidad en tiempo real, una característica que ahorra bastante tiempo en la revisión. Además, tras acabar la traducción, es posible emitir un informe de control de calidad, que señalará las incongruencias detectadas, como la mala transcripción de una dirección de correo electrónico o si no se ha respetado en algún caso la terminología del glosario usado.

#### *3.1.1. Control ortográfico, gramatical, tipográfico*

Debido a su integración en Word, Wordfast Classic cuenta con la revisión ortográfica y gramatical del Word en tiempo real. Además, dispone de la opción de aviso en caso de cualquier problema ortográfico y gramatical antes de que se valide el segmento y se pase al siguiente.

Tiene también una opción para detectar y eliminar dobles espacios entre palabras antes de pasar al segmento siguiente, así como para ver si se ha dejado un espacio antes de ciertos signos ortográficos, lo que es norma en algunas lenguas, como el francés.

Por otra parte, el control de calidad de WFC verifica la presencia de las mismas etiquetas, del mismo número de marcadores y de los mismos elementos no traducibles en el segmento original y en el segmento de destino.

#### *3.1.2. Control de la terminología*

#### 3.1.2.1. La lista negra

Una excelente característica que posee Wordfast Classic —muy rara entre los programas de TAO— es la posibilidad de crear una lista negra con términos que no deben constar en una traducción en particular o en nuestras traducciones en general (para más detalles, véase un artículo sobre listas negras en el presente número de *Panace@,* págs. 9-12). Así, si un cliente nos pide que no usemos un determinado término para traducir algún concepto específico, no tendremos más que colocarlo en la lista negra. De esta manera, si por descuido llegáramos a escribirlo en nuestra traducción, al intentar validar el segmento WFC nos avisaría y nos preguntaría si de verdad queremos usar ese término.

La lista negra posee el mismo formato que los glosarios: tiene una columna para los términos de la lista negra propiamente dicha —los términos que deben evitarse— y una segunda columna —cuyo uso es opcional— para los términos recomendados en su lugar. Por ejemplo, la Fundéu recomienda no usar *sin techo,* sino *sintecho,* para referirse a quienes viven en la calle. Si queremos seguir esa recomendación, podríamos añadir *sin techo* a la lista negra y colocar en la columna de términos alternativos *sintecho.* En este caso, si escribiéramos *sin techo,* WFC nos avisaría de que el término está en la lista negra y nos propondría esa segunda opción.

#### 3.1.2.2. Los transferibles

Una de las operaciones de control de calidad que realiza WFC es asegurarse de que en nuestra traducción se encuentran los «transferibles» adecuados. Los transferibles (*placeables,*  en inglés) son elementos que pueden trasladarse del segmento original al segmento de destino, como las direcciones de correo electrónico y de páginas web, notas a pie de página, gráficos, números y combinaciones de cifras y letras, así como los términos de nuestro glosario. Es digno de mención que WFC nos dé la posibilidad de definir qué debe considerarse como un transferible y qué no.

Si tenemos en el segmento original una dirección de correo electrónico que no aparece en el segmento de destino o que aparece con alguna diferencia, o si los números no son los mismos en ambos segmentos, WFC nos avisará de ello. Igualmente, si en el segmento original pone *A380* y nosotros hemos escrito por descuido *A 380* o *A370* en el segmento de destino, también recibiremos un aviso antes de validar esa traducción.

#### 3.1.2.3. La terminología de los glosarios

Entre los elementos transferibles más determinantes para la calidad de las traducciones se encuentran los términos de nuestros glosarios. WFC permite verificar el uso de la terminología adecuada al marcar como activo el glosario en cuestión y también la casilla «Use for QC verification» (véase la figura 10).

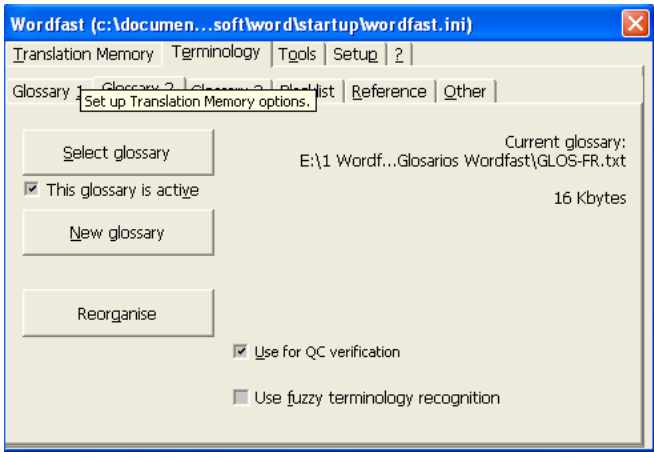

**Figura 10:** Ventana de configuración del glosario

Siguiendo con nuestro ejemplo anterior de la supuesta traducción del *Quijote* del francés al español, imaginemos que utilizamos un glosario en el que consta la palabra *rocín* como equivalente de *bidet.* Si a la hora de traducir usáramos un término que no fuera *rocín,* WFC nos avisaría diciendo que ese término no es el que aparece en el glosario y nos preguntaría si queremos validar el segmento a sabiendas de que nuestra elección terminológica no se corresponde con la de nuestro glosario.

Es evidente la utilidad e importancia de una opción de control de calidad como esta cuando se debe respetar a rajatabla una determinada terminología (por ejemplo, la terminología de un cliente) en ciertas traducciones.

#### *3.2. Otras funciones de Wordfast Classic*

Como no es posible explicar aquí todas las funciones de Wordfast Classic, hemos querido destacar ese amplio conjunto de funciones para el control de calidad de nuestras traducciones tratado en el apartado anterior. No obstante, WFC cuenta con otras muchas funciones útiles. Comentemos brevemente algunas de ellas.

#### *3.2.1. Facilitar la búsqueda de referencias*

Además de detectar y proponer automáticamente segmentos traducidos en el pasado idénticos o equivalentes a los que nos disponemos a traducir, WFC posee otras funciones de búsqueda en todo el material previo que se puede utilizar como referencia para la traducción del segmento en curso.

#### 3.2.1.1. La búsqueda de concordancias

Es posible marcar una palabra o una expresión y, al pulsar un simple atajo o el botón correspondiente de la barra de WFC, lanzar la búsqueda de esa palabra o expresión en la memoria principal o incluso en otras memorias que se encuentren en la misma carpeta, si así lo deseamos. De esta manera, podemos encontrar inmediatamente cómo tradujimos cualquier palabra o expresión en el pasado, lo cual contribuye a aumentar la coherencia de nuestros textos y a ahorrar tiempo en búsquedas.

#### 3.2.1.2. La búsqueda referencial

La búsqueda referencial srve para buscar una palabra o expresión en un conjunto de documentos predefinidos. Así, es posible reunir material de referencia en una carpeta (por ejemplo, otros documentos similares sobre el tema) y buscar en todos ellos una expresión dada pulsando un simple atajo. En todo caso, hay que decir que otras aplicaciones (como, por ejemplo, dtSearch) pueden realizar esa tarea de forma más eficiente, con un alcance mayor, y buscar en documentos de cualquier formato.

#### 3.2.1.3. Acceso directo a diccionarios externos

WFC permite igualmente lanzar búsquedas en diccionarios externos desde la propia plataforma, es decir, sin necesidad de salir de Word, pulsando un botón o atajo. No obstante, para realizar este tipo de tareas de forma más rápida, eficiente y mucho más amplia, parece recomendable utilizar IntelliWebSearch, un programa al que le he dedicado un artículo en este mismo número especial de *Panace@* (págs. 80-84)*.* 

#### 3.2.1.4. La memoria de traducción auxiliar

WFC permite tener una memoria únicamente de lectura, la llamada *memoria de traducción auxiliar* o *BTM,* además de la memoria principal. En la memoria de traducción auxiliar, WFC solo busca coincidencias exactas, y únicamente tras haber examinado la memoria de traducción principal. Al ser una memoria solo de lectura, se puede utilizar como referencia sin afectar a su contenido, sin que WFC la modifique. Esto es algo que resulta útil cuando un cliente entrega una memoria con traducciones pasadas para usarlas como referencia.

#### 3.2.1.5. Acceso directo a programas de traducción automática

En otro orden de cosas, Wordfast Classic permite trabajar con programas de traducción automática, como Google Translate, Systran™ o Reverso™. No creo que sea necesario insistir en los riesgos de la traducción automática, pero me parece interesante mencionar esta posibilidad que ofrece Wordfast Classic.

#### *3.2.2. Trabajar en equipo*

A través del módulo VLTM (Very Large Translation Memory), Wordfast permite que un grupo de varios traductores trabajen a la vez con la misma memoria, compartida a través de Internet (figura 11). De la misma forma que se pueden compartir las memorias de traducción, Wordfast permite también compartir los glosarios a través de la red.

La VLTM puede tener, además, un uso bien diferente: servir como memoria gigante, de consulta gratuita, creada a partir de donaciones de traductores, cuyas unidades son anónimas y están a disposición de cualquier traductor. Recomendamos ver más información sobre la VLTM en el apartado especial de la web de Wordfast.

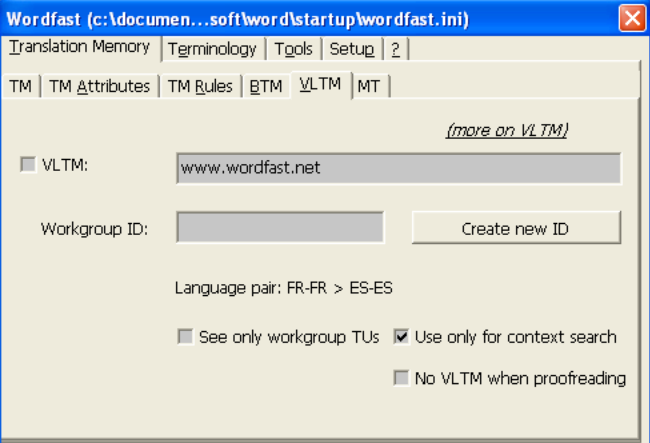

**Figura 11:** Pestaña de la VLTM

#### **4. Wordfast Classic, Wordfast Professional y otros programas**

Conviene aclarar que en este artículo tratamos exclusivamente sobre Wordfast Classic, que hasta fechas recientes se denominaba simplemente Wordfast. Desde el inicio de 2009 la nueva denominación comercial de Wordfast es Wordfast

Translation Studio, que consta del Wordfast de siempre (WFC) y de una nueva versión, Wordfast Professional (WFP). WFP cuenta con una plataforma independiente, al igual que programas como DéjàVu, MemoQ, STAR Transit o SDLX. De esta forma, la nueva versión de Wordfast ya no trabaja dentro de Word. Veamos esa diferencia fundamental en la figura 12.

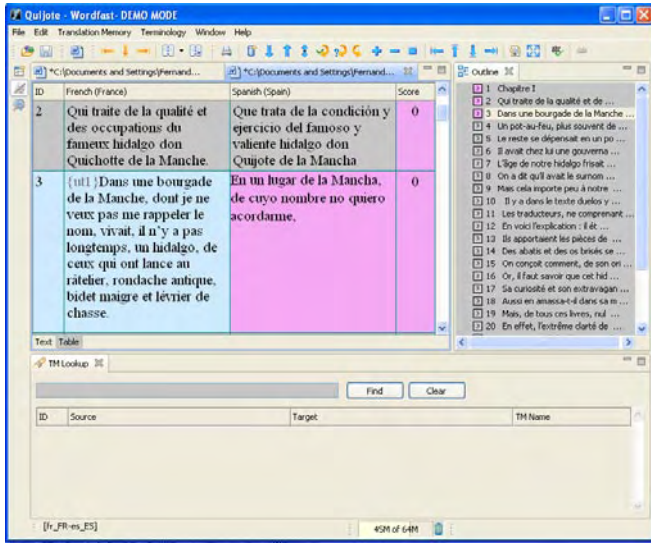

**Figura 12:** Interfaz de Wordfast Professional

A partir de ahora, una única licencia dará derecho a usar ambas versiones del programa, tanto WFC como WFP. Cada cual sopesará las ventajas de trabajar en una u otra plataforma. Una de las diferencias esenciales radicará en el tipo de formatos que pueden tratarse: WFP trata algunos tipos de formatos que no puede tratar WPC, como FrameMaker, InDesign, XML, etc. WFC trabaja con un número menor de formatos, aunque entre ellos están los más frecuentes (Word, Excel, PowerPoint…).

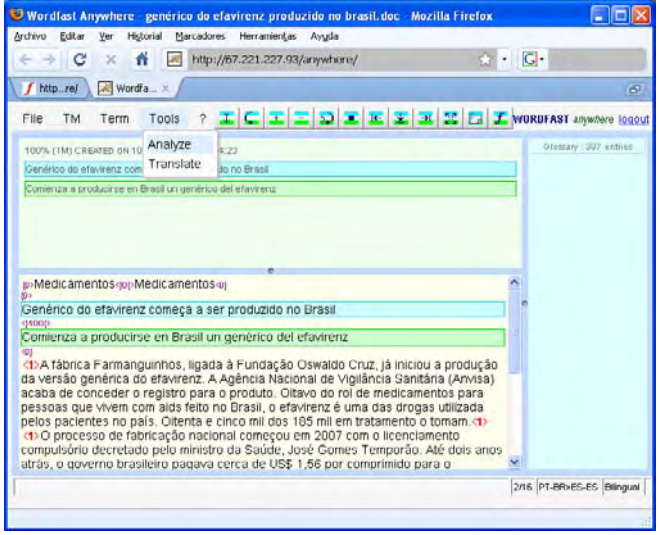

**Figura 13:** Interfaz de Wordfast Anywhere

Por otro lado, además de WFC y WFP, los desarrolladores de WF han lanzado muy recientemente Wordfast Anywhere (figura 13). Se trata de una aplicación en línea, una versión del programa que funciona dentro de cualquier navegador. Eso significa que no requiere instalar ni actualizar nada y que se puede usar desde cualquier equipo conectado a Internet. Las memorias, glosarios y documentos se almacenan en un espacio privado de cada usuario en el servidor de WF (con garantías de confidencialidad y seguridad). Aunque se trata de un producto novísimo, es previsible que pueda sacarnos de apuros a la hora de hacer una traducción urgente estando lejos de nuestro equipo, que su uso le resulte fácil hasta a las personas menos familiarizadas con la informática y que constituya una herramienta muy valiosa para trabajos en equipo.

#### *4.1. Ventajas de WFC frente a WFP*

Aunque en el momento en que escribimos esto aún no hemos tenido ocasión de usar lo suficiente WFP como para poder conocerlo adecuadamente, es de esperar que quienes estamos acostumbrados al uso de Wordfast Classic echemos de menos algunas de las ventajas derivadas de trabajar en el entorno de Word. Destaquemos las siguientes:

- Control de calidad en tiempo real.
- Disponibilidad del corrector ortográfico y gramatical de Microsoft Word, que en general es más refinado que el que incluyen los programas que tienen plataformas independientes.
- Mejor visión general del texto y ambiente más propicio para la revisión, ya que con un simple atajo (Ctrl.+,) se cambia entre la vista de los segmentos de ambas lenguas y la vista exclusivamente de la traducción.
- Mayor familiaridad con el marco de trabajo, debido a que Word sigue siendo el entorno habitual de tratamiento de textos de buena parte de los usuarios informáticos.
- Uso de macros auxiliares.
- Su empleo puede combinarse con el de otras plantillas para Word. Entre ellas cabe destacar: 1) PlusTools, totalmente gratuito, ideado también por el creador de Wordfast, Yves Champollion. Tiene muchas funciones útiles, entre las que se cuenta la de alinear traducciones antiguas con sus originales para crear memorias de traducción, una forma estupenda de recuperar los textos traducidos cuando todavía no usábamos herramientas de TAO. Tiene también un extractor de terminología y permite automatizar tareas básicas en varios documentos al mismo tiempo; y 2) Werecat, asimismo gratuito, creado por el traductor David Daduc para auxiliar en la traducción de documentos de PowerPoint y de documentos de Word que contengan cajas de texto. Permite extraer el texto de las diapositivas, exportarlo a un documento de Word para traducirlo allí y reenviarlo a las diapositivas tras la traducción. O, en un documento de Word, extraer el texto de las cajas de texto y reenviarlo allí después de la traducción;
- Es muy intuitivo y permite una iniciación rápida, debido en buena parte a su integración en Word. Lo que todos sabemos sobre Word se aprovecha y facilita el aprendizaje.
- Posibilidad de llevar a cabo acciones de buscar y reemplazar en todo el documento, algo imposible en otras plataformas, que exigen ir de segmento en segmento.
- Su gran ligereza y su reducido consumo de recursos, por ser una plantilla de Word. Esto hace que podamos descargárnoslo fácilmente si en algún momento tenemos que trabajar en un ordenador que no sea el nuestro.

#### *4.2. Ventajas de Wordfast Translation Studio frente a otras aplicaciones*

Una de las primeras ventajas de Wordfast que saltan a la vista si lo comparamos con sus principales competidores es su precio. Mientras que SDL Trados y Déjà Vu se aproximan a los 1000 €, Wordfast Translation Studio se vende actualmente a 300. Además, en países en los que supuestamente existe una menor capacidad adquisitiva, su precio es de 150  $\epsilon$  (un aspecto nada desdeñable para quienes vivimos al oeste del océano Atlántico y al sur del río Bravo). La licencia tiene una validez de tres años, y, tras su vencimiento, la renovación cuesta la mitad del precio normal de venta. Durante esos tres años todas las actualizaciones son gratuitas, y bastante frecuentes, por cierto.

Conviene recordar que por el precio del nuevo Wordfast obtenemos dos productos, WFC y WFP, uno que trabaja como plantilla de Word y otro como plataforma independiente basada en Java. Además, su versión de prueba cuenta con todas las funciones de la versión normal de pago y puede usarse con hasta 500 unidades de traducción, más que lo habitual entre los programas de pago de la competencia.

Otro aspecto digno de tener en cuenta es que el creador de Wordfast y todo su equipo de apoyo son muy receptivos y están siempre dispuestos a ayudar y a tener en cuenta las sugerencias de los usuarios para mejorar el programa en los foros especializados.

Y cuenta con otra ventaja única entre los programas de TAO comerciales: WFC funciona tanto en Windows como en el Mac OS X (salvo si se está usando Microsoft Office 2008, porque Microsoft ha decidido dejar de incluir el Visual Basic; pero se han retractado y dicen que la próxima versión volverá a traerlo), y el WFP, además de funcionar también en Windows y OSX, se puede ejecutar en Linux. Gracias a ello, los traductores podremos empezar a tener libertad para escoger en qué ordenador queremos traducir.

Otra ventaja de Wordfast es que puede trabajar con memorias TMX (Translation Memory Exchange, que es la principal norma independiente de intercambio de memorias de traducción; véase el artículo de A. López Ciruelos en este número de *Panace@,* págs. 16-23). De esta manera, WFC puede importar memorias TMX y exportar sus memorias a formato TMX. Eso lo hace compatible con las memorias de programas como SDL Trados, Déjà Vu y todos los programas que puedan exportar sus memorias a formato TMX. Así, si un cliente nos encarga una traducción y nos da como referencia una memoria de Trados o de Déjà Vu en formato TMX, podemos usar WFC para trabajar con esa memoria.

Para quienes deseen ver una comparación entre diversas herramientas de traducción asistida por ordenador, es recomendable consultar el documento *Translation Memories Survey 2006,* del Imperial College de Londres, disponible en este enlace: <[http://www3.imperial.ac.uk/pls/portallive/](http://www3.imperial.ac.uk/pls/portallive/docs/1/7307707.PDF) [docs/1/7307707.PDF](http://www3.imperial.ac.uk/pls/portallive/docs/1/7307707.PDF)>. Por otro lado, puede verse una comparación entre el «número uno» del mercado (SDL Trados) y el número dos (Wordfast) en esta pagina web: [<www.wordfast.](http://www.wordfast.com/support_compare.html) [com/support\\_compare.html](http://www.wordfast.com/support_compare.html)>, o en esta otra: [<www.your](http://www.your-translations.com/why_wordfast.php)[translations.com/why\\_wordfast.php>](http://www.your-translations.com/why_wordfast.php).

#### **5. Conclusión**

Espero que mi experiencia con WFC sirva para incitar a otros a lanzarse con el programa y a consultar las guías de iniciación en línea, el manual y los excelentes videos disponibles en la página de Wordfast. No puedo decir que WFC sea la mejor opción, pues existen otras muchas herramientas de TAO que no conozco. En todo caso, no me cabe duda de que las dos o tres horas necesarias para entender el funcionamiento básico del programa serán una gran inversión para quien nunca haya usado programas de traducción asistida, pues me parece necesario conocer qué pueden ofrecernos este tipo de herramientas.

#### **Bibliografía**

- Imperial College London: *Translation Memories Survey 2006.* <[http://](http://www3.imperial.ac.uk/pls/portallive/docs/1/7307707.PDF) [www3.imperial.ac.uk/pls/portallive/docs/1/7307707.PDF>](http://www3.imperial.ac.uk/pls/portallive/docs/1/7307707.PDF) [consulta: 4.1.2009].
- Translation Solutions: *Why Wordfast and not Trados?*. <[www.your](http://www.your-translations.com/why_wordfast.php)[translations.com/why\\_wordfast.php>](http://www.your-translations.com/why_wordfast.php) [consulta: 4.1.2009].
- Wordfast: *Manual del usuario, Versión 5.0*. <www.wordfast.net/index.php?whichpage=manuals&lang=engb>. [consulta: 4.1.2009].
- Wordfast: User Manual, Version 5.0. [<www.wordfast.net/zip/wf\\_en5.](http://www.wordfast.net/zip/wf_en5.zip) [zip](http://www.wordfast.net/zip/wf_en5.zip)> [consulta: 4.1.2009].

*Wordfast Translation Studio.* <www.wordfast.net> [consulta: 4.1.2009]. *Werecat.* [<www.volny.cz/ddaduc/werecat.html>](http://www.volny.cz/ddaduc/werecat.html) [consulta: 4.1.2009].

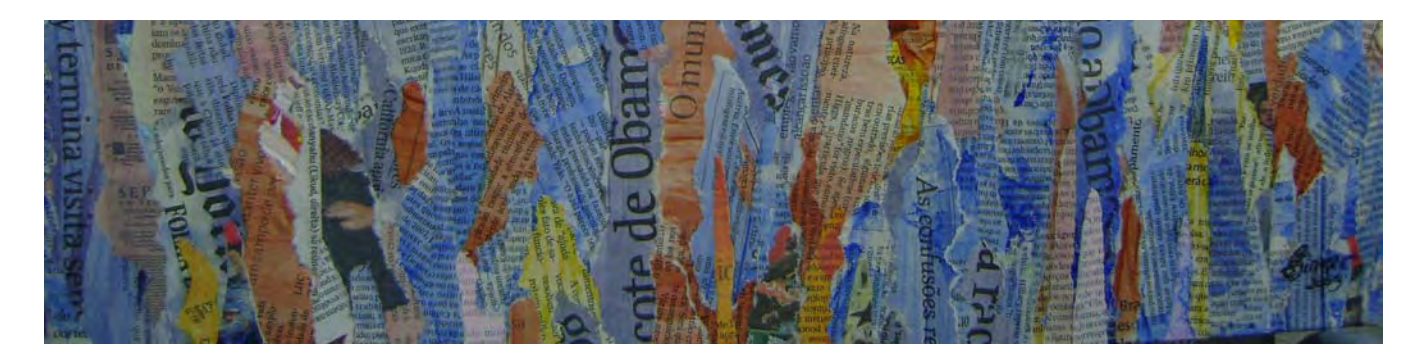

**Panace @.** Vol. X, n.º 29. Primer semestre, 2009

# Anapraseus: translators' workhorse

Oleg Tsygany\*

*Abstract:* Article about a new open source Computer Aided Translation tool for the creation, use and management of bilingual translation memories in any language, designed as an extension of OpenOffice.org. Features: text segmentation, fuzzy search in the translation memory, terminology recognition, import/export in TMX format, user interface similar to Wordfast's.

*Key words:* computer-assisted translation, CAT, translation memory, terminology recognition, open source, OpenOffice.org.

#### **Una herramienta excelente para el traductor**

*Resumen:* Este artículo trata de una herramienta de traducción asistida por ordenador, de código abierto, que se ha diseñado como una extension para OpenOffice.org. Se trata de una herramienta para crear, manejar y utilizar memorias de traducción bilingües en cualquier combinación lingüística. Sus principales características son: segmentación del texto, búsqueda aproximada en la memoria de traducción, reconocimiento de la terminología, importación y exportación en el formato TMX y una interfaz de usuario similar a la de Wordfast.

*Palabras clave:* traducción asistida por ordenador, TAO, memoria de traducción, reconocimiento de terminología, código abierto, OpenOffice.org. **Panace@ 2009; 10 (29): 58-60**

Modern world is not imaginable without international communication. This is one of the foremost challenges of our times. News, information and culture are increasingly shared across national boundaries. Personal communication has taken on new meanings in the age of the Internet. News media have become global in terms of audiences, courses and ownership. Managers must communicate constantly with customers, suppliers, and shareholders in every part of the world. Students must be equipped to understand and to master this rapidly changing background.

In this environment, ability to quickly translate from one language to another is important. But this goal is hard to reach without special tools: dictionaries, thesauri, even computer translation systems and so forth. In this line, the so-called CAT tools take a special place. CAT stands for "Computer Aided Translation" and means translation done with specialized software with the capability to increase speed of work while providing quality assurance, terminology management, etc.

The mainstream of these applications includes SDL Trados, OmegaT, Wordfast etc. They are reliable and powerful. Many translators around the world count on them as standard working tools. Let me introduce a small and young but promising application: Anaphraseus.

Anaphraseus is a computer aided translation tool written in OpenOffice.org Basic (also known as StarBasic). It works with OpenOffice.org Writer, and supports every format Writer can handle. It is designed as an OpenOffice.org extension, and can run in Linux/Unix, Mac OS or Windows operating system.

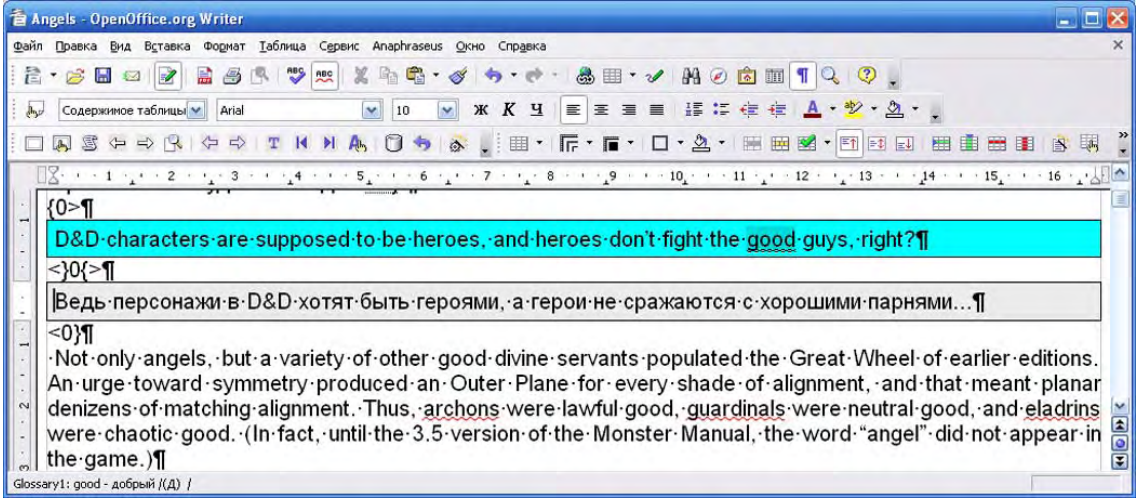

|  |  | Figure 1: Anaphraseus' main window |  |  |
|--|--|------------------------------------|--|--|
|--|--|------------------------------------|--|--|

<sup>\*</sup> Programmer, hobby translator, Odessa (Ukraine). Address for correspondence: oleyansen@gmail.com.

There was no similar application for Linux except for OmegaT. So I decided to write my own Wordfast in an OpenOffice.org environment, which I named OpenWordfast. In March 2008, the name was changed to Anaphraseus, because "openwordfast" sounded a bit as a challenge, which was not the case.

At this point, I would like to say thanks to the Wordfast team for an excellent idea and software, "sine qua non" for our project.

Anaphraseus is intended as a replacement for Wordfast on Linux, Mac OS and possibly other systems. It supports main features needed for CAT tools, like text segmentation, translation memory and terminology recognition.

Text segmentation means to divide text to units, such as sentences, paragraphs or topics to work with. Anaphraseus uses segmentation by sentences, but this behaviour could be easily overridden by "Expand translation segment" function. The structure of each text segment is fully compatible with Wordfast. That means you can exchange work between them without problems.

The main idea of tools as OmegaT or Wordfast is storing chunks of text (translation units) you have translated in a special storage, a translation memory, so you don't need to translate them over and over. Each time you have an exact or similar phrase you'll have a message about it. It's very handy. Anaphraseus' Translation Memory can contain up to 500 000 units. Translation of a medium-sized book will take about 10 000 units, just for comparison.

As for terminology, it includes two glossaries of up to 120 000 units: a main glossary and a user's glossary. You can add your terms to the user glossary on the fly. This is helpful when working with a new field, where new terms appear virtually in each sentence.

Anaphraseus is fully integrated in OpenOffice.org Writer. A positive side is that you don't need any other application. A negative side – you need OpenOffice.org to work with. On the other hand, you'll have incredible flexibility, because you can work on Linux/Unix, Mac OS and Windows using the same interface.

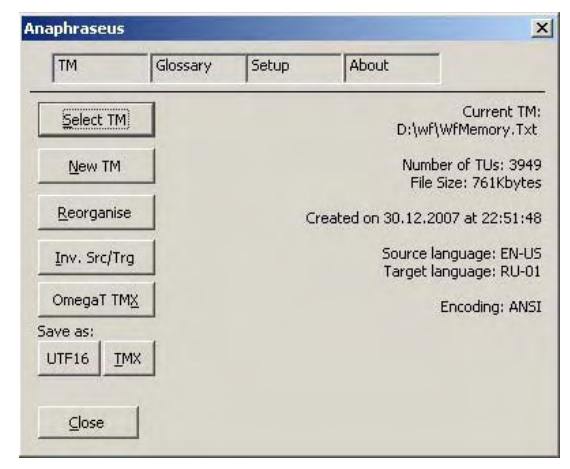

**Figure 2:** Setup form

Anaphraseus main features:

- 1. Segmentation of translated text compatible with Wordfast.
- 2. Translation memory suitable for Wordfast. Encoding of memory either in plain text or Unicode (UTF-16).
- 3. Terminology recognition: two glossaries of up to 120 000 units. Encoding of glossaries in plain text or Unicode UTF-16. Both compatible with Wordfast.
- 4. Memory export/import in UTF8, UTF16 TMX formats. Translation memories of OmegaT can be imported.
- 5. Targeted for students and small business.
- 6. Ready for localisation in any language.
- 7. The Anaphraseus extension for OpenOffice.org is covered by the terms of the GNU General Public License version 3. So everybody is encouraged to modify its code according to their own needs.

One of the disadvantages of Anaphraseus relates to the nature of the application. As an OpenOffice.org extension, its performance is slower than Wordfast, especially when handling large files.

The second major disadvantage is that Anaphraseus is still in beta test. It works only with unformatted text, skipping all formulas, pictures and similar objects. There is still a lot to do, and we have great plans for the program.

Let us see what two users think about this application.

#### **Dmitri, translator**

Anaphraseus is a free and open source application that runs in every environment supported by OpenOffice.org (i.e., Windows, Linux, FreeBSD, Mac OS). The program is absolutely portable, provided that you have a portable version of OpenOffice.org (OOo). Just plug in your USB stick anywhere and go on translating!

*Q. Who can efficiently use Anaphraseus, translators, localizers, etc?*

Anaphraseus basically depends on OOo's capabilities. But yes, it's rather for translators than for localizers.

*Q. Anaphraseus or OmegaT, what do you think?*

It depends on your work style. Anaphraseus combines a CAT tool with the power of a word processor. Anaphraseus is also somewhat advanced in respect of glossary handling. Anaphraseus can also re-use Wordfast translation memories directly (with certain limitations). However, I would not put it as Anaphraseus VERSUS OmegaT, it's rather Anaphraseus WITH OmegaT. Try both and decide, if you choose one of them or combine.

*Q. Could you tell us about your work experience with Anaphraseus?*

I do 85 to 90% of my jobs with OmegaT, 5 to 10% with Wordfast, which leaves 5 to 10% for Anaphraseus. This program is essential when:

- a) my project requires an extensive use of glossary functions,
- b) I work in a portable project, and
- c) I work with Linux, a robust and reliable working environment.

## **Sergei, freelancer**

Anaphraseus is a free software. Not freeware but truly free software. There are not so many really free tools for translators out there at present moment. So far, Anaphraseus has its own unique "niche".

## *Q. Who is intended to use Anaphraseus?*

Both translators and localizers who prefer to work in office applications which support the StarOffice Basic programming language (e.g. OpenOffice.org).

## *Q. Do you prefer Anaphraseus to OmegaT?*

Anaphraseus allows you to use all the features of the word processor "on the fly".

*Q. Could you tell us about your work experience with Anaphraseus?* 

Due to the fact that Anaphraseus is still in beta, its use is still limited to translating texts with no heavy formatting.

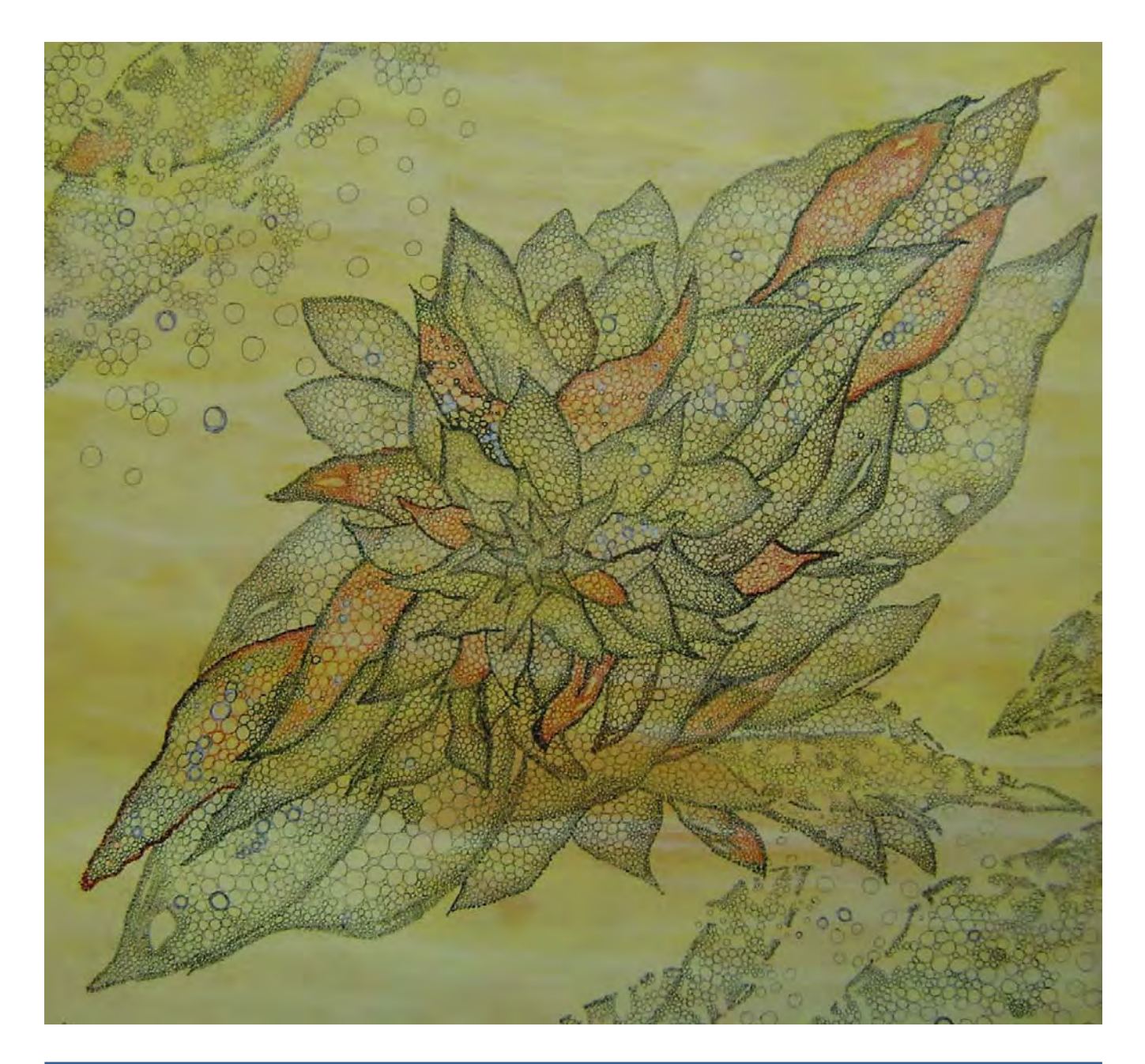

# Nuevas vistas a la traducción con Déjà Vu

Daniel H. Gauna\*

*Resumen:* Déjà Vu X constituye en la actualidad un novedoso sistema de traducción asistido por computadora que permite la adaptación más conveniente a cada usuario. Mientras otros sistemas solo muestran las coincidencias exactas y aproximadas, Déjà Vu X utiliza de manera inteligente la memoria de traducción, la base de datos terminológica y el lexicón de proyecto para aumentar la calidad de las coincidencias aproximadas al ensamblar segmentos más pequeños y palabras. Para las coincidencias más cercanas, Déjà Vu X produce con frecuencia una traducción que en ocasiones se aproxima a la que propondría el propio traductor. A pesar de su aparente complejidad, los usuarios menos experimentados del programa comienzan a trabajar rápidamente con él gracias a la variedad de ayudas que guían al usuario en las operaciones principales.

*Palabras clave:* Déjà Vu, traducción automática, traducción asistida por ordenador, TAO, memoria de traducción.

#### **Déjà Vu: New Sights on Translation**

*Abstract:* Déjà Vu X is currently one of the most innovative computer-assisted translation tools that can be customized to fit the needs of each user. While other systems only display exact and fuzzy matches, Déjà Vu X intelligently searches the translation memory, the termbase and the project lexicon to increase the quality of fuzzy matches by assembling smaller segments and words. In the case of closer matches, Déjà Vu X usually produces translations which often resemble those suggested by translators themselves. Despite its apparent complexity, less experimented users quickly start working with the program thanks to a wide variety of wizards which guide the user through the application's main features.

*Key words:* Déjà Vu, machine translation, computer-assisted translation, CAT, translation memory. **Panace@ 2008, X (29): 61-65**

#### **Introducción**

Déjà Vu X constituye en la actualidad un novedoso sistema de traducción asistido por computadora (CAT, siglas en inglés de *Computer-Assisted Translation*) que permite la adaptación más conveniente a cada usuario. Al combinar la tecnología de memorias de traducción (MT) con las técnicas de traducción automática (TA), Déjà Vu X permite optimizar la productividad y la coherencia en los trabajos de traducción.

El fundamento básico de Déjà Vu X es la extensión accesible y poderosamente amplia de la memoria de traducción. Para el gerente de proyectos, el programa presenta todas las herramientas necesarias para evaluar, preparar y controlar cualquier proyecto de traducción desde y hacia cualquier idioma permitido por Windows.

Déjà Vu X da un paso adelante respecto a las herramientas tradicionales de TA basada en MT. Mientras otros sistemas solo muestran las coincidencias exactas y aproximadas («exact and fuzzy matches»), Déjà Vu X utiliza de manera inteligente la memoria de traducción, la base de datos terminológica y el lexicón del proyecto para aumentar la calidad de las coincidencias aproximadas al ensamblar segmentos más pequeños y palabras. Para las coincidencias más cercanas, Déjà Vu X produce con frecuencia una traducción que en ocasiones se aproxima a la que propondría el propio traductor, quien, claro está, tiene la última palabra en estos casos.

Sin embargo, Déjà Vu X es algo más que una herramienta de TA: es un completo sistema de traducción integrado con muchas funciones adicionales de traducción y gestión de proyectos. Con independencia de los formatos de archivo con los que se trabaje, Déjà Vu X presenta en la interfaz solo el texto que se ha de traducir y protege cualquier información codificada que pueda incluir el texto fuente.

A pesar de su aparente complejidad, los usuarios menos experimentados del programa comienzan a trabajar rápidamente con él gracias a la gran cantidad de ayudas que guían al usuario en las operaciones principales.

#### **Conceptos básicos**

Cuando se utiliza Déjà Vu X, normalmente se trabaja con un proyecto, que no es más que un archivo informático con una estructura especial que el programa puede visualizar y gestionar de forma oportuna y que ha sido diseñado para facilitar el trabajo del traductor. Se puede crear un proyecto con diferentes documentos de origen (archivos) de todos los tipos de archivo admitidos por Déjà Vu X. No existen restricciones sobre la ubicación de dichos ficheros en el ordenador o en la red.

Un proyecto contiene lo siguiente:

• Todo el texto de un trabajo de traducción, tanto el texto original como el traducido, organizado en una tabla con varias columnas (por ejemplo, en la imagen de la página siguiente, pueden verse dos columnas de previsualización para cada idioma y dos columnas de traducción, con el idioma de origen en la parte superior y el idioma

<sup>\*</sup> Centro Rosarino de Estudios Perinatales (CREP), Rosario (Argentina); New York University-SCPS, Nueva York (Estados Unidos). Dirección para correspondencia: [danielgauna@gmail.com](mailto:danielgauna@gmail.com).

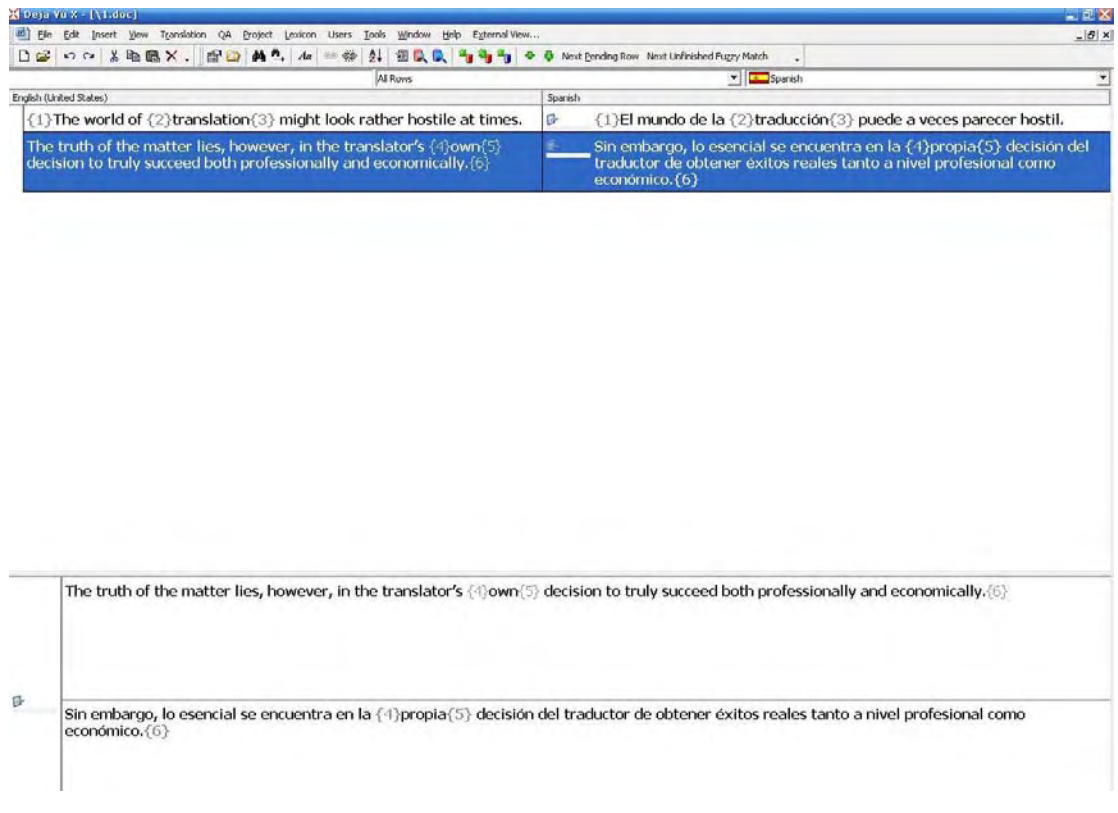

de llegada en la parte inferior). Hay una sola columna para el texto original y una columna para cada idioma de destino, pero solo se puede verse una columna de destino cada la vez.

- Cada fila de la tabla corresponde a una frase del texto original. Las frases del texto original se dividen siguiendo una serie de reglas y excepciones por omisión que el usuario puede modificar.
- Los datos sobre formato y demás información accesoria contenida en los documentos originales, no traducible, se halla oculta entre las frases (filas) o bien está encapsulada en códigos protegidos invisibles.

Las filas de la tabla se pueden visualizar de formas diferentes: un archivo a la vez o todos los archivos juntos. En ambos casos, las filas se pueden visualizar en orden alfabético o bien en el orden natural (es decir, el orden en el que aparecen las frases en el texto original).

Los archivos en los que se realiza la traducción son archivos de proyecto de Déjà Vu (extensión .dvprj). Se pueden crear y abrir a través de la interfaz principal del programa, que también permite acceder a archivos con otros tipos de formato, incluidas las memorias de traducción de Déjà Vu, las bases de datos terminológicas de Déjà Vu (extensión .dvtdb) y los filtros SGML/XML (extensión .dvflt).

#### **Funciones específicas**

A continuación se exponen las principales funciones de Déjà Vu, algunas de las cuales se encuentran en otros programas de traducción asistida, aunque la mayoría se podrían caracterizar como ventajas de este programa.

#### *1. Escaneado («Scan»)*

Cuando se está traduciendo, resulta frecuente encontrar oraciones, sintagmas o palabras que uno sabe que ha traducido con anterioridad. Encontrar las traducciones correspondientes implica la búsqueda de archivos antiguos o incluso documentos impresos. Con el uso de la función de búsqueda («Scan») de Déjà Vu X, se puede inmediatamente verificar no solo la traducción que se utilizó anteriormente para un sintagma u oración específicos, sino también una oración o sintagma similares que se hayan traducido. Déjà Vu X muestra todas las correspondencias exactas o aproximadas («exact and fuzzy matches») para la oración en que se trabaja y resalta las diferencias entre la oración buscada y las coincidencias propuestas.

Además, permite la autorreparación de coincidencias aproximadas o traducción automática basada en ejemplos (EBMT, siglas en inglés de *example-based machine translation*). En muchas ocasiones, el programa encuentra una coincidencia aproximada para una determinada oración, evalúa las diferencias entre las dos oraciones, modifica en consecuencia la traducción y la convierte en una coincidencia exacta («exact match»).

#### *2. Ensamblado («Assemble»)*

La exclusiva función de ensamblar de Déjà Vu X combina las ideas de la traducción automática basada en ejemplos con la investigación registrada. Aprovecha el hecho de que, aunque la repetición de oraciones puede ser escasa en muchos tipos de texto, la repetición de fragmentos menores resulta mucho más frecuente.

La función de escanear («Scan») ofrece traducciones de oraciones que coinciden con la oración completa que se está traduciendo, y por tanto no mostrará nada si no encuentra ninguna opción lo suficientemente adecuada. La función de ensamblar («Assemble»), por otro lado, examina más profundamente las bases de datos asociadas, toma fragmentos pertinentes u oraciones con una estructura similar y arma una traducción a partir del material incorporado en otras oraciones que no está disponible para la función de escanear. Desde luego, se trata de una capacidad que ningún otro programa de traducción asistida posee.

#### *3. Pretraducción («Pretranslate»)*

Tanto el escaneado («Scan») como el ensamblado («Assemble») son funciones útiles que reducen considerablemente el trabajo durante la traducción. No obstante, en el caso de textos en los que hay muchas repeticiones (como, por ejemplo, los manuales de uso de aparatos), es preferible procesar el proyecto de manera automática e insertar las traducciones apropiadas. Así se ahorra tiempo y esfuerzo. Esta función se denomina pretraducción («Pretranslate») y, a través de ella, Déjà Vu X examina el texto que se ha de traducir y realiza búsquedas de coincidencias para cada oración en la memoria de traducción. El programa selecciona la mejor traducción (una coincidencia exacta garantizada [«guaranteed exact»], exacta [«exact»] o aproximada [«fuzzy»]) y la inserta en el sitio adecuado para que el traductor revise o edite la traducción en lugar de comenzar desde cero.

#### *4. Propagación* **(***«Propagate»)*

Los proyectos de traducción extensos y repetitivos pueden acarrear varios problemas: no solo es poco productivo traducir las mismas oraciones una y otra vez, sino que el traductor corre además el riesgo de traducirlas de manera incongruente. Con la función de propagar («propagate»), Déjà Vu X ayuda a prevenir estos problemas.

Cada vez que se traduce una oración, el programa verifica el resto del proyecto para encontrar oraciones idénticas e inserta automáticamente la misma traducción. Si encuentra oraciones similares, solicita la confirmación para insertar una coincidencia aproximada autorreparada («self-repaired selfmatch»). Con objeto de asegurarse de que la traducción es la correcta para un determinado contexto, las oraciones propagadas aparecerán indicadas como tales, de forma que el traductor pueda revisarlas de manera acorde.

#### *5. Autobúsqueda («AutoSearch»)*

El contenido de las bases de datos (las memorias de traducción, las bases de datos terminológicas y el lexicón) puede explorarse y utilizarse de diversos modos, como ya hemos visto: pretraducción («Pretranslate»), escaneado («Scan») y ensamblado («Assemble»). Además de estas funciones, Déjà Vu X permite la autobúsqueda («AutoSearch»), mediante la cual se pueden visualizar oraciones, segmentos y términos con toda la información contextual necesaria y ordenada según su relevancia. Estas ventanas permiten un acceso directo a los datos visualizados para la edición, y así es posible detectar las diferencias con el texto que se está traduciendo.

#### *6. Gestión de los proyectos*

La coordinación de grandes proyectos de traducción plurilingües y con muchos archivos puede convertirse en una tarea desalentadora. La distribución del trabajo entre los traductores, sobre todo si se trabaja con traductores tanto de la propia empresa como autónomos, puede ocupar la mayor parte del tiempo del gestor de proyectos, y este tiempo podría utilizarse más productivamente en supervisar el progreso de la traducción y brindar apoyo a los traductores.

Las funciones para la gestión de proyectos de Déjà Vu X puede aliviar de manera significativa parte del trabajo de los gestores de proyecto, pues pueden crear y distribuir proyectos satélites o *Pack & Go:* pequeños archivos monolingües que, una vez completados, pueden ser reimportados al proyecto plurilingüe principal. Se transportan con facilidad por Internet, la red de computadoras de una empresa o cualquier otro medio electrónico, ya que no contienen información sobre formato o imágenes, que es lo que aumenta el peso de los proyectos DTP.

Además de los satélites, los gestores pueden distribuir pequeñas partes de las bases de datos que contienen solo las oraciones y los términos relevantes para el proyecto. De este modo, pueden brindar referencias necesarias para mantener la coherencia y simplificar el trabajo del traductor y, al mismo tiempo, asegurar que no se dispersen los recursos más valiosos de toda empresa de traducción: las memorias y las bases de datos terminológicas.

Los gestores de proyecto pueden asignar derechos de acceso individual a cada miembro de un grupo de traductores que trabajan en equipo y en red, de manera que varias personas puedan trabajar sobre el mismo idioma de destino. También se pueden bloquear oraciones o secciones específicas dentro de un proyecto para impedir que los traductores trabajen sobre las partes que han sido asignadas a otros colegas. Estas funciones le permiten al gestor enviar proyectos satélites completos a los traductores y proporcionarles la información contextual más completa, además de asegurar que solo traducen lo que se les asignó. Si es necesario brindar información adicional a los traductores, los gestores pueden utilizar la función comentario («Comment») para agregar comentarios a cada fila (o responder preguntas realizadas por los traductores que utilizan esta función).

En otros casos, el gestor puede decidir no agregar algunas traducciones al trabajo hasta tanto no hayan sido validadas, y Déjà Vu X puede ignorar específicamente estas oraciones cuando envía información a la base de datos.

Una de las características más importantes de gestión de proyectos de Déjà Vu X es la posibilidad de analizar un proyecto mediante el recuento de palabras y caracteres por archivo o por proyecto, presentar un panorama general de la repetición interna del proyecto y encontrar cuántas y qué tipo de coincidencias habrá en las memorias de traducción asociadas.

#### *7. Control de calidad*

Además de proveer herramientas de creación de glosarios y manejo de terminología, Déjà Vu tiene funciones de control de calidad esenciales que permiten verificar el uso incongruente de terminología, números y códigos y puede, opcionalmente, especificar si existe más de una versión de las oraciones o los términos específicos traducidos. Con estas características, los traductores tienen un mayor control sobre la calidad de sus traducciones, y los gestores de proyecto pueden asegurarse de que se respetan sus instrucciones, así como detectar y corregir cualquier posible omisión.

#### *8. Entorno integrado*

Déjà Vu X no es solo una herramienta de traducción, sino que también constituye un entorno de traducción adaptable a cada necesidad. Cada tarea se realiza en Déjà Vu X desde la misma interfaz de usuario y dentro de ella, independientemente de si se está traduciendo un archivo en cualquiera de los formatos admitidos, administrando las bases de datos o construyendo un filtro SGML/XML. La interfaz de Déjà Vu X se adapta a cualquier necesidad. El usuario puede definir barras de menú y atajos del teclado personales, redefinir el esquema de color, disponer libremente de las ventanas de herramientas e incluso emular el entorno del anterior Déjà Vu 3.

Durante la traducción, todos los registros relevantes de la base de datos terminológica y de la memoria se pueden visualizar en directo en las ventanas de autobúsqueda («AutoSearch») y se pueden insertar automáticamente en la traducción o agregarse con una simple tecla. Cualquier entrada de la base de datos mostrada puede también modificarse o incluso eliminarse en la ventana de autobúsqueda.

El entorno se ha adaptado asimismo para incluir las características comunes de otras herramientas, como los procesadores de texto:

- Las funciones de autocorrección («AutoCorrect») y autotexto («AutoText») son similares a las correspondientes de Microsoft Word.
- Es posible corregir la ortografía en 14 idiomas principales. Si se trabaja con un idioma no incluido, se puede hacer un enlace con el corrector de Word de ese idioma, siempre que esté instalado.
- Se han implementado la mayoría de las funciones y los atajos comunes de Windows para copiar, cortar, pegar, buscar, reemplazar o seleccionar texto, y también están disponibles las funciones de deshacer y rehacer.

#### *9. Formatos de archivo admitidos*

Con Déjà Vu X se pueden diseñar y administrar proyectos de Microsoft Word, Rich Text Format (RTF), Windows Help, Microsoft Excel, Microsoft PowerPoint, Microsoft Access, OpenOffice/StarOffice, Adobe FrameMaker MIF, Adobe InDesign, Adobe PageMaker tagged text, QuarkX-Press XTG, Interleaf ASCII, HTML, ASP/ASP.NET, PHP, JavaScript, VBScript, HTML Help, SGML, XML, RC, C/C++/Java; propiedades de Java; segmentos no traducidos IBM TM; documentos de Translator's Workbench, Trados-Tag TTX, Trados TagEditor BIF, Trados TagEditor TMX; archivos GNU PO y POT, y archivos de texto sin formato. En la edición Workgroup del programa también se incluye

soporte para archivos de subtítulos EBU y bases de datos adaptables de ODBC.

A pesar de la amplia variedad de formatos de archivo, el programa siempre muestra los contenidos traducibles en el mismo formato, en todos los archivos de proyecto permitidos, y permite la administración y el intercambio del contenido terminológico y de memorias de traducción entre los diferentes formatos.

#### *10. Administración de las terminologías*

Las bases de datos de Déjà Vu X no son meros glosarios de términos de origen y de llegada, sino que, por el contrario, se basan en un concepto de base de datos totalmente configurable que permite tantas categorías y atributos como sean necesarias para el usuario. Incluso se permite incluir la relación entre términos dentro de un mismo idioma, como sinónimos y antónimos.

#### *11. Mantenimiento de las bases de datos*

Todas las memorias y bases de datos terminológicas son plurilingües, lo que no solo significa que puede haber un idioma de origen y varios de llegada, sino también que el idioma de origen de una base de datos puede convertirse en el idioma de llegada de otro proyecto.

El programa también incluye varios filtros de importación y exportación, que permiten importar glosarios y memorias de traducción de varias fuentes, exportar partes de bases de datos o convertir a otros formatos para intercambiar con otros traductores o enviárselos al cliente.

Existen filtros para archivos de texto simple (tabulado, CSV o delimitado por un determinado carácter), Access, Excel, bases de datos IBM TM, Trados WB, formato de intercambio de memoria TMX y, en la edición Workgroup, bases de datos para ODBC.

#### *12. Alineación*

Si se cuenta con traducciones previas, se puede usar la herramienta de alineación integrada para identificar traducciones de oraciones en estos textos y agregarlas a la memoria de traducción, con lo que se obtiene de manera instantánea un material útil para aumentar la eficacia del programa y la productividad del usuario.

#### *13. Lexicón del proyecto*

Uno de los aspectos desafiantes del control de calidad en la industria de la traducción para traductores solos o en equipo consiste en comprobar que la terminología se utilizó con coherencia. Mediante la creación de un lexicón, Déjà Vu X analiza el proyecto y extrae automáticamente palabras y sintagmas cortos. Los muestra en orden de frecuencia, y así se identifican fácilmente términos y expresiones importantes y pueden eliminarse aquellos que carecen de relevancia.

Además, existen funciones para traducir automáticamente los lexicones y generar de este modo bases de datos a partir de proyectos existentes. Los lexicones traducidos finales pueden validarse con facilidad y facilitar la utilización de una terminología estándar en todo el texto.

El lexicón del proyecto permite que el gestor distribuya un glosario unificado a todos los miembros de un equipo de traducción, en diversos formatos o dentro de Déjà Vu X. Obviamente, esta herramienta también facilita el trabajo del traductor, permitiéndole, pues, dedicar más tiempo a asegurar la corrección y la coherencia del trabajo y aumentar la calidad del producto final.

#### **¿Tiene desventajas el programa?**

Como se mencionó anteriormente, una de las principales dificultades del programa (que, en definitiva, es la misma de cualquier programa nuevo con el cual uno intenta familiarizarse) es acostumbrarse al uso de las múltiples funciones que ofrece. Sin embargo, lo que al principio puede parecer una tarea imposible y frustrante se convierte con la práctica en una mecánica casi inconsciente, con la ventaja adicional de poder recurrir solo a las funciones que un usuario determinado precise en cada momento particular e incluso agregar otras nuevas cuando la necesidad lo exija.

Otra posible complicación, que también se presenta con programas equivalentes, es el ordenador necesario

para que el programa funcione con corrección y fluidez. Como puede deducirse de lo expuesto en las secciones correspondientes, la multiplicidad de funciones hace que, por ejemplo, las memorias pesen varios megabytes y, en consecuencia, exijan un ordenador acorde (con suficiente RAM para permitir el ágil manejo de las funciones, entre otras cosas).

Además, resulta que tanto Déjà Vu X como Trados son bastante incompatibles, ya sea a través de TagEditor o intercambiando las MT con Workbench. De hecho, la propuesta de Déjà Vu X es exportar el documento para trabajar en Trados. Por otro lado, para poder trabajar en Trados con un proyecto de Déjà Vu X, se puede exportar el texto en un documento de Word y trabajarlo en Trados.

#### **Bibliografía**

# **De** *oíde \_ ma* **a** *edema*

## Francisco Cortés Gabaudan

En griego 'hincharse' se decía ο'ιδέω *oidéō* y dio lugar, entre otros términos, al nombre de *Edipo,* 'el de los pies hinchados', porque de pequeño, cuando fue abandonado, le ataron los pies y esto le provocó una deformidad. A partir de ese verbo los médicos griegos crearon un sustantivo con el sufijo *-ma* para indicar el resultado de la acción, por tanto, con el significado de 'hinchazón', una tumoración que, a diferencia de términos derivados del lexema griego *phleg-/phlog-*'inflamación', no supone aumento del calor, ni dolor. El término está documentado perfectamente en griego desde Hipócrates, siglo V a. C., hasta autores del siglo XV d. C.

En latín esta palabra solo se documenta en época tardía, a partir del siglo V d. C., en autores como Celio Aureliano o Casio Félix, en la forma *oedēma,* y después en glosarios altomedievales (ss. VI-VII), con formas como *īdēma*, *hydēma*, *īdīma,* que se explican por pronunciación iotacista del griego. El hecho de que se documente en francés *oedème* en 1538, en inglés *oedema* en 1541 y en español un poco más tarde, en 1581, *edema*, es decir, en la forma griega latinizada sin sufrir ninguna variación fonética digna de mención, nos está indicando que el término se mantuvo en su pureza en la Edad Media y que coexistía con formas alteradas. Pensamos que la palabra estuvo siempre en uso y no se reintrodujo en el Renacimiento.

Pero, además, algunas de las variantes medievales solo se explican por el árabe. Así, el *Oxford English Dictionary*  (versión electrónica en red con modificaciones de marzo del 2009) documenta *vdimia* y *zima* en la traducción inglesa de la *Chirurgia Magna,* escrita en latín por Lanfranc de Milán en 1296, obra muy influida por autores árabes. El *DETEMA*  (*Diccionario de textos médicos antiguos,* Madrid, 1996) documenta el siguiente texto:

*vdimia* o *ydema* en griego es *zimia* en arabigo, apostema laxa o floxa e indolorosa [*Traducción del Tratado de cirugía de Guido de Cauliaco*, Anónimo, 1493].

Concepción Vázquez de Benito y M.ª Teresa Herrera, en *Los arabismos de los textos médicos latinos y castellanos de la Edad Media y de la Modernidad* (Madrid, CSIC, 1989, p. 145), nos explican que *zimia* o *vdimia* son adaptaciones del árabe *ūdīmā*, término de procedencia griega documentado en el Canon de Avicena. En definitiva, esta palabra griega pasó primero al latín, después al árabe y en la forma arabizada se usó en la Edad Media en textos en latín, inglés, español, francés, etc. Paralelamente se mantuvo una tradición latina, también con deformaciones. En el Renacimiento se eligió la forma más culta, la más cercana al griego antiguo, representada por el latín renacentista *oedema,* que ha servido de base al español *edema,* al inglés *oedema,* al francés *oedème* y al italiano *oedema.* En cuanto al significado de la palabra, permaneció siempre inalterado, 'hinchazón blanda'.

**© Francisco Cortés Gabaudan. <www.dicciomed.es>. Universidad de Salamanca**

*Guía de instalación Déjà Vu X Standard* (2003). Madrid: Atril Language Engineering.

*Overview of Déjà Vu.* Atril Language Engineering. <www.atril.com/ overview> (consulta: 30.4.2009).

# Valoración de Transit XV para el traductor de textos médicos y de ciencias afines

M. Gonzalo Claros<sup>\*</sup>

*Resumen:* En este artículo se describe someramente lo que se puede hacer con el programa de traducción asistida por ordenador Transit XV, de STAR. Aunque se use poco para la traducción científica, su versatilidad, capacidad e integración de recursos lo hacen una herramienta que habrá que tener muy presente. Su entorno de trabajo es completísimo y autosuficiente, lo que le da una potencia de uso increíble, si bien la compatibilidad con otros programas de traducción asistida se limita a la importación y exportación de la memoria de traducción o el diccionario.

*Palabras clave:* traducción asistida por ordenador, TAO, Transit XV, memoria de traducción, diccionario, TermStar.

#### **Evaluation of Transit XV for translators of medical and related science texts**

*Abstract:* This article briefly describes the scope of tasks that can be accomplished with the computer-assisted tool STAR Transit XV. Although not frequently used for scientific translations, its versatility, capability and integrated resources are sufficient to make this program an outstanding tool to keep in mind. Its working environment is complete and self-sufficient, providing an incredibly powerful use, although the compatibility with other translation tools is limited to exporting and importing the translation memory or the dictionary.

*Key words:* computer-assisted translation, CAT, Transit XV, translation memory, dictionary, TermStar. **Panace@ 2009; 10 (29): 66-69**

#### **Introducción**

No sería lógico hablar de las herramientas de traducción asistida por ordenador (TAO) sin mencionar la existencia de Transit XV, el programa de STAR (<www.star-group.net/starwww/description/transit/star-group/eng/star.html>) basado en memorias de traducción. Aunque parece que el principal mercado de Transit XV está en la automoción y no se utiliza mucho en el mundo de la traducción médica, veremos que este sesgo no puede fundamentarse en ninguna característica especial del programa, pues es tan adecuado (o más) como otros con mayor difusión, como Trados, Wordfast o Déjà Vu (los tres se tratan en este número de *Panace@*; véanse las páginas 32-37, 51-59 y 61-65), sino a su historia (que no vamos a detallar; los interesados podrán encontrar una breve descripción de ella en <www.localizationworks.com/DRTOM/Star/STAR. html>). Aquellos que estén interesados en comparar en detalle Transit XV con otros programas de TAO pueden consultar una comparativa con Déjà Vu 3 en un artículo de Luis Cerezo Ceballos (<www.turicor.com/pdf/cerezo2003.pdf>); otra, con SDL Trados, de Tim Hallett (<www.star-spain.com/es/actualidad/Transit-vs-Trados\_08-2006.pdf>), y otra de Transit, Trados y otras TAO en la web de Thomas Wassmer (<www. localizationworks.com/DRTOM/Conclusions.html>). Tampoco vamos a comentar la importancia de las herramientas de TAO para el traductor actual, porque ya se menciona en varios artículos del presente número de *Panace@,* así como en otras publicaciones (véase, por ejemplo, el artículo de Lidia Cámara en <www.fti.uab.es/tradumatica/revista/num0/articles/lcamara/central.htm>).

#### **Los documentos compatibles con Transit XV y la interfaz de traducción**

Como la mayoría de las herramientas de TAO, Transit XV es capaz de leer muchos tipos de documentos: texto ASCII y ANSI (.txt), Corel WordPerfect, WordPro, AmiPro, Word (.doc), Excel (.xls) y PowerPoint (.ppt) de Microsoft Office 95/97/2000/XP, rich text format (.rtf), ficheros de recursos (.rc), ficheros con texto etiquetado (XML, SGML, HTML) y QuarkXPress. También se pueden adquirir otros formatos para leer FrameMaker, Page-Maker, InDesign, Interleaf, XGate, C/C++, Java/VB u otros tipos de código (<www.star-spain.com/es/tecnologia/transit\_formatos. php>). Incluso se pueden definir filtros personales para leer documentos de formato poco habitual. Por tanto, en este sentido, no tiene nada que envidiar a los demás programas de TAO.

Cuando se importan los documentos, hay que configurar el entorno de traducción (veremos más adelante que es un «proyecto»), lo que esencialmente consiste en decidir cuáles son los idiomas implicados, los diccionarios, dónde están los documentos, dónde se van a guardar, cómo se va a realizar la segmentación, cuál va a ser el porcentaje mínimo de coincidencia, etc.; en fin, todo lo que cualquier herramienta de TAO nos permite hacer, aunque Transit XV contiene más posibilidades configurables que otras herramientas.

Al igual que hacen la mayoría de los programas de TAO, Transit XV procesa los originales para mostrar luego una pantalla dividida en varias ventanas (figura 1):

1. Una ventana en la que está el texto original ya segmentado (y protegido contra las modificaciones), donde

<sup>\*</sup> Universidad de Málaga (España). Dirección para correspondencia: claros@uma.es.

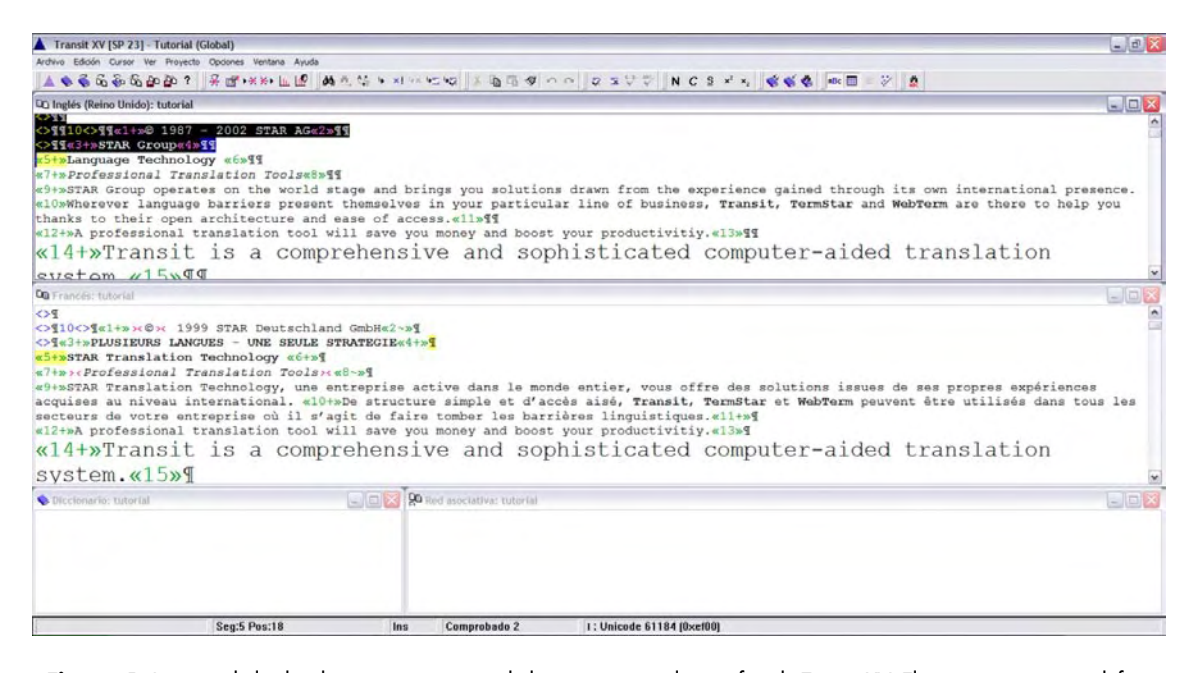

**Figura 1:** Imagen de la distribución por omisión de las ventanas en la interfaz de Transit XV. El programa permite definir cinco formas diferentes de disponer las ventanas, todas ellas personalizables

aparecen una serie de etiquetas que corresponden a elementos no traducibles pero que no se pueden eliminar (es equivalente a las etiquetas de TagEditor y, como este, presenta varios tipos de visualización de las etiquetas).

- 2. En otra ventana aparecerá el documento donde hay que realizar la traducción. Inicialmente, todos los segmentos contienen el texto original, que habrá que sobreescribir, borrar o modificar.
- 3. En la parte inferior suele estar la ventana en la que aparecen los términos del segmento activo que aparecen también en el diccionario, junto a otra ventana que es donde se maneja la «Red asociativa» (donde se propone la traducción cuando en la memoria de traducción hay una coincidencia total o parcial).

La manera en que se ven las etiquetas, los segmentos, los colores para códigos, etc., son totalmente configurables y personalizables. Además, existe un conjunto completo de atajos de teclado para poderse mover por las distintas partes de cada ventana y entre las distintas ventanas. Una pequeña ventaja en la presentación del texto original y el traducido es que se muestra el aspecto de algunos de los formatos, como las cursivas, negritas, sub- y superíndices, así como el tamaño del texto.

#### **El diccionario es de TermStar**

Como todo programa de TAO, Transit XV contiene un diccionario de términos o sintagmas (denominado TermStar) que está muy bien integrado con el programa de traducción, de manera que no hay que abrir programas adicionales ni efectuar procesos de incorporación o integración para manejarlo. En todo el documento se colorean de forma diferente aquellas palabras o sintagmas que aparecen en el diccionario, que se

pueden traducir directamente con Ctrl.-T, lo que facilita mucho la traducción cuando aparecen estructuras muy repetitivas o palabras largas (incluidos los compuestos químicos, las enzimas, algunos términos anatómicos, etc.). También es muy fácil añadir nuevos términos al diccionario, pues basta con seleccionar el término en la ventana del documento original y la equivalencia en la ventana de destino y pulsar un botón de la barra de herramientas. Cada término del diccionario se puede editar luego a mano para introducir sinónimos, comentarios, definiciones y muchas más cosas.

Según la versión de Transit XV que tengamos, podemos utilizar desde solo tres (en la versión más restrictiva del programa) hasta muchos diccionarios a la vez (no sé el máximo, pero es un número grande). Lo que no tiene es un diccionario que haga de lista negra de términos, como lo tiene Wordfast. Eso sí, en un diccionario se puede incluir la traducción del mismo término a numerosos idiomas, por lo que muchas veces basta tener un diccionario para todas las necesidades y no un diccionario por cada par de idiomas. El programa también tiene la capacidad de «Crear terminología...», lo que permite generar un diccionario a partir de un documento traducido.

Para la revisión ortográfica se utilizan tanto el diccionario personal como el diccionario específico del idioma al que se está traduciendo. Cuando se adquiere Transit XV conviene tener muy claro a qué idiomas se van a traducir, para añadir los diccionarios correspondientes.

#### **Transit XV puede funcionar con proyectos y «satélites»**

Ya hemos mencionado que, al abrir un documento que se ha de traducir, hay que configurar la traducción. Realmente, lo que se está haciendo es configurar el proyecto de traducción. Para tener una idea de lo que se puede configurar, basta echar un vistazo a la figura 2. En la versión Tranxit XV Smart (véase un poco más adelante), el proyecto queda en el propio ordenador, pero en las demás el proyecto de traducción se puede convertir en un fichero de tipo PXF que es factible enviar por correo-e a cualquier colaborador. Este fichero PXF tiene la ventaja de que ocupa muy poco espacio, ya que no contiene ni figuras ni códigos extraños de los programas iniciales, pues han sido sustituidos por etiquetas de texto. El proyecto también puede contener, a voluntad de quien lo crea, los diccionarios adecuados y el documento original. Aunque lo más frecuente es que un proyecto contenga solo un documento para traducirlo a un solo idioma con un único diccionario, Transit XV permite que tenga varios documentos diferentes y que se incluyan varios diccionarios, y permite también al receptor del proyecto crear el documento traducido en el formato original para la verificación final, antes de enviar la traducción.

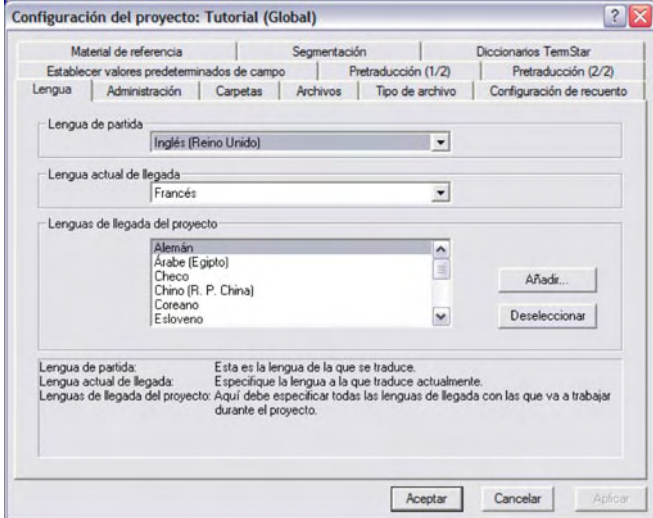

**Figura 2**: Ventana de configuración del proyecto de traducción

El colaborador o traductor autónomo que recibe el proyecto en PXF no tiene más que importarlo a su programa y comenzar a traducir. Si posee el programa Transit XV, podrá editar bastantes cosas del proyecto y trabajar libremente con él. Pero una de las grandes ventajas para el traductor que trabaja con clientes que distribuyen su trabajo con Transit XV es que *no necesita comprar el programa,* porque Star pone a disposición pública y gratuita un Transit Satellite PE (Personal Edition) que permite trabajar libremente con todo lo que viene en el proyecto y, una vez terminado, devolver al cliente o colaborador el resultado de su traducción. Hay que dejar muy claro que esta versión satélite no puede crear proyectos, pero permite trabajar con los clientes que así lo soliciten y decidir, más adelante, si nos compramos una licencia completa.

Desde el punto de vista del gestor de proyectos (de lo cual no tengo experiencia propia), me consta que Transit XV pone las cosas fáciles, ya que le permite controlar qué es lo que quiere enviar con el proyecto, preservando toda la información que la empresa no quiera compartir, además de controlar la independencia que quiere que el traductor tenga en el mismo. En concreto, parece que es en la forma de gestionar los proyectos y las memorias de traducción (véase más adelante) donde Transit XV destaca sobre las demás herramientas de TAO, ya que el gestor de proyectos puede almacenar los proyectos y sus recursos en la configuración de carpetas que el sistema preestablece (todos los archivos que genera el proyecto quedan guardados en la carpeta del proyecto) o utilizar su propia configuración (se pueden crear carpetas fuera de la carpeta del propio proyecto).

Transit XV consta de varias versiones de distinto precio (<www.star-spain.com/es/tecnologia/versions.php>):

- 1. El satélite gratuito que hemos mencionado.
- 2. La versión Smart (pensada para el traductor autónomo que trabaja con ficheros PXF y a un precio equivalente al de las otras herramientas de TAO), que no permite enviar proyectos, solo permite usar tres diccionarios a la vez y tiene una compatibilidad de ficheros más reducida.
- 3. La versión Professional, que tiene la funcionalidad completa en monopuesto.
- 4. La versión Workstation, que es como la Professional sin la capacidad de enviar ni de recibir proyectos (también es ideal para el autónomo que no trabaja con ficheros PXF)
- 5. La versión Enterprise, que es como la Professional pero que permite trabajar en red.

Creo que hay que mencionar a favor de STAR que no sacan nuevas versiones de pago cada poco tiempo, sino que proporcionan actualizaciones gratuitas continuamente para añadir lo último que han corregido o añadido al programa. Ya va por el *service pack 24*, y cuando yo empecé a tener contacto con él, en 2004, iba por el SP13, lo que indica que hace más de cinco años que no hay que renovar la licencia. Dado que se llama XV porque salió en el 15.º aniversario de la empresa, podría aventurarme a pensar que la licencia que se compró en 2000 sigue siendo válida hoy en día ¿Cuántas licencias de otros programas habríamos tenido que pagar en este tiempo para estar a la última? Solo por eso quizá merezca la pena invertir más en la versión Professional en lugar de quedarnos con las más baratas (cuestan la mitad) Workstation o Smart. Eso sí, solo existe versión para Windows, pero es compatible desde con el Windows 95 hasta con el XP, y supongo que con el Vista también, pero no lo he comprobado.

#### **Memorias de traducción**

Transit XV crea una memoria de traducción para cada proyecto, que se almacena en una base de datos a prueba de corrupción y que no requiere reorganización, de manera que nunca tendremos una memoria de traducción inmanejablemente grande, como ocurre con las demás herramientas de TAO. Lo bueno es que en cada proyecto podemos incorporar todas las memorias de traducción de los proyectos anteriores, sin límite. Existe un truco para conseguir hacerlo de manera muy sencilla cuando nuestro registro ya tiene decenas o centenares de proyectos previos.

Todas las memorias de traducción se guardan juntas, sin diferenciar los idiomas, por lo que no es necesario abrir o
cerrar el programa cuando cambiamos de proyecto, de idioma o de diccionarios. Aunque se usa un formato de base de datos particular, se puede importar y exportar la memoria de traducción en el formato estándar TMX.

Como con los demás programas de TAO, se puede hacer una pretraducción automática del documento para que se incorporen todas las coincidencias al nivel que nosotros decidamos. Esto es interesante si queremos enviar un proyecto pero no nuestras memorias de traducción. Cuando se traduce, se puede configurar para que incorpore sin preguntar todas las coincidencias del 100 %. Cuando la red asociativa detecta coincidencias parciales, se utiliza un sistema de colores para indicar cuáles son los términos nuevos, cuáles no están en el nuevo segmento y cuáles están en otro sitio; esto permite localizar rápidamente en qué partes de la traducción tendremos que centrarnos para adaptarla. En este sentido, adolece del mismo defecto que muchos otros programas de TAO: no reconoce fragmentos parciales del segmento.

También es posible alinear dos documentos traducidos para generar a partir de ellos una memoria de traducción.

Como cualquiera habrá podido deducir a estas alturas, Transit XV también funciona con los *fuzzy matches* (véanse los artículos de J. M. Montero y Luisa Fernández Sierra en este número de *Panace@*, págs. 24-26 y 32-37) y deja que sea el usuario el que defina cuál es el porcentaje aplicable a cada nivel de coincidencia, además de permitir la solicitud de un recuento en cualquier momento para controlar cómo avanza la traducción. En consonancia, siempre se puede solicitar la generación de un «informe» que contenga los recuentos totales para hacer presupuestos, albaranes o facturas, según el momento en el que se genere.

La memoria de traducción se puede gestionar para cada proyecto de traducción de tres formas distintas, en relación con el material de referencia que se va a elegir para el mismo: 1) se incorpora la de otro proyecto anterior, si está íntimamente relacionado y resulta conveniente, ya que el nuevo proyecto tiene la misma configuración; 2) se utiliza una carpeta en la que se han ido guardando todos los pares bilingües relacionados (clasificados bien por cliente, bien por tema o como más convenga), lo que agiliza la creación de un proyecto de traducción, porque el sistema no tiene que comparar la lengua de partida del par bilingüe del nuevo proyecto con la de todos los demás, sino solo con la de los archivos contenidos en la carpeta seleccionada, o 3) se considera simplemente un par bilingüe, es decir, dos archivos, uno correspondiente a la lengua de partida y el otro correspondiente a la lengua de llegada de un proyecto de traducción.

#### **Transit XV te revisa la calidad de la traducción**

El programa tiene varias funciones, en el menú «Opciones», que permiten verificar la calidad de la traducción (además de la imprescindible revisión ortográfica). Ello incluye comprobar que se ha utilizado la terminología del diccionario («Comprobación terminológica») y que coinciden en los segmentos original y de destino («Comprobar códigos de formato») los números, los formatos (negritas, cursiva, superínidices, etc.) y los espacios al principio y al final de cada segmento. Esto último constituye una de las pequeñas pesadillas de Transit XV, ya que cada segmento hay que terminarlo con un punto (o el signo que hayamos decidido que sirve para cortar segmentos) seguido de un espacio para que se puedan efectuar recuentos correctos y no se infravalore el número de términos del documento.

#### **Conclusión**

Transit XV constituye un entorno de traducción muy versátil, completo y autosuficiente, ya que no depende de otros programas para realizar todo lo que se pide a una herramienta de TAO. La forma de gestionar las memorias de traducción y el diccionario posiblemente sea de las más cómodas e inteligentes del mercado. Puede trabajarse con ella como una aplicación aislada o bien construir proyectos para compartir con otros colaboradores. Su precio es similar al de otras herramientas (o superior, si queremos toda la funcionalidad), pero dado que las actualizaciones importantes se producen cada muchos años, acaba resultando rentable adquirir la versión Professional. Además, si no se quiere comprar, siempre está la opción gratuita Transit Satellite PE para traducir los proyectos que otros clientes o colaboradores nos pasen.

A cambio de su autosuficiencia, no presenta ninguna compatibilidad obvia con otros programas, pues sus proyectos son específicos (lo cual tiene lógica, ya que para eso distribuyen la versión gratuita). Solo existe cierta compatibilidad a la hora de compartir memoria de traducción y diccionario, pues es capaz de manejar los formatos estándares del mercado.

Por tanto, si un cliente os pide que uséis Transit XV, no lo rechacéis. Y quizá después de usarlo penséis que podría resultar una buena inversión para vuestro trabajo. Esta reflexión vale tanto para el traductor autónomo como para las agencias de traducción, ya que la posibilidad de utilizar un programa profesional gratuito siempre es de agradecer.

#### **Agradecimientos**

Quiero agradecer a Concepción Chacón la revisión del manuscrito y sus aportaciones sobre la valoración de Transit XV desde el punto de vista de un gestor de proyectos.

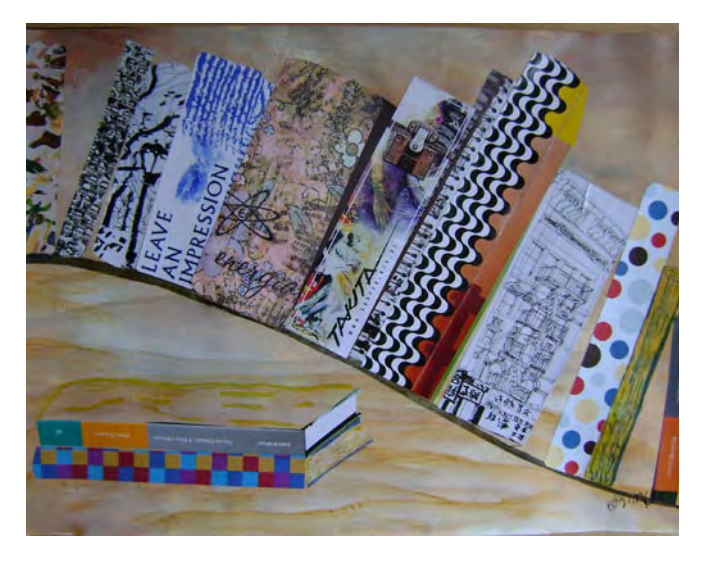

# *Microglía,* **una aportación española del siglo xx al vocabulario médico** Francisco Cortés Gabaudan

Por una serie de motivos en los que no vamos a entrar, no son muchas las aportaciones españolas al vocabulario médico-biológico internacional con relación al peso que tiene el español como lengua de cultura. No es de extrañar que en el campo de la neurología, en la estela del reconocimiento universal que alcanzó Ramón y Cajal (1852-1934), sí haya algunos ejemplos. Los más conocidos y reconocidos se deben a Pío del Río Hortega (1882-1945), que, aunque trabajó con Ramón y Cajal, no puede considerarse un discípulo directo suyo, ya que su maestro era otro histólogo español, Nicolás Achúcarro, 1880-1918.

Pero vamos a empezar la historia por el principio. Desde un punto de vista terminológico (y también de historia de la ciencia), el término *microglía* es secundario a *neuroglía.* Fue R. Virchow (1821-1902) quien introdujo *Neuroglia* en alemán en 1856; los motivos que le llevaron a darle este nombre los argumenta en su tratado *Die Cellularpathologie in ihrer Begründung auf physiologische und pathologische Gewebelehre,* de 1859, y pueden leerse en este enlace: <http:// books.google.com/books?id=C3npWSSdVbIC&pg=PA252&vq=neuroglia&hl=es&source=gbs\_search\_s#PPA252,M1>:

La peculiaridad de esa capa, el hecho de que sea continuación de la materia intersticial, que es el verdadero pegamento que reúne los elementos nerviosos, y de que en todas sus propiedades constituya un tejido diferente de todas las otras formas de tejido conectivo, me ha inducido a darle un nuevo nombre, *neuroglia* o 'pegamento de los nervios'.

Gracias a los trabajos y tinciones utilizadas por Ramón y Cajal y Achúcarro, se distinguían a comienzos del siglo XX en la neuroglía astrocitos protoplasmáticos de la sustancia gris (glía de radiaciones cortas), astrocitos fibrosos (glía de radiaciones largas) y un «tercer elemento» (en terminología de Cajal) que no se conseguía distinguir con precisión, conformado por «elementos adendríticos»; Achúcarro comentó de ellos:

en realidad, no se sabe nada acerca de la naturaleza y significación fisiológica de dichos corpúsculos.

Río Hortega consiguió mejorar las técnicas de tinción que había aprendido con Achúcarro, gracias al método del carbonato argéntico, y vio mucho más que sus maestros; lo publicó en un trabajo de 1919 en el que acuñó el término *microglia,* cuyo título es muy significativo: «El tercer elemento de los centros nerviosos. I La microglia normal. II Intervención de la microglia en los procesos patológicos. (Células en bastoncito y cuerpos granulo-adiposos). III Naturaleza probable de la microglia», *Bol. Soc. Esp. Biol.*, 9, 69-129. El porqué del término es muy evidente: son los elementos celulares más pequeños de la neuroglía; uno esperaría entonces *microneuroglía,* pero en realidad la palabra *glía* vino a ser equivalente a *neuroglía* a partir, por lo menos, de 1886, porque, en efecto, el lexema griego *glía*, introducido por Virchow en histología metafóricamente, tal y como hemos señalado, solo se aplicó para células del sistema nervioso.

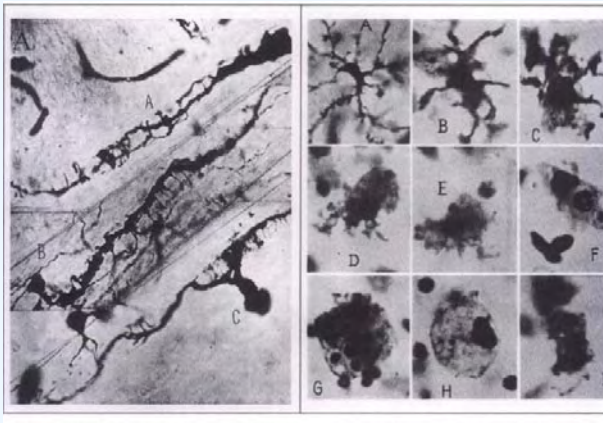

Estas son fotos de Río Hortega sobre la microglía, tomadas de H. Kettenmann y B. R. Ransom, *Neuroglia,* Oxford, 2005.

Ramón y Cajal, que tuvo un enfrentamiento con Río Hortega poco después y puso en duda alguna de sus conclusiones, en 1925 rectificó públicamente y valoró en su justa medida su trabajo:

Se debe a Del Río Hortega el mérito de haber encontrado un método especial capaz de mostrar completamente, hasta sus más finas ramificaciones, la microglia cerebral normal y patológica. Gracias a esta preciosa contribución técnica, aplicable al hombre y a los mamíferos, se ha demostrado que las *Stäbchenzellen*, las células «intersticiales» de Achúcarro y todos los corpúsculos repletos de granulaciones, conocidos con los nombres de *Gitterzellen, Füllzellen* y *Abräumzellen,* no son más que simples variedades de la microglia normal que estaría dotada de una facultad de emigración y un poder fagocitario sorprendente. Resulta justificado que Spatz haya dado a estos elementos el nombre de 'células de Hortega'. Nosotros creímos al principio, fundándonos en un resumen de Cerletti, que Robertson había sido el primer precursor del descubrimiento de la microglia normal; sin embargo, en la actualidad, mejor informados, hemos cambiado de opinión. La mayor parte de las células mesogliales descritas por el autor inglés constituyen una variedad de neuroglia llamada por Río Hortega oligodendroglia. [*Trabajos del laboratorio de Investigaciones Biológicas,* 23 (1925): 157-216].

Por la cita anterior nos enteramos de dos hechos más que son relevantes desde el punto de vista terminológico:

- La descripción de la microglía que había hecho Río Hortega fue aceptada en muy poco tiempo por la comunidad científica internacional, y como señal de reconocimiento el alemán Spatz acuñó la denominación 'célula de Hortega'.
- Río Hortega es también responsable de otro neologismo aceptado internacionalmente, oligodendroglía, que debe su nombre a que son células nerviosas poco ramificadas, con escasa estructura arbórea. Pero eso ya es otra historia.

Respecto a la acentuación de estas palabras en el momento de su creación, Fernando Navarro me ha señalado, con toda la razón, que la acentuación preferida era llana y con diptongo en la última sílaba, es decir, *microglia, neuroglia, microneuroglia*.

#### **© Francisco Cortés Gabaudan. <www.dicciomed.es>. Universidad de Salamanca**

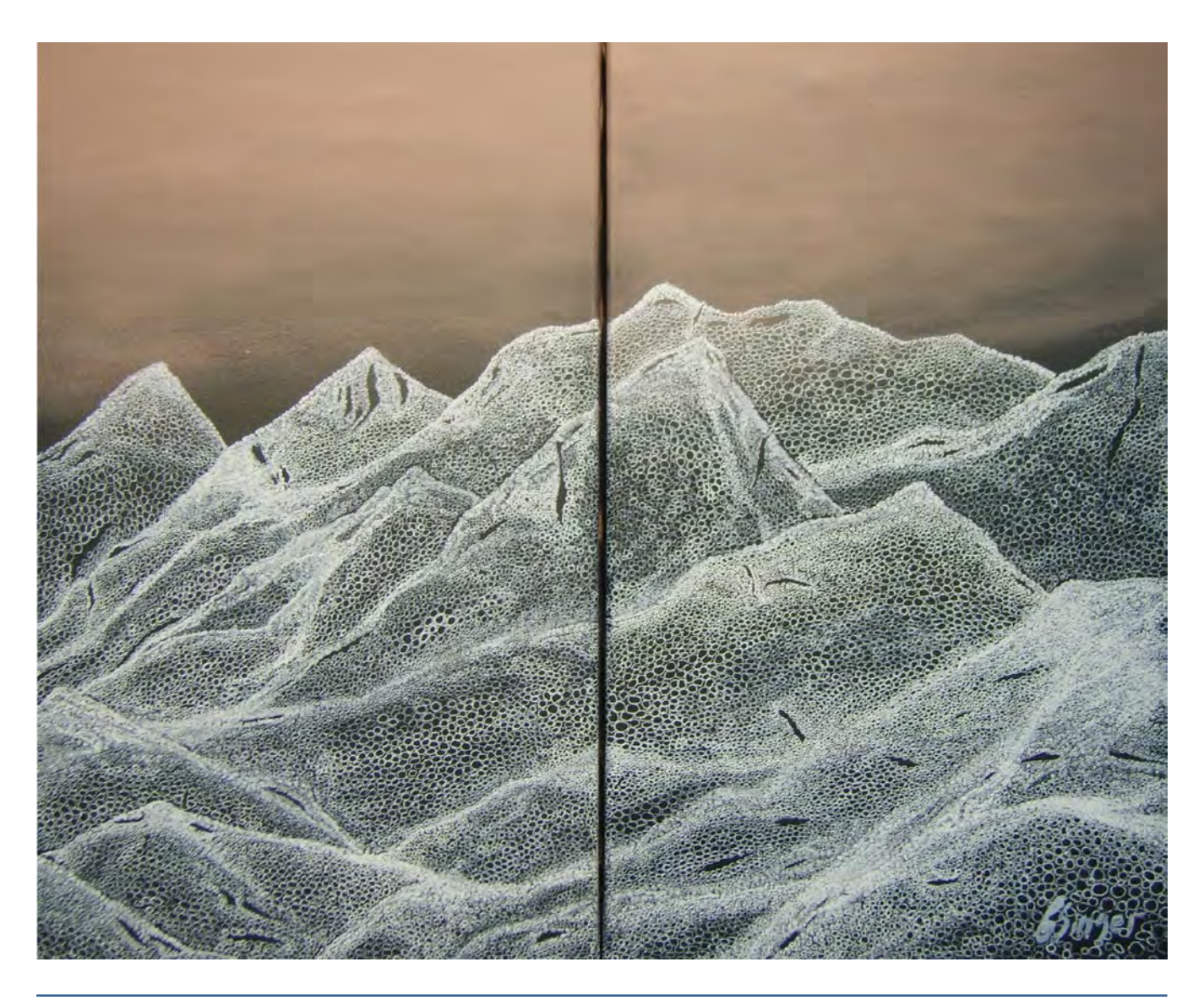

**Panace @.** Vol. X, n.º 29. Primer semestre, 2009 **71** 

# El programa de reconocimiento de voz Dragon Naturally Speaking

Lorenzo Serrahima\*

*Resumen:* Dragon Naturally Speaking es un programa de reconocimiento de voz que constituye una herramienta útil para los traductores porque permite dictar textos al ordenador en lugar de teclearlos. El entrenamiento previo es muy breve, y el aprendizaje del programa resulta muy intuitivo. Permite dictar en español o en inglés, indistintamente, con mucha precisión, revisar el texto dictado o dejar que el programa nos lo lea en voz alta, e incluso permite trabajar sin tener el ordenador delante. Sus inconvenientes principales residen en que exige una mayor atención a la hora de revisar los textos, solamente funciona con el sistema operativo Windows, tiene algunas incompatibilidades con los programas que trabajan con memorias de traducción y exige trabajar en soledad.

*Palabras clave:* reconocimiento de voz, programa Dragon Natural Speaking, ventajas e inconvenientes.

#### **A Voice-recognition Software: Dragon Naturally Speaking**

*Abstract:* Dragon Naturally Speaking is a voice-recognition software which represents a highly useful tool for translators. The user can dictate the texts into the computer instead of typing them. The training period required is short and userfriendly. The program allows the user to dictate in either Spanish or English with a high level of accuracy, to edit the text or to request the system to perform a back-reading aloud. It even allows to work away from the computer. Its main drawbacks are the additional attention required for editing, the exclusive Windows compatibility, the incompatibility with some TM applications and the need to work in an isolated environment.

*Key words:* voice recognition, Dragon Natural Speaking software, advantages and drawbacks. **Panace@ 2009; 10 (29): 72-75**

#### **1. Introducción**

Los programas de reconocimiento de voz son programas capaces de identificar las palabras dictadas a un micrófono y convertirlas en texto escrito o en órdenes para el ordenador. No son propiamente una herramienta de traducción, pues escriben exclusivamente en el mismo idioma en que se les dicta, pero permiten escribir todo tipo de textos sin necesidad de teclear. En la actualidad, existen en el mercado varias marcas, si bien las más conocidas son tres: Dragon Naturally Speaking (DNS), de la empresa Nuance, Via Voice (VV), de IBM, y Windows Vista. Todas ellas tienen en común que solo funcionan con el sistema operativo Windows. DNS ha ido mejorando con el tiempo y sigue manteniéndose como un programa útil de uso particular o para pequeñas empresas. VV también ha mejorado con diversas versiones, pero ha evolucionado hacia un programa con aplicaciones para grandes empresas y uso en red. Windows Vista ha salido recientemente al mercado con una herramienta de reconocimiento de voz con un nivel de calidad bastante prometedor (véase la comparativa entre DNS y el reconocimiento de voz de Windows Vista en las págs. 76-79 de este mismo número). En este artículo se abordan el programa DNS y sus características esenciales.

## **2. Características del programa DNS 9** *preferred*  **en español**

El presente artículo se centra en la versión 9 de DNS en español, que funciona exlusivamente con el sistema operativo Windows. En concreto, las versiones 9.10.000.141.SP1 (para Windows XP) y 9.51.250.254 (para Windows Vista). DNS permite dictar en inglés o en español, con diversas variantes: inglés de EE. UU., del Reino Unido, de Australia, de la India o del sudeste asiático, y español de España o de América Latina. El fabricante es Nuance Communications, Inc. (Estados Unidos) y en su página web<sup>1</sup> ya anuncia el lanzamiento de la versión 10, al igual que en la página española de la empresa.2

El programa trabaja fundamentalmente comparando tres bases de datos: la primera contiene muestras de voz del usuario que el programa ha asociado a distintas sílabas; la segunda contiene un vocabulario que el usuario puede ir ampliando a medida que va trabajando con el programa, y la tercera consiste en un corpus que incorpora numerosas expresiones que el propio usuario ha utilizado en documentos anteriores, así como una estadística del número de veces que ha dictado determinadas palabras. Durante el dictado, el programa recurre a la primera base de datos para identificar las correspondientes sílabas y, a continuación, a la segunda base de datos para identificar las palabras que corresponden a las diferentes secuencias de sílabas identificadas. A medida que las identifica, las escribe en la pantalla, si se trata de una palabra o un símbolo (p. ej., «coma»), o cumple una orden cuando se trata de esto último (p. ej., «nueva línea» introduce un salto de línea). En caso de duda entre dos palabras o expresiones fonéticamente similares (p.ej., *de la Seo* o *del aseo*), el programa recurre al corpus para comprobar con qué frecuencia

<sup>\*</sup> Veterinario, traductor autónomo. Barcelona (España). Dirección para corresponencia: serrahima@gmail.com.

se utiliza una u otra en el contexto que se está dictando y escoge la más probable. El programa puede escribir en su propio editor de texto (llamado Dragonpad) o prácticamente en cualquier otro programa del entorno Windows con el que habitualmente se pueda escribir con un teclado, ya sea un programa protegido por patente o uno de código abierto (MS Word, Excel, PowerPoint, Frontpage, Explorer, bloc de notas, OpenOffice...).

El programa se puede adquirir en la página web del fabricante de distintas formas: grabado en un CD, que se envía junto con unos auriculares y el clásico libro de instrucciones, o descargado directamente de la red.

Existen tres variantes: *standard, preferred* y *professional.* La más sencilla, *standard,* solamente permite dictar textos, números y órdenes en diversos programas. La versión intermedia, *preferred,* permite además que el programa reproduzca con voz propia lo que se le ha dictado previamente, es capaz de escribir un dictado a partir de una grabación en formato digital y también permite importar y exportar archivos de usuario. La versión más avanzada, *professional,* posibilita además trabajar en red, con macros, y disponer de varios vocabularios especializados por usuario. En realidad, esta última característica también la tiene la versión *preferred,* pues permite dar de alta un número ilimitado de usuarios, con lo que basta con crear un usuario para cada vocabulario especializado.

El precio varía sensiblemente de una versión a otra. Unos 100 € para la versión *standard,* de 150 a 300 € la versión *preferred* (según variantes) y unos 800 € la versión *professional.*  La versión más adecuada para un traductor autónomo es la *preferred.* Por eso, a partir de aquí, solo se hará referencia a esta versión.

#### **3. Instalación**

Para poder instalar el programa se necesita un ordenador con sistema operativo Windows XP o Vista, con un procesador de 1 GHz por lo menos, 512 MB o 1 GB de RAM, 1 GB de espacio libre en el disco duro, una tarjeta de sonido con grabación de 16 bits, lector de CD (innecesario si se ha adquirido el programa directamente en la red) y conexión a Internet para activar el programa. Durante el proceso de instalación, el programa verifica que el ordenador cumpla con los requisitos mínimos; de no ser así, no se instala.

La caja del programa contiene un CD y un micrófono con auriculares. Podemos utilizar ese mismo micrófono o cualquier otro que nos interese, pero para obtener un buen rendimiento del programa resulta fundamental que el micrófono mantenga siempre la misma distancia con la boca. De ahí que no sea aconsejable utilizar un micrófono de mesa ni uno integrado en el propio ordenador. Tenido esto en cuenta, se conecta el micrófono al ordenador, se introduce el CD n.º 1 en el lector y se deja que el programa empiece con la instalación automática. Se selecciona la opción de instalación que se desee (típica o específica del usuario). En un momento dado el programa pide el CD n.º 2, y al final el programa nos pedirá que lo activemos. Esta activación consiste en enviar el número de serie (que nos han proporcionado con el programa) junto

con la huella dactilar de la máquina (que el propio programa busca e identifica) a la página web del fabricante. Con estos datos, la página genera una clave de activación que consiste en 60 caracteres (números y letras) agrupados en 15 subunidades de 4 caracteres cada una. La clave se introduce, mediante un simple proceso de copiar y pegar, en las casillas correspondientes del programa, con lo que este se activa definitivamente. El proceso puede hacerse de forma automática o manual, pero es recomendable hacerlo de forma manual, porque eso nos permite guardar una copia de la clave. Si se hace de forma automática, el programa también se activa, pero no nos queda constancia de la clave en ningún sitio, con el riesgo que eso implica si en el futuro tenemos que reinstalar el programa (algo que hay que tener muy presente en Windows). Cada programa comprado se puede instalar en cinco ordenadores distintos con sus correspondientes activaciones. Finalmente, el producto se registra en la página web para tener derecho a las futuras actualizaciones y a las comunicaciones comerciales de la empresa.

#### **4. Cómo se empieza a utilizar el programa** *Entrenamiento*

Una vez instalado el programa, lo primero que deberemos hacer será crear un usuario, pues lo pide el programa cuando se inicia por primera vez. El proceso es simple: se le da un nombre y se selecciona el idioma en que se va a dictar, con su correspondiente variante (p. ej., español de España). El propio programa ofrece por defecto una fuente de dictado, que suele ser el micrófono conectado al ordenador. A continuación se nos indica cómo colocar bien el micrófono para que se mantenga siempre a la misma distancia de la boca. El siguiente paso consiste en una prueba de volumen, en la que el programa comprueba que recibe la voz del usuario con el volumen suficiente. La prueba consiste en leer un pequeño párrafo que aparece en la pantalla y que, en condiciones normales, apenas dura 15 segundos. Después se realiza una prueba de calidad de sonido similar a la anterior. También consiste en leer un pequeño párrafo que aparece en la pantalla y dura otros 15 segundos, aproximadamente. Una vez comprobados el volumen y la calidad, el programa entra en la etapa de entrenamiento del usuario, que consiste en leer un texto algo más largo, que también ofrece el propio programa. El usuario tiene la posibilidad de escoger entre varias opciones, cualquiera de ellas de unos 10 minutos de duración. Es conveniente leer esta última prueba con la soltura habitual, porque eso aumentará después la precisión del programa: si se lee con mucho detenimiento, el programa cometerá muchos errores cuando se le dicte a la velocidad habitual. Todas estas pruebas son imprescindibles (sin ellas el programa no funciona), y una vez terminadas, ya se puede empezar a dictar.

Cuando se trabaja con él, el programa va escuchando la voz del usuario e inmediatamente va colocando en la pantalla las palabras que entiende. DNS incorpora una serie de órdenes propias que facilitar al dictado: algunas se refieren a los signos de puntuación (por ejemplo, al dictar la palabra «coma» en pantalla aparece el símbolo «,») y otras son órdenes de edición. Esto acarrea la segunda parte del aprendizaje necesario de este programa: las órdenes.

Afortunadamente, el aprendizaje de las órdenes resulta breve, puesto que todas ellas son muy intuitivas. Por ejemplo, para hacer que el cursor pase a la línea siguiente, la orden es «nueva línea», y para que la palabra siguiente aparezca escrita con mayúscula, la orden es «mayúscula inicial». También es factible controlar con la voz todas las posibles funciones del programa de tratamiento de texto, pero suele resultar mucho más cómodo controlar con la voz las funciones más habituales y seguir realizando las menos usuales con el teclado, el ratón o una combinación de ambos. Una de las características fundamentales y más útiles de este programa consiste en que su uso no excluye la funcionalidad del teclado, es decir, que siempre se puede teclear cualquier cosa mientras se está utilizando el programa de dictado. En determinadas ocasiones será necesario que en la pantalla aparezca la palabra dictada y no el símbolo ortográfico. En estos casos, lo más rápido y lo más sencillo consiste en corregir la palabra directamente con el teclado.

#### *Los errores no se detectan automáticamente*

Al empezar a utilizar el programa se puede alcanzar una precisión de entre el 80 y el 90 % de las palabras, según la complejidad del texto. Es decir, se identifican correctamente entre el 80 y el 90 % de las palabras y órdenes dictadas con el entrenamiento mínimo. El inconveniente radica en que el programa siempre escoge una palabra correctamente escrita, aunque esté totalmente fuera de contexto: no piensa ni entiende nada de lo que está escribiendo (no busca la contextualización de la palabra) y, por lo tanto, puede escribir auténticas barbaridades sin ningún problema. De modo que si uno dicta la palabra *camión* y el programa lo entiende mal, puede ser que escriba la palabra *acción,* pero no escribirá nunca una palabra con una ortografía incorrecta, digamos *kamón.* Esto obliga a prestar mucha atención durante la revisión posterior del texto, puesto que el corrector ortográfico habitual en muchos programas de tratamiento de textos no identificará la palabra como errónea, porque ciertamente estará bien escrita. El usuario deberá recordar en todo momento que el programa no piensa, así que no tiene ninguna referencia para distinguir la expresión «Juan piensa *en volver* la caja del revés» de la expresión «Juan piensa *envolver* la caja del revés». Es precisamente a este tipo de palabras o expresiones homófonas a las que más atención se deberá prestar durante la revisión del texto. Determinadas palabras tienen tendencia a aparecer de forma errónea con más facilidad que otras, por ejemplo las siguientes:

- $El \leftrightarrow el$
- Por qué  $\leftrightarrow$  porque
- Éste ↔ este ↔ esté
- Hay  $\leftrightarrow$  ahí  $\leftrightarrow$  ¡Ay!
- Valla  $\leftrightarrow$  vaya

Evidentemente, no se trata de una lista exhaustiva, y cada usuario deberá identificar qué palabras le aparecen de forma errónea con mayor frecuencia para crear sus propios sistemas de control que las detecten y corrijan en el texto final. En cuanto a palabras que aparecen de forma incorrecta por ser desconocidas para el programa, existe una orden muy simple que permite corregirlas y, además, incorporar la palabra corregida al vocabulario específico del usuario. De esta manera, el vocabulario se va ampliando y el índice de errores disminuye.

También existe la posibilidad de que el propio programa «lea» los archivos de texto que el usuario tenga escritos y archivados en su ordenador, identifique todas las palabras que contienen y que no estén incluidas en el propio vocabulario del programa, haga una lista con ellas y ofrezca al usuario la posibilidad de incorporarlas a su vocabulario. De esa forma, el índice de precisión puede llegar a superar el 95 %. Gracias a esta utilidad, se puede incorporar cualquier palabra que haya utilizado con anterioridad, por compleja que sea. A modo de ejemplo, las siguientes palabras se han dictado con el programa DNS:

bacterias fotoautótrofas, metanógenas, termoacidófilas, reductoras de sulfatos, esporóforos bacterianos, bacterias procariotas y eucariotas, beocitos, plástidos fotosintetizadores.

En realidad, cuanto más compleja sea la palabra incorporada, más difícil será que el programa se equivoque después al dictarla, puesto que difícilmente existirá otra que se pronuncie de forma tan parecida como para inducir a error.

#### *Ergonomía y compatibilidad del DNS*

La mayor utilidad para el traductor profesional radica en que, al dictar los textos en lugar tenerlos que teclear en el ordenador, se pueden adoptar posturas mucho más cómodas y relajadas que aquellas a las que obliga el teclado. Además, se puede ir cambiando de postura varias veces durante el día, lo que reduce el cansancio y evita lesiones a largo plazo. Por otro lado, ir hablando tranquilamente cansa bastante menos que teclear, lo que permite aumentar sensiblemente la productividad diaria. Existe una variante del programa que admite micrófonos inalámbricos con la tecnología Bluetooth (y que cuesta unos 100 € más). Ello permite al usuario incluso levantarse y pasear por la habitación mientras dicta. Este autor no tiene experiencia con esos micrófonos, y por lo tanto no sé si mantendrán el mismo grado de precisión o no. Por otro lado, un micrófono con un cable de 2 m proporciona una gran movilidad a un coste muy inferior.

Es cierto que después habrá que dedicar más tiempo a revisar el trabajo realizado, pero, en conjunto, el volumen de trabajo que se puede hacer en un día puede ser más del doble del que se hace con el teclado. Una de las características que pueden limitar la utilidad del programa es el hecho de estar hablando continuamente: eso exige trabajar solo en una habitación. Sin embargo el programa es bastante insensible a los ruidos ambientales y a la música: se puede trabajar perfectamente escuchando música sin que el programa pierda ni un ápice de precisión.

En cuanto a su compatibilidad con otros programas habituales entre los traductores, como los basados en memorias de traducción, no está del todo bien resuelta. Presenta incompatibilidades bastante acentuadas con Wordfast y alguna incompatibilidad menor con Trados. Sin embargo, es un programa ideal para la traducción de textos largos y poco repetitivos, como libros o artículos.

#### *Revisión final*

Una vez se ha acabado de dictar todo el texto que se desea, existen dos formas de revisarlo: releer todo a la manera habitual o dejar que el propio programa lea con su propia voz aquello que está escrito en pantalla. Es una voz femenina muy humana, que en nada nos recuerda que lo está leyendo una máquina. Además, se puede ajustar la velocidad de lectura al gusto del usuario. La ventaja de esta utilidad es que permite descansar la vista; el inconveniente es que, para que la lectura sea comprensible, ha de ir relativamente lenta. Esta utilidad también se puede aplicar a cualquier otro texto editado con un editor de textos, tanto si ha sido dictado por el usuario como si no.

#### **5. Dictado sin ordenador**

Cuando el usuario haya aprendido las órdenes más habituales de dictado, podrá aprovechar otra de las funciones del programa: el dictado sin ordenador. El programa tiene una función de reconocimiento de grabaciones que permite que el usuario vaya dictando el texto a algún dispositivo digital de grabación. Eso permite trabajar fuera del lugar habitual de trabajo, incluso mientras se viaja en transporte público. Después bastará con descargar la grabación en el ordenador

y dejar que el programa la transcriba. DNS es capaz de reconocer grabaciones en formato wav, si bien se debe ajustar la velocidad a 21 kbps. El índice de precisión de este tipo de grabaciones difícilmente llega a los mismos valores que se alcanzan con el micrófono de los auriculares, puesto que, por poco que el usuario se mueva, la distancia desde su boca hasta la grabadora varía ligeramente, lo que va en detrimento de la precisión. Por lo tanto, los textos así dictados requerirán algo más de tiempo de revisión, pero siempre permitirán aprovechar un tiempo que el usuario no ha pasado delante de su ordenador. Para las personas que tienen que hacer desplazamientos periódicos en transporte público, sobre todo en las grandes ciudades, esta es una característica nada desdeñable.

#### **6. Conclusión**

En resumen, el programa DNS *preferred* en español es una herramienta útil para un traductor, porque permite dictar textos al ordenador, tanto en español como en inglés, con mucho menor esfuerzo que a través del teclado, y además permite trabajar sin ordenador. Sin embargo, tiene el inconveniente de que solamente funciona en entorno Windows y exige mucha más atención a la hora de revisar los textos dictados. En conjunto es una opción muy recomendable.

#### **Notas**

1. <www.nuance.com/products/>. 2. <http://spain.nuance.com/>.

#### **Inclusa**

José Ignacio de Arana Médico y escritor. Madrid (España)

Los lugares para acoger a niños abandonados, muchas veces al poco de nacer, o huérfanos sin cobijo ni otra ayuda, condenados por tanto a morir, fueron desde su origen instituciones creadas por la Iglesia católica y por algunas personas directamente influidas por su pertenencia a ella. Surgieron pronto tres tipos: *xenodoquios* o casas de amparo y hospicios de maternidad para mujeres pobres en trance de dar a luz; *derephotrofias* para los recién nacidos abandonados, y *horfanotrophias* o casas para huérfanos desamparados. Los principales hospicios de Occidente surgen, sin embargo, en la Edad Media. Casi todos ellos son solo dependencias de hospitales —en el sentido medieval, tan restrictivo, del término— atendidos por mujeres con mejor voluntad que ciencia y solo en ocasiones con algún médico.

Hacia 1567 se crea en Madrid, en el convento de la Victoria, situado junto a la Puerta del Sol, la cofradía de Nuestra Señora de la Soledad y las Angustias con ese fin caritativo. Pocos años después, en el lejano Flandes iba a tener lugar un episodio sin aparente relación con lo anterior. Al conquistar los tercios españoles la ciudad flamenca de Enkuissen, encontraron que los enemigos protestantes habían profanado todas las iglesias; un soldado halló en una de ellas un cuadro de la Virgen de la Paz rodeada de ángeles y con un niño a sus pies, y decidió guardarlo en su equipaje militar. Tras su regreso a España, en una de las audiencias que don Felipe II concedía a los veteranos, aquel soldado regaló al rey la imagen rescatada, y el monarca, viendo la escena del niño a los pies de la Virgen, decidió a su vez donarla a la cofradía que en la capital se dedicaba a cuidar niños abandonados. En el convento de la Victoria fue entronizada y pronto fue objeto de una enorma devoción entre los madrileños. Pero estos no sabían pronuncir el nombre de aquella ciudad y comenzaron a utilizar para el cuadro la advocación de «Virgen de la Inclusa». Poco a poco, esta palabra sustituyó en el habla popular al nombre del convento y cofradía, pasando esta a denominarse simplemente *inclusa.* La nueva denominación hizo fortuna y de allí se extendió a todas las instituciones españolas dedicadas como ella a la recogida de expósitos. El nombre de *hospicio* se reservó para los centros que se hacían cargo de niños mayorcitos y también de los que, habiendo comenzado su vida en la inclusa, lograban sobrevivir más allá de cierta edad.

> **Reproducido con autorización de «El laboratorio del lenguaje», de** *Diario Médico.* **<[www.diariomedico.com/blogs/laboratorio](http://www.diariomedico.com/blogs/laboratorio)>**

# Reconocimiento de voz de Windows Vista: ¿mejor, igual o peor que Dragon Naturally Speaking?

Lorenzo Serrahima\*

*Resumen:* La nueva versión de Windows, Windows Vista, incorpora una utilidad llamada reconocimiento de voz (RVV). El presente artículo describe una prueba realizada con la intención de responder a la pregunta de si es mejor o peor que el programa Dragon Naturally Speaking (DNS). Se ha diseñado una prueba comparativa entre ambos, procurando evitar al máximo cualquier sesgo que pudiera restar fiabilidad a la comparación. De los resultados de la prueba se deduce que con ambos programas se puede alcanzar una precisión superior al 95 %, sin que se hayan detectado diferencias significativas de calidad entre uno y otro.

*Palabras clave:* reconocimiento de voz, programas, prueba comparativa

#### **Windows Vista's Voice-recognition Software: better, same or worst than Dragon Naturally Speaking?**

*Abstract:* TThe new version of Windows, Windows Vista, includes a tool called Vista Voice Recognition (VVR). This article describes a test conducted to find out whether it is better or worse than Dragon Naturally Speaking (DNS) software. To this end, a benchmark was designed in an attempt to minimize any possible bias which could reduce its reliability. The results show that the precision of both programs is more than 95%, and no findings of any significant differences in quality.

*Key words:* voice recognition, software, benchmark. **Panace@ 2009; 10 (29): 76-79**

#### **Introducción**

La nueva versión de Windows, Windows Vista, incorpora una utilidad llamada reconocimiento de voz (RVV). De inmediato surge la pregunta de si le será útil al traductor profesional como programa de dictado o no.

Hasta ahora, en el mercado había pocos programas de reconocimiento de voz que además tuvieran utilidad para los traductores. El más conocido y más extendido de ellos es Dragon Naturally Speaking (DNS). Dado que es bastante conocido entre la comunidad de traductores, se ha utilizado como referencia con la que comparar la eficacia de la nueva herramienta RVV de Windows. Se describe una prueba comparativa entre ambos, y se procura evitar al máximo cualquier sesgo que pudiera restar fiabilidad a la comparación.

#### **Material y métodos**

Se ha utilizado un ordenador de sobremesa Fujitsu Siemens, CPU Pentium IV 2.40 GHz con 1,25 GB de RAM, dotado de dos monitores y micrófono NGS con auriculares. Contenía el sistema operativo Microsoft Windows XP y programas Adobe Reader 7.0 (para mostrar el texto original), Microsoft Word 2002 (con el que se escribía la traducción) y Dragon Naturally Speaking 9.0 (para el dictado).

Por otro lado, se ha utilizado un ordenador portátil Acer Aspire 9303WSMi, CPU AMD Turion 64 x2 TL-52 1,6 Ghz con 2 GB de RAM con pantalla de 17'' y micrófono con auriculares sin marca. Tiene el sistema operativo Microsoft Windows Vista (con la función reconocimiento de voz activada

para el dictado) y el programa Microsoft Word 2002 (con el que se escribía la traducción).

Los dos micrófonos habían sido comprados en distintas ocasiones en sendas tiendas de informática; ambos eran de la gama baja de precios y son los que habitualmente utiliza el autor en su trabajo cotidiano.

La prueba consistió en dictar un texto de unas 3300 palabras simultáneamente con ambos programas. Se colocaron los dos ordenadores sobre una mesa y se conectó un micrófono con auriculares a cada uno de ellos. El autor se colocó ambos auriculares simultáneamente, de manera que los dos micrófonos quedasen a la misma distancia de la boca, tal como se aprecia en la fotografía que aparece en la página siguiente. En el ordenador de sobremesa se mostraba el texto original a través de uno de los monitores y el programa de tratamiento de texto en el otro. En la pantalla del ordenador portátil se mostraba el programa de tratamiento de texto.

El texto era un caso real de traducción de un informe médico del alemán al español, para que las condiciones de la prueba fuesen lo más parecidas posible a las condiciones reales de uso.

El programa de referencia era el DNS que el autor lleva seis años utilizando habitualmente, primero la versión 4.0, después la versión XP y actualmente la versión 9.0, que funciona con el sistema operativo Windows XP. A lo largo de los años ha ido incorporando abundante vocabulario médico al vocabulario común inicial que traía de fábrica.

El dictado se dividió en tres partes. En ninguna de ellas se introdujo ningún cambio en el programa DNS, pero sí

<sup>\*</sup> Veterinario, traductor autónomo, Barcelona (España). Dirección para correspondencia: serrahima@gmail.com.

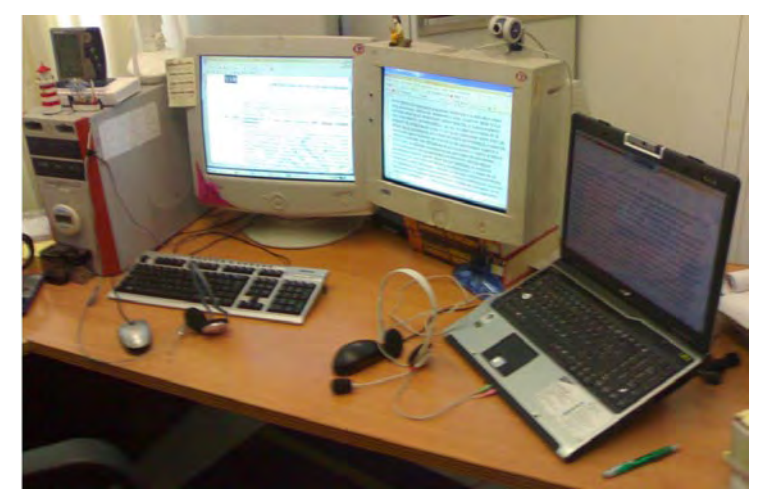

Los dos ordenadores Detalle de los dos micrófonos

den el RVV. La primera parte fue dictada con el RVV sin realizar ningún tipo de entrenamiento previo. En principio, esto debería ir en detrimento de la precisión del programa RVV, que cabría esperar que fuese menor que la alcanzada con el DNS. Al acabar, se hizo el entrenamiento que supuestamente debía mejorar significativamente la precisión del programa. Este punto es importante, porque aquí se iba a comprobar si la precisión aumentaba significativamente y si alcanzaba o incluso superaba la obtenida con DNS. A continuación se dictó la segunda parte. Finalmente se intercambió la conexión de los micrófonos, para descartar que pudieran influir en la calidad del resultado, y se dictó la tercera parte. Las tres pruebas se hicieron seguidas y ocuparon aproximadamente tres horas. En ningún caso se hizo corrección alguna durante el dictado, pero, una vez acabado, se borraron o modificaron todos los apellidos de las personas y los nombres de las instituciones y ciudades que se citan en el informe para garantizar la necesaria confidencialidad de la información. Los textos dictados se guardaron sin revisar, para su posterior comparación.

Cada uno de los textos dictados se dividió en las tres partes de que constaba la prueba. Se hizo una segmentación por frases y a continuación cada parte se transformó en una tabla. De esta manera se facilitaba mucho la revisión de los textos y el marcado de los errores. Se hizo una primera revisión en la que se marcaron los errores detectados y, a continuación, se definieron de la siguiente forma:

- A. Plurales, acentos, mayúsculas. Incluye palabras escritas correctamente, prácticamente iguales a las que se han dictado, pero con alguna variación, como escribirlas indebidamente con mayúscula o minúscula (p. ej., *Hermano*), colocación de acentos distintos a los que se han dictado (p. ej., *él* en lugar de *el*), escritura en plural o singular (p. ej., *pruebas* cuando se ha dictado *prueba*), tiempos verbales distintos a los dictados (p. ej., *terminar* en lugar de *termina*).
- B. Incorrectas comunes. Palabras pertenecientes al lenguaje común distintas a las dictadas, correcta o incorrec-

tamente escritas (p. ej., *culebra* cuando se ha dictado *prueba*).

- C. Incorrectas técnicas. Palabras pertenecientes al lenguaje técnico distintas a las dictadas, correcta o incorrectamente escritas (p. ej., *euros psicológica* cuando se ha dictado *neuropsicológica*). En este grupo de palabras es fácil reducir el número de errores, basta con incorporar las palabras desconocidas a la memoria del programa. Sin embargo, por la propia dinámica de la prueba no se hizo, de ahí que muchos de los errores de esta categoría afectasen casi siempre a las mismas palabras *(neuropsicología, parafasia…).*
- D. Olvidadas o añadidas. Palabras que se han dictado y no se han escrito, o palabras cortas añadidas por el programa sin que hayan sido dictadas (p. ej., *respecto a a* cuando se ha dictado *respecto a*).
- E. Siglas y números. Esta categoría abarca todo tipo de siglas que se hayan podido dictar (p. ej., TAV) y los números de cualquier clase. El hecho de que un número se escribiera con cifras o con letras no se ha considerado un error si el número era el dictado. Es decir, tras dictar el 2 se consideraba un acierto tanto el 2 como la palabra *dos.*
- F. Signos ortográficos. Esta categoría abarca los signos de puntuación, paréntesis, guiones y demás signos utilizados en la ortografía habitual. El hecho de que no se escribiera el signo, sino la palabra que lo define, no se consideraba error. Es decir, tras dictar «guión», se consideraba un acierto tanto el «-» como la palabra *guión.* Sin embargo, si aparecía otra palabra (p. ej., *billón*), se consideraba un error. Es importante destacar que las órdenes utilizadas en el dictado fueron siempre las del programa DNS. Es decir, para cambiar de línea la orden usada fue «nueva línea», y para poner comillas las órdenes fueron «abrir comillas» y «cerrar comillas». Dado que no todas las órdenes son idénticas para ambos programas, era de esperar que con RVV apareciesen más errores en la categoría de signos ortográficos que con DNS.

**Resultados**

Después de esto, se hizo una segunda revisión de los mismos textos marcando con detalle todos los errores y haciendo su correspondiente recuento. Lo ideal hubiese sido poder hacer un análisis estadístico para comprobar si las diferencias entre un programa y otro son estadísticamente significativas. Pero para que este tipo de análisis tenga sentido es imprescindible que la única condición distinta sean los programas que se están probando, cosa que no se cumplió en esta prueba: los dos ordenadores eran de marca y configuración diferentes, con un sistema operativo diferente. En caso de aparecer diferencias estadísticamente significativas quedaría la duda de si eran debidas al programa o a algún otro factor. De ahí que no se haya hecho ningún análisis estadístico. El único factor cuya influencia pudo reducirse fue precisamente el de los micrófonos, pues en la parte III de la prueba se intercambiaron.

En todos los casos se considera el valor obtenido con el programa DNS como el valor de referencia, es decir, el 100 %. El texto final tuvo una extensión muy similar con ambos programas (DNS: 3311 palabras; RVV: 3356 palabras [101,36 %]).

En ninguna de las tres partes de la prueba la diferencia del número de palabras alcanzó el 3 %. Los distintos errores cometidos por cada uno de los programas explican que, a pesar de ser el mismo texto para ambos, el número de palabras finales sea distinto. En el cuadro 1 se detalla el número de errores cometidos por cada programa, clasificados por partes de la prueba y por categorías.

#### *Parte I*

En esta primera parte de la prueba todavía no se había hecho el entrenamiento con el programa RVV, y se empezó a dictar tal como venía instalado en el ordenador. Por eso cabía esperar un número de errores relativamente elevado y, de hecho, así fue: el texto dictado con RVV tenía casi un 50 % más de errores que el dictado con DNS (75,77 ‰ frente a 52,95 ‰). Las diferencias más importantes se observan en el apartado B, palabras comunes, aunque sorprendentemente RVV cometió menos de la mitad de errores que DNS. También sorprende que el número de errores en el apartado C, palabras técnicas, sea igual para ambos programas. Supuestamente, DNS debería ser capaz de identificarlas mejor, dado que su base de datos se ha ido ampliando con palabras

Cuadro 1: Errores cometidos por cada programa en cada prueba

| <b>PALABRAS</b>                   | <b>DNS</b>               | <b>RVV</b>       | $(\%$ <sub>0</sub> ) DNS | $(\%$ <sub>0</sub> ) RVV |
|-----------------------------------|--------------------------|------------------|--------------------------|--------------------------|
| PARTE <sub>I</sub>                | 1001                     | $1023 (+2,20\%)$ |                          |                          |
| A - Plurales, acentos, mayúsculas | $\overline{2}$           | 6                | 2,00                     | 5,87                     |
| B - Incorrectas comunes           | 17                       | $\overline{7}$   | 16,98                    | 6,84                     |
| C - Incorrectas técnicas          | 26                       | 25               | 25,97                    | 24,44                    |
| D - Olvidadas o añadidas          | $\overline{2}$           | 9                | 2,00                     | 8,80                     |
| E - Siglas y números              | 3                        | 9                | 3,00                     | 8,80                     |
| F - Signos ortográficos           | 3                        | 21               | 3,00                     | 20,53                    |
| Errores totales                   | 53                       | 77               | 52,95                    | 75,27                    |
| <b>PARTE II</b>                   | 1030                     | 1016 $(-1,36\%)$ |                          |                          |
| A - Plurales, acentos, mayúsculas | $\overline{4}$           | 6                | 3,88                     | 5,91                     |
| B - Incorrectas comunes           | 5                        | 6                | 4,85                     | 5,91                     |
| C - Incorrectas técnicas          | 9                        | 10               | 8,74                     | 9,84                     |
| D - Olvidadas o añadidas          | $\overline{\mathcal{A}}$ | $\overline{2}$   | 3,88                     | 1,97                     |
| E - Siglas y números              | 1                        | $\mathbf{1}$     | 0,97                     | 0,98                     |
| F - Signos ortográficos           | 8                        | $\mathbf{1}$     | 7,77                     | 0,98                     |
| Errores totales                   | 31                       | 26               | 30,10                    | 25,59                    |
| <b>PARTE III</b>                  | 1280                     | 1317 $(+2,89\%)$ |                          |                          |
| A - Plurales, acentos, mayúsculas | 13                       | 9                | 10,16                    | 6,83                     |
| B - Incorrectas comunes           | 14                       | 9                | 10,94                    | 6,83                     |
| C - Incorrectas técnicas          | 18                       | 19               | 14,06                    | 14,43                    |
| D - Olvidadas o añadidas          | $\overline{7}$           | 9                | 5,47                     | 6,83                     |
| E - Siglas y números              | $\overline{2}$           | 5                | 1,56                     | 3,80                     |
| F - Signos ortográficos           | 3                        | 12               | 2,34                     | 9,11                     |
| Errores totales                   | 57                       | 63               | 44,53                    | 47,84                    |

técnicas nuevas durante varios años. Aunque el autor no tiene una explicación definitiva para este fenómeno, ha percibido un funcionamiento distinto en los dos programas que podría explicarlo. DNS identifica los sonidos que oye del usuario, los divide en palabras, compara cada una de las palabras identificadas con lista de palabras del propio programa, escoge la que más se parece al sonido identificado y la coloca en su lugar en el texto. Es decir, para que DNS pueda escribir correctamente una palabra, previamente debe tenerla escrita en su base de datos. Sin embargo, RVV parece funcionar de otra forma. Aparentemente, RVV identifica los sonidos que oye del usuario, los convierte en sílabas y después agrupa las sílabas por palabras. Este proceso parece ser más eficaz en el caso de las palabras desconocidas para el programa, sobre todo cuanto más largas son. Eso le permite acertar correctamente un buen número de palabras técnicas desconocidas para el programa.

En el apartado E, palabras olvidadas o añadidas, es lógico que el número de errores de RVV sea mayor. Al no haber hecho el correspondiente entrenamiento, el programa no identifica correctamente todos los matices de la voz de quien dicta y se pierden algunas palabras. Lo mismo sucede en el momento de dictar siglas o números, si bien aquí cabe citar un error de RVV: en ocasiones escribe los números romanos (aleatoriamente, sin que se hayan dictado así) con letras minúsculas. Podemos decir que este es un error estructural, pues aunque los anglosajones usen las minúsculas para los números romanos, la RAE, en su *Diccionario panhispánico de dudas*, dice claramente que los números romanos deben escribirse siempre con mayúsculas.1 Por lo tanto, cabe exigir al fabricante que, en la versión para dictar en español, el programa use exclusivamente las letras mayúsculas para ellos. No se han detectado más errores estructurales, pero la prueba realizada no es lo bastante grande como para considerar que se han probado todas las posibilidades del programa.

Como cabía esperar, la cifra de errores con los signos ortográficos es mucho más elevada con el programa RVV.

#### *Parte II*

 Antes de dictar esta segunda parte, se hizo el entrenamiento del programa RVV, con lo que cabría esperar que mejorase la calidad del texto dictado, como así fue. Es probable que el texto en su conjunto fuese más «fácil de entender» para un programa de dictado, puesto que la proporción de errores cometidos por DNS fue menor en esta segunda parte (52,95 ‰ en la primera, 30,10 ‰ en la segunda). Los resultados obtenidos con el programa RVV fueron muy similares en su conjunto, aunque destaca y sorprende la diferencia en los errores ortográficos, pues fueron mucho más frecuentes con el programa DNS. Hubiese sido muy interesante poder «trasladar» la experiencia adquirida con DNS al programa RVV, mediante una función de incorporación de listas de palabras similar a la que ofrece DNS. Sin embargo, el programa RVV solamente permite incorporar palabras nuevas a su diccionario de una en una, lo que hace inviable incorporar las más de 3000 palabras nuevas con las que el autor ha ampliado el diccionario de DNS.

#### *Parte III*

En esta tercera parte se intentó comprobar si el micrófono tenía alguna influencia significativa sobre la calidad de los resultados o no. Para ello se intercambiaron los micrófonos entre ambos ordenadores. El hecho de que esta parte sea un 30 % más larga (unas 1300 palabras) es puramente circunstancial. Por otro lado, parece que el texto era algo más «difícil de entender» para un programa de dictado, puesto que la proporción de errores cometidos por ambos programas aumentó. DNS pasó de un 30,10 ‰ en la parte II a un 44,53 ‰ en la parte III, y RVV pasó de un 25,59 ‰ en la parte II a un 47,84 ‰ en la parte III. Sin embargo, ambos programas alcanzaron un índice de precisión muy similar. La única diferencia apreciable radica en los errores ortográficos, esta vez mucho más frecuentes con el programa RVV. Aunque se hace difícil atribuir el cambio en los errores ortográficos al cambio de micrófono, en realidad es la única variable modificada entre una prueba y otra. La única hipótesis que quizá explicaría este fenómeno sería que uno de los dos micrófonos (de distinta marca y forma, como se observa en la fotografía) fuese más sensible a los ruidos ambientales que el otro. Ambos estaban montados uno sobre otro, y por lo tanto es probable que al mover la cabeza o cambiar ligeramente de postura se produjeran ruidos de roce entre ambos. Quizá uno de los dos micrófonos los detectaba y estos ruidos interferían con mayor intensidad en las órdenes dadas al programa que en las palabras.

#### **Conclusiones**

Una vez realizada la prueba y valorados todos los resultados, se comprueba que, en las condiciones de trabajo habituales, los dos programas son capaces de alcanzar una precisión muy similar en el texto dictado. Con muy poco entrenamiento, ambos son capaces de escribir correctamente más del 95 % de las palabras dictadas. El programa RVV parece tener una precisión ligeramente mayor con las palabras comunes, pero esta diferencia es poco marcada, y por lo tanto resulta difícil valorar si es significativa o casual. En cualquier caso, en esta prueba el RVV ha demostrado ser un programa de dictado de calidad similar al DNS; es decir, la función de reconocimiento de voz de Windows Vista ofrece resultados más que satisfactorios para el trabajo diario de dictado de un traductor, lo que hace innecesario añadir otro programa de dictado.

**Nota del autor:** Todo el texto de este artículo ha sido dictado con DNS y revisado posteriormente con el teclado.

#### **Notas**

1 <http://buscon.rae.es/dpdI/>. Entrada «números».

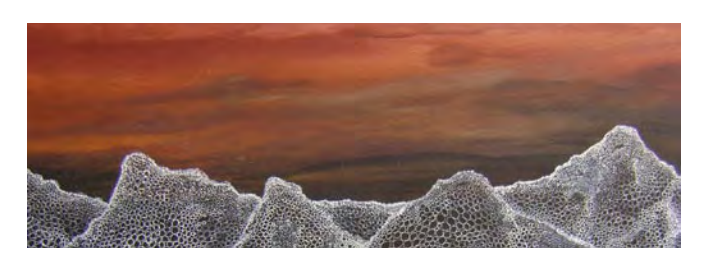

# IntelliWebSearch: búsquedas más rápidas

Fernando Campos Leza\*

*Resumen:* En este artículo se presenta el programa IntelliWebSearch y se resalta su utilidad para agilizar las búsquedas a través de la red, en particular para los traductores. Se explica su sencillo funcionamiento y se destacan algunas de sus funciones específicas. Además, se orienta sobre cómo iniciarse en su uso. Por último, se compara con algunas aplicaciones similares y se realzan sus ventajas.

*Palabras clave*: IntelliWebSearch, búsquedas rápidas, búsquedas terminológicas, diccionarios, atajos, combinaciones de teclas, productividad, programas gratuitos.

#### **IntelliWebSearch: quicker searches**

*Abstract:* This article refers to IntelliWebSearch and highlights how it can be used to speed up searches on the web, particularly for translators. It describes its basic functionality and some of its special features, as well as how to get started with the program. Finally, it compares IntelliWebSearch with other similar applications and emphasizes its advantages.

*Key words*: IntelliWebSearch, quick searches, terminology searches, dictionaries, shortcuts, hotkeys, productivity, freeware. **Panace@ 2009; 10 (29): 80-84**

Buscando, me paso el día buscando. Supongo que a los traductores, en general, nos pasa eso. Estamos todo el día de aquí para allá, de Google a IATE, del Collins al DRAE, dale que dale. Y al cabo del día se pasa mucho tiempo copiando términos de nuestros textos y pegándolos en los diccionarios en línea o del disco duro para su consulta. Al respecto, la mejor opción que conozco para facilitar y acortar considerablemente nuestras búsquedas terminológicas o de información en la red es IntelliWebSearch (descarga gratuita en <www.intelliwebsearch.com/>).

#### **1. Un largo camino**

Los caminos de las búsquedas suelen ser largos y repetitivos. Tomemos como ejemplo una búsqueda en IATE (Inter-Active Terminology for Europe), la base de datos terminológica de la Unión Europea. Pongamos que estamos traduciendo un documento del inglés y nos encontramos con un término desconocido, por ejemplo *unknown term*. Para buscarlo, habría que seguir esta ruta:

- 1) hacer doble clic en *unknown term* para marcarlo;
- 2) copiarlo en el portapapeles pulsando Ctrl+C;
- 3) abrir el navegador o una nueva pestaña;
- 4) abrir IATE;
- 5) seleccionar inglés como lengua de partida;
- 6) seleccionar español como lengua de llegada;
- 7) pegar *unknown term* en la casilla de búsqueda; y, por fin,
- 8) pulsar la tecla *Enter* para lanzar la búsqueda.

Ocho pasos. Unos 15 ó 20 segundos, según la rapidez de nuestra conexión a Internet y nuestra habilidad para desplazarnos por los programas.

## **2. ¿Qué hace IntelliWebSearch?**

¿Y si pudiéramos reducir esos ocho pasos a dos? ¿Y si pudiéramos establecer un atajo de búsqueda directa para IATE EN-ES? ¿Y, por qué no, otro para buscar una palabra directamente en el *Diccionario de la lengua española* (en adelante DRAE)? ¿O en Google? ¿O en el diccionario que tienes instalado en tu ordenador y que usas tan a menudo? ¿O en otros programas de búsqueda del equipo, como dtSearch o Copernic Desktop Search? ¿O crear un atajo para buscar directamente en ese glosario en Excel o en Word que te ha entregado tu cliente?

Todo eso lo hace IntelliWebSearch (en adelante IWS), un programa gratuito para Windows y muy ligero (648 KB) creado por el traductor Michael Farrell, que reduce al máximo los pasos necesarios para efectuar búsquedas. Para buscar un término con IWS se procede de la siguiente manera:

- 1) se marca un término en cualquier aplicación de Windows;
- 2) se presiona Ctrl+Alt+B para abrir la interfaz del programa (véase la figura 1, en la página siguiente), en cuya casilla de búsqueda aparece el término marcado que queremos buscar; y
- 3) se pulsa el botón correspondiente al diccionario o buscador en que deseamos buscar ese término.

Para ayudarnos a entender mejor el funcionamiento de IWS, veamos la imagen de la ventana principal del programa, que aparece al pulsar el atajo del programa. Sus elementos esenciales (resaltados en verde en la figura 1) consisten en una casilla donde aparece la palabra o expresión que queremos buscar, un menú desplegable para cambiar de grupo de

<sup>\*</sup> Traductor autónomo, Brasilia (Brasil). Dirección para correspondencia: [fernando@tradore.com](mailto:fernando@tradore.com).

diccionarios (también se puede cambiar de grupo mediante atajos específicos de la ventana principal, pulsando la tecla 1 para ir al grupo 1, la 2 para ir al grupo 2, etc.), el botón de la multibúsqueda y diez botones numerados.

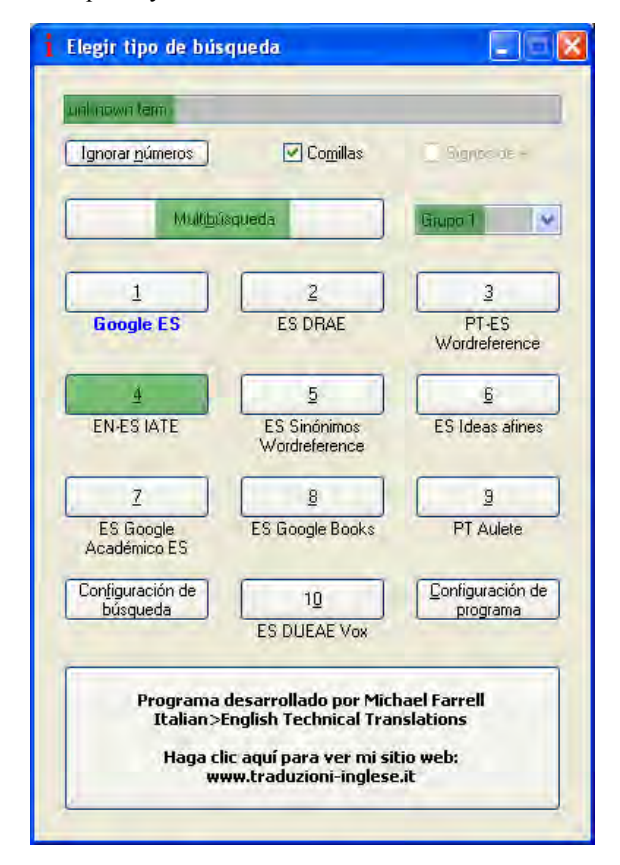

**Figura 1:** Vista de la ventana principal de IWS

A cada uno de esos botones le atribuiremos un recurso. IWS tiene cinco grupos de recursos con diez botones cada uno. Esto significa que podemos definir un botón del programa para 50 recursos.

No obstante, IWS permite tener predefinidos y almacenados un número ilimitado de recursos. Así, si tenemos los 50 botones ocupados y queremos atribuirle un botón a un nuevo diccionario que vamos a pasar a usar frecuentemente (por ejemplo, porque vamos a hacer una traducción a partir de un idioma del que raramente traducimos), tendremos que quitarle el botón a algún recurso de los 50 que lo tenían para poder atribuírselo al nuevo diccionario.

Por consiguiente, es posible adaptar IWS a las necesidades del momento, seleccionando de forma rápida y práctica los recursos más útiles según el tipo de texto, las lenguas y el tema que nos ocupe.

# **3. Otras funciones de IntelliWebSearch** *3.1. Atajos*

Las búsquedas pueden acelerarse aún un poco más y convertirse en dos los tres pasos a los que nos hemos referido, al aprovechar la posibilidad que ofrece IWS de atribuir un atajo a cada uno de nuestros recursos favoritos. Así, si atribuimos un atajo (luego veremos cómo) a las búsquedas en IATE EN-ES, nuestra

Los atajos para las principales funciones del programa, incluido el atajo general de IWS, son totalmente configurables, de forma que pueden cambiarse para elegir otros de nuestra predilección o evitar conflictos con otros programas (por ejemplo, a los usuarios del programa de TAO Wordfast nos puede interesar cambiar ese atajo, porque Ctrl+Alt+B tiene otra función en ese programa).

## *3.2. Multibúsqueda*

Además de seleccionar un término y de lanzar la búsqueda individual del mismo, IWS permite también lanzar una búsqueda de una palabra en varios diccionarios a la vez: es la denominada *multibúsqueda.* Esta función resulta útil, por ejemplo, si queremos ver lo que dicen varios diccionarios sobre el mismo término o qué nos proponen diversas fuentes de información científica sobre un concepto.

La multibúsqueda posee un botón específico en la ventana del programa (figura 1) y también puede atribuírsele un atajo específico. Para definir qué páginas queremos que formen parte de la multibúsqueda, basta ir marcando las casillas correspondientes en la ventana de la configuración de búsquedas (figura 2).

|           | Configuración de búsqueda                  |                |         |         |         |               |   |
|-----------|--------------------------------------------|----------------|---------|---------|---------|---------------|---|
|           | Ventana Editar Compartir                   |                |         |         |         |               |   |
|           | Añadir/Eliminar do<br>$\ddot{\phantom{1}}$ | Cambiar nombre |         | v       |         |               |   |
| Multi     | Etimueta                                   | Atajo          | Grupo 1 | Grupo 2 | Grupo 3 | Grupo 4       |   |
|           | " Abkuerzunglexikon                        |                |         |         |         |               |   |
| 8         | * Acronym Finder                           |                |         |         |         |               |   |
|           | * Acronym Finder [word in meaning]         |                |         |         |         |               |   |
|           | "Alexandria                                |                |         |         |         |               |   |
|           | " Answers com                              |                |         |         |         |               |   |
|           | * Ask.com                                  |                |         |         |         |               |   |
|           | * Babylon English                          |                |         |         |         |               |   |
|           | " Chemindustry Search Engine               |                |         |         |         |               |   |
|           | " Clusty                                   |                |         |         |         |               |   |
|           | * Collins Italian Dictionary               |                |         |         |         |               |   |
|           | * CTFA (INCI) name search                  |                |         |         |         |               |   |
|           | " DFB Online                               |                |         |         |         |               |   |
|           | * Dizionario Etimologico<br>* DogPile      |                |         |         |         |               |   |
|           | " dtSearch (customize before use!)         |                |         |         |         |               |   |
|           | " DWDS German Dictionary + corpus          |                |         |         |         |               |   |
|           | * Eino J-E/E-J                             |                |         |         |         |               |   |
|           | * EU Multilingual corpus                   |                |         |         |         |               |   |
|           | " EUR-Lex Simple Search                    |                |         |         |         |               |   |
|           | *Fyalead                                   |                |         |         |         |               |   |
|           | * Exalgad / NEAR                           |                |         |         |         |               |   |
|           | * Example Advanced Google                  |                |         |         |         |               |   |
|           | " Example Advanced Yahoo                   |                |         |         |         |               |   |
|           | " Furniture Fittings DABAG (French)        |                |         |         |         |               |   |
|           | * Frankline Eithner DARAS (German)         |                |         |         |         |               | × |
| $\langle$ |                                            | m              |         |         |         | $\rightarrow$ |   |

**Figura 2:** Ventana de configuración de búsquedas

#### *3.3. Búsquedas consecutivas*

Aparte de esta función de búsquedas múltiples, IWS tiene una función que permite buscar en varios diccionarios de forma consecutiva sin tener que volver a seleccionar la palabra antes de cada nueva búsqueda. Para ello hay que activar la función «Utilizar anterior línea de búsqueda editada» en la ventana de configuración del programa, en la opción «Si no ha seleccionado texto» (véase la figura 3). De esta forma, es posible marcar una palabra y luego, por ejemplo, pulsar el atajo para buscarla en el DRAE, después en el Clave, después en un diccionario de sinónimos, etcétera.

## *3.4. Atajo de retorno*

Por otro lado, es posible definir un atajo de retorno para, una vez hecha una búsqueda, poder seleccionar el resultado y pegarlo en la aplicación de origen a través de una combinación de teclas preestablecida (véase la figura 3).

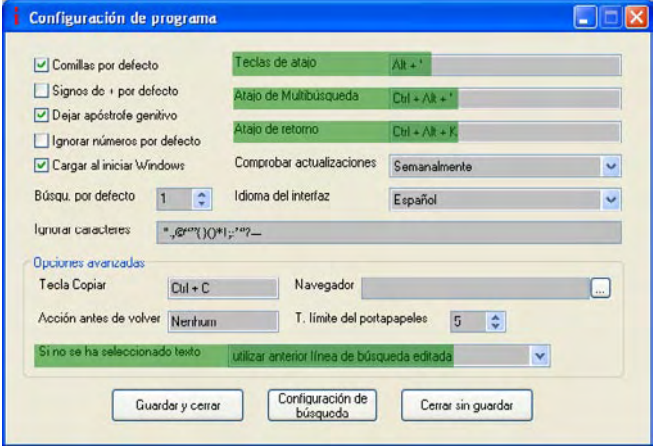

**Figura 3:** Ventana de configuración del programa

## *3.5. IWS y Google*

Además, también se puede definir otro tipo de búsquedas. Es fácil definir una que busque en un único sitio web a través de Google, sirviéndonos del operador *site* (por ejemplo, para localizar la palabra *traducción* exclusivamente en la página web del diario *El País* habría que buscar en Google lo siguiente: [traducción site:elpais.com]). Esto puede resultar útil para buscar la frecuencia de uso de un término en la página de un cliente o en una página web de referencia, con lo que podríamos definir un atajo para buscar únicamente en Medline, o en los archivos de Medtrad, por ejemplo. De la misma manera, podríamos efectuar una búsqueda en glosarios o diccionarios a través de Google usando los comandos *inurl* o *intitle.* Para realizar búsquedas de este tipo, lo único que hay que hacer es añadir estas condiciones cuando usemos el «Wizard» para configurar cada diccionario, tal como vamos a ver en el apartado siguiente.

## **4. Primeros pasos con IntelliWebSearch. Configuración** *4.1. Adecuar IWS a nuestras necesidades*

IWS trae, por defecto, varias docenas de recursos preinstalados. Algunos de ellos nos resultarán útiles y otros no. Por eso, lo que habrá que hacer tras instalar el programa es ir añadiendo los recursos más interesantes para nosotros —por ejemplo, diccionarios de español, buscadores de nuestra área de especialidad, ciertas bases de datos, etc.— y eliminar los que no nos interesen de los que ofrece inicialmente. Las búsquedas preinstaladas sirven como guía para definir nuestras propias búsquedas y facilitan mucho la tarea, en especial en el caso de diccionarios instalados en el ordenador, glosarios de Word y Excel y búsquedas a través del programa dtSearch.

Esa configuración inicial solo hay que hacerla una vez (en el foro de IWS en Yahoo! Grupos hay invitaciones periódicas para compartir recursos particularmente útiles, así que resulta aconsejable echar un vistazo ahí antes de lanzarse a configurar nuestros diccionarios, por si acaso han sido compartidos los datos de diccionarios que nos interesen). Una vez que hayamos configurado en IWS la búsqueda en el DRAE, por ejemplo, ya estará incluida en el programa y no tendremos más que marcar una palabra y pulsar el atajo correspondiente.

## *4.2. Añadir un diccionario en línea a IWS*

Lo que hace IWS al añadir un diccionario en línea es detectar el camino que sigue ese recurso desde que pulsamos el botón de búsqueda hasta que aparece el resultado. De esta forma, una vez detectado y grabado ese camino en IWS, y configurada así la búsqueda correspondiente a ese diccionario, ya no es necesario repetir todos los cansinos pasos antes citados.

Para llevar a cabo la configuración inicial de los diccionarios u otras páginas que queramos añadir a IntelliWebSearch, tendremos que abrir el «Wizard» (así se llama el asistente de configuración de búsquedas) e ir siguiendo los pasos que nos indica.

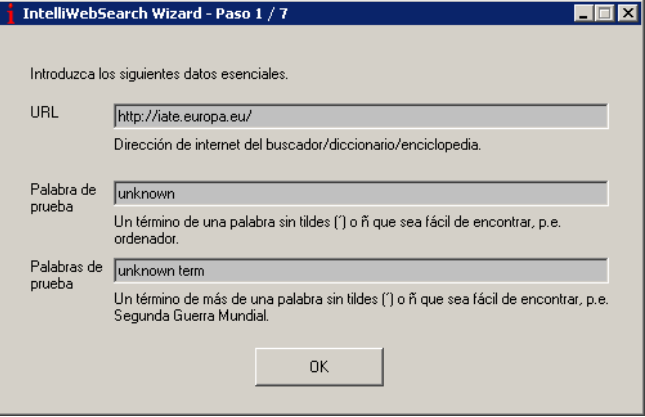

**Figura 4:** Ventana del «Wizard»

En la figura 4 vemos cómo es la interfaz del «Wizard» y el tipo de información que hay que suministrar para configurar un diccionario (seguimos con nuestro ejemplo de IATE). Se trata simplemente de ir añadiendo la información que pide, y en menos de un minuto tendremos el diccionario configurado.

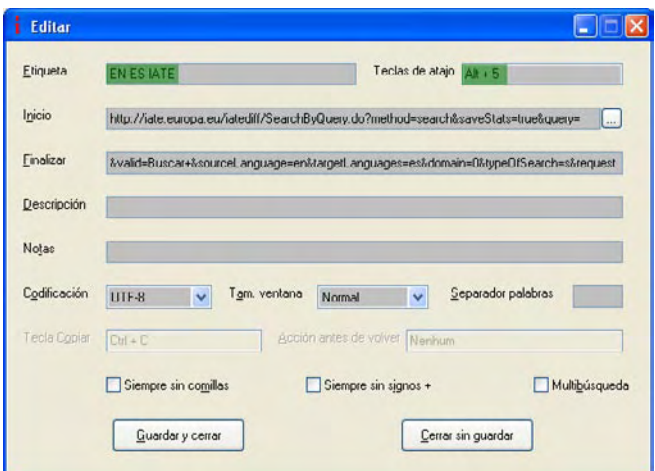

**Figura 5:** Ventana de edición de un recurso de la web

Una vez que el «Wizard» ha completado su trabajo, es decir, una vez que ha detectado y grabado la ruta de búsqueda de un recurso determinado, aparece la ventana de edición del recurso para añadirlo a IWS (véase la figura 5). Tendremos que darle un nombre (p. ej., IATE EN-ES) y podremos atribuirle también un atajo (p. ej., Alt+5) —algo muy recomendable para los recursos que vayamos a usar muy a menudo, como el DRAE o el Google, ya que así nos ahorraremos el paso por la ventana de IntelliWebSearch cuando queramos buscar algo en esos recursos y la búsqueda será más rápida todavía—. A partir de ese momento, ya solo tendremos que marcar una palabra y pulsar el atajo correspondiente. El programa se encargará del resto.

### *4.3. Añadir a IWS un diccionario instalado en el disco duro*

Hasta la fecha, el «Wizard» solo ofrece asistencia para configurar recursos en línea, pero no para diccionarios instalados en el disco duro local. No obstante, para el tipo de recursos en que no funciona el «Wizard», IWS incluye búsquedas predeterminadas que sirven como modelo para configurar nuestros recursos locales. Por consiguiente, para configurar diccionarios que tengamos instalados en nuestro ordenador, es recomendable tomar una de las búsquedas predeterminadas denominadas «Local dictionnary (customize before use!)» y modificarla según los parámetros del diccionario que vayamos a añadir.

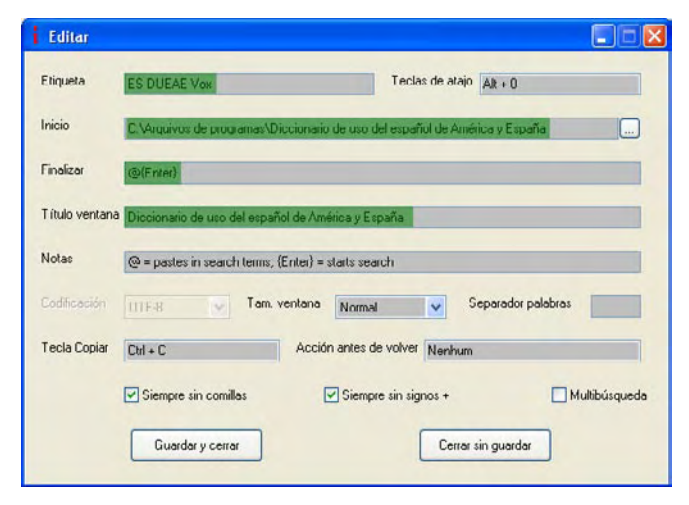

**Figura 6:** Ventana de edición de un diccionario en el disco duro

Imaginemos que queremos añadir el *Diccionario de uso del español de América y España* (véase la figura 6). Si seguimos uno de los modelos que incluye por defecto el programa, lo más probable es que solo tengamos que modificar la línea «Inicio», añadiendo la ruta del diccionario en nuestro equipo (p. ej., C:\Archivos de programas\Diccionario de uso del español de América y España). También tendremos que incluir el nombre de la ventana del diccionario (la inscripción que aparece en la parte superior izquierda cuando está abierto, que por lo general es el nombre del diccionario). Si no funciona con estos mínimos cambios, quizás haya que modificar la línea «Finalizar». En ese caso, es conveniente fijarse en las líneas de cierre de otro de los modelos de diccionarios locales

por defecto o, si fuera necesario, consultar las páginas de ayuda en línea del programa, en [<www.intelliwebsearch.com/>](http://www.intelliwebsearch.com/).

## *4.4. Añadir a IWS búsquedas en otro tipo de recursos*

Como hemos señalado anteriormente, IWS también permite configurar una búsqueda para interrogar glosarios en formato Word o Excel que tengamos en nuestro ordenador, con la ventaja de que ya existe una configuración por omisión para buscar en este tipo de documentos. Así que solo tendremos que usar ese modelo ofrecido para configurarlos con la ruta de acceso de los glosarios de nuestro equipo.

Por otro lado, IWS también trae por omisión una búsqueda en dtSearch (<www.dtsearch.com/>), sin duda uno de los mejores programas existentes para efectuar búsquedas en nuestro ordenador. Al igual que con los modelos predeterminados que hemos visto para otras aplicaciones (diccionarios instalados en el disco o glosarios Word o Excel), para configurar una búsqueda en nuestro equipo mediante dtSearch solo tendremos que tomar como base el modelo que encontraremos tras instalar IWS. Y es que esas búsquedas predeterminadas facilitan bastante la vida a quien comienza a usar el programa.

#### **5. Otras aplicaciones semejantes** *5.1. Para navegadores*

Conviene recordar que existen otros mecanismos y aplicaciones que permiten acortar las búsquedas. Por ejemplo, algunos navegadores (Mozilla Firefox o Google Chrome) cuentan con atajos para lanzar búsquedas rápidas en Google, generalmente a través de menús contextuales accesibles mediante un clic con el btón derecho del ratón. Esa posibilidad resulta cómoda cuando se está viendo un texto en un navegador y queremos buscar algo en Google. Pero, dado que se limita a búsquedas en Google y que solo funciona desde el navegador, ese mecanismo puede considerarse apenas como una sombra de lo que es capaz de hacer IntelliWebSearch.

Cabe destacar que Firefox cuenta con bastantes extensiones que sirven para acelerar las búsquedas y que permiten interrogar muchos diccionarios con bastante rapidez (pueden encontrarse fácilmente si escribimos algo del estilo de *search term* en la casilla de búsqueda de la página de complementos para Firefox). Pero, al igual que el complemento por defecto para buscar en Google que acabamos de citar, estos complementos tienen la limitación de funcionar solo desde el navegador y no desde cualquier aplicación de Windows, como hace IWS.

Firefox permite también instalar complementos para buscar desde la casilla de búsqueda rápida de la barra del navegador en diversos diccionarios. Existen muchos complementos de ese tipo para diversos recursos de interés: el DRAE, el *Diccionario panhispánico de dudas*, IATE, el *Gran diccionario terminológico* de la Oficina de la Lengua Francesa de Québec, etc. Con este método, un clic con el botón derecho permite buscar directamente en el diccionario que esté visible en la casilla de búsqueda del navegador. Pero al igual que los complementos a los que nos hemos referido antes, estos mecanismos solo funcionan cuando estamos dentro del na-

vegador, de forma que su alcance no puede compararse con el de IWS.

## *5.2. Para Microsoft Word*

Por otra parte, ciertos diccionarios permiten también instalar un icono dentro de Microsoft Word para poder buscar una palabra rápidamente sin tener que abandonar la aplicación: basta con marcarla y hacer clic en el icono del programa. Diccionarios como el DRAE o el *Petit Robert* cuentan con macros de este tipo. Hay que tener presente que tales iconos se instalan al instalar el diccionario correspondiente en el disco duro, por lo que son herramientas de pago. Su limitación es la misma que hemos visto con los complementos específicos para los navegadores: solo funcionan desde un programa determinado, Word en este caso, y no desde cualquier aplicación de Windows, como es el caso de IWS.

#### *5.3. Directorios de diccionarios y sitios multirrecursos*

También hay sitios web que ofrecen acceso a un gran número de diccionarios. Podríamos citar tres tipos de directorios de diccionarios de la web en función de si permiten realizar búsquedas y de si abren o no otras ventanas para ello:

- 1) las simples listas de enlaces o directorios de recursos;
- 2) las páginas que incluyen gran número de recursos y permiten además hacer búsquedas en esos recursos desde la propia página, aunque los resultados aparezcan en una nueva pestaña o ventana, como Liendex (<[http://ptaff.](http://ptaff.ca/liendex/) [ca/liendex/](http://ptaff.ca/liendex/)>) para inglés y francés, o el CERTE (Centro de Investigación Terminológica de la lista Eurêka, [<http://pages.globetrotter.net/mverge/eureka/demoFra](http://pages.globetrotter.net/mverge/eureka/demoFrameset.html)[meset.html>](http://pages.globetrotter.net/mverge/eureka/demoFrameset.html)), excepcional fuente terminológica creada por el terminólogo Yvan Cloutier;
- 3) las que permiten efectuar búsquedas en los recursos que presenta sin necesidad de abrir nuevas ventanas.

Estas últimas son sin duda las más prácticas y rápidas. De entre ellas, en español, cabe destacar InterTerm (<[www.cgl](http://www.cgltrad.c.telefonica.net/InterTerm/index.html)[trad.c.telefonica.net/InterTerm/index.html](http://www.cgltrad.c.telefonica.net/InterTerm/index.html)>), obra del biólogo molecular M. Gonzalo Claros Díaz, coordinador de este número especial de *Panace@,* en el que publica un artículo sobre dicho directorio (págs. 85-87)*.* Se trata de una excelente plataforma que permite efectuar búsquedas en decenas de recursos de calidad en línea, o sea, que si queremos buscar en el DRAE o en el Collins EN-ES, por ejemplo, no es necesario ir a esas páginas, sino que se accede a ellas desde dentro de la propia ventana de InterTerm. Al evitar el redireccionamiento se ahorra tiempo y no se dispara el número de ventanas o pestañas abiertas, con lo que no se cae en un excesivo consumo de memoria ni en la pérdida de visibilidad en las búsquedas.

Frente a este tipo de plataformas de recursos, IWS ofrece una ventaja que a mi juicio es notable: facilitar el tránsito entre los documentos de trabajo (documentos de texto, planillas, presentaciones, etc.) y los recursos donde encontrar apoyo para su traducción (los buscadores y los diccionarios). Esto significa que la posibilidad que ofrece IWS de unir mediante un simple atajo una palabra y el diccionario donde buscarla facilita y acelera considerablemente las búsquedas y supone una diferencia cualitativa respecto a otras plataformas de búsquedas.

Para cerrar este apartado, creo conveniente señalar que recursos como InterTerm también pueden añadirse a IWS. Quizá pueda interesar ante un recurso tan rico definir una búsqueda que se limite a los diccionarios de español que ofrece InterTerm, otra para los de inglés-español y otra para los de francés-español.

## **6. Elogio de IntelliWebSearch**

He tratado de aclarar en qué forma IntelliWebSearch permite agilizar sobremanera nuestras búsquedas terminológicas y de información y cómo su alcance y radio de acción son mayores que los de otros mecanismos similares. Para mí fue magnífico descubrir que era posible marcar simplemente una palabra y pulsar un atajo para encontrar su significado o buscarla en Google. Sus beneficios en términos de ahorro de tiempo me parecen claros, lo cual implica también una ganancia en productividad. A su vez, supone también un ahorro de clics, por lo que sin duda presenta asimismo beneficios ergonómicos.

Desde que descubrí IntelliWebSearch no me imagino trabajar sin la comodidad de usar sus atajos para mis búsquedas. Ojalá que a otros muchos les resulte igualmente útil.

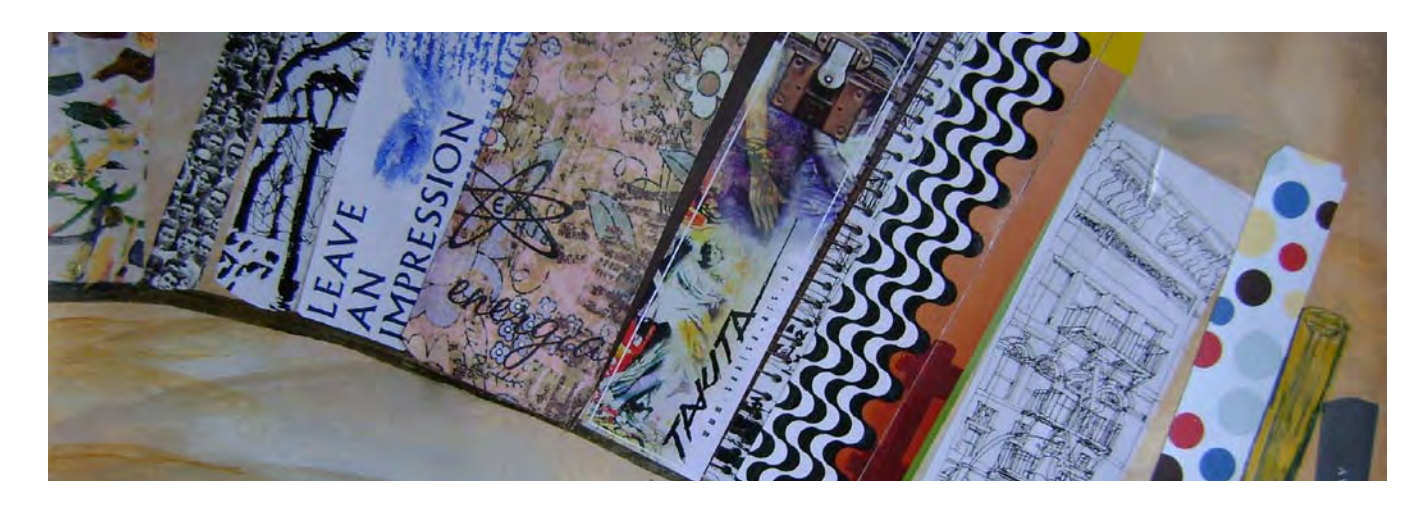

# InterTerm: los diccionarios de internet en un solo clic M. Gonzalo Claros<sup>\*</sup>

*Resumen:* En este artículo se presenta una herramienta que funciona en todos los ordenadores con tal de que se use un navegador que entienda el JavaScript estándar: InterTerm. Con ella se puede buscar una palabra en menos de un minuto en una buena colección de diccionarios y glosarios de la web. Se describe brevemente cómo utilizarlo, cómo se ven los resultados y por qué puede ser una herramienta interesante que merece ser añadida al disco duro y a los enlaces del navegador. La lista de sitios se puede modificar a voluntad del usuario, si se atreve a meterse en los entresijos del programa. Para empezar a probarlo, basta consultar la URL </www.cgltrad.c.telefonica.net/InterTerm>.

*Palabras clave:* traducción asistida por ordenador, TAO, glosario, diccionario, enlaces.

#### **InterTerm: Internet dictionaries at a single click**

*Abstract:* This article introduces InterTerm, a tool that runs in every type of computer using a browser with JavaScript standard. In less than a minute, this tool can search a word in a large collection of dictionaries and glossaries available in the web. This article briefly describes how to use it, how to see the results and the reasons why it´s an interesting tool to install in the hard drive and to mark as a link the browser. The user can modify the websites list if able to use the necessary skills to get into the program´s ins and outs. To start testing this application, visit </www.cgltrad.c.telefonica.net/InterTerm>.

*Key words:* computer-assisted translation, CAT, glossary, dictionary, links. **Panace@ 2009; 10 (29): 85-87**

#### **Introducción**

Cualquier traductor suele tener una buena lista de favoritos *(bookmarks)* entre los que se encuentran enlaces *(links)* a muchos de los diccionarios en línea que hoy en día podemos consultar en Internet. Si somos metódicos, podemos tenerlos clasificados según nuestro gusto; y si no somos metódicos o no sabemos cómo montar subniveles en las listas de favoritos, tendremos almacenados todos los diccionarios en una larga lista que hemos de recorrer con la vista para identificar el que nos interesa. Pero, en cualquiera de los dos casos, siempre nos acosará la misma duda: ¿estará el término en alguno de los diccionarios que tengo enlazados? O lo que es más angustiante: ¿en qué diccionario tengo más probabilidades de encontrarlo? El tiempo del traductor es oro hoy en día.

Todos sabemos que para consultar cada diccionario de nuestra lista hay que abrir una página nueva en el navegador, introducir el término y esperar a que nos devuelva el resultado. A consecuencia de ello, siempre acabamos consultando con preferencia solo algunos (los que más veces nos sacan del aprieto) y olvidando poco a poco el resto. Ello nos arroja a un marasmo circular y vicioso en el que nos deprime pensar que nuestra amada colección de enlaces no tiene ninguna utilidad, porque utilizamos pocos de ellos a pesar del cariño que pusimos en recolectarlos y en lo interesantes que nos parecían todos cuando dimos por primera vez al botón de «Añadir a favoritos».

En este breve artículo quiero presentaros una nueva herramienta web que nos permite consultar muchas páginas a la vez y luego inspeccionar los resultados simplemente pinchando con el ratón, de manera que sí saquemos provecho a esas colecciones de enlaces.

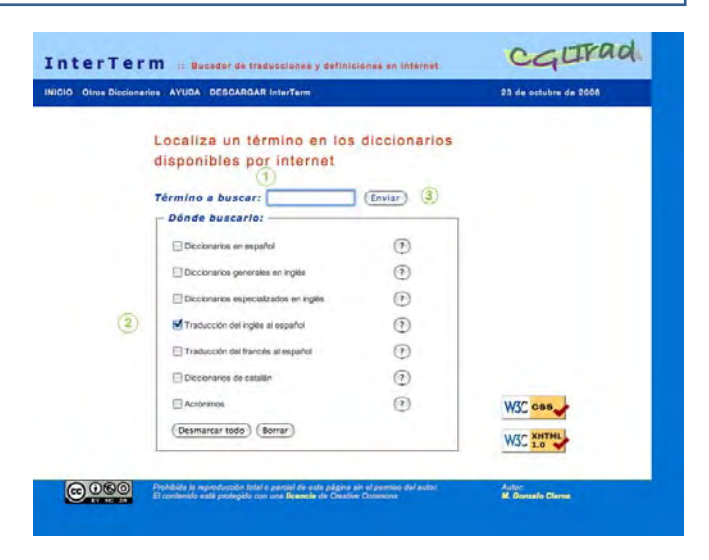

**Figura 1:** Aspecto de la página de inicio de InterTerm, en la que se define la búsqueda y se muestran los logotipos que indican que si algo falla, no es culpa de la página, sino del navegador. Los números en verde señalan las zonas implicadas en las tres etapas explicadas en el texto. Su URL es <www.cglgrad.c.telefonica.net/InterTerm>, y pronto estará también disponible en la web de Tremédica

#### **¿Qué es InterTerm y cómo funciona?**

InterTerm, realmente, no es más que una página web desde la que, con un solo clic, se lanzan las consultas a un número teóricamente ilimitado de páginas web preparadas para ello. Surge de esa necesidad de ahorrar tiempo que todos tenemos, para que perdamos el mínimo tiempo interrogando las páginas

<sup>\*</sup> Universidad de Málaga (España). Dirección para correspondencia: claros@uma.es.

de una en una y podamos interrogarlas de una vez en menos de lo que tardaríamos en encontrar ese término en un diccionario de papel. He tenido el cuidado de utilizar los estándares reconocidos para el código HTML, el código JavaScript y los estilos CSS que contiene. Por eso la página de presentación (figura 1) incluye los correspondientes logotipos que así lo certifican, de manera que, si algo falla, la culpa casi seguro que será del navegador, siempre que este no sea Firefox (y algunos otros que no menciono por no hacer propaganda gratuita).

El modo de proceder es muy simple:

- 1) introducimos un término en el hueco destinado a ello;
- 2) seleccionamos el conjunto de diccionarios que respon-
- den a nuestra necesidad; 3) pulsamos el botón «Enviar».

Aunque el programa nos permite escoger varios grupos de diccionarios a la vez, desaconsejo esa práctica, porque cuantos más diccionarios se eligen, más lenta es la respuesta. También quiero señalar que los diccionarios no se repiten entre los subgrupos; bueno, realmente puede que el diccionario se repita, pero no la forma en la que se interroga. Para ahorrar largas esperas innecesarias, le he puesto una limitación interna que evita la tentación de seleccionarlo todo porque «en algún sitio aparecerá la palabra»: no solamente estaremos gastando inútilmente los recursos de la web, sino que las páginas que nos dan información útil tardarán más en enviárnosla. Por otra parte, no tiene ningún sentido seleccionar todos los diccionarios a la vez, porque está claro que en unos solo se reconocerán términos en español, en otros solo en inglés, en otro solo siglas, etc. Espero haber dejado claro que no es una buena idea seleccionarlos todos.

#### **¿Cuál es el resultado de una búsqueda con InterTerm?**

A modo de ejemplo, vamos a considerar que buscamos el término *dysplasia* tanto en los diccionarios especializados en inglés como en los diccionarios inglés-español. Después de una breve espera, que depende de la velocidad de nuestra conexión (lo más normal es que tarde de uno a tres minutos como máximo), obtendremos los resultados mostrados en la figura 2. La columna de la izquierda contiene la lista de diccionarios que se han consultado en nuestra selección, y se resalta en negro el que estamos viendo en la parte central de la página. Cada vez que pulsamos en uno de los diccionarios, se mostrará el resultado que nos ha arrojado la búsqueda.

Puede observarse también que los nombres de los diccionarios que aparecen a la izquierda comienzan siempre por unos caracteres que indican la combinación lingüística seleccionada, o su especialidad. No merece la pena describir aquí los diccionarios que están incluidos, porque el propio empleo del InterTerm irá familiarizando a los usuarios con ellos. Por supuesto, seguro que la lista podría ser más completa, pero ya advierto que no todos los diccionarios se pueden consultar automáticamente... o bien no soy capaz de descubrir cómo se hace.

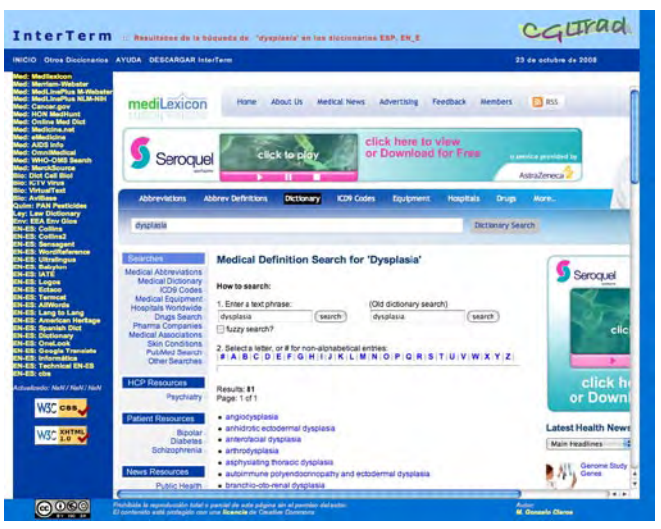

**Figura 2:** Aspecto de la página de InterTerm en la que se muestran los resultados de la búsqueda. Para volver a preguntar, basta con pulsar sobre el enlace «INICIO», con lo que se volverá a la pantalla mostrada en la figura 1

#### **También es un repositorio de enlaces**

Como acabo de mencionar, no todos los glosarios en línea interesantes son fácilmente interrogables (algunos, directamente, no son interrogables), por lo que InterTerm también cuenta con una página donde se mantiene un conjunto de enlaces a glosarios más o menos fiables que no se pueden consultar más que a mano (o mediante triquiñuelas informáticas que se escapan al conocimiento del autor de este programa). Tal es la finalidad del enlace «Otros diccionarios», que lleva a una página en la que, con una organización similar a la establecida para los diccionarios de interrogación automática (figura 3), se puede encontrar una selecta colección de enlaces que también pueden ayudarnos puntualmente.

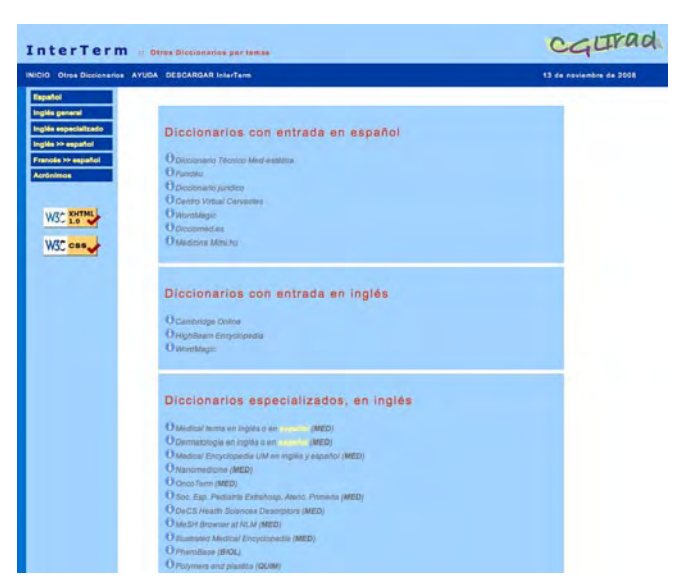

Figura 3: Aspecto de la página de InterTerm que contiene una colección adicional de enlaces a diccionarios y glosarios, organizados en los mismos grupos temáticos que los de la página de inicio

Para la traducción resultan especialmente interesantes aquellos diccionarios en los que se puede consultar un término en inglés y el resultado se puede pedir también en español, con lo que sabremos cuál es la traducción del término... ¡y de la definición! Es el caso, por ejemplo, de la página de *Medical Terms*, la de *Dermis.es* y la de la enciclopedia médica de la Universidad de Maryland. En este sentido, no olvidemos que tenemos casos similares entre los diccionarios de interrogación automática, como el MedLinePlus del NLM o el glosario de Cancer.gov.

#### **Pero a mí me tarda mucho tiempo en hacer la consulta...**

Puesto que InterTerm no es más que un intermediario en las búsquedas, cuantos más glosarios consultemos más lenta será la respuesta, porque estamos generando mucho tráfico de ida y vuelta entre nosotros, InterTerm y cada uno de los glosarios consultados. Existe una manera más eficaz de consultar que hacerlo a través de la web, y es hacerlo desde nuestro propio ordenador. Para ello basta con pulsar el enlace «Descargar InterTerm», y obtendremos un zip que contiene todos los ficheros necesarios para ejecutarlo. Hemos de ser conscientes de que se trata de una web, por lo que va a funcionar en *cualquier sistema operativo* sin ningún problema, siempre que se use un navegador que respete los estándares, como Firefox. Cuando descomprimamos el zip, lo colocaremos allá donde nos parezca bien en el disco duro y crearemos un alias o acceso directo del fichero denominado «index.html» donde nos resulte más cómodo. Dependiendo de cómo esté configurado nuestro ordenador, pueden funcionar algunas de las siguientes posibilidades (o todas):

- 1) hacer un doble clic sobre el alias o el fichero original;
- 2) desplazar el alias o el fichero original sobre una ventana del navegador
- 3) utilizar el menú «Archivo / Abrir» del navegador y abrir el alias o el fichero original.

Ahora podréis utilizar InterTerm desde vuestro ordenador y veréis que las respuestas son mucho más rápidas que antes, porque hemos reducido el tráfico a la mitad. Os recomiendo que os fijéis en la URL que os aparece en vuestro navegador (que empezará por «file://ruta\_donde\_hayáis\_puesto\_el\_index») y que la añadáis a vuestros favoritos: es la forma más rápida de acceder y de no perder el fichero.

#### **¿Por qué me conviene utilizar InterTerm?**

Si utilizas InterTerm, verás que no te importa consultar un buen número de diccionarios cibernéticos en menos tiempo del que tardarías en localizar ese término en un único diccionario de papel. La lista de ciberdiccionarios no es exhaustiva, pero sí lo bastante completa para un traductor científico o médico. De todas formas, si te gustaría encontrar algún enlace nuevo, no tienes más que contactar con el autor, o sea, con quien escribe estas líneas, y solicitarle que lo incluya. Yo veré si es posible ponerlo entre los automáticos o solo en la lista de enlaces. Eso sí, si sabes algo de programación de páginas web (HTML y Javascript), tú mismo podrás tocar a tu gusto el fichero lasURL.js —con tal de no tocar ninguno de los otros que están a su lado— y modificar la organización de los diccionarios, las etiquetas que los identifican e incluso quitar y poner diccionarios en *tu* versión de InterTerm, la que has descargado en tu disco. A cambio, solo te pido que compartas conmigo la información para mejorar InterTerm.

No descartes que, gracias a InterTerm, puedas borrar de tu lista de favoritos un montón de diccionarios que utilizabas poco (o nunca) y sustituirlos por un único enlace a InterTerm. Estarás ganando en claridad y organización.

Existe otra herramienta similar a esta, IntelliWebSearch, a la que también se le dedica un artículo en este número de *Panace@* (págs. 80-84). Si bien esta herramienta es capaz de interrogar ciberdiccionarios que InterTerm no puede consultar, su principal limitación es que no puedes incluir más de 50 diccionarios, mientras que la versión actual de InterTerm agrupa más de 100.

Como toda herramienta de código abierto, se puede distribuir libremente por todo el mundo, con tal de que se indique claramente quién es el autor y de dónde procede la copia que se está enviando. La inclusión de una licencia de Creative Commons me ampara ante una distribución ilegítima que confío en que nunca se producirá.

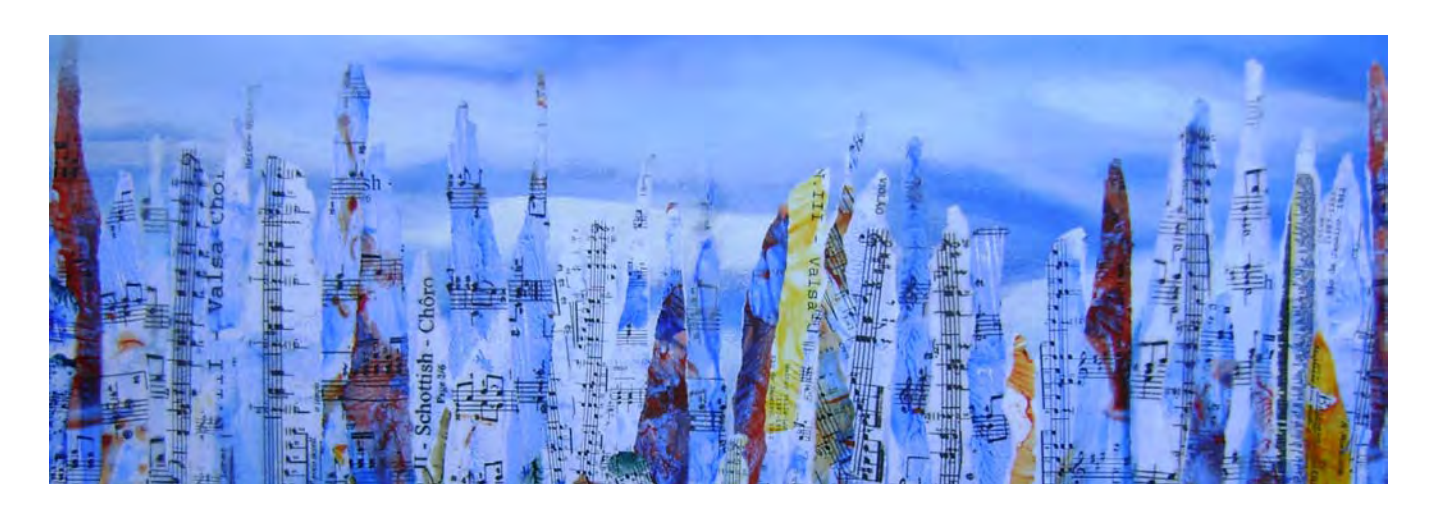

**Panace @.** Vol. X, n.º 29. Primer semestre, 2009 87

# Dicciomed: Diccionario médico-biológico, histórico y etimológico<sup>\*</sup>

Francisco Cortés Gabaudan\*\*

*Resumen:* Presentación de *Dicciomed: Diccionario médico-biológico, histórico y etimológico* como diccionario en línea navegable; permite, con un sencillo clic, pasar de las palabras a sus formantes (lexemas y sufijos), ver las palabras que los usan...; para cada palabra se señalan sus formantes y su historia; permite seleccionar las palabras por campo científico, lengua de origen, fecha de aparición, etcétera.

*Palabras clave:* diccionario, medicina, biología, etimología.

## **Dicciomed: Historical and Etymological Dictionary of Medicine and Biology**

**Abstract:** *Dicciomed* is a medical and biological on-line dictionary with a historic and etymological perspective. It offers an etymological analysis and a historic commentary for every entry. With just a click, the user can navigate from words to lexemes or suffixes, analyze the words which use them, etc. Words can be filtered by scientific specialization, language of origin, date of creation, etc.

*Key words:* dictionary, medicine, biology, etymology. **Panace@ 2009; 10 (29): 88-92**

Dicciomed ([<www.dicciomed.es](file:///Users/JESUS/Desktop/panacea%2029/www.dicciomed.es)>) es un diccionario que hoy cuenta con más de 5700 palabras, más de 6200 acepciones y 700 imágenes; está en pleno crecimiento. Sus ámbitos son la medicina y la biología. En la actualidad solo existe la versión en Internet, dinámica e interactiva; es una herramienta destinada, por ello, a un público muy amplio y variopinto. De hecho, como se puede ver en la sección «Dicciomed mes a mes»,1 *Dicciomed* está sirviendo mensualmente 350 000 páginas (más de 11 000 páginas diarias de media) con un excelente ámbito de distribución geográfica (por países, España es el primer visitante (40 %), seguido de México (20 %), Argentina (9 %), Perú (6 %), Chile, Colombia, Venezuela (del 5 % al 3,5 %), Ecuador y Estados Unidos (2 %), etc. Es un proyecto concebido desde su origen como una publicación web; de hecho, lleva en Internet casi 10 años (primero como web estática y desde hace año y medio como web dinámica) y funciona como un diccionario interactivo que aprovecha las ventajas del medio en que se publica y del dinamismo que ello permite. Lo consigue gracias a que trabaja, a partir de una sofisticada base de datos relacional, con numerosas tablas de relación. El resultado es un diccionario navegable donde el usuario, con un simple clic, pasa de una palabra a otra, desde palabras salta a los lexemas y sufijos que las componen, desde los lexemas o sufijos a las palabras que los usan, a otros lexemas de la misma raíz, etcétera.

A diferencia de otros diccionarios etimológicos, está presidido por un criterio histórico que nos parece esencial. No basta con informar de los lexemas y sufijos que componen una palabra, hay que profundizar en cómo ha ido cambiando el significado de las palabras y cuál es su historia. Por otra parte, también es distinto a otros diccionarios en cuanto que pretende hacer evidente siempre la relación etimológica, es decir, por qué se han escogido esos lexemas y sufijos para esa palabra concreta, qué aspecto del concepto nombrado se ha querido poner de relieve.

Para que sea útil a los traductores (nos consta que son visitantes asiduos) y por la importancia del inglés en la comunicación científica, se ofrece siempre el equivalente inglés de la palabra; hay que señalar que se elige la palabra más próxima en su aspecto formal, y esta no es siempre la que se emplea preferentemente en inglés para ese concepto. Desde un punto de vista etimológico, interesa la grafía inglesa en cuanto que es muy conservadora y está muy cerca del griego transliterado, a diferencia de lo que ocurre en español, en el que la ortografía refleja más la fonética de la palabra.

#### **1. Características generales de navegación**

- Al entrar, el diccionario muestra una palabra elegida al azar que será distinta cada vez que se inicie.
- Todas las pantallas mantienen el lateral izquierdo con los formularios y botones de búsqueda. Las pantallas tienen una rotulación en la cabecera para saber siempre cuál es su contenido y por qué criterio de búsqueda se ha llegado hasta allí.
- En las pantallas en que se estudian de forma aislada palabras, lexemas o sufijos, aparecerán botones que le permitirán pasar a la palabra, lexema o sufijo anteriores o posteriores en el orden alfabético.

# **2. Pantallas más características**

Como se aprecia en la figura 1, los datos que se ofrecen son: lema, equivalente inglés, clasificación gramatical, campo científico (hipertexto, porque al pinchar en él, el usuario puede ver todas las palabras clasificadas en ese campo cientí-

<sup>\*</sup> Trabajo presentado en las III Jornadas Científicas y Profesionales de Tremédica, Salamanca, noviembre del 2008.

<sup>\*\*</sup> Universidad de Salamanca (España). Dirección para correspondencia: dicciomed@gmail.com

fico) y definición (al pulsar dos veces seguidas en una de las palabras de la definición, el usuario la podrá ver definida en *Dicciomed*, si es que está recogida).

| Avuda * * * contacto<br>suscrip. por correo / por RSS 2335<br>Dicciomed en sus marcadores                                                                                                    | dicciomed.es                                                                                                    |  |  |  |
|----------------------------------------------------------------------------------------------------|----------------------------------------------------------------------------------------------------|--|--|--|
| white Lacares shore: 44                                                                                                    | Diccionario médico-biológico, histórico y etimológico                                                                                                    |  |  |  |
| <b>PALABRAS</b><br>Buscar EL Ab", "ass, ca"ia, "ona"                                                                                                    |                                                                                                    |  |  |  |
| Selecciona una letra                                                                                                    | [30 de noviembre de 2008: palabras, 5740; acepciones, 6220;<br>imágenes, 700; ref. Wkipedia, 8841                                                                                                    |  |  |  |
| Todos los términos: (2)<br>Bologla: O                                                                                                    | <b>PALABRAS</b>                                                                                                    |  |  |  |
| Medicina: O                                                                                                    | Al seleccionar una palabra con el ratón (doble click), podrá verla en Dicciomed                                                                                                    |  |  |  |
| <b>LEXEMAS</b>                                                                                                    | [physiology]<br>fisiologia                                                                                                    |  |  |  |
| Selecciona una letra                                                                                                    | f. (Fisiol.) Ciencia que tiene por objeto el estudio de las funciones de los seres orgánicos.<br>phy-si-quox gr. 'naturaleza', 'constitución' = - o- gr. = Jogi'3)-koyig gr. 'estudio' (sign. 1 'decir', 'razonar')                                                                                                    |  |  |  |
| Conceptos de Lexemas:<br>Selecciona un concepto.                                                                                                    | Leng, base; gr., Antiqua con cambio de significado. En gr., physiologii quotoloyío desde Aristóteles, s. IV a.C.,<br>con el sentido de 'estudio de los fenómenos naturales', pasó a lat. physiologizen s. I.a.C. con ese significado; en<br>médicos gr. a partir del s. I d.C. se usó referido al cuerpo humano como 'estudio de la constitución del cuerpo';<br>rentroducida en el renacimiento por 3, Fernel en 1542 en la forma lat.; en el s. XIX se introduto el concepto actual                                                                                                    |  |  |  |
| <b>SUFDOS</b><br>Selecciona una letra                                                                                                    | de la fisiología como ciencia experimental. Wikipedia.<br>>> ir al comentario >>                                                                                                    |  |  |  |
| Significado gramatical de Sufrios<br>Selecciona un sign gramatical                                                                                                    | Esta palabra también aparece en las siguientes entradas:<br>bodnámica; ecrnología; eurrtma; fisológico, ca; fisólogo, ga; fisicpatología; hernodnámica; heterogama;                                                                                                    |  |  |  |
| Significado semántico de Sufijos<br>Selecciona un sign semántico                                                                                                    | humor: neurofsiologia                                                                                                    |  |  |  |
|                                                                                                    | Comentario<br>Historia de un término y sus significados                                                                                                    |  |  |  |
| LISTADOS Y ESTADÍSTICAS<br>Palabras por fechas<br>Palabras por campo centrico<br>Palabras por lengua de origen<br>Estadísticas de Lexemas y Raices<br>Estadísticas de Sufilos<br>Dicciomed mes a mes | Si uno abre un diccionario de griego, da igual el que sea, la información que obtiene sobre privisiología<br>quaro/loyía es básicamente que es 'el estudio de los fenómenos naturales'. En efecto, ese es el significado que tien<br>la palabra en Aristóteles. No coincide, o sólo muy parcialmente, con el significado moderno. Esta discrepancia se<br>suele solucionar considerando que el nuevo significado de la palabra se fue desarrollando a partir de su<br>reintroducción en el Renacimiento y se cita específicamente al médico francés Jean Fernel, 1497-1558, como<br>introductor del nuevo significado o incluso como quien creó el término. Creemos que se puede matizar mucho esa<br>manera de ver las cosas. |  |  |  |
|                                                                                                    | 涉<br><b>CO</b> Internet                                                                                                    |  |  |  |

**Figura 1.** Pantalla de una palabra en *Dicciomed*

A continuación, el análisis de los elementos etimológicos que componen esa palabra en hipertexto, de forma que, al pinchar sobre ellos, el usuario pueda acceder a información detallada sobre los lexemas y sufijos que componen la palabra.

| Ayuda * * * contacto<br>suscrip, por correo / por RSS LIBER<br>Dicciomed en sus marcadores |                                                                                                    |
|--------------------------------------------------------------------------------------------|----------------------------------------------------------------------------------------------------|
| of de usuares andra 45                                                                     |                                                                                                    |
| <b>PALABRAS</b>                                                                            | dicciomed.es                                                                                                    |
| BUSCAY BL WIT, THIS, CATA, TONNT                                                           | Diccionario médico-biológico, histórico y etimológico                                                                                             |
| Selecciona una letra                                                                       |                                                                                                    |
| Todos los términos: O<br>Biología: O<br>Medicina: O.                                       |                                                                                                    |
|                                                                                            | <b>LEXEMAS</b>                                                                                                    |
| <b>LEXEMAS</b>                                                                             |                                                                                                    |
| Selecciona una letra                                                                       | Raíz: "bhū-, indoe., 'crecer', 'ser'                                                                                                    |
| Conceptos de Lexemas:                                                                      | phy-si- púoc gr. (sust.), 'naturaleza', 'constitución'                                                                                            |
| Selecciona un concepto                                                                     | 5 palabras antiquas usan el lexema:<br>física: fisiología: fisiológico, ca: fisiólogo, ga: fisionomía                                             |
| <b>SUFLIOS</b>                                                                             | 6 neologismos usan el lexema:<br>biofísica; fisiatría; fisiopatología; fisioterapeuta; fisioterapia; neurofisiología                              |
| Selecciona una letra                                                                       | Otros 4 lexemas griegos tienen la misma raíz:                                                                                                    |
| Significado gramatical de Sufrios<br>Selecciona un sign gramatical                         | phy- φύομαι, gr., 'crecer'; phy-sis φύσις, gr., 'zona de crecimiento'; phyt(o)- φυτόν, gr., 'vegetal';<br>phyl(o)- pūlvov, gr., 'raza', 'estirpe' |
| Significado semántico de Sufijos<br>Selecciona un sign semántico                           |                                                                                                    |
|                                                                                            |                                                                                                    |
| LISTADOS Y ESTADÍSTICAS<br>Palabras por fechas                                             |                                                                                                    |
| Palabras por campo centifico<br>Palabras por lengua de origen                              |                                                                                                    |
| Estadísticas de Lexemas y Raines                                                           | <b>CD</b> Internet                                                                                                    |

**Figura 2:** Pantalla de un lexema en *Dicciomed*

En otro apartado se recoge la indicación de la lengua base de la palabra en hipertexto, para poder ver todas las palabras clasificadas con esa lengua; después, la indicación cronológica, también en hipertexto, para acceder, si así se desea, a todos los términos que cumplen esa misma condición. Más abajo, un comentario etimológico e histórico, en el que se señala el significado originario del término en la lengua de la que procede y su historia hasta llegar hasta el español. Todavía más abajo, se enlaza a otras palabras de *Dicciomed* en cuya definición o comentario se utiliza la palabra, para poder acceder a ellas simplemente pinchándolas.

Como se observa en la figura 2, también se ofrece información sobre el origen lingüístico del lexema: el significado de su raíz y la lengua de origen; después, información detallada sobre el propio lexema y su significado; a continuación, las palabras antiguas que lo usan, contrastadas con los neologismos. Después se indican otros lexemas griegos (o el mismo lexema con distinto significado) que hacen uso de esa raíz.

Con este análisis, la información etimológica gana en profundidad, al remontarse a los antecedentes, y en extensión, porque invita a comprobar cómo se usa ese lexema en otros términos recogidos en el diccionario.

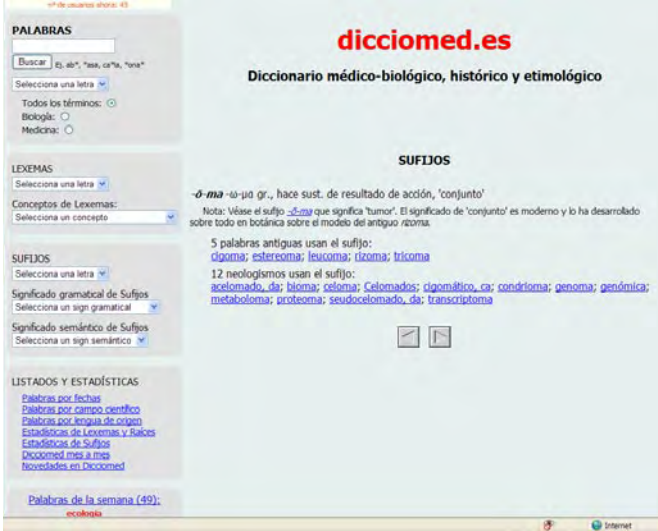

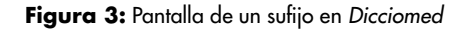

Una simple pulsación sobre el sufijo de la figura 1 nos remite a la explicación del sufijo asociado y a las palabras antiguas y modernas que lo usan (figura 3).

# **3. Formularios de búsqueda del lateral fijo**

La forma más habitual de acceder al contenido es mediante búsqueda de palabras, y puede realizarse de dos formas (primer bloque de la figura 4, página siguiente). Se puede teclear una palabra en el formulario (puede utilizarse el asterisco como comodín, por delante, por detrás y por delante y detrás); en caso de que teclee una palabra (o parte de ella) que no está en el diccionario, se mostrarán los diez términos existentes en el él más cercanos por orden alfabético. Esta función es muy útil para la búsqueda de adjetivos. En caso de que la búsqueda sea infructuosa, se guardará automáticamente el término buscado en una tabla que usarán los editores para completar el diccionario. También puede accederse seleccionando una letra, y se verán todos los términos que empiezan por esa letra, de forma que, pinchando sobre la palabra, se llega a su explicación.

**PALARRAS** 

| Buscar BLab", "ass. ca"ia. "ana"<br>Selecciona una letra<br>Todos los términos: (4)<br>Bologiz: O<br>Medicina: O                                                             | [30 de noviembre de 2008: palabras, 5740; acepcones, 6220;<br>Imágenes, 700; ref. Wildpedia, 884)<br><b>PALABRAS</b><br>Al seleccionar una palabra con el ratón (doble cick), podrá vería en Dicciomed.                                                                                                    |
|----------------------------------------------------------------------------------------------------|----------------------------------------------------------------------------------------------------|
|                                                                                                    |                                                                                                    |
| <b>LEXEMAS</b>                                                                                                    | edema[oedema]                                                                                                    |
| Selecciona una letra                                                                                                    | m. (Patol, general) Hinchazón blanda de una parte del cuerpo, que cede a la presión y es<br>ocasionada por la serosidad infitrada en el telido celular.                                                                                                    |
| Conceptos de Lexemas:                                                                                                    | oidé-oibissar, hincharse' + -ma ar.                                                                                                    |
| Selecciona un concepto                                                                                                    | Leng, base: gr. Antiqua reintroducida. En gr. pid@maoionug es 'inflamación' desde Hipócrates, s. V.a.C., pasó a<br>lat, tardio <i>oedêma</i> ; por iotacismo, arabe <i>ddimā</i> de donde las formas dels, XV en español volmia, zimia después en<br>el Renacimiento se reinstauró en la forma dedema.                                                                                                    |
| <b>SUFDOS</b>                                                                                                    | 3.3 in all comentario 3.3                                                                                                    |
| Selecciona una letra v                                                                                                    | Esta palabra también aparece en las siguientes entradas:                                                                                                    |
| Significado gramatical de Sufijos<br>Selecciona un signigramatical                                                                                                    | anasarca: angioedema: angioneurosis: dermatomiositis: edematoso, sa: flegmasia: gestosis: glomerulonefitis:<br>moedemat nefrosst papuidermat preeclampsist turnefacción                                                                                                    |
| Significado semántico de Sufijos                                                                                                    |                                                                                                    |
| Selecciona un signaemántico                                                                                                    | Comentario<br>Variaciones formales hasta encontrar la pureza del término original                                                                                                    |
|                                                                                                    |                                                                                                    |
| <b>LISTADOS Y ESTADÍSTICAS</b><br>Palabras por fechas                                                                                                    | Edema es uno de los términos más buscados en Dicciomed y tiene una historia curiosa que se puede contar de<br>dos maneras.                                                                                                    |
| Palabras por campo centífico<br>Palabras por lengua de origen<br>Estadísticas de Lexemas y Raíces<br>Estadísticas de Sufijos<br>Dicciomed mesa mes<br>Novedades en Dicciomed | Empezamos por la versión más sencila. En griego hincharse' se decla olódu <i>oidéōy</i> dio lugar, entre otros<br>términos, alnombre de <i>Edino</i> , 'elde los pies hinchados', porque de pequeño, cuando fue abandonado, le ataron los<br>pies y le provocó una deformidad. A partir de ese verbo los médicos griegos crearon un sustantivo con el sufito -ma<br>para indicar el resultado de la acción, por tanto, con el significado de 'hinchazón', una tumoración que, a diferencia<br>de términos derivados dellexerra griego phieg-inhibg-'inflamación', no supone aumento del calor, ni dolor. La<br>inmensa mayoría de los casos en griego se documentan en autores médicos (711 de 1017 casos, según el 72.6) y<br>aparece en ellos con mucha frecuencia, desde Hipócrates, s. V.a.C., a autores del s. XV d.C. En latín esta palabra |
| Palabras de la semana (49):<br>ecologia                                                                                                    | sólo se documenta en épo <mark>ral seleccionar una palabra con el ratón (doble ckc), podra estano o Casio Fébu, en la forma</mark><br><i>neofémia aunque también</i> el<br>pedêma, aunque también verla en Diconned<br>altomedievales (ss. VI-VII), Esto ultimo es obcumentación que puede obtenerse en el Thesaurus Linguae Latinae.<br>Después su uso, según esta versión, se habría restablecido a partir de la lectura de los médicos griegos tras su                                                                                                    |
| Búsqueda en otros campos<br>(inglés, definicionals, comentarios)<br>buscar<br>admira el uso de "                                                                             | redescubrimiento en el Renacimiento y nuevas traducciones al latín, ss. XV-XVL Por ello lo encontramos en francés<br>oedémeen 1538 y en inglés pedemaen 1541, en español un poco más tarde, en 1581 edema es decir, en la<br>forma griega latinizada sin sufrir ninguna variación fonética digna de mención, va que el diptogno griego pien latín.<br>pasaba a pe que en español evoluciona a e, como se comenta en la sección de Dicciomed dedicada al alfabeto<br>griego. A esta historia, que es, más o menos, la que nos cuentan los diccionarios de lenguas modernas (Robertpara<br>francés. Oxford English Dictionarypara nolés. Corominas-Pascual para español) habría que añadrile un dato. En                                                                                                    |

**Figura 4:** Lateral izquierdo, que permite interrogar o consultar *Dicciomed* de muchas formas

Es posible seleccionar si se desean ver solo términos de medicina o solo términos de biología.

También se puede acceder al contenido a través de los lexemas, mediante dos procedimientos: por listados ordenados por la letra inicial o por conceptos asociados a esos lexemas que aparecen en un menú desplegable (segundo bloque de la figura 4).

 Finalmente, puede accederse asimismo a través de sufijos por tres procedimientos (tercer bloque de la figura 4): listados ordenados por la letra inicial, por un menú desplegable que le permite seleccionar el valor gramatical del sufijo o, finalmente, por un menú desplegable en el que se agrupan los significados semánticos de los distintos sufijos.

# **4. Listados y estadísticas a los que se accede desde el lateral fijo**

En el cuarto y quinto bloques de la figura 4 se muestran todas las opciones con las que se pueden conseguir resúmenes estadísticos del contenido de *Dicciomed.* Veamos en qué consiste cada uno de ellos

# *4.1 Palabras por fechas*

De entrada, cuando se pulsa, aparece un listado alfabético con todos los términos del diccionario con su fecha y lengua de origen. Se pueden ordenar de antiguos a recientes o al revés, por orden alfabético, ascendente y descendente. También se puede separar un grupo de palabras de una fecha, eligiéndolo en el recuadro superior. Para cada grupo tendrá información estadística detallada.

# *4.2 Palabras por campo científico*

De entrada, aparece un listado alfabético con todos los términos del diccionario con su campo científico, y se pueden ordenar por campo o por palabra. También se puede separar un grupo de palabras de un campo científico, eligiéndolo en el recuadro superior; para cada grupo le dará, además, los datos estadísticos del número de palabras que cumplen esa condición.

## *4.3 Palabras por lengua de origen*

De entrada, aparece un listado alfabético con todos los términos del diccionario con su lengua de origen y fecha, y se pueden ordenar por ese criterio. También se puede separar un grupo de palabras de una lengua, eligiéndolo en el recuadro superior; para cada grupo se le darán además los datos estadísticos del número de palabras que cumplen esa condición.

## *4.4 Estadísticas de lexemas y raíces*

Al pulsar, se abre la estadística de todos los lexemas por orden alfabético y además se ofrecen botones para acceder a «estadística de raíces», «listado de raíces», «lexemas por lengua» y «número de lexemas por palabra».

*Estadísticas de uso de lexemas:* Se pueden ordenar, además de por orden alfabético, de menos a más frecuentes o viceversa (figura 5).

| Medicina: O                                                 | LEXEMAS POR ALFABÉTICO Y FRECUENCIA                                           |                                   |
|-------------------------------------------------------------|-------------------------------------------------------------------------------|-----------------------------------|
| <b>LEXEMAS</b><br>Selecciona una letra                      | 1562 LEXEMAS (ord. all. asc./desc.)                                           | <b>FRECUENCIA</b><br>(asc./desc.) |
|                                                             | $a(n)$ - or., $a$ -/ $av$ -, 'no'                                             | 3.345 % (192 palabras)            |
| Conceptos de Lexemas:<br>Seleccions un concepto             | logi(a) gr., - Novio, 'estudio' (sign. 1 'decir', 'razonar')                  | 2.526 % (145 palabras)            |
|                                                             | kyto- gr. dent., kútoc, 'célula'                                              | 2.317 % (133 palabras)            |
|                                                             | -eld(es) or., -sib-ric/-sc, 'que tiene el aspecto de'                         | 2.003 % (115 palabras)            |
| <b>SUFLIOS</b>                                              | blo-gr., Bloc, Vida'                                                          | 1.742 % (100 palabras)            |
| Selecciona una letra                                        | ek(s) ar., £x(c), 'de dentro hacia fuera'                                     | 1.394 % (80 palabras)             |
| Significado gramatical de Sufros                            | gen- gr. dent., vzv-, 'que genera'                                            | 1.272 % (73 palabras)             |
| Selecciona un sign gramatical                               | blast(o)- gr., Bλoστός, 'germen, retoño' gr. dent. Yorma celular<br>inmadura' | 1.237 % (71 palabras)             |
| Significado semántico de Sufijos                            | endo gr., ένδο  'dentro'                                                      | 1.237 % (71 palabras)             |
| Selecciona un sign semántico                                | ep(i) ar., thi, 'sobre'                                                       | 1.185 % (68 palabras)             |
|                                                             | phyt(o)- gr., purov, 'vegetal'                                                | 1.185 % (68 palabras)             |
| LISTADOS Y ESTADÍSTICAS                                     | neurfo)- or., yeüpov, 'nervio'                                                | 1.132 % (65 palabras)             |
| Palabras por fechas.                                        | peri gr., nopi, 'alrededor de'                                                | 1.098 % (63 palabras)             |
| Palabras por campo centífico                                | spor(a) gr., gnopo, 'semilla', gr. dent, 'espora'                             | 1.08 % (62 palabras)              |
| Palabras por lengua de origen                               | haim(ato)- gr., gi-ug/-pgroc, 'sangre'                                        | 1.028 % (59 palabras)             |
| Estadísticas de Lexemas y Raices<br>Estadísticas de Sufitos | poly- gr., no/uc, 'mucho', 'numeroso', 'frecuente'                            | 1.028 % (59 palabras)             |
| Dicciomed mes a mes                                         | mer(o)- gr., uspoc, 'parte'                                                   | 0.958 % (55 palabras)             |
| Novedades en Dicciomed                                      | pod(o)- gr., no-0c/-δός, 'ple'                                                | 0.958 % (55 palabras)             |
|                                                             | syn ar., auv. 'con', 'unión'                                                  | 0.958 % (55 palabras)             |
| Palabras de la semana (49):                                 | phor(o) ar., popoc, 'que lleva'                                               | 0.941 % (54 palabras)             |
| ecologia                                                    | géne sis or., yévador, 'generación'                                           | 0.941 % (54 palabras)             |
|                                                             | zo(o)- or., (Gov. 'ser vivo', 'animal'                                        | 0.941 % (54 palabras)             |
| Búsqueda en otros campos                                    | di- gr., år- [õúo], 'dos'                                                     | 0.906 % (52 palabras)             |
| (noks, definiciones, conentarios)                           | hyper ar., unco, 'en exceso', 'más que'                                       | 0.906 % (52 palabras)             |
|                                                             | -haimia or., -quuid, 'sangre'                                                 | 0.854 % (49 palabras)             |
| buscar advate el uso de *                                   | my(o)- gr., u0-c/-oc, 'raton', 'músculo'                                      | 0.854 % (49 palabras)             |
| ISBN: 8478005722                                            | -log(o) gr., - loyoc, 'dedicado a' (sign, 1 'dedr', 'razonar')                | 0.836 % (48 palabras).            |
| C dicciomed.es                                              | -tomía q., - roule, 'corte', 'incisión guirúrgica'                            | 0.819 % (47 palabras).            |
|                                                             | antí or., ovri, frente a', 'contra',                                          | 0.819 % (47 palabras).            |
|                                                             |                                                                               |                                   |

**Figura 5:** Pantalla de los lexemas más frecuentes de *Dicciomed*

*Estadística de raíces:* Aparecen las raíces por orden alfabético, con sus lexemas relacionados (en hipertexto) y el número de palabras que los usan (figura 6); se pueden ordenar las raíces de menos a más frecuentes o viceversa respecto al número total de palabras que usan esa raíz, con los porcentajes.

*Listado de raíces:* Es una lista con todas las raíces; de entrada, aparecen ordenadas por orden alfabético ascendente. Se trata de un orden alfabético corregido teniendo en cuenta las características de transcripción que se usan para el indoeuropeo; puede seleccionarse la lengua de las raíces. Presenta las raíces como hipertextos que dan acceso a la ficha del primer lexema que usa determinada raíz.

*Lexemas por lengua:* Permite ir seleccionando los lexemas agrupados por lengua: griego, latín, etc., con las estadísticas correspondientes. En el caso del griego, se puede usar también el orden alfabético propio del griego, además del de las formas transliteradas.

|                                                                                                    |                                                                                                    | <b>CD</b> Internet                |
|----------------------------------------------------------------------------------------------------|----------------------------------------------------------------------------------------------------|-----------------------------------|
| buscar admite el uso de "<br><b>ICBN- 8478005722</b>                                                                                                    | "gen/"gne-, indoe., 'generar', 'nacer'<br>none- or shown leaserwise (2).                                                                                                    | 3.275 % (188 palabras)            |
| Búsqueda en otros campos<br>(inglés, definiciones, comentarios)                                                                                                    | " <i>n</i> -, indoe., 'no'<br>$a(n)$ -, gr., a-/av-, 'na' (192)<br>Ar-, lat., 'no' (10)                                                                                                    | 3.519 % (202 palabras).           |
| Palabras de la semana (49):<br>ecologia                                                                                                    | Avg-, lat., 'lear' (sign: 1 'coger') (3)<br>Run(um), ist., 'madera', 'leno' (1)                                                                                                    |                                   |
| Painty as por fechas<br>Palabras por campo centrico<br>Palabras por lengua de origen<br>Estadísticas de Lexemas y Raices<br><b>Estadísticas de Suftos</b><br>Dicciomed mes a mes<br>Novedades en Dicciomed | "leg-, indoe., 'coger', 'escoger'<br>keg-, gr., Abna, 'escoger', 'decir', 'razonar' (2)<br>khaif #1, gr., -koylo, 'estudio' (sign. 1 'decir', 'razonar') (145)<br>-log(e)-, gr., -loyoc, 'dedicado a' (sign, 1 'degir', 'razonar') (48)<br>kwo-, or., Advoc, 'palabra', 'discurso' (3)<br>log(o)-, er., köyer, 'razón', 'relación' (sign. 1 'decir', 'razonar') (9) | 3.676 % (211 palabras)            |
| Selecciona un sign semántico<br><b>LISTADOS Y ESTADÍSTICAS</b>                                                                                                    | pro, lat., 'delante de' (3)<br>print-um/-am) lat. 'primero' (2)<br>per, lat., 'a través de', 'por completo' (3)<br>prae, lat., 'antes de' (3)                                                                                                    |                                   |
| Significado gramatical de Sufijos<br>Selecciona un signigramatical<br>Significado semántico de Sufijos                                                                                                    | protfo)-, gr., noûroc, 'grimero', 'previo' (38)<br>prote-(ina), gr. y let., negrosc = - ina, 'sustancia fundamenta" (19)<br>perisso», gr., nravopic, 'impar' (1)                                                                                                    |                                   |
| <b>SUFTIOS</b><br>Selecciona una letra                                                                                                    | pro, gr., npd, 'a favor de' (sign, 1 'delante de') (6)<br>prós. gr., noóc. 'por añadidura', 'hacia' (5).<br>prosot gr., noógu, 'hacia delante' (2)<br>proterfol-, gr., noorco-oc/-o, 'que está antes' (2)                                                                                                    |                                   |
| Conceptos de Lexemas:<br>Selecciona un concepto                                                                                                    | pará, gr., nozó, "impropio" (sign. 1 'a lo largo de') (24)<br>peri gr., ncpi, 'airededor de' (63)<br>pro, or., not. 'delante de', 'antes de' (35)                                                                                                    |                                   |
| <b>LEXEMAS</b><br>Selecciona una letra y                                                                                                    | *por-n/*per-i/*pro, indoe., 'al lado de', 'delante de'<br>paral, gr., nopó, 'a lo largo de', 'al lado de' (47)                                                                                                    | 4.408 % (253 palabras)            |
| Todos los términos: (+)<br>Biologia: O<br>Medicina: O                                                                                                    | 986 RAICES (ord. alf. asc./desc.)                                                                                                    | <b>FRECUENCIA</b><br>(asc./desc.) |

**Figura 6:** Pantalla de las raíces más frecuentes en *Dicciomed*

*Palabras por número de lexemas:* Permite ir seleccionando las palabras formadas por un solo lexema, dos lexemas (lo más frecuente), tres, cuatro o cinco lexemas. Es un procedimiento que demuestra cómo la composición es una de las características más definitorias del lenguaje científico, característica heredada del griego.

#### *4.5 Estadísticas de sufijos*

Aparecen todos los sufijos por orden alfabético y con vínculo para verlos en detalle; se pueden ordenar por orden alfabético o por frecuencia.

#### *4.6* **Dicciomed** *mes a mes*

Se accede a la estadística del mes en curso y, mediante un selector, se puede ver otro mes anterior. Se ofrecen los datos estadísticos del número de páginas servidas, número de visitantes y dos cuadros con las 20 palabras del mes más vistas. Uno de los cuadros corresponde a las palabras a las que se accedido por el teclado, y otros, a las que se ha llegado pinchando sobre ellas.

Estos datos se establecen desde dos fuentes: por un lado la estadística que nos proporciona Google Analytics y por otro las búsquedas que se hacen al teclear en el formulario «Palabras». Además, se añade un comentario sobre estos datos estadísticos.

#### *4.7 Novedades en* **Dicciomed**

Con este enlace se despliega una lista con las últimas palabras incluidas en el diccionario.

#### *4.8 Palabras de la semana*

Cada semana se hace un comentario amplio a una de las palabras del diccionario, en el que se van explicando diversos aspectos desde el punto de vista etimológico e histórico.

#### **5. Búsqueda en otros campos**

En el último bloque del menú representado en la figura 4 se permite buscar palabras o cadenas de varias palabras en campos distintos a los mencionados antes, concretamente en los campos «inglés» (equivalente en inglés de las palabras definidas), «definiciones» y «comentarios etimológicos»; tenga en cuenta que admite búsqueda con comodines (gracias al uso de \*).

#### **6. Suscripción a** *Dicciomed*

*Dicciomed* ofrece la posibilidad de suscribirse para recibir mediante correo electrónico las palabras introducidas la última semana y el comentario de la palabra de la semana. Además tiene un servicio de RSS que también permite estar al tanto de las novedades sin hacer uso del correo electrónico.

#### **7. Equipo de** *Dicciomed*

Se puede obtener información detallada en el enlace <www.dicciomed.es/responsab.htm>. Desde 1998 a 2006 solo trabajó en el proyecto el que suscribe; a partir de ese año se han ido incorporando diversas personas que lo han enriquecido sensiblemente. El principal, sin duda, Jesús Ureña Bracero, también profesor titular de Filología Griega, que se encarga del mantenimiento y la optimización de la base de datos y de todas las cuestiones relacionadas con la mejora de la presentación en Internet (programación en php, Java, etc.), una vez que una empresa realizó la adaptación inicial. Permite que *Dicciomed* crezca desde el punto de vista informático. Son también fundamentales los biólogos y médicos que participan en la corrección de lo ya hecho y que proponen nuevos términos, etc. Como biólogos, Elena Cid Ledesma, M.ª Teresa Cid Ledesma y Miguel Marchena (bioquímico). Como médicos: M.ª Concepción Ledesma y Pedro Pedrero.

#### **8. Perspectivas de** *Dicciomed*

Todos los editores de *Dicciomed* somos plenamente conscientes de la cantidad de lagunas, errores, incoherencias, definiciones obsoletas, etc., que tiene la versión actual, pero creemos que se puede ir mejorando: nuestro objetivo no es solo crecer en número de palabras o acepciones, también consiste en crecer en calidad.

Este diccionario, debido a la forma en que ha ido creciendo, no se ha construido, frente a lo que aconsejan las normas, sobre un lemario previamente fijado. Siempre que un alumno o un usuario ha demandado conocer la etimología de una palabra y se ha considerado que esa palabra es de uso real, se ha añadido al diccionario con el criterio de que ninguna palabra, si se usa, sobra. Sin embargo, al incorporar la búsqueda automática ―haciendo doble clic en palabras de la definición―, es necesario preocuparse por la coherencia y la congruencia; en ello estamos: somos conscientes de que es un aspecto que debe mejorarse.

También lo somos de que muchas definiciones están desfasadas por haberlas incorporado del Diccionario de la Real Academia Española, que tiene serios problemas en la actualización, incorporación y purga de vocabulario científico. La revisión de lo ya hecho es una de nuestras preocupaciones fundamentales.

No creemos que pueda mejorarse mucho en el estudio etimológico e histórico. Hasta que no existan más recursos para hacer búsquedas informáticas en repertorios lexicográficos que contengan un número mayor de textos científicos, será muy difícil mejorar la información sobre la fecha de introducción de términos en español y habrá que conformarse con los datos del inglés, cuya historia se conoce mucho mejor en la parcela que nos interesa.

#### **Nota**

1 <www.dicciomed.es/php/diccio.php?estadistica=mes>.

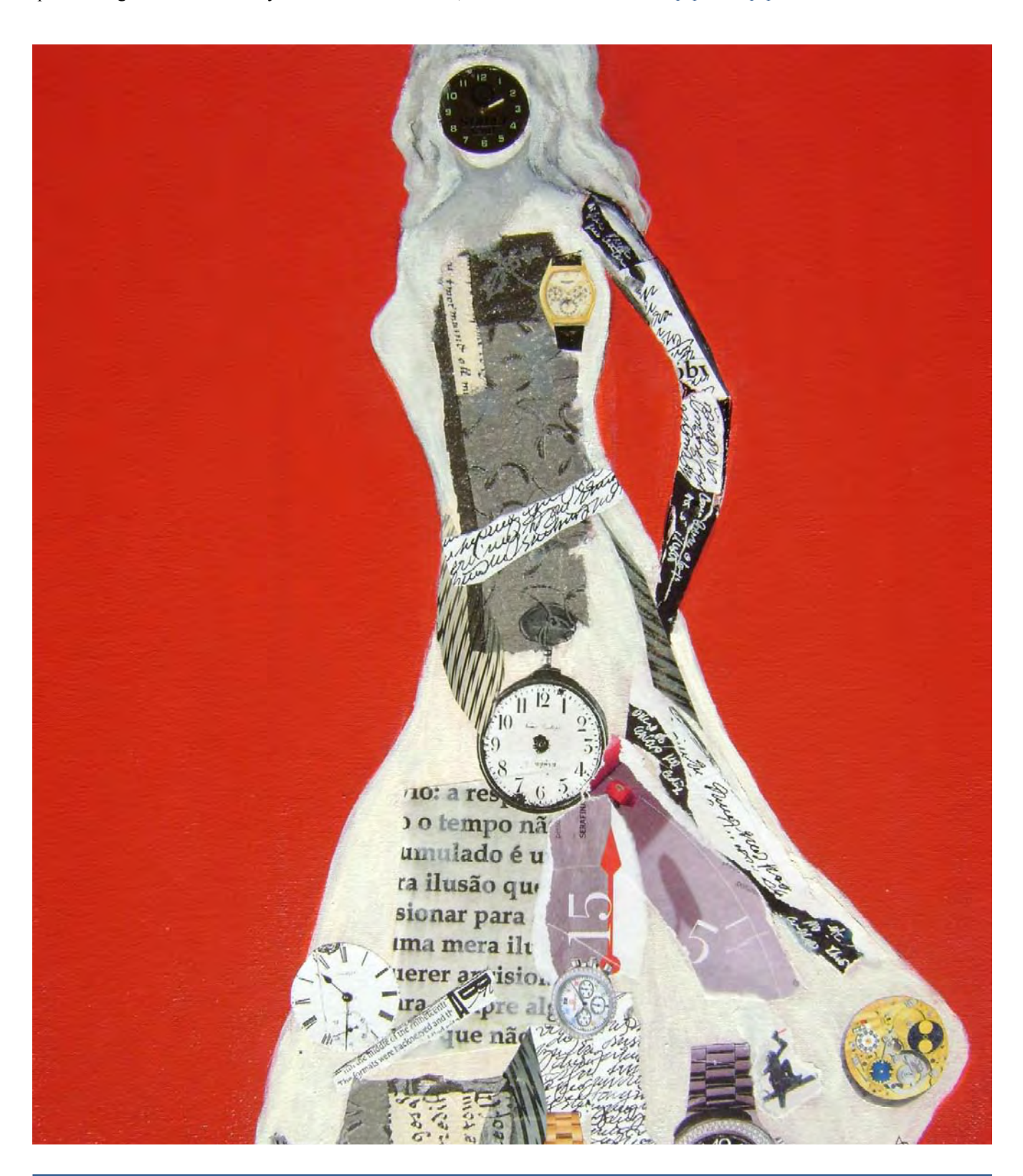

# TshwaneLex, una aplicación lexicográfica singular Ignacio Navascués Benlloch<sup>\*</sup>

*Resumen:* TshwaneLex es una *suite* excelente compuesta por una base lexicográfica de datos, un programa de gestión terminológica y un 'lector', y reúne casi todos los medios necesarios para elaborar un buen diccionario monolingüe, bilingüe o multilingüe. La interfaz sencilla, sobria y estable de la aplicación facilita un uso cotidiano intuitivo, que destaca por la facilidad para crear y visualizar el artículo, la presencia de una formidable ventana de trabajo con la posibilidad de acometer todo tipo de consultas y búsquedas, la gestión y el rastreo de las referencias cruzadas y la importación parcial o completa de la obra con distintos formatos. La administración de ciertas funciones de enorme relevancia, como la configuración de la plantilla, la fusión de bases con fechas distintas, la importación de ficheros o el trato de las formas complejas, exige del usuario conocimientos más que elementales.

*Palabras clave:* lexicografía, terminología, aplicación informática, diccionario, glosario, microestructura, referencias cruzadas, trabajo en red, formas complejas, suano, TshwaneLex.

#### **TshwaneLex, a unique lexicographic application**

*Summary:* TshwaneLex is an excellent suite comprising a lexicographical database, a terminology management program and a 'reader'; it brings together almost all the necessary resources to prepare a good monolingual, bilingual or multilingual dictionary. The day-to-day use of the application is comfortable and intuitive from a simple, sober and stable interface that stands out for its ease in creating and viewing the article, the presence of a magnificent work window with the possibility of carrying out all kinds of searches and filters, the management and tracking of cross-references and the partial or complete importation of work in different formats. The administration of certain functions of enormous relevance, such as the configuration of the template, the merging of bases with different dates, file import or the handling of compound lemmas, requires more than elementary expertise on the part of users.

*Key words:* lexicography, terminology, computer application, dictionary, glossary, micro-structure, cross-referencing, networking, compound lemmas, *suano*, TshwaneLex. **Panace@ 2009; 10 (29): 93-97**

#### **1. Origen de la** *suite:* **el programa lexicográfico**

En Tshwane, más conocida como Pretoria, nació en el año 2003. TshwaneLex, una aplicación para la compilación inicial de diccionarios y glosarios a la que he bautizado como *suano.* Sus creadores, David Joffe y Gilles-Maurice de Schryver, han logrado entre tanto que esta aplicación, única en su género, sea utilizada en más de 150 lenguas diferentes y por más de 300 clientes del mundo entero, entre los que sobresalen la Real Academia Española, la Real Academia Nacional de Medicina, el Instituto de Lexicología Holandesa, el Instituto de Lengua y Literatura de Malaisia, el Centro de Investigación de Lenguas Africanas, el Instituto de Investigación Científica y Tecnológica de Ruanda, la Academia de Ciencias de Eslovaquia, el Instituto de la Lengua de la República Checa, el Departamento de Justicia de Canadá o las editoriales Grupo Clarín, Oxford University Press, Le Robert, Van Dale Lexicografie, MacMillan y Pharos Dictionaries.

#### **2. Programas lexicográficos**

En el mundo de la lexicografía se oyen burlas frecuentes acerca del programa más utilizado en la compilación de los diccionarios. No es otro sino el famoso Word de la multinacional Microsoft, que no nació precisamente para crear diccionarios. Lo más parecido a una base de datos de Word

son sus tablas. Los lexicógrafos, gente paciente, esforzada, meticulosa y puntillosa donde las haya, llevan lustros soportando la carestía de recursos informáticos. En el mejor de los casos, imploran a algún experto informático que les diseñe un programa a medida, y en el peor, las editoriales les reclaman la elaboración de pequeños programas o macros para su incrustación dentro de Word. Los programas lexicográficos constituyen una especie rara.

#### **3. Requisitos de un programa lexicográfico**

*3.1.* Asistir en la creación de la planta del diccionario, fase inicial ardua, que requiere largo tiempo. La macroestructura se extrae, de ordinario, de corpus ya existentes, mientras que la microestructura sienta las diferencias entre unos diccionarios y otros. Dotar de vida al artículo precisa bastante habilidad. Ayudar a su gestación desde el propio *software* y trasladar luego la estructura subterránea a la superficie allanan considerablemente la labor lexicográfica.

*3.2.* Gestionar las tareas de los colaboradores del diccionario.

*3.3* Trabajar en equipo mediante una red física o virtual o, al menos, reunir los productos de cada uno para anexionarlos al embrión lexicográfico.

<sup>\*</sup> Médico traductor, Madrid (España). Dirección para correspondencia: [ignacio.navascues@telefonica.net](mailto:ignacio.navascues@telefonica.net).

*3.4.* Disponer de una interfaz visual cómoda, intuitiva y fácil de utilizar.

*3.5.* Consultar la base de datos para detectar errores y omisiones; administrar los lemas en sus diferentes fases de elaboración; seleccionar entradas que requieran un trato especial; dar unidad a lemas afines, etcétera.

*3.6.* Administrar las referencias cruzadas entre lemas, posiblemente uno de los caballos de batalla más duros de pelar. Hasta no hace tanto tiempo, y sin duda todavía en muchos lugares, las referencias se colocaban o se siguen colocando a mano o con macros de un procesador de texto u otros sistemas complicados. Sin embargo, su naturaleza y orden cambian con frecuencia a medida que se van modificando, ampliando o eliminando vocablos del diccionario. Si no se dispone de un editor adecuado, que impida la asignación de referencias a lemas inexistentes, la invitación al caos parece servida.

*3.7.* Administrar las formas complejas de los lemas simples. En principio, las formas complejas tendrían que acomodarse dentro de las simples sin que la base de datos ponga trabas para organizar la información.

*3.8.* Decidir el formato final de la obra. No es lo mismo imprimir un diccionario que preparar una versión electrónica o en línea para su consulta desde un ordenador o a través de la red, respectivamente.

### **4. Características de la suite TshwaneLex ([<http://tshwanedje.com/>](http://tshwanedje.com/))** *4.1. Versiones y precios*

Desde el año 2007, y a partir de la tercera versión de TshwaneLex, esta *suite,* aparte de la base lexicográfica inicial de datos, incluye una herramienta terminológica, TshwaneTerm, y un lector gratuito, TshwaneReader, para las personas sin licencia. La compañía ofrece dos tipos de licencias, una comercial por 1900 euros y otra académica por 150 euros.

La *suite* está basada en el lenguaje XML y soporta Unicode. Las versiones actuales son compatibles con Windows XP y Vista. El *suano* dispone de una interfaz de programación (API) en lenguaje Lua para el gobierno íntegro de la base de datos.

#### *4.2. Tamaño de la base de datos*

El peso de la base de datos depende de la microestructura y de la macroestructura. Mientras Word se arrastra cual tortuga con documentos de tan solo 10 MB, TshwaneLex gestiona bases de 80 MB con gran agilidad. La velocidad depende también del microprocesador y de la memoria de la computadora.

#### *4.3. Tipos (proyectos) de diccionarios*

La base de datos permite iniciar proyectos para diccionarios bilingües, monolingües y multilingües. El *suano* ayuda sensiblemente a la confección de diccionarios bilingües, ya que dispone de herramientas que revierten los lemas de un idioma a otro a través del elemento llamado «equivalencia» (TE, *translation equivalent*).

# *4.4. El artículo* **suano** *y su (micro)estructura*

#### *4.4.1. La plantilla tldtd*

El programa trae, por suerte, una plantilla predeterminada, basada en la DTD (definición del tipo de documento) del lenguaje XML, que dispone de los requisitos básicos para iniciar cualquier proyecto. La primera misión, nada fácil, consistirá en adaptar esta microestructura. Una vez configurada, el administrador deberá guardarla (en formato \*.tldtd) y «retocarla» lo menos posible. La plantilla se puede copiar a otros proyectos, y su formato difiere del de la base lexicográfica (\*.tldict).

## *4.4.2. Nivel del usuario y usuarios de nivel*

En la propaganda de la compañía se lee, a modo de gancho, que esta *suite* puede ser utilizada por personas sin conocimientos informáticos profundos, y resulta, en gran medida, cierto. Sin embargo, para adentrarse con éxito en la microestructura y para realizar alguna que otra tarea de mantenimiento, como la fusión de diccionarios o la importación de ciertos documentos, se requieren conocimientos medios o avanzados.

# *4.4.3. El árbol, los elementos y los atributos*

El artículo *suano* se parece a un árbol con un *tronco,* el lema; *ramas,* los demás elementos, casi todos configurables por el usuario, y *hojas,* los atributos, donde se almacenan los datos, los colores, los estilos, las definiciones y todos los demás valores.

#### *4.4.4. Los elementos*

Es posible añadir cualquier elemento y cambiar su nombre o su orden de aparición. Conviene separar el *elemento* del *atributo,* siempre subordinado al primero. Cada elemento puede tener dos clases de hijos: los atributos y otros elementos. El número de hijos lo define el usuario.

#### *4.4.5. Los atributos*

El atributo *suano*, la materia prima del usuario, consiste en un valor fijo, único, múltiple, variable, alfabético o numérico, una imagen, un sonido o incluso un guión en Lua. Las «listas de atributos», opción utilísima, permiten colocar latiguillos como «evítese», «suscita rechazo», «v.», «s. m.» mediante un simple clic. Los atributos también se pueden cambiar de nombre y de orden.

# *4.5. Orden de visualización (salida) y formato de los atributos*

El orden de visualización de los elementos y sus atributos se modifica desde la pestaña «Output (display) order» de la plantilla. Con la pestaña «Styles/formatting» se maqueta el artículo (atributos de letras, sangría, interlineado, etc.).

# **5. La interfaz visual** *suana*

#### *5.1. Aspectos generales*

Cuando se abre por primera vez la aplicación y se inicia un nuevo proyecto, surge una ventana que solicita la información básica. Al presionar el botón «Ok», se despliega la interfaz de la aplicación; comentaré solo la ventana de los proyectos monolingües.

El lexicógrafo trabajará con una interfaz relativamente fija, compuesta por cuatro ventanas, que describiré de izquierda a derecha (figura 1).

# *5.2.1. La ventana del lemario*

La estrecha ventana vertical del lemario se divide en tres secciones desiguales bajo unos botones. La primera es una casilla para la consulta rápida de los lemas. La segunda, más extensa, muestra el lemario alfabetizado. En la sección inferior, breve, figuran los vocablos consultados en cada sesión, que se pueden rescatar en cualquier momento.

# *5.2.2.La ventana del árbol o de los elementos*

La ventana del árbol, en la mitad central superior, permite configurar los elementos del artículo. Los elementos del lema se pueden subir y bajar o copiar, cortar y pegar con suma facilidad dentro del artículo. Parte de esta labor se automatiza con ficheros en formato csv.

# *5.2.3. La ventana de trabajo o F1 o de los atributos y útiles*

La ventana real de trabajo, en la mitad inferior central, se compone de seis subventanas, de F1 a F6, que se abren con la tecla de función correspondiente. Las únicas ventanas para la introducción de datos son F1, F2 y F12.

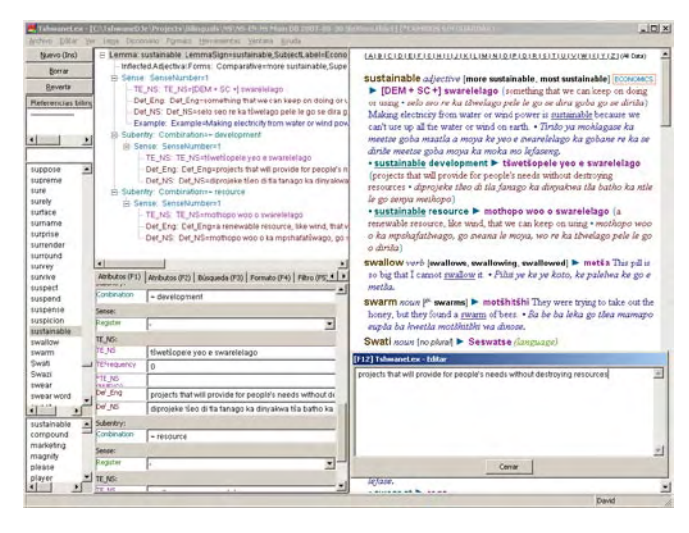

**Figura 1.** Interfaz de trabajo de TshwaneLex, en la que el marco flotante F12 aparece incrustado en la parte inferior de la ventana de previsualización. (Imagen tomada de un diccionario inglés-sotho del norte y reproducida con permiso de David Joffe)

F1 aloja los datos en casillas de atributos y, además, muestra el valor de las listas de una sola opción. Con F2 se seleccionan los ítems de las listas múltiples, lo que ahorra el tecleo de textos iterativos y asegura su uniformidad. F3 busca datos y, si no dispone de espacio suficiente, recurre a «Filter», desplegando todas las entradas filtradas en los demás marcos. La búsqueda se puede acotar por campos o mediante expresiones regulares. La opción de reemplazo se activa, curiosamente, desde una pestaña del menú principal. F4 modifica el formato de la ventana de previsualización. F5 filtra (consulta); dada su

La ventana de trabajo no resulta la más adecuada para la confección de enciclopedias o diccionarios con una extensión moderada; para ello sirve, en cambio, el marco F12.

# *5.2.4. La ventana de previsualización o del artículo*

Esta ventana ocupa la mitad derecha de la pantalla y muestra el artículo completo tal y como haya sido definido (WYSWYG) en la plantilla. Las casillas de F4 controlan la visualización de hipervínculos, lemas con referencias cruzadas al artículo o fechas de edición.

# *5.2.5. La ventana mágica de edición F12*

El *suano* perdería mucho atractivo lexicográfico si no dispusiera de la ventana autónoma F12, de extraordinaria utilidad para la redacción y edición de textos largos, así como para el pegado de otros similares.

# **6. Primeros pasos con TshwaneLex**

## *6.1. Creación de la plantilla*

Véase el apartado 4.4.1.

# *6.2. Creación (y borrado) de lemas*

Los lemas se crean con la tecla Ins o el botón «New (Ins)» y se pueden borrar con una combinación de teclas o con el botón «Delete».

# *6.3. Creación del artículo*

La forma del artículo variará de un lema a otro; el lexicógrafo pasará muchas horas en la ventana del árbol saltando de rama en rama y configurando elementos.

# *6.4. Cumplimentación de los datos del artículo*

En esta etapa, la más entretenida y gratificante, se emplean las ventanas F1, F2 y F12. El *suano* escribe bien cualquier carácter y facilita el reemplazo automático de cadenas de texto, pero jamás muestra en F1, F2 o F12 atributos como el subrayado o los colores. Estos solo se ven en la ventana del artículo.

# **7. Trabajo en equipo**

La aplicación permite trabajar en una red física por medio de servidores ODBC. La labor de cada usuario se incorpora al instante.

# *7.1. Colaboración desde lugares remotos*

Como la mayoría de los colaboradores trabaja en lugares distintos y distantes, el equipo lexicográfico debe plantearse la inclusión en la plantilla de elementos y atributos para la administración y gestión. Los diseñadores del *suano,* conscientes de esta demanda, ofrecen reunir en un documento central los productos elaborados por los diferentes colaboradores.

# *7.1.1. Comparación y fusión de los embriones lexicográficos*

Con la opción «Compare/Merge dictionary» del menú principal se compara el diccionario abierto en ese momento con cualquier otro. El resultado se visualiza en una ventana nueva*.*

Los lemas del segundo diccionario se pueden incorporar al original abierto, no hay otra alternativa, de tres maneras diferentes: adición («Add»), mezcla («Merge») y reemplazo («Replace»). Cabe también la posibilidad de borrar lemas del diccionario central («Delete left»).

Los lemas se pueden fusionar uno a uno y también «por lotes» («Batch merge»). Antes de la fusión, conviene cerciorarse de que los lemas visualizados en la pantalla de comparación sean los adecuados y de que no falte ni sobre ninguno. Esta operación, la más delicada de todas, no puede iniciarse sin guardar antes una copia de seguridad del proyecto.

# **8. Las referencias cruzadas**

Una de las cualidades más sobresalientes de esta aplicación es el manejo de las referencias cruzadas. Aparte del editor, donde se crean todas las variantes imaginables (figura 2), el punto fuerte radica en la gestión: *a*) no se puede dirigir una referencia a un lema inexistente, lo que impide su extravío; *b*) el registro central lleva cuenta de cada referencia a la acepción o al lema asignados; *c*) cuando se borra un lema con referencias, la aplicación advierte de la eliminación de estas últimas; *d*) las referencias actúan como hipertexto; *e*) los lemas referenciados se visualizan, F4 mediante, en la ventana del artículo.

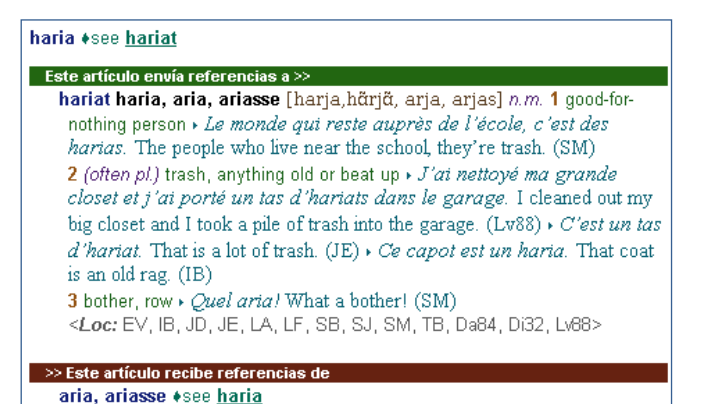

**Figura 2.** Ejemplo de referencia cruzada tomado de un diccionario de francés de Luisiana. (Reproducido con permiso de David Joffe)

La latencia de apertura de la ventana de asignación de referencias se antoja excesiva o, en las enciclopedias o diccionarios con más de cien mil entradas, prohibitiva.

#### **9. Consulta de la base de datos o ventana de filtro F5**

El *suano* posee una subventana prodigiosa de consulta, F5, con dos columnas verticales donde se disponen todos los elementos y atributos con una sencillez que impone una sensación inicial de extrañeza. En la primera columna se marcan los valores que se quieren filtrar y en la segunda, los que se desea excluir, combinados o no con los operadores booleanos *O* e *Y.* El marco F5 será muy apreciado tanto por los administradores como por los lexicógrafos.

#### **10. Importación y exportación de datos**

La aplicación lexicográfica brinda a sus clientes la opción de importar datos en lenguaje XML y en ficheros con formato csv y de exportarlos con diversos formatos. Además, se ofertan módulos para la confección de diccionarios electrónicos y en línea.

La exportación es la operación más sencilla. La importación constituye, en cambio, una de las utilidades artesanas más robustas y delicadas y no debe acometerse sin guardar antes una copia de respaldo. Conviene recordar que los ficheros de texto exportados o importados se almacenan con la codificación UTF-8 y que esta no debe, en principio, cambiarse.

El mayor inconveniente de la importación de ficheros csv reside en la imposibilidad de asignar valores a acepciones de lemas polisémicos. El engorro para organizar la importación de los datos de distintas acepciones en formatos csv es tal que ni siquiera vale la pena el intento. Con los homónimos ocurre lo mismo que con los lemas polisémicos.

## **11. Las formas complejas**

El tratamiento de las formas complejas de los lemas está sujeto, como en muchos diccionarios, a la virgulilla (~). Las formas complejas se pueden visualizar sincopadas (con virgulilla) o expandidas; de ello se ocupa F4. Si el usuario desea compilar un diccionario de extensión mediana o grande, encontrará bastantes trabas para diseñar, visualizar, editar y revisar las formas complejas, pues la ventana del árbol no puede mostrar más allá de seis acepciones, por lo que el lexicógrafo acabaría hartándose de bajar y subir la barra de desplazamiento. Para la elaboración correcta de los lemas compuestos con el *suano,* hay que darles el mismo trato que a los simples.

#### **12. Impresión general del trabajo con TshwaneLex**

Esta aplicación brinda un útil excelente al usuario común para la compilación lexicográfica con una interfaz intuitiva, sobria, cómoda, sencilla y sumamente estable, dotada de casi todos los instrumentos necesarios. No obstante, se necesita un administrador de la base lexicográfica para ciertas operaciones esenciales, como la creación de la plantilla o la fusión de documentos.

#### **13. Guía para el usuario y asistencia técnica**

La guía del *suano* ayudará al usuario a dar sus primeros pasos. La asistencia técnica por correo electrónico es competente, seria, rápida y cordial.

#### **14. Consejos prácticos de uso**

- Adquirir un buen ordenador.
- Fechar a diario el documento central y llevar un registro seguro.
- Comprobar con regularidad los errores.
- Diseñar con esmero la microestructura y retocarla lo menos posible.
- Crear elementos antes que atributos.
- Incorporar los latiguillos lexicográficos a las listas de atributos.
- Incluir elementos y atributos de administración y gestión, si no se trabaja en una red física.
- Abrir varios documentos suanos para evacuar consultas simultáneas.
- Usar la ventana F12 para textos extensos.
- Utilizar la función «Unapply» para buscar e intercalar lemas durante las consultas con F5.
- Armarse de paciencia para las operaciones de fusión y de importación.

## **15. Propuestas finales**

La aplicación lexicográfica TshwaneLex Suite es muy valiosa y se perfeccionará, sin duda, en el futuro. Para terminar, me gustaría formular algunas propuestas a los autores:

• Ofrecer una licencia de bajo coste para terminólogos, traductores y lingüistas que únicamente quieran elaborar proyectos caseros.

- Acortar la latencia de apertura de la ventana para la asignación de referencias cruzadas.
- Plantear la opción de independizar la acepción del lema para darle un trato parejo y simplificar así la introducción de valores iterativos desde los ficheros importados.
- Segregar los lemas monosémicos de los polisémicos, si no se resuelve el punto anterior.
- Replantear el tratamiento de las formas complejas.
- Resaltar con hipertexto las entradas del lemario en los diferentes campos.
- Incluir un corrector ortográfico, quizá a modo de extensión.

# **Agradecimientos:**

Deseo agradecer las sugerencias formuladas por mis colegas María Teresa Sánchez Safont y Fernando Navarro tras la lectura del borrador.

# **Darwin y el español**

# Fernando A. Navarro

Este año 2009 viene marcado por una doble conmemoración darwiniana: el pasado 12 de febrero se cumplieron exactamente doscientos años del nacimiento, en la localidad inglesa de Shrewsbury, del naturalista Charles Darwin, y el próximo 22 de noviembre se cumplirán exactamente ciento cincuenta años de la publicación de su obra científica más destacada: *On the origin of species by means of natural selection, or the preservation of favoured races in the struggle for life.*

Aprovechando la ocasión, me gustaría señalar un pequeño pasaje de otra obra suya mucho menos conocida. En los apuntes autobiográficos que Charles Darwin escribió en 1876 —publicados de forma póstuma en 1887 en *The life and letters of Charles Darwin, including an autobiographical chapter*—, el naturalista inglés comenta en los siguientes términos la fabulosa acogida que obtuvo su *Origin of species,* éxito editorial desde el primer día:

It is no doubt the chief work of my life. It was from the first highly successful. The first small edition of 1250 copies was sold on the day of publication, and a second edition of 3000 copies soon afterwards. Sixteen thousand copies have now been sold in England; and considering how stiff a book it is, this is a large sale. It has been translated into almost every European tongue, even into such languages as Spanish, Bohemian, Polish, and Russian.

Hace ya tiempo que leí estas notas autobiográficas de Darwin, pero confieso que todavía siento ese «even into such languages as Spanish…» clavado en mi corazoncito como una espina, y cada vez que lo recuerdo me duele profundamente nuestro atraso científico de entonces y de ahora.

De ahora, sí, como puede comprobarse en el mejor cibersitio darwiniano de toda la multimalla mundial, fruto de siete años de duro trabajo por parte de un joven profesor de historia de la ciencia en la Universidad de Cambridge: John van Wyhe. En [<http://darwin-online.org.uk/](http://darwin-online.org.uk/)> encontramos recopiladas las obras completas de Charles Darwin: todas sus publicaciones impresas, pero también sus escritos inéditos, 20 000 cartas particulares, una exhaustiva bibliografía darwiniana, el catálogo de manuscritos y centenares de documentos complementarios: biografías, notas necrológicas, reseñas, obras secundarias, etc. En conjunto, más de 70 000 páginas de texto digitalizado (con posibilidad de búsqueda sencilla o avanzada), 175 000 páginas electrónicas facsímiles, tres millares de ilustraciones e incluso una docena larga de audiolibros en capítulos MP3. Y, como era de esperar, el sitio encandila por su exhaustividad en lo que respecta a las publicaciones en inglés, desde luego, pero encontramos también textos en alemán, danés, francés, holandés, italiano, noruego y ruso. Nuestro español, en cambio, ¡ay!, brilla como de costumbre por su ausencia, en clara prueba de cuán poco ha variado nuestra situación al cabo de siglo y medio.

# ¡Atrapadme, sirenas! Ana Weyland\*

Puso en marcha el PC y abrió la persiana. Toda la luz de la mañana de junio atravesó los vidrios y le dio una suave bofetada, que Luis recibió con una sonrisa. Pensó: «Qué día espléndido para dar una caminata por la playa…». Pero el editor había sido tajante: necesitaba la traducción acabada y revisada antes de las cuatro, y a Luis todavía le quedaban algunas páginas, que podría finalizar a mediodía si no se presentaba ningún contratiempo, es decir, ninguna duda gorda que resolver.

A las nueve y media estaba en plena concentración y avanzaba a buen ritmo; el reproductor emitía en tono bajo las partitas de Bach en su versión favorita (Glenn Gould, naturalmente), acompañadas por el canto jubiloso y cotidiano de los pájaros de fuera, y exactamente cinco minutos más tarde sonó el teléfono.

―Diga.

―Luis.

Luis dio un respingo. Era la voz seca y poco amistosa del editor, y el estómago le dijo que seguramente había problemas.

―Dime.

 $-<sub>i</sub>$ Tienes a mano el texto que me enviaste la semana pasada? ¿El de ortopedia?

―Momento, que lo pongo en pantalla.

―Cuando lo tengas ve a la página 38, apartado 5.2.1. Unos segundos de pausa.

―Aquí está: «El síndrome del túnel carpiano».

―Eso es. Busca también el original inglés.

Por un momento Luis se sintió desconcertado. No sabía dónde lo había puesto. Luego recordó que la semana anterior había abierto un archivador nuevo, especial para ortopedia, y lo había guardado en él.

―Un instante, que lo traigo.

Otros segundos.

―Ya lo tengo. ¿Hay algún problema?

―El revisor médico dice que has traducido mal una palabra y que cambia todo el sentido del párrafo.

―¿Traducido mal? ¿Qué palabra?

―*Entrapment* –y luego, con más lentitud―: E-ene-teerre-a-pe-eme-e-ene-te.

―Sí, *entrapment,* aquí tengo la línea. ¿Y dice que la he traducido mal?

―Sí, has puesto «compresión».

Por un instante Luis se quedó en blanco, como un niño al que pillan en una falta tan grave que no sabe cómo reaccionar. ―¿Estás ahí?

―Aquí estoy. Estaba leyendo toda la frase y no veo dónde está el problema.

―El revisor dice que no es «compresión» sino «atrapamiento».

 $-\gamma$  qué significa «atrapamiento»? — preguntó Luis.

―Significa… pues eso, que un nervio queda atrapado.

―Claro. Es decir, queda comprimido. Atrapamiento es un anglicismo; la palabra correcta es compresión.

―Oye, Luis, esas discusiones deberías tenerlas con el revisor, no conmigo. Si quieres te doy su número de teléfono, le llamas y le pones a parir si te da la gana. Yo te transmito lo que él me ha dicho, eso es todo.

Luis colgó, sintiendo, como siempre que se producía un incidente como aquel, que debía haber seguido el consejo de su padre y ponerse a estudiar leyes, y no idiomas.

A pesar de estar seguro, volvió a leer el original y a continuación su traducción:

*Ulnar nerve entrapment can give symptoms of " falling asleep" in the ring finger and little finger, especially when the elbow is bent. There may be an aching pain on the inside of the elbow. In some cases, it may be harder moving the fingers in and out or manipulating objects.* 

*Carpal tunnel syndrome has similar symptoms, but involves a different nerve (the median nerve). Carpal tunnel syndrome typically causes tingling in the thumb, index finger, and long finger.* 

«La compresión del nervio cubital puede producir la sensación de que los dedos anular y meñique "se adormecen", en especial cuando el codo está flexionado. Es posible que se experimente dolor sordo en el interior del codo. A veces puede presentarse dificultad para mover los dedos hacia adentro y hacia afuera o para manipular objetos.

»El síndrome del túnel carpiano causa síntomas parecidos, pero afecta a otro nervio (el nervio mediano). Lo habitual es que este síndrome provoque cosquilleos en el pulgar y en los dedos índice y mayor.»

Luis contempló el texto traducido con la ternura con que miraba a sus hijos cuando eran muy pequeños y se asomaba a su habitación a verlos dormir.

―Está perfecto ―masculló y marcó el número del revisor médico.

Nadie cogió el teléfono, y Luis decidió dejar el asunto para luego y volver al trabajo que debía entregar esa tarde. Cuando hizo otra pausa para tomarse un café, ya eran las doce menos veinte. El teléfono volvió a sonar.

―Diga.

―¿Quién eres? En mi teléfono sale tu número, o sea, que me has llamado.

―He llamado al revisor médico de la editorial.

―Soy yo, Juan Rivera. ¿Tu nombre?

―Luis Almendral. Es por una queja tuya que me ha pasado el editor y que me parece infundada.

Pacientemente, Luis le explicó de qué obra se trataba y, una vez localizada la obra, el término motivo de la discusión.

\* Traductora de biomedicina. Barcelona (España). Dirección para correspondencia: weyland@telefonica.net.

 $-\gamma$ <sup>y</sup> por qué te parece infundada mi queja? Es muy sencillo: *entrapment,* igual atrapamiento.

Luis ya estaba harto de dar el mismo argumento: anglicismo, calco, existencia en español de una palabra totalmente castiza para traducir el término, bla, bla, bla…

―¿Tú cómo corriges? ―preguntó, en cambio.

―Como todo el mundo… supongo. Cambio lo que está mal por lo que está bien.

 $-$ ¿Y cómo te enteras de qué está mal?

Juan Rivera largó una carcajada.

―¿Pero en qué siglo vives? ¡Me lo dice mi programa de traducción, está claro!

―¿Tienes un programa de traducción automática?

―¡Por supuesto! Solo que por lo visto no es el mismo que tienes tú.

Pensó: «Que le den morcilla a la hora tope». Se puso un par de zapatos con piso de goma, se enfundó una chaqueta ligera (aún no era cuarenta de mayo) y, acompañado de *Pipo,* el perro, salió a caminar por la orilla del mar.

Qué bonito sería decir que una ola enorme engulló a Luis y lo llevó al fondo del mar, donde lo recibieron con alegría tritones y sirenas con los que nunca jamás tuvo que comunicarse en ningún idioma porque le adivinaban los pensamientos.

Pero el mar estaba en calma y el editor tuvo su traducción a las cinco menos diez.

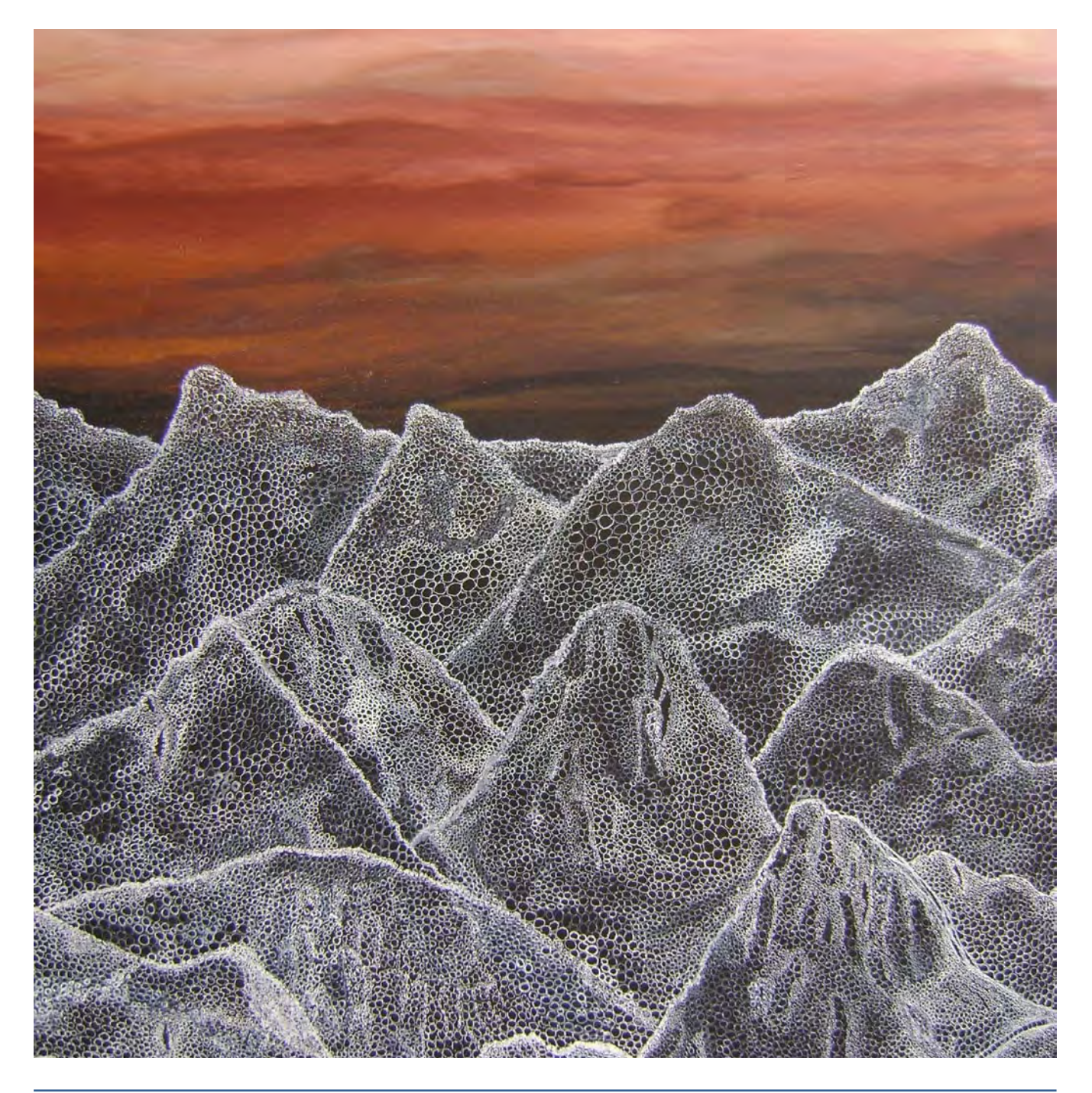

# De la fauna y la flora en el mundo de las sombras (bestiario imaginológico)

Aníbal J. Morillo\*

El mundo médico ha sido infiltrado por los mitos, leyendas y relatos de diferentes culturas. Las descripciones semiológicas incluyen diversos personajes, animales, monstruos y embrujos que hacen que las manifestaciones de las enfermedades resulten asociadas a historias pintorescas o fantásticas.

Algunas manifestaciones clínicas se basan en la descripción de recursos imaginarios o de oficios reales, originados en la literatura universal o en la cotidianidad. El *lupus eritematoso* hace alusión directa a un mamífero carnívoro *(Canis lupus).* El *síndrome de Pickwick* sugiere un cierto conocimiento de los escritos de Charles Dickens. El *homúnculo* de Penfield y Rasmussen, la *rodilla del predicador* (que en el mundo moderno es más común en un oficio menos elevado, el de instalador de alfombras), *el árbol de la vida, el hocico de tenca* y *la maldición de Ondina* parecen exigir al gremio médico un cierto grado de cultura, además de conocimientos de mitología (grecorromana y germánica, entre otras), biología y zoología.

El que estas denominaciones hayan logrado un lugar en la semiología indican un soprendente grado de libertad literaria para una rama de la ciencia que predica el uso de la evidencia sobre el de la imaginación. Sin embargo, no es cierto que sea necesario saber el origen de estos especímenes para reconocerlos en la práctica. Muchos colegas desconocen el hecho de que la definición de *tenca* es tan amplia que hace alusión a especies tan disímiles como un pez o un ave. Así, solo hace falta saber que el *hocico de tenca* parece guardar alguna similitud con el cuello uterino, aunque tengamos que imaginar cómo es el resto de ese animal. Tampoco es necesario conocer el mito de Medusa para reconocer su cabeza en el abdomen de un paciente cirrótico *(caput medusæ).* Ni hace falta saber que nadie nunca maldijo a Ondina (nombre francés de la *sirena*) o que el dios Amón se representa con la imagen de un carnero, de donde proviene la analogía del cuerno *(cornu Ammonis),* pequeña pero muy importante región del cerebro, que además recibió, de parte del anatomista Giulio Cesare Aranzi, el nombre de otro animal, el *hipocampo,* que hoy asimilamos al pez disfrazado de caballo *(Hippocampus ingens).* La imaginología, que no deriva su nombre de lo imaginario, sino de las imágenes, no es una excepción al uso de este recurso, hasta el punto de que se puede recopilar un verdadero bestiario, lleno de representantes de la flora y la fauna, así como otros ejemplos que, sin pertenecer a la botánica o a la zoología, terminan siendo parte del mundo de las sombras, por donde deambulamos cómodamente los radiólogos. Por tratarse de seres u objetos que parecen tener vida propia, no es ilógico que esta costumbre trascienda las barreras idiomáticas. Así, encontramos analogías diversas para describir signos multilingües en las diferentes modalidades de imágenes. Los árboles sirven

de analogía perfecta para la descripción de estructuras vasculares y bronquiales. No importa si el árbol ha crecido tanto como para que sea necesario cortarlo *(árbol podado)* o si se trata de una alusión primaveral *(árbol en gemación).* Los *conos* o *piñas* de los pinos, así como el uso de estos árboles en las festividades navideñas, sirven para describir las trabeculaciones de la vejiga neurogénica, aunque su uso sea algo más común en inglés *(pine cone bladder).* 

El alimento preferido de un interesante mamífero carnívoro convertido en vegetariano se usa para describir la apariencia de las vértebras de los pacientes con avanzado compromiso por espondilitis anquilosante *(columna de bambú).* Por supuesto, me refiero al oso panda *(Ailuropoda melanoleuca),* cuyo seudopulgar (realmente un sesamoideo radial más prominente que el encontrado en otras especies de la superfamilia *Canoidea,* que incluye a los osos *[Ursidæ],* perros *[Canidæ],* mapaches *[Procyonidæ]* y comadrejas *[Mustelidæ]*) ha sido objeto de extensas disertaciones de naturalistas. El compromiso óseo de la enfermedad de Paget se ha comparado con una *hoja de pasto;* los *tréboles* se han usado para describir cráneos germánicos *(Kleeblattschädel)* y duodenos enfermos. En algunas malformaciones craneocervicales, el cerebelo puede adoptar la forma de un fruto tropical *(deformidad en banano).* Los frutos del bosque, que en inglés se pueden recopilar en el término *berry,* sirven también para describir diferentes tipos de lesiones.

La apariencia de *lirio marchito (drooping lily)* es, por lo menos, bilingüe. Lo mismo pasa con el *grano de café* con el que se compara, en español y en inglés, el vólvulo del intestino grueso. En cambio, parece más común la descripción en inglés (incluso sin traducción al español) del abdomen arrugado que recuerda a una ciruela pasa *(prune belly)* en el síndrome descrito, entre otros, por los estadounidenses J. F. Eagle Jr. *(águila [Aquila chrysætos])* y G. S. Barrett.

El algodón puede producir en los pulmones «manchas» que representan la ocupación del espacio aéreo alveolar por líquido o secreciones variadas.

Un limón puede tener un matiz dramático si se refiere a la forma que adquiere el cráneo en la ecografía del óbito fetal. La lista de plantas de este bestiario incluye pequeñas semillas *(grano de millo),* bulbos laminados *(bulbo de cebolla [Allium cepa])* o ramas (*leño verde* y *corteza de arce*, que, curiosamente, nada tiene que ver con la *orina en miel de arce*).

Los batracios no son el mejor ejemplo de belleza en el mundo animal. Así, un feto con aspecto de sapo anuncia una malformación incompatible con la vida, la anencefalia. La mandíbula de un ave se ha usado para describir lesiones en tripas y rodillas *(pico de loro [Amazona æstiva]),* aunque también le damos forma *alada* a la escápula. Un efecto secun-

<sup>\*</sup> Médico, radiólogo, verbófilo. Bogotá (Colombia). Dirección para correspondencia: ajmorillo@yahoo.com.

dario de la traducción, solo reconocido por los más avezados traductores, es que puede inducir a la transmogrificación de las especies: el edema pulmonar, que se distribuye en forma de alas, es descrito en inglés por su semejanza con las de un extraño mamífero volador *(bat wing),* mientras que en español se convierte en las de un insecto *(alas de mariposa).*  Hay además una especie de metamorfosis a través de las especialidades cuando la mariposa pasa de la neumología a la ortopedia *(fragmento en mariposa, vértebra en mariposa).*  Algo similar ocurre con los cálculos no matemáticos, que en español llamamos *coraliformes*, aunque en inglés recuerdan la cornamenta de los ciervos *(staghorn).* El término *steinstrasse* (calle de piedras) da cuenta del origen bávaro de la litrotripsia extracorpórea, precisamente la causante de esa calle (que puede ser de tres tipos, según el tamaño de las piedras). En inglés se ha conservado el término alemán, el cual resulta más poético que su traducción más técnica al español por *calle litiásica* (en cuyo caso prefiero *calle* o *camino de piedras,* que no es lo mismo que una piedra en el camino), divagación que me lleva por un camino *empedrado,* que podría pasar por el estómago *en cascada,* pero que al llegar al pulmón anglo parece perder la cordura para llamarse *crazy paving.*

Al salirme del ámbito de la zoología, me encuentro en las imágenes con ingredientes o amuletos que bien podrían pertenecer a la culinaria o a la hechicería (artes que pueden ser consideradas hermanas): *linguine, manzana mordida, piel de naranja, cáscara de huevo, panal de abejas, gota de lágrima, palomitas de maíz, herradura, tres invertido, sal y pimienta, tallo de apio, garras* y *dedos de araña* (cómo no, la aracnodactilia). De ahí, es fácil el paso a los objetos comunes, como el *bastón de pastor* y el *corbatín,* el *acordeón,* el *huso,* los *dedos de guante,* el *rosario,* la *rueda dentada,* la *diana,* el *collar de perlas,* la *pila de monedas,* el *asa de balde* y el *matraz de Erlenmeyer,* interesante ejemplo de un doble epónimo, en el cual se hace alusión a la forma del recipiente de vidrio cuyo nombre honra a su inventor, el químico alemán Richard August Carl Emil Erlenmeyer, para describir la forma que adopta el fémur en varias enfermedades, como la descrita por el francés Philippe Charles Ernest Gaucher.

Algunos objetos son menos comunes y pueden tener significados mitológicos o históricos, como el *arco de Cupido,* el *cáliz* y el *gorro frigio,* mientras que otros nos regresan a lo cotidiano, lo comestible o lo armamentario: la *caja de cartón,* la *bota,* el *muñeco de nieve,* la *dona* o *rosquilla,* el *huevo de costado,* la *cimitarra* y el *mango de revólver.* 

Hay signos cuyos nombres difícilmente podrían asociarse a monstruos o bestias, pero que conservan un cierto aire de misterio: del japonés viene la nube de humo *(moya moya)* y del inglés *crescent* cambiamos en español de fase lunar, pues no traducimos creciente (o menguante), sino *media luna;* también permitimos el uso de alusiones climáticas, como la *tormenta de nieve* y el *sol naciente.* Hay analogías que resultan infortunadas para una especialidad que se basa en lo que percibimos con el sentido de la vista: el *ciego,* los *puntos ciegos,* los estudios *doble-ciego…* 

Si los hongos pueden formar *pelotas,* las células pueden adoptar forma de hojuelas de *avena* y los huesos pueden estar

*apolillados.* La leyenda de Aquiles nos regresa al bestiario y nos recuerda las hazañas del héroe de la Guerra de Troya y su débil talón. Otra lesión de la extremidad inferior hace referencia a la anatomía del *ganso (Anser anser),* específicamente a su *pata (pes anserinus),* aunque también hay un signo que recuerda su *cuello,* así como uno que se refiere al cuello de otra ave, el *cisne (Cygnus olor).* 

No podía faltar la fiel mascota: del *perro (Canis lupus familiaris)* imaginamos sus orejas en la pelvis o lo decapitamos para describir la espondilolistesis.

Y sigo con el reino animal: la corva, que no viene de *cuervo (corvus),* es en inglés una ternera *(calf).* Nuestra médula espinal termina en forma de *cola de caballo (cauda equina).* Un corte transversal del cono medular puede recordar a un cangrejo (*Liocarcinus vernalis,* entre otros) o a una marca comercial de automóviles provenientes de Alemania *(Volkswagen).* 

Un esófago puede tener apariencia *felina,* mientras que la dilatación de los espacios perivasculares pueden darle a los cerebros un aspecto *atigrado (Panthera tigris).* 

La característica fenotípica representativa de un mamífero del desierto puede ser la mejor forma de describir un riñón humano *(giba de dromedario),* pero el mismo riñón puede usarse para describir la apariencia que adoptan algunos órganos que no pertenecen al sistema genitourinario cuando los describimos como *reniformes* o *arriñonados.*Mientras tanto, los úteros pueden tener *cuernos* o el aspecto de la cara de un ave rapaz*,* los *ojos de lechuza (Tyto alba).* 

La temible serpiente *Naja naja* puede hacer su aparición en la *vejiga (cabeza de cobra),* en forma de ureterocele.

La labor de tratar de completar la lista de este bestiario comienza a parecer tan divertida como interminable, lo cual me pone los pelos de punta *(hair-on-end).*

Los *ojos de mapache (Procyon lotor)* y el ratón cinematográfico *(Mickey Mouse)* se pasean libremente por el mundo de las sombras, como lo hace el *codfish (Gadus morhua).* Pero ¿qué es un *codfish*? ¿Se parece, acaso, al «pez teleósteo, de agua dulce, fisóstomo y de cuerpo fusiforme», que es como el DRAE describe a la *tenca*? No, simplemente se trata del *bacalao.* Hay quienes hacen referencia al signo de las vértebras bicóncavas como *boca de pescado,* otros las llaman *vértebras de pescado,* mientras algunos más hacen referencia específica al *bacalao.* La silueta de ese pez no se parece al signo radiográfico. Entonces, ¿por qué se llama así? Algunos radiólogos han tomado radiografías de diferentes peces, como el atún *(Thunnus maccoyii)* y el salmón *(Salmo salar):* ambos tienen vértebras de forma bicóncava. De hecho, en una reciente navegación por el ciberespacio, me topé con un artículo que muestra diferentes lesiones vertebrales en el tiburón *(Carcharhinus plumbeus, Odontaspis taurus).* Cuando se enferman, las vértebras de los escualos pierden su forma bicóncava, mientras que las de los humanos adquieren la forma de las vértebras de los peces. ¿Metamorfosis o transmogrificación?

De animales más comunes, como la vaca, tenemos el corazón *(cor bovinum)* y su ojo *(buftalmos),* para no mencionar al *ojo del buey,* que para los poco entendidos es la manera de traducir *bull's eye…*

# A vueltas con la transmisión del conocimiento especializado

Bertha M. Gutiérrez Rodilla<sup>\*</sup>

**Navarro, Carmen, Rosa M.ª Rodríguez Abella, Francesca Dalle Pezze y Renza Miotti (eds.):** *La comunicación especializada.* Berna: Peter Lang, 2008; 362 páginas. ISBN: 978-3-03911-733-8.

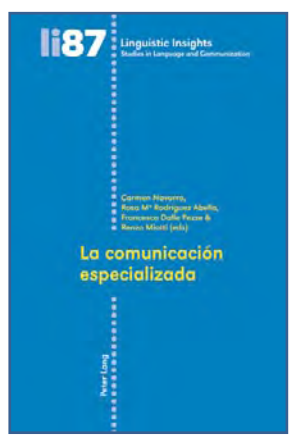

En octubre de 2007 se celebró en Verona el Congreso Internacional Terminología y Comunicación Especializada, organizado por el grupo de investigación VE-TERM, dedicado a la descripción de vocabularios especializados en el área temática de la gastronomía. En dicho congreso participaron eminentes especialistas, varios de los cuales colaboran en el volumen ante el que nos encontramos.

Como se señala en su prólogo, la obra persigue dos objetivos fundamentales: subrayar, por un lado, la importancia de la comunicación especializada y de los diferentes vocabularios en que esta se apoya; y, por otro, abrir un espacio para la reflexión teórica respecto a la transferencia del conocimiento especializado, a partir del análisis de textos procedentes de diversas disciplinas y periodos históricos. De acuerdo con esa doble finalidad, en ella encuentran cabida tanto los estudios diacrónicos de léxicos científicos y técnicos como los que se ocupan de los problemas que comporta la traducción especializada, la difusión del conocimiento y el método de trabajo terminológico. Unos estudios que se estructuran en dos grandes bloques temáticos: «Diacronía de las lenguas de especialidad» y «Comunicación especializada, terminología y traducción».

El primero de ellos se inicia con un repaso, de la mano de Pedro Álvarez de Miranda, a los distintos repertorios lexicográficos existentes a lo largo del tiempo; repaso al que siguen los artículos de Elena Carpi, sobre el discurso económico en diversos tratados renacentistas; Francesca Dalle Pezze, que analiza el léxico culinario en el *Vocabulario* de Lorenzo Franciosini, de inicios del siglo XVII; Heberto Fernández, centrado en las primeras nomenclaturas bilingües en inglés y español; María José Rodrigo Mora, que se ocupa del lenguaje de la astronomía en los siglos XVI y XVII, y Bertha Gutiérrez Rodilla, con la lengua de la ciencia en la España de los siglos XVIII y XIX de fondo.

Por su parte, el segundo bloque acoge varios trabajos relacionados con la transferencia del conocimiento especializado y la práctica terminológica, firmados por María Teresa Cabré, María Vittoria Calvi, Milin Bonomi, Luisa Chierichetti, Natividad Gallardo San Salvador, Josefa Gómez de Enterría, Giovanni Garofalo, Carmen Navarro, Renzo Miotti y Rosa Rodríguez Abella. En ellos se afronta el análisis de las características de varios lenguajes de especialidad (biosanitario, jurídico, económico, del turismo, del comercio electrónico y de la lengua de la gastronomía) y se abordan algunos aspectos relacionados con la traducción del discurso especializado, particularmente las dificultades que entraña la traducción de términos y culturemas: la importancia del calco y del préstamo y su adaptación fonética, los frecuentes trasvases de términos entre unas y otras lenguas de especialidad, los mecanismos neológicos para formar nuevos términos, etcétera.

Una nueva aportación, en definitiva ―heterogénea, pero sin duda estimulante―, que recoge planteamientos y reflexiones de interés sobre muchos de los problemas a que se enfrentan ―y se han enfrentado a lo largo de la historia― los discursos especializados.

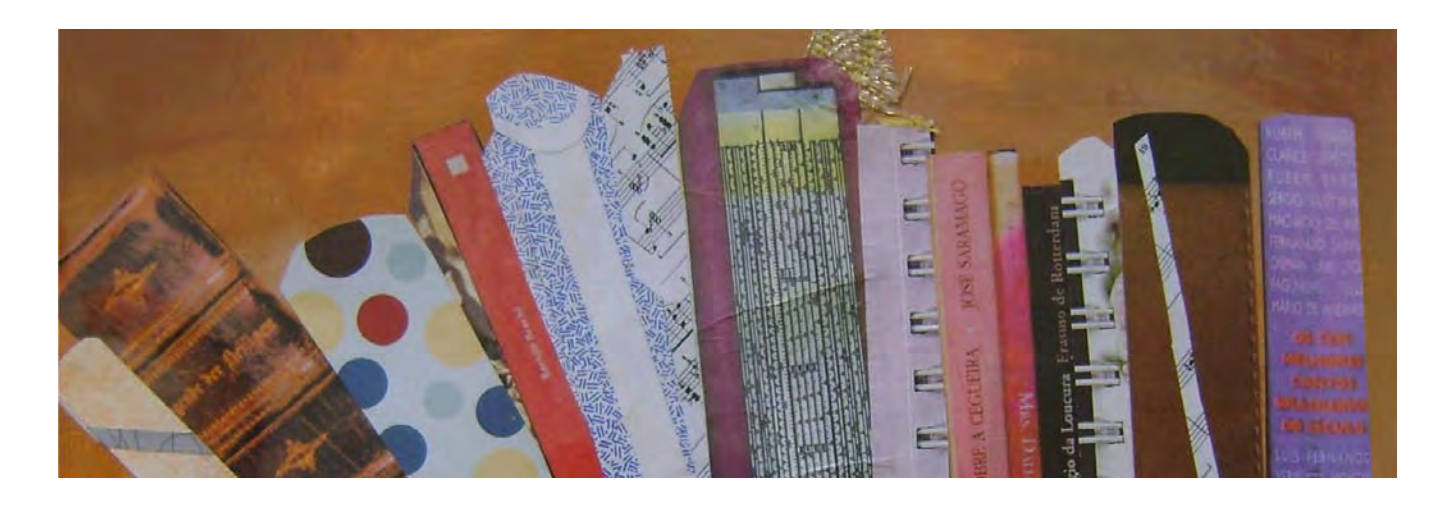

<sup>\*</sup> Universidad de Salamanca (España). Dirección para correspondencia: [bertha@usal.es](mailto:bertha@usal.es).

# Recomendaciones para la elaboración de los prospectos de los medicamentos

M.ª Blanca Mayor Serrano\*

**Asociación Española de Derecho Farmacéutico (Asedef):** *La redacción del prospecto. Recomendaciones para mejorar su comprensión.* Documentos Asedef, 02. Madrid: Asedef, 2007; 67 páginas. Disponible en: <[www.](http://www.elmedicointeractivo.com/docs/documentos/redaccionp.pdf) [elmedicointeractivo.com/docs/documentos/redaccionp.](http://www.elmedicointeractivo.com/docs/documentos/redaccionp.pdf) [pdf](http://www.elmedicointeractivo.com/docs/documentos/redaccionp.pdf)>..

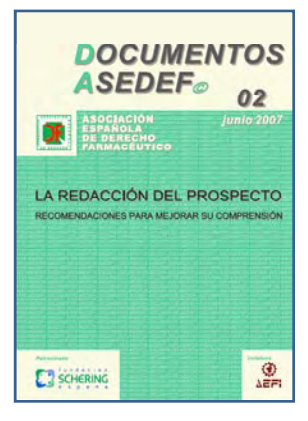

Son numerosos los estudios que han apuntado la dificultad de lectura y comprensión de los prospectos de los medicamentos y la necesidad de mejorar su contenido. Estos estudios coinciden en la existencia de problemas de comprensibilidad y legibilidad debido a la densidad terminológica y al excesivo uso de la voz pasiva, el estilo impersonal, la densidad oracional, el tamaño y el tipo de letra, etcétera. Asimis-

mo, denuncian los riesgos que pueden acarrear para el paciente debido al incumplimiento terapéutico, a las interacciones entre fármacos o a la falta de eficacia de estos por un uso indebido.

La «prosa medicamentosa», como la denomina Casino (2005), no cumple con su función de facilitar la información que el ciudadano necesita para la correcta utilización de los medicamentos. Cuando menos, consigue disuadir al paciente de su lectura. Pero es que conciliar lo que la ley dictamina que debe indicarse en el prospecto y aquello que el paciente debe o necesita saber no es tarea fácil.

Fruto del trabajo de un Comité de Lectura de Prospectos creado en 2001 y formado por expertos independientes, en su mayoría farmacéuticos, socios de Asedef y miembros en aquel momento de la Agencia Española de Medicamentos y Productos Sanitarios (Aemps), el documento *La redacción del prospecto. Recomendaciones para mejorar su comprensión* ha logrado elaborar unas directrices que compaginan el rigor y la comprensibilidad de la información.

Con este documento, el segundo de los bautizados como Documentos Asedef, la Asociación Española de Derecho Farmacéutico y quienes han apoyado esta iniciativa han pretendido facilitar la labor de aquellos que se enfrentan cada día a la tarea de estructurar y de diseñar la información que debe acompañar a todo medicamento. El documento, plenamente actualizado y en el que se recogen los recientes parámetros marcados por Europa y la normativa nacional, es profuso en recomendaciones sobre la redacción del prospecto de los

medicamentos, excepto en el apartado dedicado a la terminología.

*La redacción del prospecto* se estructura básicamente en los siguientes apartados:

- Recomendaciones generales. Se ofrecen once recomendaciones muy generales para la redacción del prospecto del medicamento.
- Terminología. A pesar de que el elevado número de tecnicismos y el empleo de un «lenguaje médico» complicado e ininteligible representan, al parecer, uno de los mayores escollos para la comprensión por parte del usuario de la información contenida en los prospectos, las recomendaciones de tipo léxico son más bien escasas. Se recomienda la sustitución de términos técnicos por términos más populares, a saber:

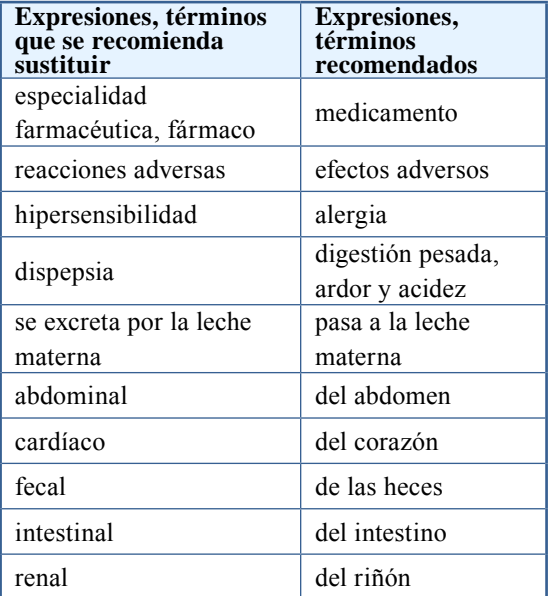

 Y para el apartado *Toma/uso de otros medicamentos* se sugiere que, en el caso en que la interacción se produzca con un principio activo concreto, se ofrezca información de manera comprensible. Por ejemplo, «fluoxetina, medicamento para el tratamiento de la depresión».

 Puesto que un gran número de los vocablos utilizados en los prospectos no tienen equivalente «vulgar», sí se podría haber explicitado la manera de adaptar ese complicado e ininteligible lenguaje

<sup>\*</sup> Universidad Politécnica de Madrid (España). Dirección para correspondencia: [blancamayor@yahoo.es.](mailto:blancamayor@yahoo.es)

médico a un estilo coloquial más al alcance de tan diversos destinatarios.

- Ejemplos de recomendaciones generales. Versa sobre la manera de presentar información adicional considerada útil desde el punto de vista de la educación sanitaria y siempre que no tenga carácter promocional.
- Desarrollo de los apartados del prospecto. Recoge recomendaciones específicas y prolijas para cumplimentar correctamente los distintos apartados del prospecto.
- Anexos.
- Prueba de comprensión de prospectos. Diseñada con el fin de comprobar cómo están realizados los prospectos y el grado de comprensión por parte de la población. Esta prueba de comprensión tenía carácter optativo en la Directiva de la UE de 1999; ahora ha pasado a ser obligatoria para los nuevos medicamentos que se vayan a autorizar (Directiva 2001/83/EC, modificada por la Directiva 2004/27/CE).
- Diez principios básicos para la mejor comprensión de un prospecto.
- Legislación Europea vigente en el momento de la publicación.

Qué duda cabe de que resulta complejo adaptar el lenguaje técnico a una redacción clara y concisa, y sobre todo reducir al mínimo sus términos con objeto de facilitar la adecuada comprensión de los prospectos de los medicamentos, cuyos destinatarios no son los profesionales sanitarios, sino los pacientes.

No obstante, gracias a los esfuerzos que se están realizando y a las iniciativas por parte de las administraciones sanitarias y las compañías farmacéuticas, ya se están introduciendo paulatinamente cambios en los prospectos. Uno de estos esfuerzos lo constituye la redacción de este libro, en el que se consagra el derecho a la información del paciente con el imperativo de inteligibilidad del lenguaje dirigido a los no especialistas.

#### **Bibliografía**

- Blancafort Alias, S.; de Cambra Florensa, S.; Navarro Rubio, M. D. (coords.) (2006). *Funciones y utilidad del prospecto del medicamento*. Barcelona: Fundación Biblioteca Josep Laporte. <[www.universita](http://www.universitatpacients.org/kitdevisitamedica/docs/libro_prospecto_web.pdf)[tpacients.org/kitdevisitamedica/docs/libro\\_prospecto\\_web.pdf>](http://www.universitatpacients.org/kitdevisitamedica/docs/libro_prospecto_web.pdf).
- Casino, G. (2005). «Sobre la legibilidad de la prosa de los medicamentos». <[www.essentialdrugs.org/efarmacos/archive/200511/](http://www.essentialdrugs.org/efarmacos/archive/200511/msg00071.php) [msg00071.php>](http://www.essentialdrugs.org/efarmacos/archive/200511/msg00071.php).
- Directiva 2001/83/CE del Parlamento Europeo y del Consejo de 6 de noviembre de 2001 por la que se establece un código comunitario sobre medicamentos para uso humano. <[http://ec.europa.eu/enter](http://ec.europa.eu/enterprise/pharmaceuticals/eudralex/vol-1/dir_2001_83/dir_2001_83_es.pdf)[prise/pharmaceuticals/eudralex/vol-1/dir\\_2001\\_83/dir\\_2001\\_83\\_](http://ec.europa.eu/enterprise/pharmaceuticals/eudralex/vol-1/dir_2001_83/dir_2001_83_es.pdf) [es.pdf>](http://ec.europa.eu/enterprise/pharmaceuticals/eudralex/vol-1/dir_2001_83/dir_2001_83_es.pdf).
- López Martínez, M.ª I.; Hernández Sánchez, E. (2004). «Los prospectos de los fármacos como paradigma de una comunicación inefectiva». *Revista de Investigación Lingüística,* 7: 147-160. [<www.](http://www.um.es/dp-lengua-espa/revista/vol7/prospectos.pdf) [um.es/dp-lengua-espa/revista/vol7/prospectos.pdf>](http://www.um.es/dp-lengua-espa/revista/vol7/prospectos.pdf).
- Pol Viedma, M. V.; Burgos Pol, R.; Pol Yanguas, E.; Pol Yanguas, E. (2008). «Los prospectos de medicamentos: ¿necesitan un cambio?». e-Farmacéutico Comunitario, 3 (1). [<www.e-farmaceu](http://www.e-farmaceuticocomunitario.es/index.php?option=com_content&task=view&id=56&Itemid=19)[ticocomunitario.es/index.php?option=com\\_content&task=view&i](http://www.e-farmaceuticocomunitario.es/index.php?option=com_content&task=view&id=56&Itemid=19) [d=56&Itemid=19](http://www.e-farmaceuticocomunitario.es/index.php?option=com_content&task=view&id=56&Itemid=19)>.

# **La traducción de** *to need*

#### Fernando A. Navarro y Juan Manuel Martín Arias

Cuando alguien nos pregunta qué significa el verbo inglés *to need,* la primera traducción que se nos viene a las mientes suele ser «necesitar». Pero, como ya hemos visto en repetidas ocasiones, esa primera ocurrencia no siempre resulta ser la más adecuada. En este caso, por ejemplo, conviene tener en cuenta que, en español, es habitual reservar el verbo *necesitar* para expresar una necesidad material; mientras que cuando se trata de expresar obligación, deber o conveniencia, lo normal en nuestra lengua es recurrir a *tener que, deber* o *ser necesario.* Es decir, en español «necesitamos algo», cierto, pero normalmente no «necesitamos hacer algo», sino que «tenemos que hacer algo», «debemos hacer algo» o «es necesario hacer algo».

La diferencia se apreciará más claramente, a buen seguro, si echamos mano de algún ejemplo práctico, como comparar la frase *children need a lot of love* (los niños necesitan mucho cariño) con *children need to obey their parents* (los niños deben obedecer a sus padres); o, también, la frase *if you want to become a doctor, you will need a lot money* (si quieres ser médico, necesitarás mucho dinero) con *if you want to become a doctor, you will need to study hard* (si quieres ser médico, tendrás que estudiar mucho).

Ahora sí, el lector entenderá bien por qué una frase inglesa como *liver-transplanted patients need to receive immunosuppressant therapy* queda mejor vertida a nuestra lengua como «los pacientes sometidos a un transplante de hígado deben recibir tratamiento inmunodepresor»; o *surgeons need to know a great deal of Anatomy* corresponde en español a «los cirujanos tienen que saber mucha anatomía». En ambos casos, como puede comprobarse, sin necesidad ninguna de recurrir al verbo «necesitar».

> **Reproducido con autorización de «El laboratorio del lenguaje», de** *Diario Médico.* **[<www.diariomedico.com/blogs/laboratorio>](http://www.diariomedico.com/blogs/laboratorio)**
# Una vuelta de tuerca más en la historia de la lexicografía especializada

María del Carmen Diego Amado\*

**Gutiérrez Rodilla, Bertha M. (2007):** *La esforzada reelaboración del saber. Repertorios médicos de interés lexicográfico anteriores a la imprenta.* San Millán de la Cogolla: Cilengua-Fundación San Millán; 394 páginas. ISBN: 978-84-935340-8-0.

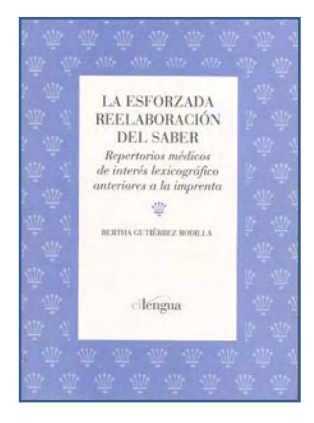

En la Europa medieval se produjeron una serie de innovaciones que determinarían el devenir posterior de la lexicografía y las actualizaciones que esta técnica experimentaría a lo largo del tiempo. Esas innovaciones tuvieron que ver con la aparición de diferentes instrumentos, eminentemente prácticos (vocabularios, prontuarios, tablas de materias, índices alfabéticos, concordancias, etc.),

ideados para facilitar el trabajo intelectual y cuya principal característica era que no estaban concebidos para que se los leyera de forma continuada y completa, sino para que se los consultara de forma puntual, en un momento determinado. Eran, en definitiva, el resultado del intento medieval por allanar el camino hacia el conocimiento a un público cada vez más amplio, formado por personas pertenecientes a diversos grupos culturales, sociales y económicos.

Aunque empezaron desarrollándose en el dominio de la teología y de los textos bíblicos, poco a poco fueron difundiéndose a otros ámbitos alejados de la religión ―como el jurídico o el médico― y fundiéndose con los provenientes de tradiciones distintas a la latina, sobre todo, la transmitida en lengua árabe. Justamente de los promovidos en el ámbito médico y con mayor relevancia lexicográfica es de los que trata el libro ante el que nos encontramos, en el que su autora, conocida experta en el lenguaje científico y su historia, se convierte en guía de excepción en un viaje a través de esos múltiples y variopintos repertorios elaborados y surgidos con anterioridad a la imprenta. Un libro que va mucho más allá ―a pesar de lo que nos podría hacer pensar el subtítulo que lleva― de ser una mera descripción o catálogo de tales repertorios: más bien estos se convierten en una excusa para presentarnos una impresionante visión de conjunto de las numerosas y dispares maneras en que el saber médico y sus usos concretos se transmitieron desde la Antigüedad clásica hasta el Renacimiento, plasmándose en géneros textuales hasta ahora poco conocidos y a menudo confundidos entre ellos. Afortunadamente, el análisis de Bertha Gutiérrez no se queda en aspectos meramente filológicos o lingüísticos ―que tienen, desde luego, un papel fundamental―, sino que se combina con el estudio de los factores sociales, religiosos, económicos, etc., que hicieron posible que fructificara toda esa amalgama de géneros de que aquí se da cuenta; para lo que se ha apoyado en la consulta de una amplísima nómina de fuentes primarias y el repaso exhaustivo de la bibliografía secundaria, referida sobre todo al periodo medieval.

La obra se divide en tres grandes bloques: el primero de ellos, de tipo introductorio, compuesto por dos capítulos, en los que se dibuja el panorama general de la lexicografía en el periodo medieval y se ofrecen los precedentes de la Antigüedad en el ámbito médico, particularmente la obra sobre simples medicinales de Dioscórides, con todas sus versiones y tradiciones antiguas y medievales. El segundo bloque está conformado por cuatro capítulos: el titulado «Géneros y escenarios», en el que se delimita el marco lingüístico y geográfico donde se sitúan los textos que se van a estudiar, al que siguen otros tres («Repertorios que reflejan una preocupación explícita por la lengua»; «Repertorios ligados a la adquisición de conocimiento» y «Repertorios relacionados con la actividad sanadora»), en los que Gutiérrez Rodilla propone una clasificación de tales textos. En dichos capítulos se pasa revista a todos y cada uno de los intrumentos médicos con posible interés lexicográfico existentes en el medievo, especialmente en el ámbito europeo occidental, aunque sin perder de vista lo acontecido en el bizantino y el musulmán: glosarios, *hermeneumata, synonyma,* vocabularios, prontuarios, florilegios, enciclopedias, tablas sinópticas, tacuinos, alfabetos de simples, antidotarios, tablas de grados, listados de sucedáneos… Por último, en los cuatro capítulos que integran el tercer bloque, todo lo que se ha estudiado en el apartado anterior se traslada al mundo hispano, para determinar cuáles de esas herramientas encontraron mayor o menor difusión en la España medieval o detectar otras distintas, de factura propia, prestando especial atención ―como no podía ser menos― a lo sucecido en las comunidades judías y musulmanas peninsulares. La obra se completa con una serie de cuadros y esquemas donde se resume lo explicado en las secciones más complicadas, un glosario con los principales términos utilizados en el texto relacionados con los géneros lexicográficos estudiados, así como un índice de obras, autores, traductores y copistas citados; en todo ello queda patente el esfuerzo de Bertha Gutiérrez por intentar facilitar a todo tipo de público el acceso al contenido de una obra, por lo demás bastante compleja por la cantidad de información que allega.

<sup>\*</sup> Universidad de Salamanca (España). Dirección para correspondencia: [amado@usal.es.](mailto:amado@usal.es)

Se trata, en definitiva, de una magnífica contribución, llena de sugerencias en las que seguir profundizando, así como de planteamientos novedosos que desmontan tópicos fuertemente arraigados de la historiografía tradicional, referidos tanto al periodo medieval como a la historia de la lexicografía especializada.

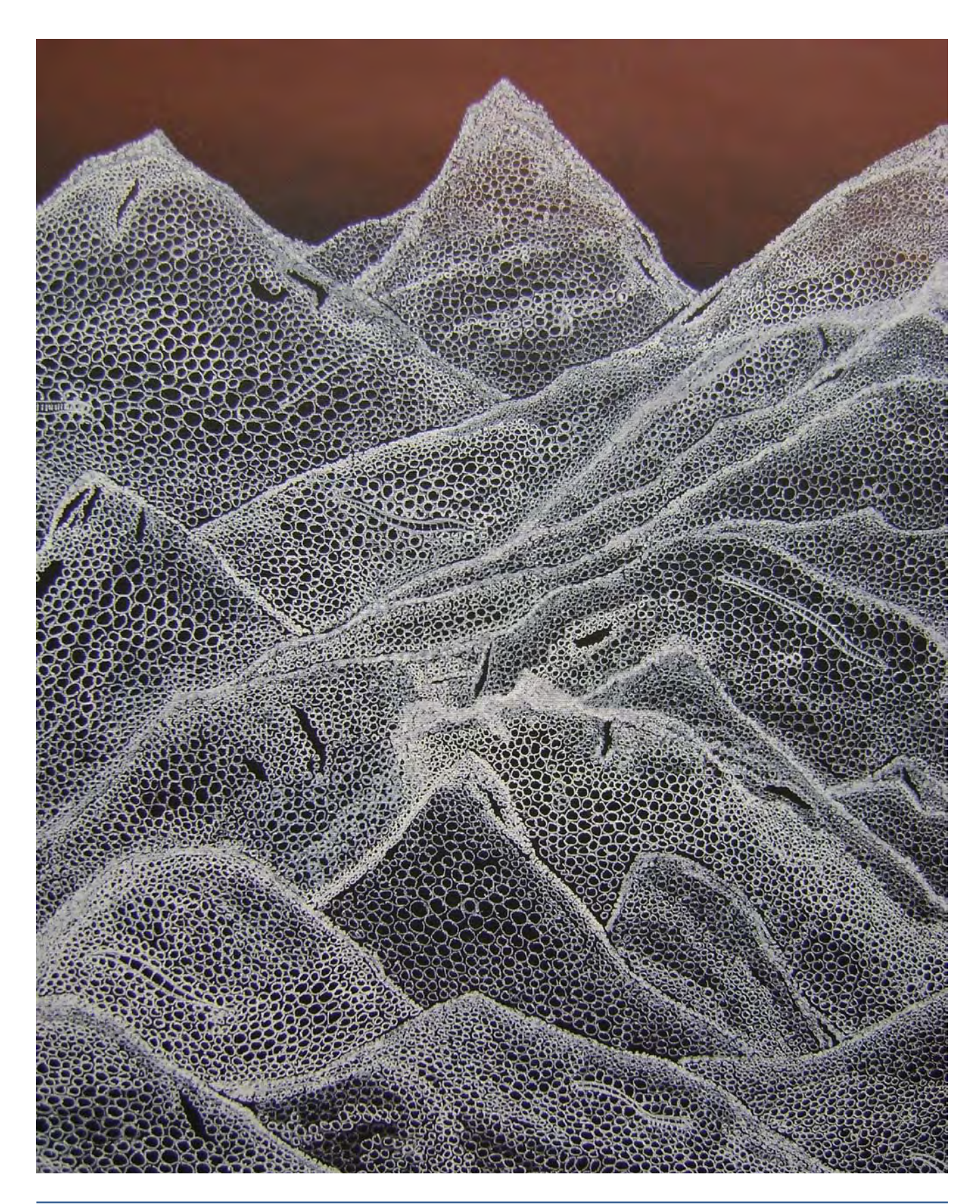

## II Scientific and Professional Symposium on Medical Translation Luciana Ramos\*

*All men by nature desire knowledge, and that is what they have laid upon us.* **ARISTOTLE** 

For the second year in a row, Ocean Translations S.R.L. offered a world-class training opportunity with their *II Scientific and Professional Symposium on Medical Translation*. The event took place on March  $27<sup>th</sup>$  and  $28<sup>th</sup>$ , and in this occasion was of a particular importance as a collaborative effort with Tremédica. This fact transformed it into the *I Latin-American Scientific and Professional Symposium on Medical Translation,* extending its impact virtually to all medical translators in the world.

The symposium was held in the city of Rosario, Argentina, and the attendants came from the whole country, mainly Jujuy, Neuquén, Buenos Aires and Córdoba among other neighboring provinces, as well as from Brazil and the United States.

Tremédica's founding members Gustavo Silva, MD, from the Pan-American Health Organization, and Cristina Márquez Arroyo, a freelance technical-scientific translator from New York, generously shared their knowledge on their own areas of expertise with the audience. In this enriching learning experience for the medical translation community, they were accompanied by two other lecturers, Damián Vázquez, MD, director of the Translation Department at Editorial Panamericana in Buenos Aires, and Carmen Hurtado, secretary of Tremédica and freelance scientific-medical translator from Spain, who lives now in Argentina.

The evening before the Symposium, Gustavo Silva delivered a hands-on workshop on translation for the health care sector, which increased the interest in the Symposium and resulted in many late-comers showing up the following day, anxious for another opportunity to participate in this learning experience.

On Saturday, before the lunch break, Tremédica's members delivered a presentation on the history, vision and mission of this Association, and educated the audience on how to navigate its website and apply for membership. Such presentation raised public awareness on the high-quality work Tremédica has been doing for years, and how each individual can collaborate for further growth. Once again, the lecturer's generosity and an overt communication were key for the audience's positive feedback on the event as a whole.

After the conference was over, all lecturers mingled among attendees and a spontaneous networking atmosphere prolonged the event for a few extra hours, with people showing their willingness to stay and share their professional experiences. Attendee's feedback was positive and encouraged us to keep working together on this kind of initiatives for professional development.

On behalf of Ocean Translations S.R.L. and the Argentinean potential and consolidated medical translators and reviewers, we want to thank Tremédica for their vast support and guidance through this new collaborating experience and, of course, we would like to give special thanks to the four lecturers because, as Aristotle says, "all men by nature desire knowledge, and that is what they have laid upon us".

\* \* \*

Ecos de Rosario

Durante la Jornada Latinoamericana de Tremédica pedimos a los asistentes sus opiniones y comentarios con el objeto de mejorar este tipo de actividades, que se están convirtiendo en uno de los pilares del crecimiento de la asociación. Los compartimos aquí con nuestros lectores:

El congreso estuvo muy bien organizado, todo a su debido tiempo. Los expositores se manejaron con una claridad y un profesionalismo excelente, ya que lograron llegar al público y captar la atención en todo momento.

Me sirvió muchísimo el congreso para definir el campo de la traducción al que apunto y la calidad profesional que deseo tener en el futuro.

> Mario Darío Barbareschi, Facultad de Lenguas, Universidad Nacional de Córdoba (Argentina)

La jornada de Tremédica estuvo excelente. El nivel de los expositores fue excepcional; presentaron los temas de una manera sencilla, clara y precisa. Debo admitir que me enamoré aún más de la medicina como especialización. También quiero agradecer a Tremédica por permitirnos conocer un poco más acerca de la asociación y la labor de los traductores médicos, que desinteresadamente entregan parte de su tiempo en aras del perfeccionamiento del lenguaje médico y la profesión. Muchas gracias y hasta pronto.

> Luciana Lovatto, traductora científico-técnica, Santa Fe (Argentina)

La Primera Jornada Latinoamericana de Tremédica fue un encuentro fructífero, en el que a la posibilidad de aprovechar el conocimiento que los expertos adquieren

<sup>\*</sup> Technical-Scientific Translator, Ocean Translations, Rosario, Argentina. Address for correspondence: [luciana.ramos@oceantranslations.com.](mailto:luciana.ramos@oceantranslations.com)

con mucho esfuerzo se sumó la oportunidad, no muy habitual, de intercambiar personalmente información u opiniones con otros colegas. La escasez de tiempo fue compensada con un acertado enfoque práctico. Se nos ofrecieron ya resueltos debates sobre terminología y errores comunes en la traducción médica. Los asistentes regresamos a nuestros lugares de trabajo con nombres de fuentes de información fiables, con algunos métodos para acercarnos con más precisión a los términos correctos y con la atención focalizada en los lugares en donde es fácil equivocarnos. En este caso concreto hay otro punto que merece ser destacado: la accesibilidad de los ponentes, quienes además han tenido la generosidad de dejar sus presentaciones en Internet, disponibles para su descarga. Sería interesante que estas jornadas se organizaran también por especialización, para poder abarcar cada tema con más detalle. Para los traductores e intérpretes que desean desempeñarse en campo de la medicina o para quienes ya estamos en ello, este tipo de eventos son los que ponen a nuestro alcance un material que de otra manera costaría muchísimo tiempo y dedicación conseguir.

### Gabriela Gasparini, traductora científico-técnica, Rosario (Santa Fe, Argentina)

Los asistentes a la Jornada de Rosario fuimos muy afortunados: información de primer nivel, disertantes que comunicaron sus ideas con claridad y de manera amena, muy buena organización (¡bravo, las chicas de Ocean!) y todo apuntalado por una ciudad que se ha puesto muy hermosa y por un clima que nos favoreció.

Estuvimos en la jornada todo un día completo y lo disfrutamos plenamente, sin cansancio ni aburrimiento. Igual, al final del día, creo que a un tal Navarro le deben haber ardido las orejas de tanto que se habló de él: «Que si Navarro dice esto o aquello»; «En opinión de Navarro...»; «Porque en el diccionario de Navarro...», y quizás el piropo más bello: «¡Navarro es un hombre tan generoso con sus conocimientos!».

Y sí, una se queda con ganas de seguir aprendiendo o con un gustito feo por no haber podido asistir a jornadas anteriores de Navarro... ¡No importa, ese día llegará!

> Clarisa Moraña, traductora científico-técnica, Santa Fe (Argentina)

Estuve en Rosario el sábado y, la verdad, quiero destacar la calidad de la Jornada. Fue un placer escuchar al doctor Gustavo Silva, al doctor Damián Vázquez —¡impecables!— y dos charlas muy interesantes a cargo de Cristina Márquez Arroyo (localización de *software*) y de la española Carmen Hurtado (traducción de protocolos médicos). La organización de la reunión fue excelente, desde el trato que nos prestó la gente de Ocean Translations y los miembros de Tremédica —siempre muy amables y dispuestos— hasta la comodidad de las instalaciones, el respeto de los horarios estipulados y la camaradería lograda durante los bien merecidos —y sabrosos— descansos. Ojalá pronto Tremédica realice más actividades de este tipo en Argentina, porque son realmente interesantes y están muy bien organizadas.

> Soledad De Girolami, traductora científico-técnica, Santa Fe (Argentina)

By guiding brave volunteers (and the rest of us) through the process of translating an actual public health article, Gustavo Silva helped us all appreciate some of the many factors that must be considered when translating for the medical field. He emphasized the need for a deep knowledge of the subject matter and a healthy respect for its linguistic conventions. He also used real-life examples to demonstrate how we should work to convey the original meaning of a text, without allowing its original wording to interfere with our efforts to produce a well-written translation. In summary, this workshop was very informative. It felt like a great beginning session for a semester-long course.

> Chris Marquardt, intérprete médico y traductor científico-técnico, Seattle, WA (EE. UU.)

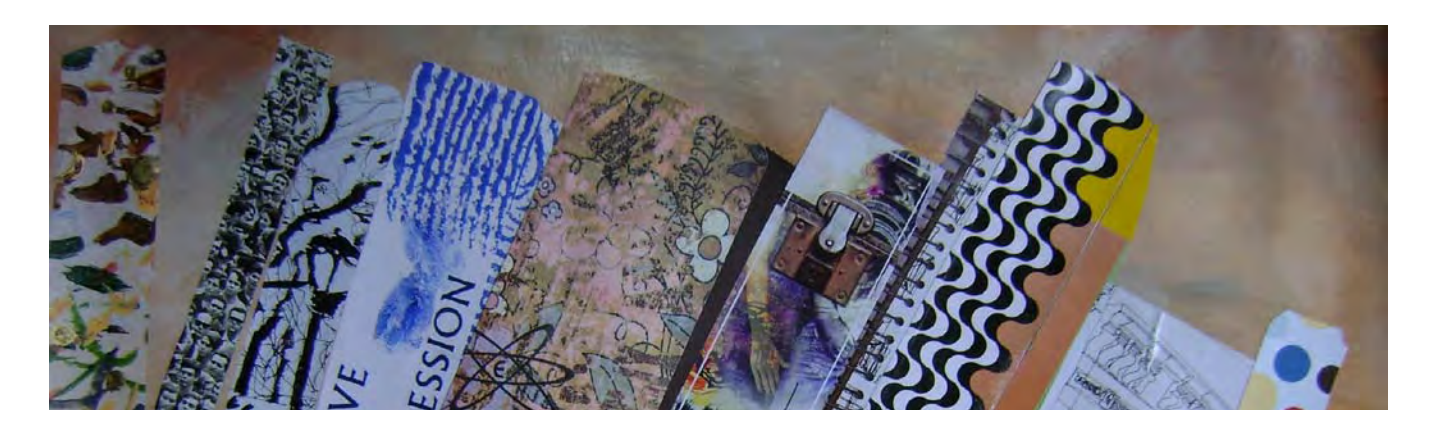

### *¿Quién lo usó por vez primera?* **Computadora y ordenador (y II)** Fernando A. Navarro

En 1955, la multinacional IBM se preparaba para lanzar en los mercados europeos su IBM 650, primera macrocomputadora de fabricación en serie, y la filial francesa se planteaba dudas sobre cómo bautizar la máquina en francés. No he conseguido documentar cuáles eran sus reticencias para acuñar en francés un verbo *computer* de impecable raíz latina, pero no parece descabellado sospechar de la cacofonía, pues en francés, lengua muy dada a la homofonía, salta al oído la presencia intolerable de *con* (coño) y *pute* (puta) en «je compute, tu computes, il compute…».\* Sea como fuere, el caso es que, para poder decidir con conocimiento de causa, el director del centro de formación de IBM en Francia escribe al profesor Jacques Perret, catedrático de lengua y literatura latinas en la Facultad de Letras de la Sorbona, para pedir su opinión. En carta fechada en París el 16 de abril de 1955 —que reproduzco íntegra a partir del texto publicado en *Le Micro-Bulletin*, 1993 (51): 208-209— Perret, tras el «Cher Monsieur» de rigor, argumenta en los siguientes términos su propuesta para acuñar *ordinateur* en francés:

Que diriez-vous d'*ordinateur*? C'est un mot correctement formé, qui se trouve même dans le Littré comme adjectif désignant Dieu qui met de l'ordre dans le monde. Un mot de ce genre a l'avantage de donner aisément un verbe *ordiner*, un nom d'action *ordination*. L'inconvénient est que *ordination* désigne une cérémonie religieuse ; mais les deux champs de signification (religion et comptabilité) sont si éloignés et la cérémonie d'ordination connue, je crois, de si peu de personnes que l'inconvénient est peut-être mineur.

D'ailleurs votre machine serait *ordinateur* (et non ordination) et ce mot est tout à fait sorti de l'usage théologique. *Systémateur* serait un néologisme, mais qui ne me paraît pas offensant ; il permet *systémation* ; mais *systémer* ne me semble guère utilisable. *Combinateur* a l'inconvénient du sens péjoratif de *combine* ; *combiner* est usuel, donc peu capable de devenir technique ; *combination* ne me paraît guère viable à cause de la proximité de *combinaison* ; mais les Allemands ont bien leurs *combinats* (sorte de trusts, je crois), si bien que le mot aurait peut-être des possibilités autres que celles qu'évoque combine.

*Congesteur, digesteur* évoquent trop *congestion* et *digestion*. *Synthétiseur* ne me paraît pas un mot assez neuf pour désigner un objet spécifique, déterminé comme votre machine.

En relisant les brochures que vous m'avez données, je vois que plusieurs de vos appareils sont désignés par des noms d'agent féminins *(trieuse, tabulatrice). Ordinatrice* serait parfaitement possible et aurait même l'avantage de séparer plus encore votre machine du vocabulaire de la théologie.

Il y a possibilité aussi d'ajouter à un nom d'agent un complément : *ordinatrice d'éléments complexes* ou un élément de composition, par exemple *sélecto-systémateur* ; *sélecto-ordinateur* a l'incovenient de deux *o* en hiatus, comme *électro-ordinatrice*. Il me semble que je pencherais pour *ordinatrice-électronique.* Je souhaite que ces suggestions stimulent, orientent vos propres facultés d'invention. N'hésitez pas à me donner un coup de téléphone si vous avez une idée qui vous paraisse requérir l'avis d'un philologue. Votre

J. Perret.

La historia posterior es bien sabida. IBM Francia adoptó oficialmente *ordinateur*, primero para las macrocomputadoras y después también para las microcomputadoras. Siguiendo la estela de los vecinos transpirenaicos, IBM España hizo lo propio con el calco *ordenador,* y eso explica no solo esta peculiaridad del español europeo, sino también el *ordinador*  del catalán, el *ordenador* del gallego y el *ordenagailu* del vasco, que contrastan fuertemente en todo un mundo de lenguaje informático casi totalmente colonizado por el latín *computāre.*

 <sup>\*</sup> También en el español europeo, de hecho, la cacofonía por evocación directa de «con putada» explica que la tomografía computada no haya desplazado aún en España a la tomografía computarizada (o 'computerizada', o 'computorizada', o 'computadorizada'; cualquier cosa menos 'computada') muchos años después de que el inglés simplificara su *computerized tomography* a *computed tomography.*  Compárense, a modo de ejemplo, los resultados que ofrece Google para la pareja «tomografía computada - tomografía computarizada» en España y en los dos principales dominios de Hispanoamérica (donde 'putada' no tiene igual vigencia como taco coloquial): en España, tomografía computada, 9,8 %, y tomografía computarizada, 90,2 %; en México, tomografía computada, 61,8 %, y tomografía computarizada, 38,2 %; en la Argentina, tomografía computada, 85,2 %, y tomografía computarizada, 14,8 %.

# Agenda

### **Congresos y reuniones**

### **Interpreta 2009**

**Organizado por:** Estudio Lucille Barnes y Aleph Translations. **Lugar:** Mendoza (Argentina). **Fecha:** 26-28 de junio del 2009. **Información:**<www.interpreta-conference.org/interpreta2009/index. html>.

### **ATA Interpreters & Medical Division Joint Mid-Year Conference Organizado por:** American Translators Association (ATA). **Lugar:** Washington DC (EE. UU.).

**Fecha:** 18 de julio del 2009.

**Información:** <www.atanet.org/docs/division\_conf\_IDMD\_2009. ppt>.

### **II Jornadas Internacionales de Traductología: «Una mirada interdisciplinaria de la traducción»**

**Organizado por:** Facultad de Lenguas, Universidad Nacional de Córdoba. **Lugar:** Córdoba (Argentina).

**Fecha:** 13-15 de agosto del 2009.

**Información:** <www.lenguas.unc.edu.ar/traductologia/acerca.html>.

### **X Encontro Nacional de Tradutores e IV Encontro Internacional de Tradutores: «Nas trilhas da tradução: para onde vamos?»**

**Organizado por:** Associação Brasileira de Pesquisadores em Tradução (ABPT) e Universidade Federal de Ouro Preto (UFOP). **Lugar:** Ouro Preto (Minas Gerais, Brasil). **Fecha:** 7-10 de septiembre del 2009. **Información:** <abrapt@gmail.com>.

#### **6th International Congress on Peer Review and Biomedical Publication**

**Organizado por:** American Medical Association (AMA). **Lugar:** Vancouver (Canadá). **Fecha:** 10-12 de septiembre del 2009. **Información:** <www.ama-assn.org/public/peer/peerhome.htm>.

### **10th EASE Conference: "Integrity in Science Communication"**

**Organizado por:** European Association of Science Editors (EASE). **Lugar:** Pisa (Italia). **Fecha:** 16-19 de septiembre del 2009. **Información:** <www.ease.org.uk/con/index.shtml>.

### **AADE Annual Conference**

**Organizado por:** American Association of Dental Editors (AADE). **Lugar:** Honolulu (Hawai, EE. UU.). **Fecha:** 30 de septiembre y 1 de octubre del 2009. **Información:** <www.dentaleditors.org>.

### **IMIA International Conference on Medical Interpreting: Global perspectives on professional medical interpreters Organizado por:** International Medical Interpreters Asso-

ciation (IMIA). **Lugar:** Cambridge (Massachusetts, EE. UU.). Fecha: 9-11 de octubre 2009. **Información:** <www.imiaweb.org/conferences/2009default.asp>.

### **AMWA 69th Annual Conference: "Blazing the trail"**

**Organizado por:** American Medical Writers Association (AMWA). **Lugar:** Dallas (Texas, EE. UU.). **Fecha:** 22-24 de octubre del 2009. **Información:** <www.amwa.org>.

### **IV Jornadas Científicas y Profesionales de Tremédica**

**Organizado por:** Tremédica. **Lugar:** Málaga (España). Fecha: 22-24 de octubre 2009. **Información:** <http://tremedica.org/jornadas-conferencias/index. html>.

### **e-Lexicography in the 21st Century: "New challenges, new applications"**

**Organizado por:** Asociación Europea de Lexicografía (Eura-lex) y Universidad de Lovaina. **Lugar:** Lovaina (Bélgica). **Fecha:** 22-24 de octubre del 2009.

### **50th ATA Annual Conference**

**Organizado por:** American Translators Association (ATA). **Lugar:** Nueva York (EE. UU.). **Fecha:** 28-31 de octubre del 2009. **Información:** <www.atanet.org/conferencesandseminars/annual\_ conference.php>.

### **5th METM – Translation, editing, writing: broadening the scope and setting limits**

**Organizado por:** Mediterranean Editors and Translators (MET). **Lugar:** Barcelona (España). **Fecha:** 29-31 de octubre del 2009 **Información:** <www.metmeetings.org/index.php?page=metm09\_ program>.

### **XIII Congreso Internacional de Traducción e Interpretación San Jerónimo 2009**

**Organizado por:** Organización Mexicana de Traductores (OMT). **Lugar:** Guadalajara (México). **Fecha:** 28-29 de noviembre 2009. **Información:** <www.omt.org.mx/general.htm>.

### **V Congreso Internacional de la Lengua Española: «América en la lengua española»**

**Organizado por:** Asociación de Academias de la Lengua Española e Instituto Cervantes. **Lugar:** Valparaíso (Chile). **Fecha:** marzo del 2010. **Información:** <www.oei.es/noticias/spip.php?article118>.

### **GLAT Lisboa 2010: «Le multiculturalisme et le rôle des langues spécialisées»**

**Organizado por:** GLAT - ILTEC. Lugar: Lisboa (Portugal). **Fecha:** 17-19 de mayo 2010.

### **XI Coloquio Latinoamericano de Inglés con Fines Específicos y I Coloquio Latinoamericano de Lenguas con Fines Específicos**

**Organizado por:** Universidad de Los Andes. **Lugar:** Mérida (Venezuela). **Fecha:** Inicialmente previsto para noviembre del 2009, se ha pospuesto hasta el año 2010. **Información:** <http://eventos.saber.ula.ve:80/coloquiolfe2009>.

### **Cursos**

**Cómo redactar un artículo científico** Organizado por: Fundación Dr. Antonio Esteve. Lugar: San Sebastián (Guipúzcoa, España), Mahón (Illes Balears, España), Igualada (Barcelona, España). Fecha: 1 y 2 de julio del 2009 (San Sebastián); 22 y 23 de septiembre del 2009 (Mahón), 19-20 de octubre del 2009.. **Información: <**[www.esteve.org](http://www.esteve.org)>.

### **English for health sciences − Inglés en las ciencias de la salud**

**Organizado por:** Universidad de Alicante. **Lugar:** Benissa (Alicante, España). **Fecha:** 6-10 de julio del 2009. Información: <www.ua.es/es/estudios/seus/benissa/ programacion/2008 2009/verano09/english\_health/index.html>.

### **Traducción e interpretación alemán-español-alemán en la asistencia sanitaria**

**Organizado por:** Universidad de Alicante. **Lugar:** Benissa (Alicante, España). **Fecha:** 6-10 de julio del 2009. **Información:** <www.ua.es/es/estudios/seus/benissa/programacion/2008-2009/verano09/traduccion/index.html>.

### **VII Escuela Internacional de Verano de Terminología**

**Organizado por:** Instituto Universitario de Lingüística Aplicada (IULA), Universidad Pompeu Fabra. **Lugar:** Barcelona (España). **Fecha:** 6-10 de julio del 2009. **Información:** <www.iula.upf.edu/ee/eeees.htm>.

### **Las fronteras de la biología, 200 años después del nacimiento de Darwin: los retos del periodismo científico**

**Organizado por:** Universidad Internacional Menéndez Pelayo. **Lugar:** Santander (España). **Fecha:** 13-17 de julio 2009. **Información: <**www.uimp.es>.

### **Máster en comunicación de nutrición y salud Organizado por:** Unidad Editorial y Universidad de San Pablo CEU. **Lugar:** Madrid (España). **Fecha:** De octubre del 2009 a octubre del 2010. **Información:** <www.conferenciasyformacion.com/master/show/5>.

### **Máster oficial en traducción médico-sanitaria (en línea) Organizado por:** Universidad Jaime I. **Lugar:** Curso en línea.

**Fecha:** De octubre del 2009 a septiembre del 2010. Información: <www.tradmed.uji.es/master/presentacion.php>.

### **Máster en traducción científico-técnica Organizado por:** Universidad Pompeu Fabra.

**Lugar:** Barcelona (España). **Fecha:** De octubre del 2009 a junio del 2010 **Información:** <www.idec.upf.edu/es/seccions/oferta\_formativa/ masters\_programes/curs/curs.php?curs=005830>.

### **Máster en periodismo y comunicación de la ciencia, la tecnología y el medio ambiente**

**Organizado por:** Universidad Carlos III. **Lugar:** Madrid (España). **Fecha:** De octubre del 2009 a junio del 2010 **Información:** <www.masterperiodismocientifico.org/presenta. html>.

### **Máster oficial en comunicación intercultural, interpretación y traducción en los servicios públicos**

**Organizado por:** Universidad de Alcalá. **Lugar:** Alcalá de Henares (Madrid, España). **Fecha:** De octubre del 2009 a junio del 2010. **Información:**  $\langle \text{http://www2.uah.es/traduccion/formation/master} \rangle$ oficial\_POP.html>.

### **Curso sobre comunicación interlingüística: traducción e interpretación en los servicios públicos (en línea) Organizado por:** Universidad de Alcalá.

Lugar: Curso en línea. Fecha: Octubre y noviembre del 2009. **Información:** <http://www2.uah.es/traduccion/formacion/curso\_ comunicacion\_interlinguistica.html>.

### **Einblicke in Grundlagen und Abläufe der klinischen Forschung für Übersetzer mit Workshop EN-DE**

**Organizado por:** BDÜ. **Lugar:** Stuttgart (Alemania). **Fecha:** 14-15 de noviembre del 2009. **Información:** <www.bdue.de>.

### **Curso sobre traducción e interpretación en hospitales y centros de salud**

**Organizado por:** Universidad de Alcalá. **Lugar:** Alcalá de Henares (Madrid, España). **Fecha:** Noviembre y diciembre del 2009. **Información:** <http://www2.uah.es/traduccion/formacion/curso traduccion\_hospitales.html>.

### **Medical Interpreting Certificate (online)**

**Organizado por:** University of Massachusetts. **Información:** <www.umasstranslation.com/academics/interpretingcertificates/#medical>.

### **Medical English course**

**Organizado por:** Kingsmore International. **Lugar:** Bournemouth (Dorset, Reino Unido). **Información:** <www.kingsmore.co.uk/medical-english.html>.

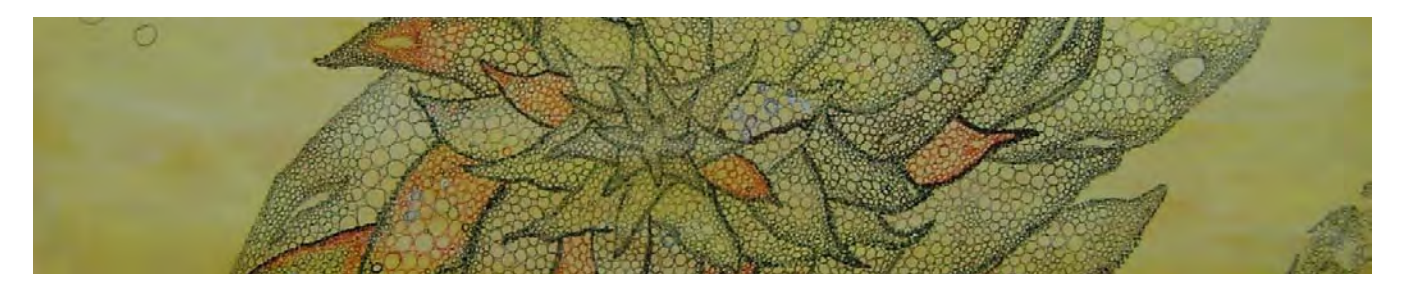

### Lúcia M. Singer Juan V. Fernández de la Gala\*

En esta ocasión, hemos querido colgar en las páginas de *Panace@* la obra pictórica de la traductora brasileña Lúcia M. Singer. Lucinha, como la llaman sus amigos, vive en São Paulo y es una mujer que puede caminar, con soltura de bailarina clásica, por tres escenarios distintos: el mundo de la ciencia (fue profesora e investigadora en el campo de la microbiología y la inmunología), el mundo de las lenguas y la traducción biomédica, al que se dedica actualmente, y el de las artes, en el que ha sabido encontrar satisfacciones nuevas y una ventana desde donde mirar y entender el mundo.

Lúcia Singer cambió un día la intimidad de los colorantes de la microscopía y la histoquímica por el brillo y el impacto comunicativo de los colores acrílicos, los *collages* y las técnicas mixtas. Persiste en su obra la huella de sus maestros Niculitcheff, Dudi Maia Rosa, Rô Gonçalves y Mali Villas-Bôas, pero siempre enriquecida con visiones propias y originales. Se ve también que a Lúcia le seduce la secreta polifonía que late detrás de los lomos de los libros cuando se alinean silenciosamente en los estantes. Son tema recurrente en su obra, y para muchos de nosotros serán, quizá, recuerdo de viejas lecturas o causa de nuevas y sugerentes propuestas.

Animamos, en fin, a los lectores de *Panace@* a caminar de puntillas por los espumosos paisajes de Lúcia, que parecen hechos de encaje, o a dejarse inquietar por las mujeres sin rostro que habitan sus *collages.* Como la autora nos recuerda

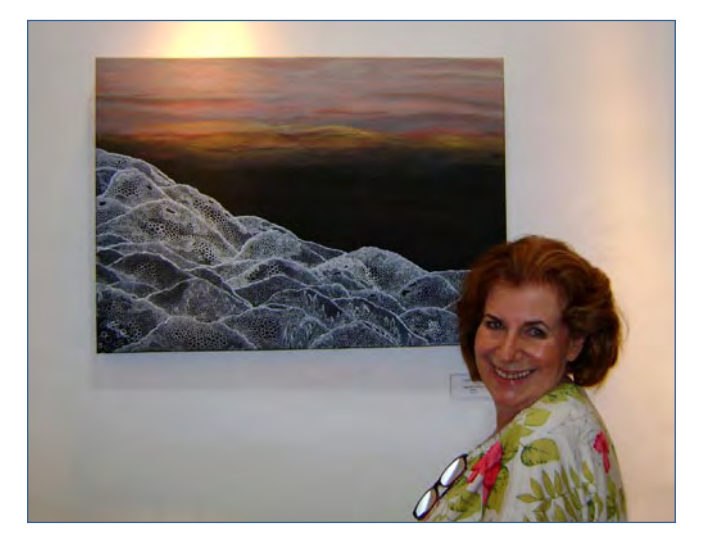

a cada paso, vivimos atenazados por el tiempo y su novedad perpetua, y sobrepasados por el flujo inabarcable de una información que nos desborda. En esta tesitura, aún quedan visiones y espacios que nos pueden transformar en seres más entusiastas o más críticos. Más vivos, en definitiva. Esta es la invitación que nos hace Lúcia Singer. Y, gracias a sus imágenes, las páginas de *Panace@* se han vuelto hoy todavía más transparentes.

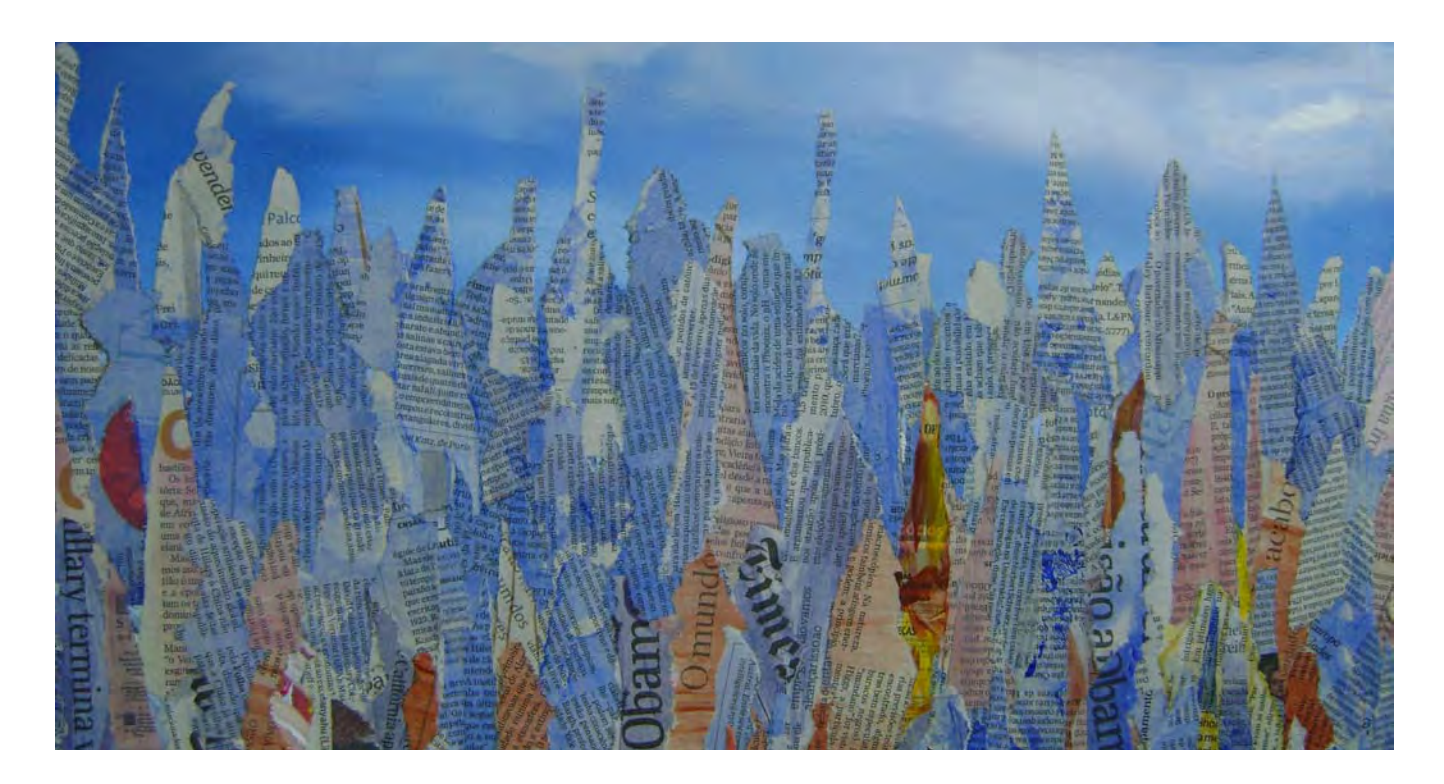

<sup>\*</sup> Médico, profesor de Biología y antropólogo forense, El Puerto de Santa María (Cádiz, España). Dirección para correspondencia: [delagala@](mailto:delagala@telefonica.net) [telefonica.net.](mailto:delagala@telefonica.net)

# Algumas pinceladas biográficas

Lúcia Mary Singer, bacharel em Ciências Biológicas pela Universidade de São Paulo, mestre e doutora em Microbiologia e Imunologia pelo Instituto de Ciências Biomédicas da Universidade de São Paulo, foi docente e pesquisadora neste

### **Cursos**

- Em 2007 fez o curso de introdução à pintura ministrada por Sérgio Niculitcheff no Museu de Arte Moderna (MAM) de São Paulo.
- Em 2008 freqüentou o curso de desenho de Dudi Maia Rosa no MAM de São Paulo.
- Desde 2008 vem recebendo aulas de pintura no Museu Brasileiro de Escultura (MUBE) de São Paulo sob a orientação de Rô Gonçalves.
- Em 2009 fez o curso de Arte Contemporânea ministrado pela historiadora de crítica de arte Mali Villas-Bôas, na Galeria Mali Frota Villas-Bôas e Organização Paulista de Arte.
- Em 2009 completou o curso de história ministrado pela artista plástica e professora Rô Gonçalves, no MUBE.
- Em 2009 fez o curso de desenho ministrado pelo professor Fernando Chuí no SENAC.
- Em 2009 vem participando do Curso Arte e Lazer para a Terceira Idade, ministrado pelo Professor Sylvio Coutinho no Museu de Arte Contemporânea da Universidade de São Paulo.

mesmo instituto e na Faculdade de Medicina da Universidade de São Paulo, Brasil. Após se aposentar de intensa vida acadêmica vem atuando na área de traduções biomédicas e mais recentemente começou a se dedicar às artes plásticas.

### **Exposições**

- Coletiva na Galeria Kouguem (Campos do Jordão), no segundo semestre de 2007.
- Coletiva "Manifestações Três" no MUBE (São Paulo) de 11 de dezembro de 2008 a 11 de janeiro de 2009.
- Coletiva no IV Salão de Verão, na Galeria Mali Villas-Bôas (São Paulo), de 12 a 28 de fevereiro de 2009, em São Paulo, quando recebeu menção honrosa pela participação.
- Coletiva itinerante "Arte brasileira para Francês Ver" em comemoração ao Ano da França no Brasil na Galeria Mali Villas-Bôas, de 5 de março a 23 de março de 2009.
- Coletiva "Reflexões sobre Villa-Lobos" em homenagem ao cinquentenário da morte do compositor na Galeria Mali Villas-Bôas, de 1 a 13 de abril de 2009.
- Coletiva itinerante "Arte brasileira para Francês Ver" em comemoração ao Ano da França no Brasil na reinauguração da Osteria Pentoline, de 13 a 25 abril de 2009.

A vivência em laboratórios e os muitos anos em que se debruçou sobre o microscópio, sem dúvida, exerceram grande influência em seu estilo recheado de células e elementos curvilíneos de uma de suas vertentes. Sua mente de cientista/pesquisadora ficou patente frente às artes plásticas quando começou a pesquisar e desenvolver técnicas mistas inusitadas.

Por outro lado vem ainda se preocupando em registrar por pinturas com acrílico e colagens os tempos em que vivemos: o excesso de informações, a falta de tempo para absorve-las, a volatilidade do dinheiro, do tempo e dos conhecimentos.

> **Lúcia Mary Singer** [Lsinger@biowords.com](mailto:Lsinger@biowords.com) biowords@uol.com.br

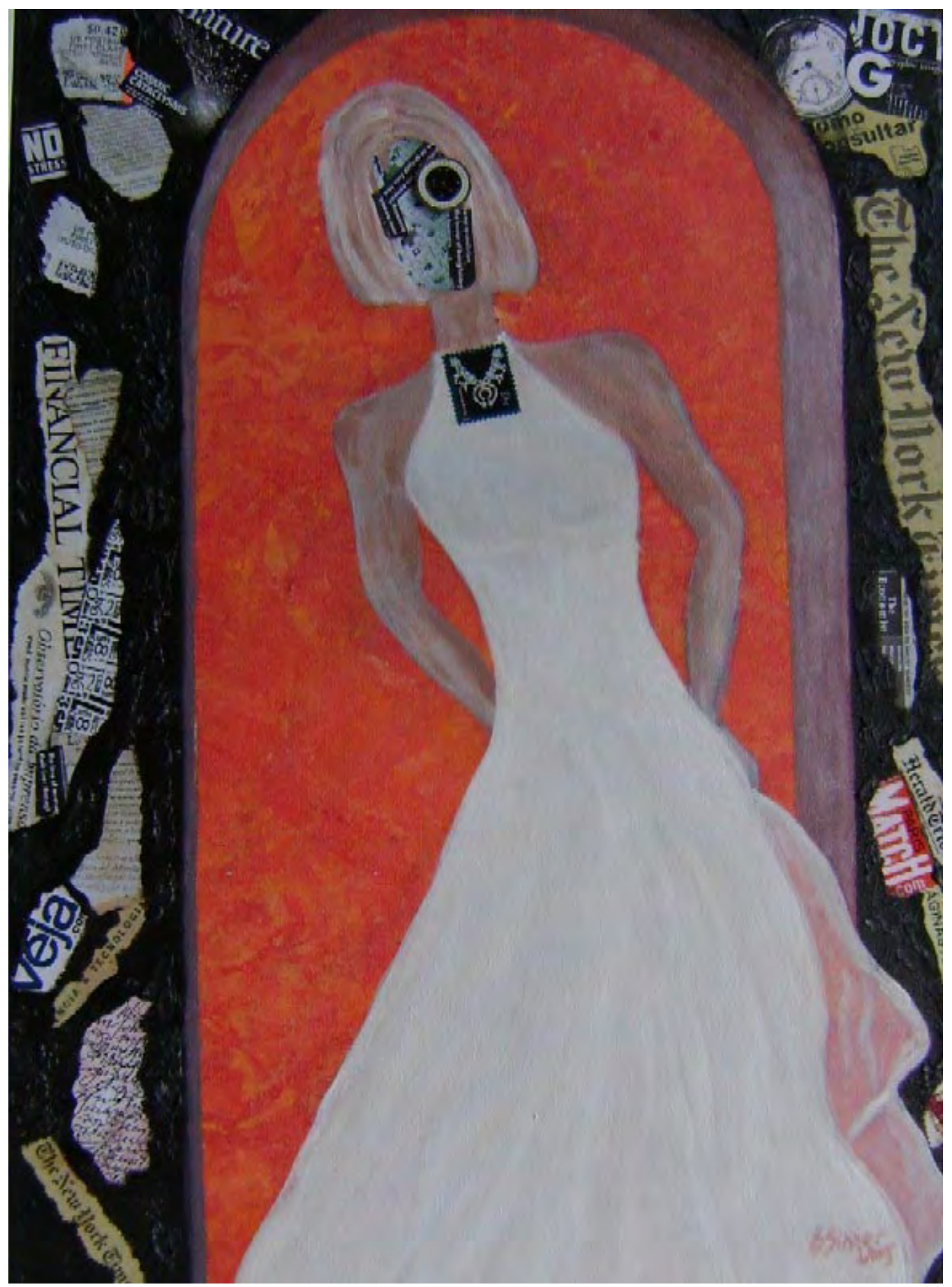

© Lúcia M. Singer